Type QD70 Positioning Module

### User's Manual

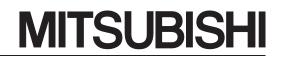

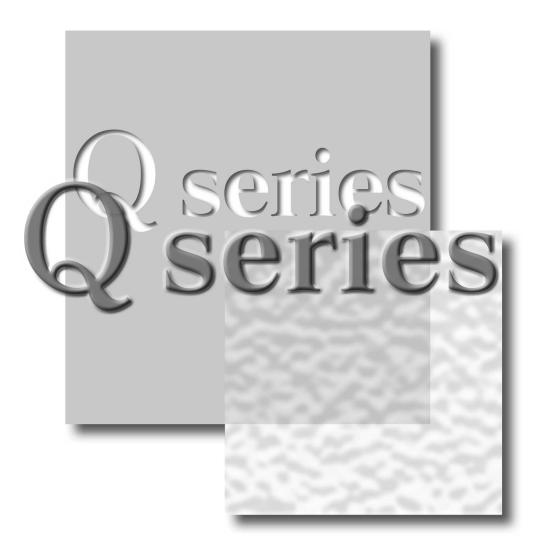

Mitsubishi Programmable Controller

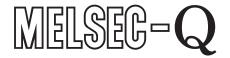

QD70P4 QD70P8 GX Configurator-PT (SW1D5C-QPTU-E)

## • SAFETY INSTRUCTIONS •

(Always read these instructions before using this equipment.)

Before using this product, please read this manual and the relevant manuals introduced in this manual carefully and pay full attention to safety to handle the product correctly.

The instructions given in this manual are concerned with this product. For the safety instructions of the programmable controller system, please read the CPU module User's Manual.

In this manual, the safety instructions are ranked as "DANGER" and "CAUTION".

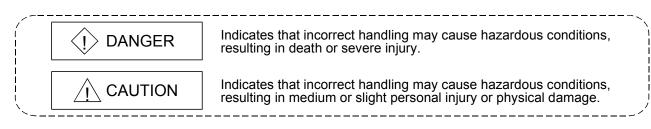

Note that the  $\triangle$  CAUTION level may lead to a serious consequence according to the circumstances. Always follow the instructions of both levels because they are important to personal safety.

Please save this manual to make it accessible when required and always forward it to the end user.

## [DESIGN INSTRUCTION]

## 

• Provide a safety circuit outside the programmable controller so that the entire system will operate safely even when an external power supply error or programmable controller fault occurs.

Failure to observe this could lead to accidents for incorrect outputs or malfunctioning.

- (1) Configure an emergency stop circuit and interlock circuit such as a positioning control upper limit/lower limit to prevent mechanical damage outside the programmable controller.
- (2) The machine OPR operation is controlled by the OPR direction and OPR speed data. Deceleration starts when the near-point dog turns ON. Thus, if the OPR direction is incorrectly set, deceleration will not start and the machine will continue to travel. Configure an interlock circuit to prevent mechanical damage outside the programmable controller.
- (3) When the module detects an error, deceleration stop will take place. Make sure that the OPR data and positioning data are within the parameter setting values.

## 

• Do not bundle or adjacently lay the control wire or communication cable with the main circuit or power wire.

Separate these by 100mm (3.94in.) or more.

Failure to observe this could lead to malfunctioning caused by noise.

## [MOUNTING INSTRUCTIONS]

## 

- Use the programmable controller in an environment that meets the general specifications contained in the CPU User's Manual.
   Using the programmable controller outside the general specification range environment could lead to electric shocks, fires, malfunctioning, product damage or deterioration.
- While pressing the installation lever located at the bottom of module, insert the module fixing tab into the fixing hole in the base unit until it stops. Then, securely mount the module with the fixing hole as a supporting point. Improper loading of the module can cause a malfunction, failure or drop.

For use in vibratory environment, tighten the module with screws.

Tighten the screws within the specified torque range.

Undertightening can cause a drop, short circuit or malfunction.

Overtightening can cause a drop, short circuit or malfunction due to damage to the screws or module.

• Completely turn off the externally supplied power used in the system before mounting or removing the module. Not doing so may damage the product.

## [WIRING INSTRUCTIONS]

## 

• Always confirm the terminal layout before connecting the wires to the module.

## [STARTUP/MAINTENANCE INSTRUCTIONS]

## 

 Completely turn off the externally supplied power used in the system before cleaning or tightening the screws.

Failure to turn all phases OFF could lead to electric shocks.

## [STARTUP/MAINTENANCE INSTRUCTIONS]

## 

- Never disassemble or modify the module.
   Failure to observe this could lead to trouble, malfunctioning, injuries or fires.
- Completely turn off the externally supplied power used in the system before installing or removing the module.

Failure to turn all phases OFF could lead to module trouble or malfunctioning.

- Do not install/remove the module to/from the base unit more than 50 times after the first use of the product. (IEC 61131-2 compliant)
  - Failure to do so may cause malfunction.
- Before starting test operation, set the parameter speed limit value to the slowest value, and make sure that operation can be stopped immediately if a hazardous state occurs.
- Always make sure to touch the grounded metal to discharge the electricity charged in the body, etc., before touching the module.

Failure to do so may cause a failure or malfunctions of the module.

## [DISPOSAL INSTRUCTIONS]

## 

• When disposing of the product, handle it as industrial waste.

### REVISIONS

| Print Date | * Manual Number  | * The manual number is given on the bottom left of the back cover.<br>Revision                                                                                                    |
|------------|------------------|----------------------------------------------------------------------------------------------------|
| Jun., 2001 | SH (NA)-080171-A | First edition                                                                                                    |
| Feb., 2002 | SH (NA)-080171-B | Modifications                                                                                                    |
|            |                  | About Manuals, Section 2.3, Section 2.4, Section 4.6.1, Section 5.3, Section 5.7, Section 6.2.2, Section 8.2.3, Section 8.2.4, Section 8.2.5, Section 8.2.6, Section 10.3, Appendix 8 |
| Jul., 2002 | SH (NA)-080171-C | Modifications                                                                                                    |
|            |                  | CONTENS, Section .1.1.1, Section 4.2, Section 11.3, Section 11.4, Section 11.5, Section 13.2, Appendix 2, Appendix 8, INDEX                                                           |
| Feb., 2003 | SH (NA)-080171-D | Modifications                                                                                                    |
|            |                  | SAFETY INSTRUCTIONS, CONTENTS, Section 2.1, Section 3.1,<br>Section 5.3, Section 6.2.2, Section 6.4, Section 6.5, Appendix 3.3,<br>Appendix 8, INDEX                                  |
| May, 2003  | SH (NA)-080171-E | Modifications                                                                                                    |
|            |                  | CONTENTS, Appendix 6, Appendix 7                                                                                                    |
| Oct., 2003 | SH (NA)-080171-F | Modifications                                                                                                    |
|            |                  | CONTENTS, Section 1.2.2, Section 3.3.2, Section 3.4.3, Section 3.4.4, Section 7.5.3, Section 9.1.2, INDEX                                                                             |
| Jun., 2004 | SH (NA)-080171-G | Modifications                                                                                                    |
|            |                  | SAFETY PRECAUTIONS, Section 2.4, Section 2.5, Section 3.4.3, Section 5.1, Section 5.7, Section 6.4, Section 6.6.1                                                                     |
| Feb., 2006 | SH (NA)-080171-H | Modifications                                                                                                    |
|            |                  | SAFETY INSTRUCTIONS, Section 2.3, Section 4.3, Section 5.1,<br>Section 6.3.2, Section 6.3.3, Section 11.4, Section 13.2, Appendix<br>3.3                                              |
| May, 2006  | SH (NA)-080171-I | Modifications                                                                                                    |
|            |                  | Section 7.5.4, Section 11.6, Appendix 3.3                                                                                                    |
| Jan., 2007 | SH (NA)-080171-J | Modifications                                                                                                    |
|            |                  | Section 7.4                                                                                                    |
| Jun., 2007 | SH (NA)-080171-K | Modifications                                                                                                    |
|            |                  | Section 2.3, Section 3.4.4, Section 4.6.1, Section 10.1, Section 11.2                                                                                                    |
| Jan., 2008 | SH (NA)-080171-L | Modifications                                                                                                    |
|            |                  | GENERIC TERMS AND ABBREVIATIONS, Section 2.3 to 2.6,<br>Section 6.2.2                                                                                                    |
|            |                  |                                                                                                    |
|            |                  |                                                                                                    |
|            |                  |                                                                                                    |
|            |                  |                                                                                                    |
|            |                  |                                                                                                    |
|            |                  |                                                                                                    |

|            | 1                | * The manual number is given on the bottom left of the back cover.                                                         |
|------------|------------------|----------------------------------------------------------------------------------------------------|
| Print Date | * Manual Number  | Revision                                                                                                    |
| May, 2008  | SH (NA)-080171-M | Modifications                                                                                                    |
|            |                  | SAFETY INSTRUCTIONS, Compliance with the EMC and Low Voltage Directives, Section 2.3, 2.6, 3.1, 5.4.1, 6.2.1, 6.3.1, 6.3.3 |
| Aug., 2008 | SH (NA)-080171-N | Modifications                                                                                                    |
|            |                  | Section 2.6, 3.4.2, 5.3, Appendix 1                                                                                        |
|            |                  |                                                                                                    |
|            |                  |                                                                                                    |
|            |                  |                                                                                                    |
|            |                  |                                                                                                    |
|            |                  |                                                                                                    |
|            |                  |                                                                                                    |
|            |                  |                                                                                                    |
|            |                  |                                                                                                    |
|            |                  |                                                                                                    |
|            |                  |                                                                                                    |
|            |                  |                                                                                                    |
|            |                  |                                                                                                    |
|            |                  |                                                                                                    |
|            |                  |                                                                                                    |
|            |                  |                                                                                                    |
|            |                  |                                                                                                    |
|            |                  |                                                                                                    |
|            |                  |                                                                                                    |
|            |                  |                                                                                                    |
|            |                  |                                                                                                    |
|            |                  |                                                                                                    |
|            |                  |                                                                                                    |
|            |                  |                                                                                                    |

\* The manual number is given on the bottom left of the back cover.

Japanese Manual Version SH-080138-O

This manual confers no industrial property rights or any rights of any other kind, nor does it confer any patent licenses. Mitsubishi Electric Corporation cannot be held responsible for any problems involving industrial property rights which may occur as a result of using the contents noted in this manual.

### INTRODUCTION

Thank you for purchasing the Mitsubishi programmable controller MELSEC-Q series. Always read through this manual, and fully comprehend the functions and performance of the Q series programmable controller before starting use to ensure correct usage of this product.

### CONTENTS

| SAFETY INSTRUCTIONS                                | A- 1  |
|----------------------------------------------------|-------|
| REVISIONS                                          | A- 4  |
| INTRODUCTION                                       | A- 6  |
| CONTENTS                                           | A- 6  |
| Using This Manual                                  | A- 10 |
| Compliance with the EMC and Low Voltage Directives | A- 10 |
| Generic Terms and Abbreviations                    |       |
| Component List                                     | A- 12 |
| •                                                  |       |

### SECTION 1 PRODUCT SPECIFICATIONS AND HANDLING

### 1 PRODUCT OUTLINE

| 1.1 Positioning control                                  | 1-   | 1 |
|----------------------------------------------------------|------|---|
| 1.1.1 Features of QD70                                   |      |   |
| 1.1.2 Mechanism of positioning control                   | 1-   | 2 |
| 1.1.3 Outline design of positioning control system       |      |   |
| 1.1.4 Communicating signals between QD70 and each module | 1-   | 8 |
| 1.2 Positioning control                                  | 1- 1 | 0 |
| 1.2.1 Outline of starting                                | 1- 1 | 0 |
| 1.2.2 Outline of stopping                                | 1- 1 | 2 |

### **2 SYSTEM CONFIGURATION**

| 2.1 General image of system                                       | 2- | 1 |
|-------------------------------------------------------------------|----|---|
| 2.2 Component list                                                | 2- | 2 |
| 2.3 Applicable systems                                            |    |   |
| 2.4 About Use of the QD70 with the Q12PRH/Q25PRHCPU               | 2- | 6 |
| 2.5 About Use of the QD70 on the MELSECNET/H Remote I/O Station   | 2- | 7 |
| 2.6 How to Check the Function Version/Serial No./Software Version | 2- | 8 |
|                                                                   |    |   |

### **3 SPECIFICATIONS AND FUNCTIONS**

| 3.1 Performance specifications                                                   | 3- 1 |
|----------------------------------------------------------------------------------|------|
| 3.2 List of functions                                                            |      |
| 3.3 Specifications of input/output signal with Programmable Controller CPU       |      |
| 3.3.1 List of input/output signals with programmable controller CPU              |      |
| 3.3.2 Details of input signal (QD70 $\rightarrow$ Programmable controller CPU)   |      |
| 3.3.3 Details of output signals (Programmable controller CPU $\rightarrow$ QD70) |      |
| 3.4 Specifications of input/output interfaces with external device               |      |
| 3.4.1 Electrical specifications of input/output signals                          |      |
| 3.4.2 Signal layout for external device connection connector                     |      |
| 3.4.3 List of input/output signal details                                        |      |
|                                                                                  |      |

#### A - 6

2- 1 to 2- 11

3- 1 to 3- 13

1- 1 to 1- 14

| 6.1 Utility package functions                          |               |
|--------------------------------------------------------|---------------|
| 6.2 Installing and Uninstalling the Utility Package    |               |
| 6.2.1 Handling precautions                             |               |
| 6.2.2 Operating environment                            |               |
| 6.3 Utility Package Operation                          |               |
| 6.3.1 Common utility package operations                |               |
| 6.3.2 Operation overview                               | 6- 8          |
| 6.3.3 Starting the Intelligent function module utility | 6- 10         |
| 6.4 Initial setting                                    | 6- 12         |
| 6.5 Auto refresh setting                               | 6- 14         |
| 6.6 Monitoring/Test                                    | 6- 16         |
| 6.6.1 Monitoring/Test screen                           |               |
| 7 SEQUENCE PROGRAM USED FOR POSITIONING CONTROL        | 7- 1 to 7- 20 |

6

A - 7

| 5.2 Procedures before operation                    |               |
|----------------------------------------------------|---------------|
| 5.3 Part identification nomenclature               |               |
| 5.4 Wiring                                         |               |
| 5.4.1 Wiring precautions                           |               |
| 5.5 Confirming the wiring                          |               |
| 5.5.1 Confirmation items at completion of wiring   |               |
| 5.6 Switch setting for intelligent function module |               |
| 5.7 Simple reciprocating operation                 | 5- 18         |
| UTILITY PACKAGE(GX Configurator-PT)                | 6- 1 to 6- 19 |

### 5 SETUP AND PROCEDURES BEFORE OPERATION

| 4.1.1 Parameters and data required for control |  |
|------------------------------------------------|--|
| 4.1.2 Setting items for parameters             |  |
| 4.1.3 Setting items for OPR data               |  |
| 4.1.4 Setting items for JOG data               |  |
| 4.1.5 Setting items for positioning data       |  |
| 4.1.6 Type and roles of monitor data           |  |
| 4.1.7 Type and roles of control data           |  |
| 4.2 List of parameters                         |  |
| 4.3 List of OPR data                           |  |
| 4.4 List of JOG data                           |  |
| 4.5 List of positioning data                   |  |
| 4.6 List of monitor data                       |  |
| 4.6.1 Axis monitor data                        |  |
| 4.6.2 Module information monitor data          |  |
| 4.7 List of control data                       |  |

### 4 DATA USED FOR POSITIONING CONTROL

### 4- 1 to 4- 31

19

5- 1 to 5- 20

- 7- 1 to 7- 20
  - A 7

| 7.2 List of devices used                    | 7-   | 3  |
|---------------------------------------------|------|----|
| 7.3 Creating a program                      | 7-   | 5  |
| 7.3.1 General configuration of program      | 7-   | 5  |
| 7.3.2 Positioning control operation program | 7-   | 6  |
| 7.4 Positioning control program examples    | 7-   | 8  |
| 7.5 Program details                         | 7- 1 | 12 |
| 7.5.1 Initialization program                | 7- 1 | 12 |
| 7.5.2 Start method setting program          | 7- 1 | 13 |
| 7.5.3 Start program                         | 7- 1 | 13 |
| 7.5.4 Sub program                           | 7- 1 | 19 |
|                                             |      |    |

### SECTION 2 CONTROL DETAILS AND SETTING

### 8 OPR CONTROL

| 8.1 Outline of OPR control                      |       |
|-------------------------------------------------|-------|
| 8.1.1 Two types of OPR control                  |       |
| 8.2 Machine OPR control                         |       |
| 8.2.1 Outline of the machine OPR operation      |       |
| 8.2.2 Machine OPR method                        | 8- 3  |
| 8.2.3 OPR method (1): Near-point dog method     | 8- 4  |
| 8.2.4 OPR method (2): Stopper 1                 |       |
| 8.2.5 OPR method (3): Stopper 2                 | 8-8   |
| 8.2.6 OPR method (4): Stopper 3                 | 8- 10 |
| 8.2.7 OPR method (5): Count 1                   | 8- 12 |
| 8.2.8 OPR method (6): Count 2                   | 8- 14 |
| 8.3 Fast OPR control                            | 8- 16 |
| 8.3.1 Outline of the fast OPR control operation | 8- 16 |
|                                                 |       |

### 9 POSITIONING CONTROL

9-1 to 9-17

8- 1 to 8- 16

| 9.1 Outline of positioning controls9-                      | - 1 |
|------------------------------------------------------------|-----|
| 9.1.1 Data required for positioning control9-              | - 1 |
| 9.1.2 Operation patterns of positioning controls9-         | - 2 |
| 9.1.3 Designating the positioning address9-                | - 8 |
| 9.1.4 Confirming the current value                         | - 9 |
| 9.2 Setting the positioning data                           | 10  |
| 9.2.1 Relation between each control and positioning data9- | 10  |
| 9.2.2 1-axis linear control                                | 11  |
| 9.2.3 Speed-position switching control                     | 13  |
| 9.2.4 Current value changing                               | 16  |
| 9.3 Multiple axes simultaneous start control               | 17  |

### 10 JOG OPERATION 10- 1 to 10- 6 10.2 JOG operation execution procedure ...... 10- 3

### **11 SUB FUNCTIONS**

| 11.1 Outline of sub functions |       |
|-------------------------------|-------|
| A - 8                         | A - 8 |

11- 1 to 11- 13

| 11.2 Speed limit function                          | 11-  | 1  |
|----------------------------------------------------|------|----|
| 11.3 Speed change function                         | 11-  | 2  |
| 11.4 Software stroke limit function                | 11-  | 5  |
| 11.5 Acceleration/deceleration processing function | 11-  | 8  |
| 11.6 Restart function                              | 1- 1 | 11 |

### 12 COMMON FUNCTIONS

| 12.1 Outline of common functions            | 12- | 1 |
|---------------------------------------------|-----|---|
| 12.2 External I/O signal switching function | 12- | 1 |
| 12.3 External I/O signal monitor function   |     |   |
|                                             |     |   |

## 13 TROUBLESHOOTING

| 13.1 Error and warning details                                            |  |
|---------------------------------------------------------------------------|--|
| 13.2 List of errors                                                       |  |
| 13.3 List of warnings                                                     |  |
| 13.4 Error check by LED indication                                        |  |
| 13.5 Confirming the error definition using system monitor of GX Developer |  |
|                                                                           |  |

### APPENDIX

### App-1 to App-18

12- 1 to 12- 3

13- 1 to 13- 14

| Appendix 1 External dimension drawing                                                              | Арр- ́  | 1 |
|----------------------------------------------------------------------------------------------------|---------|---|
| Appendix 2 Operation timing and processing time in each control                                    | Арр- 2  | 2 |
| Appendix 3 Connection examples with servo amplifiers manufactured by MITSUBISHI Electric Corpor    | ation   |   |
|                                                                                                    | Арр- Ө  | 6 |
| Appendix 3.1 Connection example of QD70P and MR-H A                                                | Арр- (  | 6 |
| Appendix 3.2 Connection example of QD70P and MR-J2/J2S-A                                           | Арр- 🕽  | 7 |
| Appendix 3.3 Connection example of QD70P and MR-C A                                                | 4pp- 8  | 8 |
| Appendix 4 Connection examples with stepping motors manufactured by ORIENTALMOTOR Co., Ltd         | 1.      |   |
|                                                                                                    | App- 🤉  | 9 |
| Appendix 4.1 Connection example of QD70P and VEXTA UPD                                             | ۹p- ۹   | Э |
| Appendix 5 Connection examples with servo amplifiers manufactured by Matsushita Electric Industria | l Co.,  |   |
| LtdA                                                                                               | .pp- 10 | C |
| Appendix 5.1 Connection example of QD70P and MINAS-A seriesA                                       | .pp- 10 | C |
| Appendix 6 Connection examples with servo amplifiers manufactured by SANYO DENKI Co., LtdA         | .pp- 1  | 1 |
| Appendix 6.1 Connection example of QD70P and PZ seriesA                                            | .pp- 1  | 1 |
| Appendix 7 Connection examples with servo amplifiers manufactured by YASKAWA Electric Corporation  | tion    |   |
| Α                                                                                                  |         | 2 |
| Appendix 7.1 Connection example of QD70P and $\Sigma$ -II seriesA                                  | .pp- 12 | 2 |
| Appendix 8 Comparisons with type QD75 positioning moduleA                                          | .pp- 1: | 3 |
| Appendix 9 List of buffer memory addressesA                                                        | .pp- 16 | 6 |
|                                                                                                    |         |   |

## INDEX

A - 9

Index- 1 to Index- 5

### Using This Manual

The symbols used in this manual are shown below.

Pr. \* ..... Symbol indicating positioning parameter and OPR parameter item.

OPR.\*..... Symbol indicating OPR data item.

JOG. \*..... Symbol indicating JOG data item.

Da. \* ..... Symbol indicating positioning data item.

Md. \* ..... Symbol indicating monitor data item.

Cd. \*..... Symbol indicating control data item.

(A serial No. is inserted in the \* mark.)

Numeric values used in this manual

- The buffer memory addresses, error codes and warning codes are represented in decimal.
- The X/Y devices are represented in hexadecimal.
- The setting data and monitor data are represented in either decimal or hexadecimal. The data ended by "H" are represented in hexadecimal. (Example) 10.......Decimal

10H ..... Hexadecimal

Compliance with the EMC and Low Voltage Directives

(1) For programmable controller system

To configure a system meeting the requirements of the EMC and Low Voltage Directives when incorporating the Mitsubishi programmable controller (EMC and Low Voltage Directives compliant) into other machinery or equipment, refer to Chapter 9 "EMC AND LOW VOLTAGE DIRECTIVES" of the QCPU User's Manual (Hardware Design, Maintenance and Inspection).

The CE mark, indicating compliance with the EMC and Low Voltage Directives, is printed on the rating plate of the programmable controller.

(2) For the product

To make this product conform to the EMC and Low Voltage Directives, please refer to Section 5.4.1 "Wiring precautions".

### Generic Terms and Abbreviations

Unless specially noted, the following generic terms and abbreviations are used in this manual.

| Generic term/abbreviation      | Details of generic term/abbreviation                                                                                                    |  |
|--------------------------------|----------------------------------------------------------------------------------------------------|--|
| Programmable controller<br>CPU | Generic term for programmable controller CPU on which QD70 can be mounted.                                                                                                    |  |
| AD75                           | Generic term for type A1SD75P1-S3/P2-S3/P3-S3, AD75P1-S3/P2-S3/P3-S3 Positioning module.                                                                                                    |  |
|                                | The module type is described to indicate a specific module.                                                                                                    |  |
| QD70                           | Generic term for type QD70 positioning module QD70P4/QD70P8.                                                                                                    |  |
|                                | The module type is described to indicate a specific module.                                                                                                    |  |
| QD75                           | Generic term for positioning module QD75P1, QD75P2, QD75P4, QD75D1, QD75D2, and QD75D4.<br>The module type is described to indicate a specific module.                                                                                                    |  |
| Peripheral device              | Generic term for DOS/V personal computer where following "GX Configurator-PT" and ""GX Developer" have been installed.                                                                                                    |  |
| GX Configurator-PT             | Abbreviation for GX Configurator-PT (SW1D5C-QPTU-E) utility package for QD70 positioning module.                                                                                                    |  |
| GX Developer                   | Generic product name for the SWnD5C-GPPW-E, SWnD5C-GPPW-EA, SWnD5C-GPPW-EV                                                                                                    |  |
|                                | and SWnD5C-GPPW-EVA. ("n" is 4 or greater.)                                                                                                    |  |
|                                | "-A" and "-V" denote volume license product and upgraded product respectively.                                                                                                    |  |
| DOS/V personal computer        | IBM PC/AT <sup>®</sup> and compatible DOS/V compliant personal computer.                                                                                                    |  |
| Personal computer              | Generic term for DOS/V personal computer.                                                                                                    |  |
| Workpiece                      | Generic term for moving body such as workpiece and tool, and for various control targets.                                                                                                    |  |
| Axis 1, axis 2, axis 3,        | Indicates each axis connected to QD70.                                                                                                    |  |
| axis 4, axis 5, axis 6,        |                                                                                                    |  |
| axis 7, axis 8                 |                                                                                                    |  |
| 1-axis, 2-axes, 3-axes,        | Indicates the number of axes. (Example: 2-axes = Indicates two axes such as axis 1 and axis                                                                                                    |  |
| 4-axes, 5-axes, 6-axes,        | 2, axis 2 and axis 3, and axis 3 and axis 1.)                                                                                                    |  |
| 7-axes, 8-axes                 |                                                                                                    |  |
| Windows Vista <sup>®</sup>     | Generic term for the following:<br>Microsoft <sup>®</sup> Windows Vista <sup>®</sup> Home Basic Operating System,<br>Microsoft <sup>®</sup> Windows Vista <sup>®</sup> Home Premium Operating System,<br>Microsoft <sup>®</sup> Windows Vista <sup>®</sup> Business Operating System,<br>Microsoft <sup>®</sup> Windows Vista <sup>®</sup> Ultimate Operating System,<br>Microsoft <sup>®</sup> Windows Vista <sup>®</sup> Enterprise Operating System |  |
| Windows <sup>®</sup> XP        | Generic term for the following:<br>Microsoft <sup>®</sup> Windows <sup>®</sup> XP Professional Operating System,<br>Microsoft <sup>®</sup> Windows <sup>®</sup> XP Home Edition Operating System                                                                                                    |  |

### Component List

### The component list of this product is given below.

| Туре           | Component                                                                                          |          | Quantity |
|----------------|----------------------------------------------------------------------------------------------------|----------|----------|
| QD70P4         | Type QD70P4 Positioning Module (4-axes open-collector output type)                                 |          | 1        |
| QD70P8         | Type QD70P8 Positioning Module (8-axes open-collector output type)       1                         |          | 1        |
| SW1D5C-QPTU-E  | GX Configurator-PT Version 1 (1-license product)                                                   | (CD-ROM) | 1        |
| SW1D5C-QPTU-EA | QPTU-EA         GX Configurator-PT Version 1 (Multiple-license product)         (CD-ROM)         1 |          | 1        |

# **SECTION 1**

## SECTION 1 PRODUCT SPECIFICATIONS AND HANDLING

Section 1 is configured for the following purposes (1) to (4).

- (1) To understand the outline of positioning control, and the QD70 specifications and functions
- (2) To carry out actual work such as installation and wiring
- (3) To set parameters and data required for positioning control
- (4) To create a sequence program required for positioning control

Read "Section 2" for details on each control.

| CHAPTER 1 | PRODUCT OUTLINE                               | 1- 1 to 1- 14 |
|-----------|-----------------------------------------------|---------------|
| CHAPTER 2 | SYSTEM CONFIGURATION                          | 2-1 to 2-9    |
| CHAPTER 3 | SPECIFICATIONS AND FUNCTIONS                  | 3- 1 to 3- 13 |
| CHAPTER 4 | DATA USED FOR POSITIONING CONTROL             | 4- 1 to 4- 31 |
| CHAPTER 5 | SETUP AND PROCEDURES BEFORE OPERATION         | 5- 1 to 5- 20 |
| CHAPTER 6 | UTILITY PACKAGE                               | 6- 1 to 6- 19 |
| CHAPTER 7 | SEQUENCE PROGRAM USED FOR POSITIONING CONTROL | 7- 1 to 7- 20 |

| -       |  |
|---------|--|
| -       |  |
|         |  |
| <u></u> |  |
| Z       |  |
| 0       |  |
| H       |  |
| ШÚ      |  |
| SE      |  |
|         |  |

# MEMO

### CHAPTER 1 PRODUCT OUTLINE

This User's Manual provides the specifications, handling, programming methods and other information of the QD70 positioning module used with the MELSEC-Q series CPU module.

When diverting any of the program examples introduced in this manual to the actual system, fully verify that there are no problems in the controllability of the target system.

### 1.1 Positioning control

### 1.1.1 Features of QD70

The following are the features of the QD70.

- Wide assortment of 4-axes and 8-axes modules The QD70 is a positioning module used in a multi-axes system that does not need complex control. It is not compatible with the MELSEC-A series AD70 positioning module in I/O signals, functions, etc.
- (2) About positioning control functions
  - (a) The QD70 has a number of functions required for a positioning control system, such as positioning control to any position and equal-speed control.
    - You can set up to 10 pieces of positioning data, which include positioning address, control method, operation pattern and like, per axis. These positioning data are used to exercise positioning control axis-byaxis.
    - Axis-by-axis positioning control allows linear control (up to 8 axes can be controlled simultaneously).
       This control can perform positioning termination with one piece of positioning data or exercise continuous positioning control by continuous execution of multiple pieces of positioning data.
  - (b) As the control method, any of position control, speed-position switching control and current value changing may be specified in each positioning data.
  - (c) The following six different OPR methods are available for "machine OPR control": near-point dog method (one method), stopper (three methods) and count (two methods).
  - (d) Varying finely in speed to ensure smooth acceleration/deceleration, the QD70 is suitable for connection to a stepping motor.
  - (e) You can change the I/O signal logic according to the specifications of the external device. This allows the input signals to be used with either of "normally open" and "normally closed" contacts, and the output signals to be used according to the specifications of the drive unit.
- (3) Fast start processing

Processing at a position control start has been speeded up to shorten the start processing time of one axis to 0.1ms.

At a simultaneous start of multiple axes (the positioning start signals are turned ON at the same time within one scan), there are no starting delays between the axes.

- (4) Ease of maintenance In the QD70, error definitions have been subdivided to improve maintenance performance.
- (5) Ease of utility package settings

The optionally available utility package (GX Configurator-PT) allows initial setting and auto refresh setting to be made on the screen, reducing sequence programs and facilitating the confirmation of the setting status and operating status.

### 1.1.2 Mechanism of positioning control

Positioning control using the QD70 is exercised using "pulse signals". (The QD70 is a module that outputs pulses.)

In a positioning control system using the QD70, a variety of software and external devices are used to play their roles as shown below.

The QD70 imports various signals, parameters and data, and exercises control with the programmable controller CPU to realize complex positioning control.

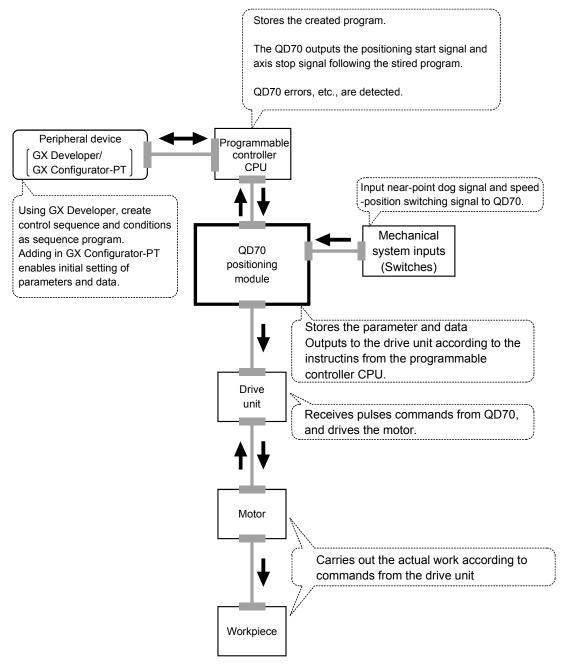

The principle of "position control" and "speed control" operation is shown below.

Position control

The total No. of pulses required to move the designated distance is obtained in the following manner.

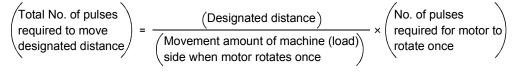

 $\ast$  The No. of pulses required for the motor to rotate once is the "encoder resolution" described in the motor catalog specification list.

When this total No. of pulses is issued from the QD70 to the drive unit, control to move the designated distance can be executed.

The machine side movement amount when one pulse is issued to the drive unit is called the "movement amount per pulse". This value is the min. value for the workpiece to move, and is also the electrical positioning control precision.

Speed control

Though the above "total No. of pulses" is an element needed to control the movement amount, speed must be controlled to perform equal-speed operation. This "speed" is controlled by the "pulse frequency" output from the QD70 to the drive unit.

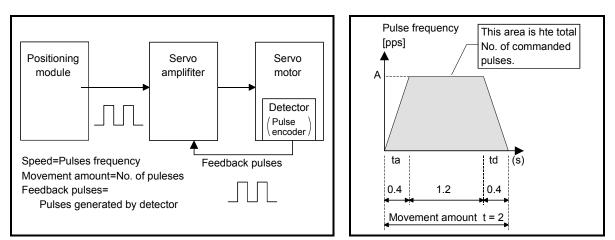

Fig. 1.1 Relationship between position control and speed control

POINT

- The "movement amount per pulse" is the value determined on the machine side. (Refer to Section 1.1.3.)
- The QD70 uses the "total No. of pulses" to control the position, and uses the "pulse frequency" to control the speed.

### 1.1.3 Outline design of positioning control system

The outline of the positioning control system operation and design, using the QD70, is shown below.

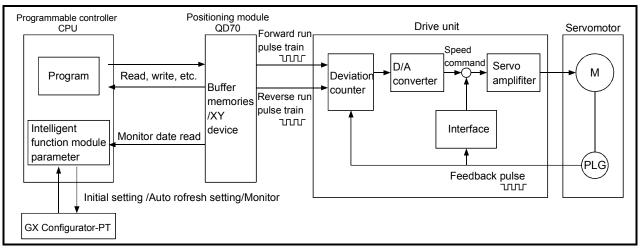

### (1) Positioning control system using QD70

Fig. 1.2 Outline of the operation of positioning control system using QD70

### (a) Positioning operation by the QD70

 The QD70 output is a pulse train. The pulse train output by the QD70 is counted by and stored in the deviation counter in the drive unit.

The D/A converter outputs an analog DC current proportionate to the count maintained by the deviation counter (called "pulse droop"). The analog DC current serves as the servomotor speed control signal.

2) The servomotor rotation is controlled by the speed control signal from the drive unit.

As the servomotor rotates, the pulse encoder (PLG) attached to the servomotor generates feedback pulses, the frequency of which is proportionate to the rotation speed.

The feedback pulses are fed back to the drive unit and decrements the pulse droop, the pulse count maintained by the deviation counter. The motor keeps on rotating as the pulse droop is maintained at a certain level.

 When the QD70 terminates the output of a pulse train, the servomotor decelerates as the pulse droop decreases and stops when the count drops to zero.

Thus, the servomotor rotation speed is proportionate to the pulse frequency, while the overall motor rotation angle is proportionate to the total number of pulses output by the QD70.

Therefore, when a movement amount per pulse is given, the overall movement amount can be determined by the number of pulses in the pulse train.

The pulse frequency, on the other hand, determines the servomotor rotation speed (feed speed).

### (b) Pulse train output from the QD70

- As shown in Fig. 1.3, the pulse frequency increases as the servomotor accelerates. The pulses are sparse when the servomotor starts and more frequent when the servomotor speed comes close to the target speed.
- 2) The pulse frequency stabilizes when the motor speed equals the target speed.
- The QD70 decreases the pulse frequency (sparser pulses) to decelerate the servomotor before it finally stops the output. There will be a little difference in timing between the decrease in the pulse frequency and the actual deceleration and stopping of the servomotor.

This difference, called "the stop settling time", is required for gaining a stopping accuracy.

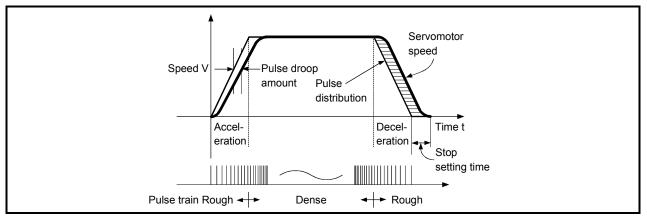

Fig. 1.3 QD70 output pulses

### (2) Movement amount and speed in a system using worm gears

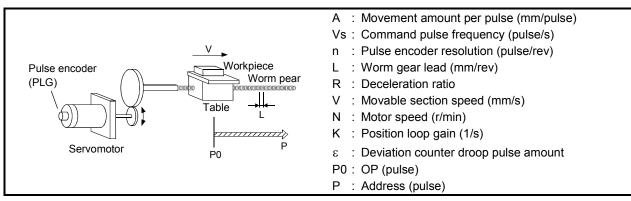

Fig. 1.4 System using worm gears

In the system shown in Fig. 1.4, the movement amount per pulse, command pulse frequency, and the deviation counter droop pulser amount are determined as follows:

1) Movement amount per pulse

The movement amount per pulse is determined by the worm gear lead, deceleration ratio, and the pulse encoder resolution.

The movement amount, therefore, is given as follows: (Number of pulses output) × (Movement amount per pulse).

$$A = \frac{L}{R \times n} \text{ [mm/pulse]}$$

2) Command pulse frequency

The command pulse frequency is determined by the speed of the moving part and movement amount per pulse.

$$Vs = \frac{V}{A}$$
 [pulse/s]

3) Deviation counter droop pulser amount.

The deviation counter droop pulser amount is determined by the command pulse frequency and position loop gain.

$$\varepsilon = \frac{Vs}{K}$$
 [pulse]

# MEMO

| <br> |
|------|
|      |
|      |
|      |
|      |
|      |
| <br> |
| <br> |
| <br> |
|      |
|      |
|      |
|      |
| <br> |
| <br> |
| <br> |
|      |
| <br> |

### 1.1.4 Communicating signals between QD70 and each module

The outline of the signal communication between the QD70 (positioning module) and programmable controller CPU, peripheral device (GX Configurator-PT) and drive unit, etc., is shown below.

(A peripheral device communicates with the QD70 via the programmable controller CPU to which it is connected)

Refer to Chapter 3 for details of the I/O signals.

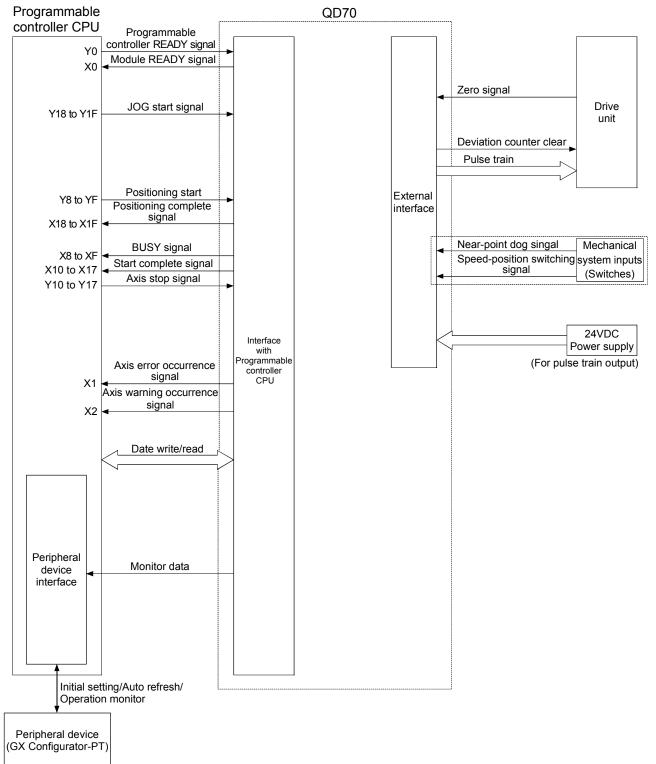

### **QD70** $\leftrightarrow$ **Programmable controller CPU**

The QD70 and programmable controller CPU communicate the following data via the base unit.

| Directio          | QD70 $\rightarrow$ Programmable controller<br>CPU                                                                                                    | Programmable controller CPU $\rightarrow$ QD70                                                                                                    |
|-------------------|----------------------------------------------------------------------------------------------------|----------------------------------------------------------------------------------------------------|
| Control signal    | Signal indication QD70 state.<br>• Module READY (X0)<br>• Axis error occurrence (X1)<br>• Axis warning occurrence (X2)<br>• BUSY (X8 to XF)<br>• Start complete (X10 to X17)<br>• Positioning complete (X18 to X1F) | Signal related to commands.<br>• Programmable controller READY (Y0)<br>• Positioning start (Y8 to YF)<br>• Axis stop (Y10 to Y17)<br>• JOG start (Y18 to Y1F) |
| Data (read/write) | <ul> <li>Parameter</li> <li>OPR data</li> <li>JOG data</li> <li>Positioning data</li> <li>Control data</li> <li>Monitor data</li> </ul>                                                                             | <ul> <li>Parameter</li> <li>OPR data</li> <li>JOG data</li> <li>Positioning data</li> <li>Control data</li> </ul>                                             |

■ QCPU ↔ Peripheral device (GX Configurator-PT)

The QCPU and peripheral device make the following communications. (Refer to Chapter 6 for details.)

| Direction         | $QCPU \rightarrow Peripheral device$                                 | Peripheral device $ ightarrow$ QCPU                            |
|-------------------|----------------------------------------------------------------------|----------------------------------------------------------------|
| Data              | _                                                                    | <ul><li>Initial setting</li><li>Auto refresh setting</li></ul> |
| Operation monitor | <ul> <li>Monitor data (QD70 buffer<br/>memory/XY devices)</li> </ul> | _                                                              |

### QD70 $\leftrightarrow$ Drive unit

The QD70 and drive unit communicate the following data via the external device connection connector.

| Direction      | QD70 $\rightarrow$ Drive unit         | Drive unit $\rightarrow$ QD70               |
|----------------|---------------------------------------|---------------------------------------------|
| Control signal | •                                     | Signal indicating OP<br>• Zero signal (PG0) |
| Pulse train    | Pulse train output (PULSE F/ PULSE R) | _                                           |

\*: External 24VDC must be supplied to output the pulse train.

### ■ Mechanical system inputs (switches) ↔ QD70

The input signals from the mechanical system inputs (switches) are entered into the QD70 via the external device connection connector.

| Mechanical system innuits (switches) | Near-point dog signal (DOG)                               |
|--------------------------------------|-----------------------------------------------------------|
|                                      | <ul> <li>Speed-position switching signal (CHG)</li> </ul> |

### 1.2 Positioning control

### 1.2.1 Outline of starting

The outline for starting each control is shown with the following flowchart.

\* It is assumed that each module is installed, and the required system configuration, etc., has been prepared.

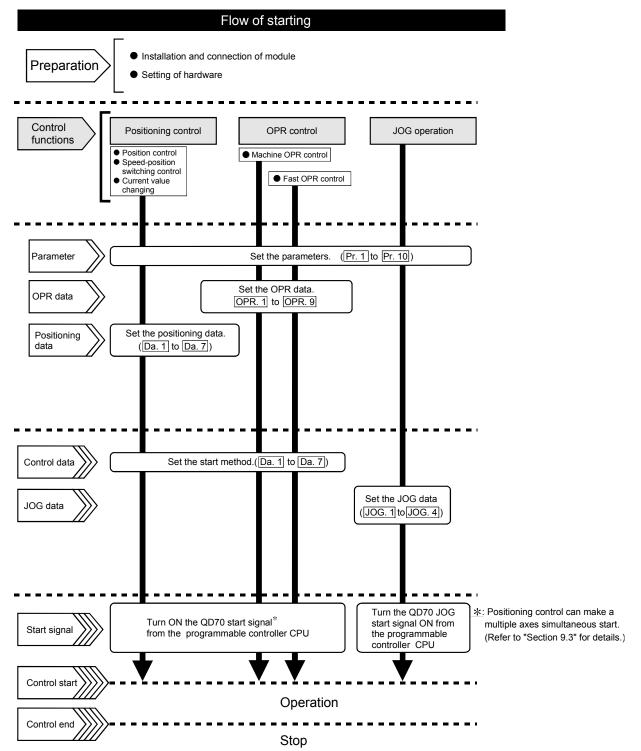

# MEMO

| <br> |
|------|
| <br> |
|      |
| <br> |
|      |
|      |
| <br> |
| <br> |
|      |
| <br> |
| <br> |
|      |
|      |
|      |
|      |
| <br> |
| <br> |
|      |
|      |
|      |
| <br> |
| <br> |
| <br> |

### 1.2.2 Outline of stopping

The possible causes of a control stop are as follows.

- (1) Control ended normally
- (2) An error occurred in the programmable controller CPU
- (3) An error occurred in the QD70
- (4) The axis stop signal from the programmable controller CPU turned ON

Stop processings performed in the above cases are outlined in the following table. (Except the case (1) where control stopped normally)

| Stop factor                                                   |                                                                 | Stannad         | Axis operation               | Stop processing                  |                        |               |
|---------------------------------------------------------------|-----------------------------------------------------------------|-----------------|------------------------------|----------------------------------|------------------------|---------------|
|                                                               |                                                                 | Stopped<br>axis | status (Md. 4)<br>after stop | OPR control                      | Positioning<br>control | JOG operation |
| Programma                                                     | Programmable controller CPU error                               |                 | Error                        | Deceleration stop                |                        |               |
|                                                               | Software stroke limit<br>upper/lower limit error * <sup>1</sup> | Axis by axis    | Error                        | Deceleration stop                |                        |               |
| Other error                                                   |                                                                 | Axis by axis    | Error                        | Deceleration stop * <sup>2</sup> |                        | 2             |
| "Axis stop signal" from programmable controller CPU turned ON |                                                                 | Axis by axis    | Stopped                      | Deceleration stop * <sup>3</sup> |                        | 3             |

\*1: By making parameter setting, you can set the software stroke limit valid/invalid. When the stroke limit is set invalid, a deceleration stop is not made. (Refer to Section 4.2.)

\*2: If an illegal positioning data setting value caused an error during position control (operation pattern: continuous path control), an immediate stop is made at the positioning data preceding that illegal setting value. (Refer to Section 9.1.2.)

\*3: For position control (operation pattern: continuous path control), you can make parameter setting to select the stopping method (position match stop or deceleration stop). (Refer to Section 4.2.)

Stop after multiple axes simultaneous start under positioning control

The axes started will not stop simultaneously. The stop command (axis stop signal ON) must be given to each axis.

### Pulse output operation at stop

When the axis stops due to stop cause occurrence, if there is the pulse being output when the set deceleration stop time has elapsed from the start of deceleration stop, the output as much as 1 pulse will be done.

The following shows the pulse output operation at deceleration stop.

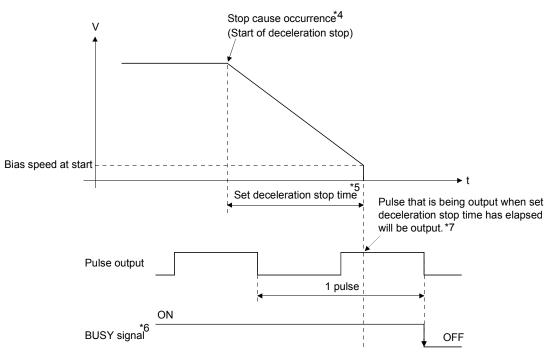

\*4: "Stop cause" indicates any of the following.

- Error occurred in the programmable controller CPU or QD70.
- JOG start signal (Y18 to Y1F) has turned OFF during JOG operation.
- Axis stop signal (Y10 to Y17) has turned ON.
- Speed change to speed 0 (pulse/s) (when bias speed at start is 0 (pulse/s))
- Machine OPR control of count 2
- \*5: "Set deceleration stop time" is any of the following.
  - During positioning control : Da. 4 DEC/STOP time
  - At speed change to speed 0 (pulse/s) : Cd. 9 DEC/STOP time at speed change
  - During machine OPR control of count 2 : OPR. 7 DEC/STOP time at OPR
  - During JOG operation : JOG. 3 JOG DEC time
- \*6: When the axis is decelerated to a stop by a speed change to speed 0 (pulse/s), the BUSY signal does not turn OFF.
- \*7: The same operation is performed when an immediate stop cause occurs during machine OPR control (except the case of count 2).

# MEMO

| <br> |
|------|
| <br> |
| <br> |
|      |
|      |
|      |
| <br> |
| <br> |
| <br> |
|      |
|      |
|      |
|      |
| <br> |
| <br> |
| <br> |
|      |
|      |
|      |
| <br> |
| <br> |
|      |
|      |
|      |

### **CHAPTER 2 SYSTEM CONFIGURATION**

This chapter explains the system configuration of the QD70.

### 2.1 General image of system

The following is the general configuration including the QD70, programmable controller CPU, peripheral device and others.

(The numbers in the sketch correspond to the "Nos." in the table in "Section 2.2 Component list" on the next page.)

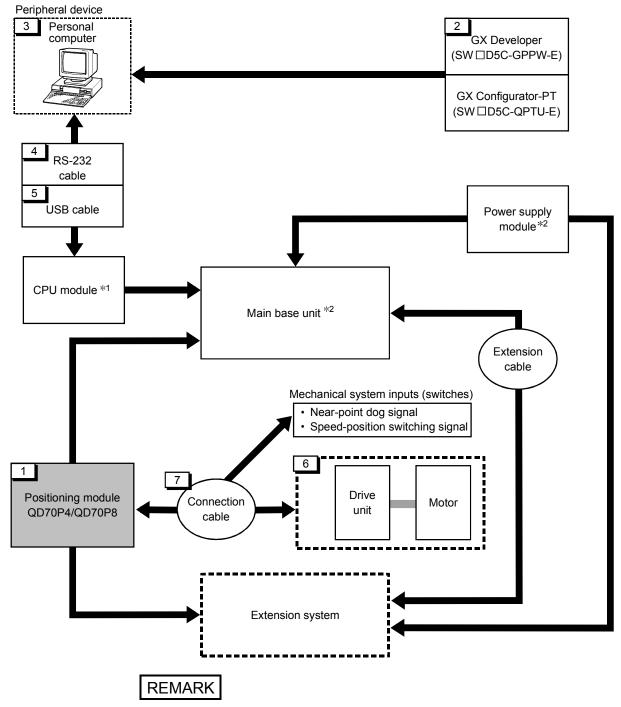

\*1: For the usable CPU module, refer to "Section 2.3 Applicable system".

\*2: For the usable base unit and power supply module, refer to the CPU Module User's Manual.

### 2.2 Component list

### A positioning system using the QD70 consists of the following components.

| No. | Product                                                        | Туре                       | Remarks                                                                                                    |  |  |
|-----|----------------------------------------------------------------|----------------------------|----------------------------------------------------------------------------------------------------|--|--|
| 1   | Positioning module                                             | QD70P4<br>QD70P8           | QD70P                                                                                                    |  |  |
| 2   | GX Developer                                                   | SW[_]D5C-GPPW-E            | For details, refer to the GX Developer Operating Manual and                                                                                                    |  |  |
| 2   | GX Configurator-PT                                             | SW D5C-QPTU-E              | "CHAPTER 6 UTILITY PACKAGE (GX Configurator-PT)".                                                                                                    |  |  |
| 3   | Personal computer                                              | DOS/V personal<br>computer | (User-prepared)<br>Refer to the GX Developer Operating Manual for details.                                                                                                    |  |  |
| 4   | RS-232 cable                                                   | QC30R2                     | (User-prepared)<br>RS-232 cable for connection of the CPU module and DOS/V personal<br>computer.<br>Refer to the GX Developer Operating Manual for details.                                      |  |  |
| 5   | USB cable                                                      | _                          | (User-prepared)<br>USB cable for connection of the CPU module and DOS/V personal<br>computer.<br>Refer to the GX Developer Operating Manual for details.                                         |  |  |
| 6   | Drive unit                                                     | -                          | (User-prepared)<br>Refer to the drive unit manual for details.                                                                                                    |  |  |
| 7   | Connection cable<br>(for connection of<br>QD70 and drive unit) | _                          | (User-prepared)<br>Cable for connection of the QD70 and drive unit or mechanical system<br>input signals.<br>(To be fabricated in reference to the connected device manual and<br>Section 3.4.2) |  |  |

### 2.3 Applicable systems

This section describes applicable systems.

- (1) Applicable modules and base units, and No. of modules
  - (a) When mounted with a CPU module
     The table below shows the CPU modules and base units applicable to the
     QD70 and quantities for each CPU model.
     Depending on the combination with other modules or the number of
     mounted modules, power supply capacity may be insufficient.
     Pay attention to the power supply capacity before mounting modules, and if
     the power supply capacity is insufficient, change the combination of the
     modules.

| Applicable CPU module |                     |            |                              | Base unit *2   |                        |
|-----------------------|---------------------|------------|------------------------------|----------------|------------------------|
| CPU type              |                     | CPU model  | No. of modules <sup>*1</sup> | Main base unit | Extension base<br>unit |
|                       | Designed            | Q00JCPU    | Up to 8                      | 0              | 0                      |
|                       | Basic model<br>QCPU | Q00CPU     | Up to 24                     | 0              | 0                      |
|                       |                     | Q01CPU     | Up to 24                     |                |                        |
|                       |                     | Q02CPU     |                              |                |                        |
|                       | High Performance    | Q02HCPU    |                              |                |                        |
|                       | model QCPU          | Q06HCPU    | Up to 64                     | 0              | 0                      |
|                       |                     | Q12HCPU    |                              |                |                        |
|                       |                     | Q25HCPU    |                              |                |                        |
|                       |                     | Q02PHCPU   |                              |                | 0                      |
|                       | Process CPU         | Q06PHCPU   | Up to 64                     | 0              |                        |
|                       |                     | Q12PHCPU   |                              |                |                        |
| Programmable          |                     | Q25PHCPU   |                              |                |                        |
| controller CPU        | Redundant CPU       | Q12PRHCPU  | Up to 53 * <sup>3</sup>      | ×              | 0                      |
| controller of 0       |                     | Q25PRHCPU  | 0010 55                      | ^              |                        |
|                       |                     | Q02UCPU    | Up to 36                     | 0              | Ο                      |
|                       |                     | Q03UDCPU   |                              |                |                        |
|                       |                     | Q04UDHCPU  |                              |                |                        |
|                       |                     | Q06UDHCPU  |                              |                |                        |
|                       | Universal model     | Q13UDHCPU  |                              |                |                        |
|                       | QCPU                | Q26UDHCPU  | Up to 64                     |                |                        |
|                       |                     | Q03UDECPU  | 001004                       |                |                        |
|                       |                     | Q04UDEHCPU |                              |                |                        |
|                       |                     | Q06UDEHCPU |                              |                |                        |
|                       |                     | Q13UDEHCPU |                              |                |                        |
|                       |                     | Q26UDEHCPU |                              |                |                        |

O: Applicable X: N/A

### 2 SYSTEM CONFIGURATION

| Applicable CPU module CPU type CPU model |            |                          | Base unit *2                 |                |                        |
|------------------------------------------|------------|--------------------------|------------------------------|----------------|------------------------|
|                                          |            | CPU model                | No. of modules <sup>*1</sup> | Main base unit | Extension base<br>unit |
| Programmable controller CPU              | Safety CPU | QS001CPU                 | N/A                          | ×              | ×                      |
| C Controller mod                         | ule        | Q06CCPU-V<br>Q06CCPU-V-B | Up to 64                     | 0              | 0                      |

O: Applicable X: N/A

- \*1: Limited within the range of I/O points for the CPU module.
- \*2: Can be installed to any I/O slot of a base unit.
- \*3: Use the QD70 whose serial No. (first five digits) is 09012 or later.

### (b) Mounting to a MELSECNET/H remote I/O station

The table below shows the network modules and base units applicable to the QD70 and quantities for each network module model. Depending on the combination with other modules or the number of mounted modules, power supply capacity may be insufficient. Pay attention to the power supply capacity before mounting modules, and if the power supply capacity is insufficient, change the combination of the modules.

|                           |                      | Base unit *2                 |                        |  |
|---------------------------|----------------------|------------------------------|------------------------|--|
| Applicable network module | No. of modules $*^1$ | Main base unit of remote I/O | Extension base unit of |  |
|                           |                      | station                      | remote I/O station     |  |
| QJ72LP25-25               |                      |                              |                        |  |
| QJ72LP25G                 | Lin to C4            | 0                            | 0                      |  |
| QJ72LP25GE                | Up to 64             | 0                            | 0                      |  |
| QJ72BR15                  |                      |                              |                        |  |

O: Applicable X: N/A

- \*1: Limited within the range of I/O points for the network module.
- \*2: Can be installed to any I/O slot of a base unit.

### REMARK

The Basic model QCPU or C Controller module cannot create the MELSECNET/H remote I/O network.

### (2) Support of the multiple CPU system

When using the QD70 in a multiple CPU system, refer to the following manual first.

 QCPU User's Manual (Multiple CPU System) Intelligent function module parameters
 Write intelligent function module parameters to only the control CPU of the QD70.

### (3) Supported software packages

Relation between the system containing the QD70 and software package is shown in the following table.

GX Developer is necessary when using the QD70.

|                                                  |                      | Software Version        |                        |  |
|--------------------------------------------------|----------------------|-------------------------|------------------------|--|
|                                                  |                      | GX Developer            | GX Configurator-PT     |  |
| Q00J/Q00/Q01CPU                                  | Single CPU system    | Version 7 or later      |                        |  |
|                                                  | Multiple CPU system  | Version 8 or later      | Version 1.10L or later |  |
| Q02/Q02H/Q06H/                                   | Single CPU system    | Version 4 or later      |                        |  |
| Q12H/Q25HCPU                                     | Multiple CPU system  | Version 6 or later      |                        |  |
| Q02PH/Q06PHCPU                                   | Single CPU system    | Version 8.68W or later  |                        |  |
|                                                  | Multiple CPU system  | Version 6.6600 of later | Version 1 13P or later |  |
| Q12PH/Q25PHCPU                                   | Single CPU system    | Version 7.10L or later  |                        |  |
| Q12PH/Q25PHCPU                                   | Multiple CPU system  | Version 7. TOL of later |                        |  |
| Q12PRH/Q25PRHCPU                                 | Redundant CPU system | Version 8.45X or later  | Version 1.14Q or later |  |
| Q02U/Q03UD/                                      | Single CPU system    | Version 8.48A or later  |                        |  |
| Q04UDH/Q06UDHCPU                                 | Multiple CPU system  |                         |                        |  |
| Q13UDH/Q26UDHCPU                                 | Single CPU system    | Version 8.62Q or later  |                        |  |
|                                                  | Multiple CPU system  |                         | Version 1.23Z or later |  |
| Q03UDE/Q04UDEH/                                  | Single CPU system    |                         |                        |  |
| Q06UDEH/Q13UDEH/                                 |                      | Version 8.68W or later  |                        |  |
| Q26UDEHCPU                                       | Multiple CPU system  |                         |                        |  |
| If installed in a MELSECNET/H remote I/O station |                      | Version 6 or later      | Version 1.10L or later |  |

### 2.4 About Use of the QD70 with the Q12PRH/Q25PRHCPU

Here, use of the QD70 with the Q12PRH/Q25PRHCPU is explained.

(1) GX Configurator-PT connection

GX Configurator-PT cannot be used when accessing the Q12PRH/Q25PRHCPU via an intelligent function module on an extension base unit from GX Developer. Connect a personal computer with a communication path indicated below.

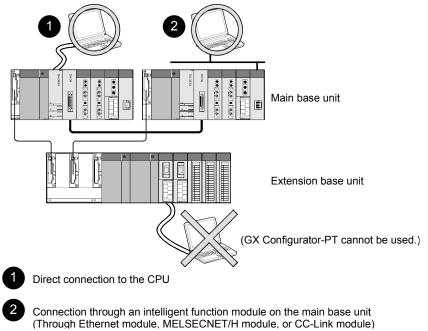

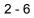

# 2.5 About Use of the QD70 on the MELSECNET/H Remote I/O Station

Here, use of the QD70 on the MELSECNET/H remote I/O station is explained.

 Number of QD70 that can be installed when the remote I/O station is used
 See Section 2.3 concerning the number of QD70 that can be installed when the

See Section 2.3 concerning the number of QD70 that can be installed when the remote I/O station is used.

- (2) Limitations when using the remote I/O station When the QD70 is used on the MELSECNET/H remote I/O station, a delay will occur due to the link scan time. Therefore, fully verify that there will be no problem with controllability in the target system.
  - Example) Depending on the ON time of the positioning completed signal, the ON status may not be detected due to a delay in the link scan time.

#### 2.6 How to Check the Function Version/Serial No./Software Version

Check the function version and serial No. of the QD70 and the GX Configurator- PT software version by the following methods.

[1] Checking the rating plate on the module side The rating plate is situated on the side face of the QD70.

| MELSEC-Q                    |                  |
|-----------------------------|------------------|
| MITSUBISHI                  |                  |
| MODEL                       |                  |
|                             | function version |
| SERIAL 100812 000000000 (B) |                  |
| <br>                        |                  |
|                             | standards        |

[2] Checking on the front of the module The serial No. on the rating plate is also indicated on the front of the module (lower part).

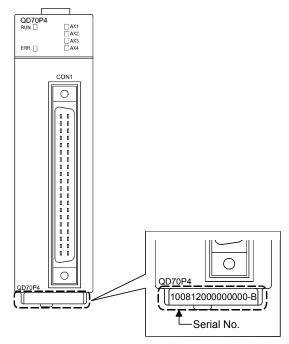

# REMARK

The serial number is displayed on the front of the module from August 2008 production. Products manufactured during switching period may not have the serial number on the front of the module.

[3] Confirming the serial number on the system monitor (Product Information List)

To display the screen for checking the serial number and function version, select [Diagnostics]  $\rightarrow$  [System monitor] and click the Product Inf. List] button in GX Developer.

|        |           |         |            |        |         |            | Fund            | tion v |
|--------|-----------|---------|------------|--------|---------|------------|-----------------|--------|
|        |           |         |            |        |         |            | Serial No.      |        |
| roduct | Informati | on List |            |        |         |            |                 |        |
| Slot   | Туре      | Series  | Model name | Points | I/O No. | Master PLC | Serial No       | Ver.   |
| PLC    | PLC       | Q       | Q25PHCPU   |        |         |            | 061020000000000 | C      |
| 0-0    | Intelli.  | Q       | QD70P4     | 32pt   | 0000    | -          | 090120000000000 | В      |
| 0-1    | -         | -       | None       | -      | -       | -          | -               | -      |
| 0-2    | -         | -       | None       | -      | -       | -          | -               | -      |
| 0-3    | -         | -       | None       | -      | -       | -          | -               | -      |
| 0-4    | -         | -       | None       | -      | -       | -          | -               | -      |
|        |           |         |            |        |         |            |                 |        |
|        |           |         |            |        |         |            |                 |        |

### (a) Production No. display

Since the QD70 does not support the production number display, "-" is displayed.

#### POINT

The serial No. on the rating plate may be different from the serial No. displayed on the product information screen of GX Developer.

The serial No. on the rating plate indicates the management information of the product.

The serial No. displayed on the product information screen of GX Developer indicates the function information of the product. The function information of the product is updated when a new function is added.

[4] Checking the software version of GX Configurator-PT

The software version of GX Configurator- PT can be checked in GX Developer's "Product information" screen.

#### [Operating procedure]

 $\mathsf{GX} \ \mathsf{Developer} \to [\mathsf{Help}] \to [\mathsf{Product} \ \mathsf{information}]$ 

<GX Developer display screen>

| ×        |                    |
|----------|--------------------|
|          |                    |
|          |                    |
|          |                    |
|          |                    |
|          |                    |
|          |                    |
|          |                    |
| <b>^</b> | — Software version |
| ~        |                    |
|          |                    |
|          |                    |
|          | X X                |

# MEMO

| <br> |
|------|
| <br> |
|      |
|      |
|      |
|      |
| <br> |
|      |
|      |
|      |
|      |
| <br> |
|      |
|      |
|      |
| <br> |
| <br> |
| <br> |
|      |
|      |
|      |
| <br> |
| <br> |
| <br> |

# CHAPTER 3 SPECIFICATIONS AND FUNCTIONS

This chapter describes the performance specifications of the QD70 and the specifications of the I/O signals transferred to/from the programmable controller CPU and external device.

For the general specifications of the QD70, refer to the User's Manual (hardware) of the CPU module used.

# 3.1 Performance specifications

|                                                      | Model                                       | QD70P4                                                                                                    |                                                                     | QD70P8                       |  |  |
|------------------------------------------------------|---------------------------------------------|----------------------------------------------------------------------------------------------------|---------------------------------------------------------------------|------------------------------|--|--|
| Item                                                 |                                             | 1 0 000                                                                                                    |                                                                     |                              |  |  |
| No. of control ax<br>Interpolation fun               |                                             | 4 axes 8 axes                                                                                                    |                                                                     |                              |  |  |
| Control method                                       | ICTION                                      | PTP (Point To Point) control, path co                                                                                                    | No<br>atrol (linear anky) anaor                                     | h position awitching control |  |  |
| Control unit                                         |                                             |                                                                                                    | pulse                                                               | a-position switching control |  |  |
|                                                      | *1                                          | 10 pieces of data (r                                                                                                    | ositioning data No. 1 to                                            | 10)/avis                     |  |  |
| Positioning data                                     |                                             | (can be set using GX Co                                                                                                    |                                                                     |                              |  |  |
| Peripheral devic                                     | e/utility package                           |                                                                                                    | figurator-PT (option)                                               |                              |  |  |
| Data backup                                          |                                             |                                                                                                    | No                                                                  |                              |  |  |
| ·                                                    | Positioning control method                  | Speed-position switching control : Incremer                                                                                                    | ital system/absolute sys<br>ital system<br>ital system/absolute sys |                              |  |  |
| Positioning<br>control                               | Positioning control range                   | Absolute system]<br>-2147483648 to 2147483647pulse<br>ncremental system]<br>-2147483648 to 2147483647pulse<br>Speed-position switching control]<br>0 to 2147483647pulse |                                                                     |                              |  |  |
|                                                      | Speed command                               | 0 to 200000pulse/s                                                                                                    |                                                                     |                              |  |  |
|                                                      | Acceleration/<br>deceleration<br>processing | Trapezoidal acceleration/deceleration                                                                                                    |                                                                     |                              |  |  |
|                                                      | Acceleration/<br>deceleration time          | 0 to 32767ms                                                                                                    |                                                                     |                              |  |  |
|                                                      |                                             |                                                                                                    | 1-axis start                                                        | 0.1ms                        |  |  |
| Starting time *2                                     |                                             | Position control 4-axes                                                                                                    | simultaneous start                                                  | 0.2ms                        |  |  |
|                                                      |                                             | 8-axes                                                                                                    | simultaneous start                                                  | 0.4ms                        |  |  |
| External wiring of                                   | connection system                           | 40-pin connector                                                                                                    |                                                                     |                              |  |  |
| Applicable wire                                      | size                                        | 0.3mm <sup>2</sup> or lower (for use of A6CON1 or A6CON4), AWG#24 (for use of A6CON2)                                                                                   |                                                                     |                              |  |  |
| External device connector                            | connection                                  | A6CON1, A6CON2, A6CON4 (option)                                                                                                    |                                                                     |                              |  |  |
| Pulse output me                                      | ethod                                       | Open collector output                                                                                                    |                                                                     |                              |  |  |
| Max. output pulse                                    |                                             | 200kpps                                                                                                    |                                                                     |                              |  |  |
| Max. connection distance between QD70 and drive unit |                                             | 2m                                                                                                    |                                                                     |                              |  |  |
| Internal current consumption (5VDC)                  |                                             | 0.55A 0.74A                                                                                                    |                                                                     |                              |  |  |
| External 24V cu<br>(24VDC)                           | rrent consumption                           | 0.065A 0.12A                                                                                                    |                                                                     |                              |  |  |
| No. of occupied                                      | I/O points                                  | 32 points (I/O assignment: Intelligent function module 32 points)                                                                                                    |                                                                     |                              |  |  |
| Weight                                               |                                             | 0.15kg                                                                                                    |                                                                     | 0.17kg                       |  |  |

\*1: Positioning data can be started from No.1 only. (Cannot be started from any of No.2 to No.10.)

\*2: A delay may occur depending on the operating conditions and starting conditions (control method, bias speed, ACC/DEC time, etc.) of the other axes.

# 3.2 List of functions

|                     | Function name                                 | Description                                                                                                    | Reference                         |
|---------------------|-----------------------------------------------|----------------------------------------------------------------------------------------------------|-----------------------------------|
| control             | Machine OPR control                           | OPR control Mechanically establishes the positioning control start point using a near-point dog or stopper.                                                                                                    |                                   |
| OPR (               | Fast OPR control                              | Positions a target to the OP address (Md. 1 Current feed value) stored in the QD70 using machine OPR control.                                                                                                    | Section<br>8.3                    |
| ntrol               | Position control (1-axis linear control)      | Positions a target using a linear path to the address set in the positioning data or to the position designated with the movement amount.                                                                                                    | Section<br>9.2.2                  |
| Positioning control | Speed-position switching control              | First, carries out speed control, and then carries out<br>position control (positioning control with designated<br>address or movement amount) by turning the "speed-<br>position switching signal" ON.                                                                     | Section<br>9.2.3                  |
|                     | Current value changing                        | Changes the Current feed value (Md. 1) to the address set in the positioning data.                                                                                                    | Section<br>9.2.4                  |
| JOG                 | operation                                     | Outputs a pulse to drive unit while the JOG start signal is ON.                                                                                                    | Chapter<br>10                     |
|                     | Speed limit function                          | If the command speed exceeds " <u>Pr. 5</u> Speed limit value" during control, this function limits the commanded speed to within the " <u>Pr. 5</u> Speed limit value" setting range.                                                                                      | Section<br>11.2                   |
| Sub function        | Speed change function                         | This function changes the speed at any point during speed control of speed-position switching control or during JOG operation.<br>Set the new speed in the speed change buffer memory (Pr. 7) New speed value), and change the speed with the Speed change request (Pr. 6). | Section<br>11.3                   |
| Sub                 | Software stroke limit function                | If a command outside of the upper/lower limit stroke limit<br>setting range, set in the parameters, is issued, this<br>function will not execute positioning for that command.                                                                                              | Section<br>11.4                   |
|                     | Acceleration/deceleration processing function | This function adjusts the acceleration/deceleration<br>processing of control.                                                                                                    | Section<br>11.5                   |
|                     | Restart function                              | This function resumes positioning control during a stop of the axis from where it had stopped.                                                                                                    | Section<br>11.6                   |
| function            | External I/O signal logic switching function  | This function changes the external I/O signal logic to<br>match the externally connected device.<br>It can be changed by making the intelligent function<br>module switch setting.                                                                                          | Section<br>12.2                   |
| Common function     | External I/O signal monitor function          | This function monitors the external I/O signal states using GX Developer.                                                                                                    | Section<br>5.5<br>Section<br>12.3 |

#### The following table lists the functions of the QD70. (Read "SECTION 2 CONTROL DETAILS AND SETTING" for details of the functions.)

With the "positioning control", whether or not to continuously execute the positioning data can be set with the "operation pattern". Outlines of the "operation patterns" are given below.

| Da.1 Operation pattern Description |                                                                                                    | Reference |
|------------------------------------|----------------------------------------------------------------------------------------------------|-----------|
|                                    | When "Positioning termination" is set for the operation pattern                                                             |           |
| Positioning termination            | of the started positioning data, only the designated positioning                                                            |           |
|                                    | data will be executed, and then the positioning control will end.                                                           |           |
|                                    | When "continuous positioning control" is set for the operation                                                              |           |
| Continuous positioning control     | pattern of the started positioning data, after the designated                                                               |           |
| Continuous positioning control     | positioning data is executed, the program will stop once, and<br>then the next following positioning data will be executed. |           |
|                                    |                                                                                                    |           |
|                                    | When "continuous path control" is set for the operation pattern                                                             |           |
| Continuous noth control            | of the started positioning data, the designated positioning data                                                            |           |
| Continuous path control            | will be executed, and then without decelerating, the next                                                                   |           |
|                                    | following positioning data will be executed.                                                                                |           |

# 3.3 Specifications of input/output signal with Programmable Controller CPU

#### 3.3.1 List of input/output signals with programmable controller CPU

The QD70 uses 32 input points and 32 output points for exchanging data with the programmable controller CPU.

The input/output signals when the QD70 is mounted in slot No. 0 of the main base unit are shown below.

Device X refers to the signals input from the QD70 to the programmable controller CPU, and device Y refers to the signals output from the programmable controller CPU to the QD70.

| Signal direction: $QD70 \rightarrow Programmable \text{ controller}$<br>CPU |        | Signal direction: Programmable con<br>QD70 |            |                |                        |  |
|-----------------------------------------------------------------------------|--------|--------------------------------------------|------------|----------------|------------------------|--|
| Device No.                                                                  |        | Signal name                                | Device No. |                | Signal name            |  |
| X0                                                                          |        | Module READY                               | Y0         | Program        | mable controller READY |  |
| X1                                                                          | A      | kis error occurrence                       | Y1         | -              |                        |  |
| X2                                                                          | Axis   | s warning occurrence                       | Y2         |                |                        |  |
| X3                                                                          |        |                                            | Y3         |                |                        |  |
| X4                                                                          |        |                                            | Y4         | Use prohibited |                        |  |
| X5                                                                          |        | Use prohibited                             | Y5         |                |                        |  |
| X6                                                                          |        |                                            | Y6         |                |                        |  |
| X7                                                                          |        |                                            | Y7         |                |                        |  |
| X8                                                                          | Axis 1 |                                            | Y8         | Axis 1         |                        |  |
| X9                                                                          | Axis 2 |                                            | Y9         | Axis 2         |                        |  |
| XA                                                                          | Axis 3 |                                            | YA         | Axis 3         |                        |  |
| XB                                                                          | Axis 4 | DUCV                                       | YB         | Axis 4         | Desitioning start      |  |
| XC                                                                          | Axis 5 | BUSY                                       | YC         | Axis 5         | Positioning start      |  |
| XD                                                                          | Axis 6 |                                            | YD         | Axis 6         |                        |  |
| XE                                                                          | Axis 7 |                                            | YE         | Axis 7         |                        |  |
| XF                                                                          | Axis 8 |                                            | YF         | Axis 8         |                        |  |
| X10                                                                         | Axis 1 |                                            | Y10        | Axis 1         |                        |  |
| X11                                                                         | Axis 2 |                                            | Y11        | Axis 2         |                        |  |
| X12                                                                         | Axis 3 |                                            | Y12        | Axis 3         |                        |  |
| X13                                                                         | Axis 4 | Start complete                             | Y13        | Axis 4         | Axis stop              |  |
| X14                                                                         | Axis 5 | Start complete                             | Y14        | Axis 5         | AXIS Stop              |  |
| X15                                                                         | Axis 6 |                                            | Y15        | Axis 6         |                        |  |
| X16                                                                         | Axis 7 |                                            | Y16        | Axis 7         |                        |  |
| X17                                                                         | Axis 8 |                                            | Y17        | Axis 8         |                        |  |
| X18                                                                         | Axis 1 |                                            | Y18        | Axis 1         |                        |  |
| X19                                                                         | Axis 2 |                                            | Y19        | Axis 2         |                        |  |
| X1A                                                                         | Axis 3 |                                            | Y1A        | Axis 3         |                        |  |
| X1B                                                                         | Axis 4 | Positioning complete                       | Y1B        | Axis 4         | JOG start              |  |
| X1C                                                                         | Axis 5 | Positioning complete                       | Y1C        | Axis 5         | JOG Start              |  |
| X1D                                                                         | Axis 6 |                                            | Y1D        | Axis 6         |                        |  |
| X1E                                                                         | Axis 7 |                                            | Y1E        | Axis 7         |                        |  |
| X1F                                                                         | Axis 8 |                                            | Y1F        | Axis 8         |                        |  |

# Important

[Y1 to Y7], and [X3 to X7] are used by the system, and cannot be used by the user. If these devices are used, the operation of the QD70 will not be guaranteed.

# 3.3.2 Details of input signal (QD70 $\rightarrow$ Programmable controller CPU)

| Device<br>No.                                        | Signal                                                                                                | name                                                             | Description                                                                                                    |  |  |  |  |
|------------------------------------------------------|----------------------------------------------------------------------------------------------------|------------------------------------------------------------------|----------------------------------------------------------------------------------------------------|--|--|--|--|
| X0                                                   | Module READY                                                                                          | ON: Prepared<br>OFF: Not<br>prepared<br>watch dog<br>timer error | <ul> <li>When the Programmable controller READY signal [Y0] turns from OFF to ON, the parameter and the OPR data setting range is checked. If no error is found, this signal turns ON. (When the axis error occurrence signal [X1] is ON, this signal does not turn ON if the Programmable controller READY signal [Y0] is turned from OFF to ON.)</li> <li>When the Programmable controller READY signal [Y0] turns OFF, this signal turns OFF.</li> <li>When a watch dog timer (WDT) error occurs, this signal turns OFF.</li> <li>This signal is used for interlock in a sequence program, etc.         Programmable controller READY signal [Y0]     </li> <li>Module READY signal [X0] OFF</li> </ul> |  |  |  |  |
| X1                                                   | Axis error<br>occurrence                                                                              | OFF: No error<br>ON: Error<br>occurrence                         | <ul> <li>This signal turns ON if an error occurs in any of axes 1 to 8, and turns OFF when "Cd. 1 Axis error reset" is set for all axes.</li> <li>(Use "Md. 10 Error status" to confirm the error status of the corresponding axis.)</li> </ul>                                                                                                    |  |  |  |  |
| X2                                                   | Axis warning<br>occurrence                                                                            | OFF: No warning<br>ON: Warning<br>occurrence                     | <ul> <li>This signal turns ON if a warning occurs in any of axes 1 to 8, and turns OFF when         "Cd. 1 Axis error reset" is set for all axes.         (Use "Md. 11 Warning status" to confirm the warning status of the corresponding         axis.)</li> </ul>                                                                                                    |  |  |  |  |
| X8<br>X9<br>XA<br>XB<br>XC<br>XD<br>XE<br>XF         | Axis 1 BUSY * 1<br>Axis 2<br>Axis 3<br>Axis 4<br>Axis 5<br>Axis 6<br>Axis 7<br>Axis 8                 | OFF: Not BUSY<br>ON: BUSY                                        | <ul> <li>This signal turns ON at the start of positioning control, OPR control or JOG operation.<br/>It turns OFF when the "<u>Da. 7</u> Dwell time" has passed after positioning control stops.<br/>(This signal remains ON during positioning control.)</li> <li>This signal turns OFF at error or stop.</li> </ul>                                                                                                    |  |  |  |  |
| X10<br>X11<br>X12<br>X13<br>X14<br>X15<br>X16<br>X17 | Axis 1 Start<br>Axis 2 complete<br>Axis 3<br>Axis 4<br>Axis 5<br>Axis 6<br>Axis 7<br>Axis 8           | OFF: Start<br>incomplete<br>ON: Start<br>complete                | This signal turns ON when the positioning start signal turns ON and the QD70 starts the positioning control process.     (The start complete signal also turns ON during OPR control.)     ON     Positioning start signal [Y8] OFF     ON     Start complete signal [X10] OFF                                                                                                    |  |  |  |  |
| X18<br>X19<br>X1A<br>X1B<br>X1C<br>X1D<br>X1E<br>X1F | Axis 1 Positioning<br>Axis 2 complete * 2<br>Axis 3<br>Axis 4<br>Axis 5<br>Axis 6<br>Axis 7<br>Axis 8 | OFF: Positioning<br>incomplete<br>ON: Positioning<br>complete    | <ul> <li>This signal turns ON for the time set in "Pr. 7 Positioning complete signal output time" from completion of position control of the corresponding axis. (It does not turn ON if 0 is set in "Pr. 7 Positioning complete signal output time".)</li> <li>While ON, this signal turns OFF if a positioning control start (including OPR control) or JOG operation start is made.</li> <li>This signal does not turn ON if position control is stopped midway.</li> </ul>                                                                                                    |  |  |  |  |

The ON/OFF timing and conditions of the input signals are shown below.

### Important

- \*1: The BUSY signal turns ON even when position control of movement amount 0 is executed. However, since the ON time is short, the ON status may not be detected in the sequence program.
- \*2: "Position control complete" of the QD70 refers to the point when the pulse output from QD70 is completed.

| Thus, even if the QD70's positioning complete signal turns ON, the system m | ay continue |
|-----------------------------------------------------------------------------|-------------|
| operation.                                                                  |             |

# 3.3.3 Details of output signals (Programmable controller CPU $\rightarrow$ QD70)

| Device No.                                           | Signal na                                                                                      | ame                                                                                              | Description                                                                                                    |
|------------------------------------------------------|------------------------------------------------------------------------------------------------|--------------------------------------------------------------------------------------------------|----------------------------------------------------------------------------------------------------|
| Y0                                                   | Programmable controller<br>READY                                                               | OFF:<br>Programmable<br>controller READY<br>OFF<br>ON:<br>Programmable<br>controller READY<br>ON | <ul> <li>(a) This signal notifies the QD70 that the programmable controller CPU is normal.</li> <li>It is turned ON/OFF with the sequence program.</li> <li>The Programmable controller READY signal is turned ON during positioning control, OPR control and JOG operation.</li> <li>(b) When parameters and OPR data are changed, the Programmable controller READY signal is turned OFF.</li> <li>(c) The following processes are carried out when the Programmable controller READY signal is turned OFF.</li> <li>(c) The following processes are carried out when the Programmable controller READY signal turns from OFF to ON.</li> <li>The parameter and OPR data setting range is checked.</li> <li>The module READY signal [X0] turns ON.</li> <li>(d) The following processes are carried out when the Programmable controller READY signal turns from ON to OFF. In these cases, the OFF time should be set to 100ms or more.</li> <li>The module READY signal [X0] turns OFF.</li> </ul> |
| Y8<br>Y9<br>YA<br>YB<br>YC<br>YD<br>YE<br>YF         | Axis 1 Positioning start<br>Axis 2<br>Axis 3<br>Axis 4<br>Axis 5<br>Axis 6<br>Axis 7<br>Axis 8 | OFF:<br>Positioning start not<br>requested<br>ON:<br>Positioning start<br>requested              | <ul> <li>OPR control and positioning control is started.</li> <li>The positioning start signal is valid at the rising edge, and the operation is started.</li> <li>When the positioning start signal turns ON during BUSY, the operation starting warning will occur (warning code: 10).</li> </ul>                                                                                                    |
| Y10<br>Y11<br>Y12<br>Y13<br>Y14<br>Y15<br>Y16<br>Y17 | Axis 1 Axis stop<br>Axis 2<br>Axis 3<br>Axis 4<br>Axis 5<br>Axis 6<br>Axis 7<br>Axis 8         | OFF:<br>Axis stop not<br>requested<br>ON:<br>Axis stop requested                                 | <ul> <li>When the axis stop signal turns ON, the OPR control, positioning control and JOG operation. In these cases, the ON time should be set to 4ms or more.</li> <li>Turning ON the axis stop signal during operation decelerates the axis to a stop. At this time, "Md. 4 Axis operation status" changes from "Deceleration (Axis Stop ON)" to "Stopped".</li> </ul>                                                                                                    |
| Y18<br>Y19<br>Y1A<br>Y1B<br>Y1C<br>Y1D<br>Y1E<br>Y1F | Axis 1 JOG start<br>Axis 2<br>Axis 3<br>Axis 4<br>Axis 5<br>Axis 6<br>Axis 7<br>Axis 8         | OFF:<br>JOG not started<br>ON:<br>JOG started                                                    | <ul> <li>When the JOG start signal is ON, JOG operation will be carried out at the "JOG. 1] JOG speed". When the JOG start signal turns OFF, the operation will decelerate and stop. At this time, "Md. 4] Axis operation status" changes from "Deceleration (JOG Start OFF)" to "Standby".</li> <li>Set the rotation direction in "JOG. 4] JOG direction flag". (Refer to Chapter 10.)</li> </ul>                                                                                                    |

The ON/OFF timing and conditions of the output signals are shown below.

# 3.4 Specifications of input/output interfaces with external device

# 3.4.1 Electrical specifications of input/output signals

# Input specifications

| Signal name                                                                | Rated input voltage/current                                                                                                    | Working voltage range | ON voltage/<br>current            | OFF voltage/<br>current          | Input resistance     | Response time |
|----------------------------------------------------------------------------|----------------------------------------------------------------------------------------------------|-----------------------|-----------------------------------|----------------------------------|----------------------|---------------|
|                                                                            | 5VDC/18mA                                                                                                    | 4.5 to 5.5VDC         | 2.7VDC or more/<br>5.5mA or more  | 1.0VDC or less/<br>0.5mA or less | Approx. 270 $\Omega$ | 0.1ms or less |
| Zero signal (PG0)                                                          | ON $3\mu s \text{ or less} \rightarrow / \longleftarrow 3\mu s \text{ or less} \rightarrow / \longleftarrow 3\mu s \text{ or less}$ |                       |                                   |                                  |                      |               |
| Near-point dog signal<br>(DOG)<br>Speed-position switching<br>signal (CHG) | 24VDC/5mA                                                                                                    | 19.2 to 26.4VDC       | 17.5VDC or<br>more/3mA or<br>more | 7VDC or less/<br>0.9mA or less   | Approx. 6.8kΩ        | 1ms or less   |

# Output specifications

| Signal name                                      | Rated load<br>voltage                                                    | Working load voltage range                                                                                                    | Max. load<br>current/rush<br>current   | Max. voltage<br>drop at ON | Leakage current<br>at OFF | Response time                    |  |  |  |
|--------------------------------------------------|--------------------------------------------------------------------------|----------------------------------------------------------------------------------------------------|----------------------------------------|----------------------------|---------------------------|----------------------------------|--|--|--|
|                                                  | (Refer to Section<br>• The following a                                   | Set the pulse output mode and pulse output logic selection in "intelligent function module switch se<br>Refer to Section 5.6).<br>The following are the relationships between pulse outputs depending on the "pulse output mode" a<br>utput logic selection". |                                        |                            |                           |                                  |  |  |  |
|                                                  | Pulse output                                                             |                                                                                                    |                                        | output logic select        | tion                      |                                  |  |  |  |
|                                                  | mode                                                                     | Po                                                                                                    | sitive logic                           |                            | Negative logi             | с                                |  |  |  |
|                                                  |                                                                          | Forward run                                                                                                    | Reverse r                              | un Forw                    | ard run F                 | Reverse run                      |  |  |  |
| Pulse output (CW/PULSE)<br>Pulse sign (CCW/SIGN) | CW<br>CCW                                                                |                                                                                                    |                                        |                            |                           |                                  |  |  |  |
|                                                  | PULSE<br>SIGN                                                            | High                                                                                                    | Low                                    |                            | Low High                  |                                  |  |  |  |
|                                                  | The table next page shows the rising/falling edge time and duty ratio. * |                                                                                                    |                                        |                            |                           |                                  |  |  |  |
|                                                  |                                                                          | ON<br>OFF<br>tr->                                                                                                    | <br>⊷tf                                | ,                          |                           |                                  |  |  |  |
|                                                  | 5 to 24VDC                                                               | 4.75 to 30VDC                                                                                                    | 50mA/1 point/<br>200mA 10ms or<br>less | 0.5VDC (TYP)               | 0.1mA or less             | _                                |  |  |  |
| Deviation counter clear<br>(CLEAR)               | 5 to 24VDC                                                               | 4.75 to 30VDC                                                                                                    | 0.1A/1 point/0.4A<br>10ms or less      | 1VDC (TYP)<br>2.5VDC (MAX) | 0.1mA or less             | 2ms or less<br>(resistance load) |  |  |  |

| Load vo              | ltage (V)             | 26.4                |                      |       |                     |                      |       |
|----------------------|-----------------------|---------------------|----------------------|-------|---------------------|----------------------|-------|
| Cable le             | ngth (m)              |                     | 1                    | 2     |                     |                      |       |
| Load current<br>(mA) | Pulse speed<br>(kpps) | tr<br>(Rising edge) | tf<br>(Falling edge) | Duty  | tr<br>(Rising edge) | tf<br>(Falling edge) | Duty  |
|                      | 200                   | 1.902               | 0.3178               | 28.20 | 2.129               | 0.2724               | 28.09 |
| 2                    | 100                   | 2.869               | 0.3388               | 38.44 | 3.691               | 0.3549               | 40.12 |
|                      | 10                    | 3.710               | 0.3616               | 50.22 | 5.187               | 0.3613               | 49.63 |
|                      | 200                   | 1.776               | 0.3036               | 35.45 | 1.763               | 0.3395               | 36.48 |
| 5                    | 100                   | 2.134               | 0.3285               | 43.90 | 2.394               | 0.3445               | 41.11 |
|                      | 10                    | 2.357               | 0.3982               | 50.88 | 3.105               | 0.3899               | 50.50 |
|                      | 200                   | 1.336               | 0.3174               | 40.92 | 1.429               | 0.3228               | 40.44 |
| 10                   | 100                   | 1.644               | 0.3814               | 48.05 | 1.812               | 0.3793               | 46.40 |
|                      | 10                    | 2.028               | 0.4197               | 51.31 | 1.996               | 0.4200               | 51.22 |
|                      | 200                   | 1.236               | 0.3807               | 45.64 | 1.269               | 0.3949               | 45.14 |
| 20                   | 100                   | 1.772               | 0.4453               | 49.90 | 1.734               | 0.4660               | 49.73 |
|                      | 10                    | 1.957               | 0.4776               | 51.63 | 1.727               | 0.4749               | 51.55 |
|                      | 200                   | 1.122               | 0.6809               | 51.78 | 1.019               | 0.6684               | 51.42 |
| 50                   | 100                   | 1.359               | 0.7407               | 53.09 | 1.544               | 0.7897               | 52.90 |
|                      | 10                    | 1.750               | 0.9833               | 52.05 | 1.819               | 0.9130               | 52.03 |

 $\ast$  : Pulse rising/falling edge time (Unit for "tr" and "tf":  $\mu s,$  unit for "Duty": %) ... When ambient temperature is room temperature.

| Load vol             | ltage (V)             | 4.75                |                      |       |                     |                      |       |
|----------------------|-----------------------|---------------------|----------------------|-------|---------------------|----------------------|-------|
| Cable le             | ngth (m)              |                     | 1                    |       | 2                   |                      |       |
| Load current<br>(mA) | Pulse speed<br>(kpps) | tr<br>(Rising edge) | tf<br>(Falling edge) | Duty  | tr<br>(Rising edge) | tf<br>(Falling edge) | Duty  |
|                      | 200                   | 0.8352              | 0.2093               | 45.21 | 1.484               | 0.1924               | 36.94 |
| 2                    | 100                   | 1.880               | 0.2679               | 44.44 | 1.848               | 0.2536               | 45.03 |
|                      | 10                    | 1.942               | 0.2765               | 51.03 | 2.039               | 0.2873               | 51.13 |
|                      | 200                   | 1.220               | 0.1726               | 39.35 | 1.191               | 0.2345               | 41.56 |
| 5                    | 100                   | 1.422               | 0.2652               | 48.15 | 1.589               | 0.2631               | 47.89 |
|                      | 10                    | 1.705               | 0.2893               | 51.35 | 1.604               | 0.3116               | 51.40 |
|                      | 200                   | 0.8736              | 0.2739               | 46.99 | 1.167               | 0.2519               | 44.97 |
| 10                   | 100                   | 1.041               | 0.3075               | 49.87 | 1.371               | 0.3028               | 50.02 |
|                      | 10                    | 1.576               | 0.3295               | 51.49 | 1.672               | 0.3212               | 51.41 |
|                      | 200                   | 1.021               | 0.3479               | 49.65 | 0.7345              | 0.3452               | 48.94 |
| 20                   | 100                   | 1.277               | 0.3671               | 51.67 | 1.222               | 0.3780               | 52.12 |
|                      | 10                    | 1.473               | 0.4207               | 51.84 | 1.287               | 0.3999               | 51.73 |
|                      | 200                   | 0.8312              | 0.6302               | 55.37 | 0.7978              | 0.5752               | 55.34 |
| 50                   | 100                   | 0.9714              | 0.6290               | 55.38 | 1.025               | 0.6218               | 55.64 |
|                      | 10                    | 0.9884              | 0.7037               | 52.09 | 1.105               | 0.6799               | 52.05 |

| Signal name                            | Rated input voltage                         | Current consumption         |  |
|----------------------------------------|---------------------------------------------|-----------------------------|--|
| External power source input (+24V/24G) | 24VDC<br>(+20%/-15) (Ripple rate within 5%) | QD70P4:0.065A, QD70P8:0.12A |  |

QD70P4

ERR. 🗌

# 3.4.2 Signal layout for external device connection connector

|| AX1 || AX2 || AX3 || AX4

CON1

0

The specifications of the connector section, which is the input/output interface for the QD70 and external device, are shown below.

The signal layout for the QD70 external device connection connector is shown.

| apz         |                         |              |         |          |  |  |  |
|-------------|-------------------------|--------------|---------|----------|--|--|--|
|             | CON 2 (for Axes 5 to 8) |              |         |          |  |  |  |
|             | Pin No.                 | Signal name  | Pin No. | Signal n |  |  |  |
|             | B20                     | PG06 COM * 1 | A20     | PG08 CC  |  |  |  |
|             | B19                     | PG06         | A19     | PG0      |  |  |  |
|             | B18                     | PG05 COM * 1 | A18     | PG07 CO  |  |  |  |
|             | B17                     | PG05         | A17     | PG0      |  |  |  |
| <b>\</b> 20 | B16                     | CLEAR6       | A16     | CLEA     |  |  |  |
| <b>\</b> 19 | БЮ                      | COM * 2      | AIO     | COM >    |  |  |  |
| \18<br>\17  | B15                     | CLEAR6       | A15     | CLEA     |  |  |  |
| A17<br>A16  | B14                     | CLEAR5       | A14     | CLEA     |  |  |  |
| A15         |                         | COM * 2      |         | COM      |  |  |  |
| 414         | B13                     |              | Δ13     |          |  |  |  |

#### CON 1 (for Axes 1 to 4) Pin layout name Pin No. Signal name Pin No. Signal name PG02 COM \* 1 DM \* 1 B20 A20 PG04 COM \* 1 )8 B19 PG02 A19 PG04 OM \* 1 B18 PG01 COM \* 1 A18 PG03 COM \* 1 PG01 )7 B17 A17 PG03 R8 CLEAR2 CLEAR4 B20 0 0 А B16 A16 B19 0 0 A \*2 COM \* 2 COM \* 2 B18 0 0 A R8 B15 CLEAR2 A15 CLEAR4 B17 0 0 A R7 CLEAR1 CLEAR3 B16 0 0 A **B14** A14 \*2 COM \*2 COM \*2 Α B15 0 0 0 0 B14 A1 B13 CLEAR1 A13 CLEAR3 CLEAR7 CLEAR5 B13 A13 B13 A13 0 0 CHG6 A12 CHG8 B12 CHG2 A12 CHG4 B12 B12 0 0 A12 B11 0 0 A11 B11 CHG5 A11 CHG7 B11 CHG1 A11 CHG3 B10 0 0 A10 B10 DOG6 A10 DOG8 B10 DOG2 A10 DOG4 B9 0 0 A9 DOG5 DOG1 DOG3 В9 A9 DOG7 B9 A9 **B**8 0 0 A8 Β7 B8 COM 5-6 \* 3 A8 COM 7-8 \* 3 B8 COM 1-2 \* 3 A8 COM 3-4 \* 3 0 0 A7 0 0 B6 A6 B7 PULSE F2 PULSE F4 B7 PULSE F6 Α7 PULSE F8 A7 В5 0 0 A5 PULSE PULSE PULSE PULSE B4 A4 0 0 B6 A6 B6 A6 COM4 \* 4 COM6 \* 4 COM8 \* 4 COM2\*4 B3 0 0 A3 B2 0 0 A2 PULSE R4 B5 PULSE R6 A5 PULSE R8 B5 PULSE R2 A5 0 0 B1 A1 PULSE F5 PULSE F7 B4 PULSE F1 PULSE F3 B4 A4 A4 PULSE PULSE PULSE PULSE B3 A3 В3 A3 COM1 \* 4 COM5 \* 4 COM7 \*4 COM3 \* 4 PULSE R5 PULSE R1 B2 A2 PULSE R7 B2 A2 PULSE R3 +24V \* 5 +24G \* 5 B1 Vacant A1 Vacant Β1 A1

\*1: Common for PG0 . (Axis No. 1 to 8 goes into ).

\*2: Common for CLEAR (Axis No. 1 to 8 goes into )).

\*3: Common for DOG, CHG. (Axis No. 1 to 8 goes into ).

\*4: Common for PULSE F, PULSE R. (Axis No. 1 to 8 goes into ).

\* 5: The external power source (24VDC) should be connected in order to output a command pulse.

(When outputing a command pulse of axis 5 to 8, the external power source (24VDC) should be connected to A1 and B1 of the connector CON1 (for axis 1 to 4 use).)

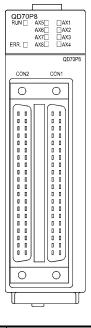

# 3.4.3 List of input/output signal details

| The de | tails of each | QD70 externa | l device conne | ction connector ar | e shown below: |
|--------|---------------|--------------|----------------|--------------------|----------------|
|        |               |              |                |                    |                |

| Signal name                     | Pin        | No.        | Symbol       | Signal details<br>(Negative logic is selected by external I/O signal logic selection)                                                                                                    |
|---------------------------------|------------|------------|--------------|----------------------------------------------------------------------------------------------------|
| Near-point dog signal           | A10<br>A9  | B10<br>B9  | DOG          | <ul> <li>This signal is used for detecting the near-point dog during machine OPR control.</li> <li>The near-point dog signal is detected at turning from OFF to ON.</li> </ul>                                                                                                    |
| Speed-position switching signal | A12<br>A11 | B12<br>B11 | CHG          | <ul> <li>This signal is input as a control switching signal in speed-position switching<br/>control.</li> </ul>                                                                                                    |
| Common                          | A8         | B8         | СОМ          | <ul> <li>Common for near-point dog signal and speed-position switching control<br/>signal.</li> </ul>                                                                                                    |
| Zero signal                     | A19<br>A17 | B19<br>B17 | PGO          | <ul> <li>Input the zero signal for machine OPR control.<br/>Use the pulse encoder's zero signal and so on.</li> <li>Also use this signal when the OPR method is the stopper method and the<br/>OPR complete is input from an external source.</li> <li>The zero signal is detected at turning from OFF to ON.</li> </ul>                                                                                                    |
| Zero signal common              | A20<br>A18 | B20<br>B18 | PGO COM      | Common for zero signal.                                                                                                    |
| External power input (0V)       | A1 (C      | OM1)       | 24G          | These signals are used to input 24VDC power for driving the pulse output                                                                                                    |
| External power input (+24V)     | B1 (C      | OM1)       | +24V         | circuit. (Common to all axes)                                                                                                    |
| Pulse output F                  | A7<br>A4   | В7<br>В4   | PULSE F      | <ul> <li>This signal is used to output command pulses to the open collector<br/>compatible drive unit.</li> <li>CW/CCW mode: CW, PULSE/SIGN mode: PULSE</li> </ul>                                                                                                    |
| Pulse output R                  | A5<br>A2   | B5<br>B2   | PULSE R      | <ul> <li>This signal is used to output command pulses to the open collector<br/>compatible drive unit.</li> <li>CW/CCW mode: CCW, PULSE/SIGN mode: SIGN</li> </ul>                                                                                                    |
| Pulse output common             | A6<br>A3   | B6<br>B3   | PULSE<br>COM | Common for pulse output F and pulse output R.                                                                                                    |
| Deviation counter clear         | A15<br>A13 | B15<br>B13 | CLEAR        | <ul> <li>This signal is output during machine OPR control.<br/>(Example) When carry out machine OPR control with stopper 2.</li> <li>Speed</li> <li>OPR. 4 OPR speed</li> <li>OPR. 5 Creep speed</li> <li>Stopper</li> <li>Time</li> <li>Near-point dog</li> <li>Zero signal</li> <li>OFF</li> <li>ON</li> <li>CLEAR</li> <li>CLEAR</li> <li>The output time of the deviation counter clear signal output time</li> <li>The output time of the deviation counter clear signal is set in "Pr. 8 Deviation counter clear signal output time".</li> <li>Use the drive unit that can reset the droop pulse amount in the internal deviation counter clear is a signal output by the QD70 during</li> </ul> |
| Deviation counter clear common  | A16<br>A14 | B16<br>B14 | CLEAR<br>COM | machine OPR control. It cannot be output randomly.     Ormmon for deviation counter clear                                                                                                    |

| Input/output<br>class | External wiring             | Pin No. | Internal circuit            | Signal name                     |            |
|-----------------------|-----------------------------|---------|-----------------------------|---------------------------------|------------|
|                       | <u> </u>                    | B9      |                             | Near-point dog signal           | DOG1       |
|                       | 24VDC'<br>+ -<br>- +<br>- + | B11     |                             | Speed-position switching signal | CHG1       |
|                       |                             | B8      |                             | Common                          | COM1-2     |
| Input                 | ·                           | B17     |                             | Zero signal                     | PG01       |
|                       |                             | B18     |                             | Zero signal common              | PG01 COM   |
|                       | 24VDC<br>+ -                | A1      | D/D<br>converter<br>circuit | External power input (0V)       | 24G        |
|                       |                             | B1      |                             | External power input (24VDC)    | +24V       |
|                       |                             | B4      |                             | Pulse output F (CW/PULSE)       | PULSE F1   |
|                       |                             | B2      |                             | Pulse output R<br>(CCW/SIGN)    | PULSE R1   |
| Output                |                             | B3      |                             | Pulse output common             | PULSE COM1 |
|                       |                             | B13     |                             | Deviation counter clear         | CLEAR1     |
|                       |                             | B14     |                             | Deviation counter clear common  | CLEAR1 COM |

Shows summary image of the internal circuit of the interface for connection to external devices of the QD70. (For QD70P4, axis 1).

\*: Either polarity can be connected to the common (COM1-2).

# (1) Input signal ON/OFF status

(a) Input signal ON/OFF status

The input signal ON/OFF status is defied by the external wiring and logic setting.

This is explained below with the example of near-point dog signal (DOG).

(The other input signals also perform the same operations as the near-point dog signal (DOG).)

| Logic setting*                          | External wiring                                  | ON/OFF status of near-point dog signal (DOG) as seen from QD70 |
|-----------------------------------------|--------------------------------------------------|----------------------------------------------------------------|
| Negative logic<br>(Initial value)       | (Voltage not applied)<br>O O DOG<br>24VDC<br>COM | OFF                                                            |
|                                         | (Voltage applied)                                | ON                                                             |
| Positive logic<br>(Voltage not applied) | (Voltage not applied)<br>O O DOG<br>24VDC<br>COM | ON                                                             |
|                                         | (Voltage applied)<br>O O DOG<br>24VDC<br>COM     | OFF                                                            |

\*: Set the logic setting using "Switch setting for intelligent function module". For details of the settings, refer to Section 5.6.

# (b) Logic setting and internal circuit

In the QD70, the case where the internal circuit (photocoupler) is OFF in the negative logic setting is defined as "input signal OFF". Reversely, the case where the internal circuit (photocoupler) is OFF in the positive logic setting is defined as "input signal ON".

<Photocoupler ON/OFF status>

When voltage is not applied: Photocoupler OFFWhen voltage is applied: Photocoupler ON

# MEMO

| <br> | <br> |  |
|------|------|--|
|      |      |  |
|      |      |  |
|      |      |  |
|      |      |  |
|      |      |  |
|      |      |  |
|      |      |  |
|      |      |  |
|      |      |  |
|      |      |  |
|      |      |  |
|      |      |  |
|      |      |  |
|      |      |  |
|      |      |  |
|      |      |  |
|      |      |  |
|      |      |  |
|      |      |  |
|      |      |  |
| <br> | <br> |  |
| <br> | <br> |  |
|      |      |  |
|      |      |  |
|      |      |  |

# CHAPTER 4 DATA USED FOR POSITIONING CONTROL

This chapter explains the specifications of the data to be set to the QD70.

#### 4.1 Type of data

#### 4.1.1 Parameters and data required for control

The parameters and data required to carry out control with the QD70 include the "setting data", "monitor data" and "control data" shown below.

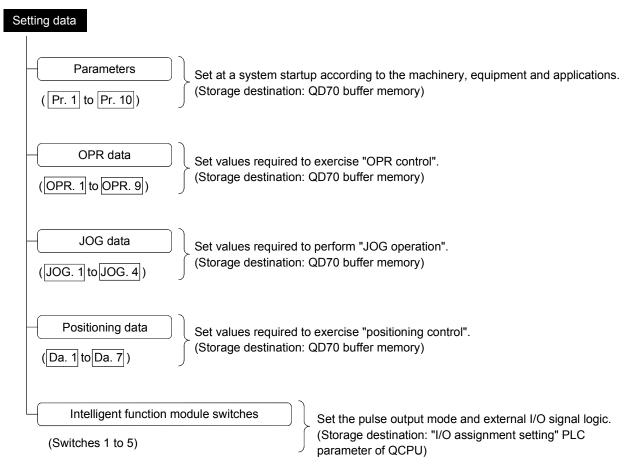

- ◇ The parameters and OPR data are made valid when the Programmable controller READY signal [Y0] turns from OFF to ON.
- The JOG data or positioning data are made valid when a JOG operation start or positioning control start is made.
- Use GX Developer to set the intelligent function module switches. (For details, refer to "Section 5.6 Switch setting for intelligent function module".)

4

| tor data                                                                                                    |    |
|----------------------------------------------------------------------------------------------------|----|
| Axis monitor data       Data related to the operations of the running axes, e.g. the current positions and speeds, are monitored.         (Md. 1) to Md. 9)       (Storage destination: QD70 buffer memory) | ;  |
| Module information monitor data<br>(Md. 10 to Md. 11) The error status and warning status of the QD70 are monitored.<br>(Storage destination: QD70 buffer memory)                                           |    |
| rol data                                                                                                    |    |
| Avia control data                                                                                                    | ۱g |

during operation and operation restart. (Storage destination: QD70 buffer memory)

How to set "setting data"

| Setting means                           | Sequence program | GX Configurator-PT                | GX Developer |
|-----------------------------------------|------------------|-----------------------------------|--------------|
| Parameters                              | 0                | $\bigcirc$ (initial setting $*$ ) | ×            |
| OPR data                                | 0                | $\bigcirc$ (initial setting $*$ ) | ×            |
| JOG data                                | 0                | ×                                 | ×            |
| Positioning data                        | 0                | $\bigcirc$ (initial setting $*$ ) | ×            |
| Intelligent function module<br>switches | ×                | ×                                 | Ø            |

\*: Initial setting is made to the intelligent function module parameters of the QCPU.

 $\bigcirc:$  Can be set.

©: Can be set in the "I/O assignment setting" PLC parameter of the QCPU.

 $\times:$  Cannot be set.

# POINT

- (1) The "setting data" is created for each axis.
- (2) The "setting data" parameters have determined default values, and are set to the default values before shipment from the factory. (Parameters related to axes that are not used are left at the default value.)
- (3) The "setting data" set in the QD70 buffer memory are not backed up. All data are initialized at the time of system power-on or programmable controller CPU reset.

Moni

Cont

Axis control data

(Cd. 1 to Cd. 9)

# 4.1.2 Setting items for parameters

The table below lists items set to the positioning parameters. Setting of parameters is similarly done for individual axes for all controls achieved by the QD70.

For details of controls, refer to SECTION 2 "CONTROL DETAILS AND SETTING". For details of setting items, refer to "4.2 List of parameters".

|           |                                             |                | Po                  | sitioning con                              | trol                         |                  |                            |
|-----------|---------------------------------------------|----------------|---------------------|--------------------------------------------|------------------------------|------------------|----------------------------|
| Parameter |                                             | OPR<br>control | Position<br>control | Speed-<br>position<br>switching<br>control | Current<br>value<br>changing | JOG<br>operation | Related<br>sub<br>function |
| Pr. 1     | Software stroke limit upper limit value     | -              | 0                   | 0                                          | 0                            | 0                | Continn                    |
| Pr. 2     | Software stroke limit lower limit value     | -              | 0                   | 0                                          | 0                            | 0                | Section<br>11.4            |
| Pr. 3     | Software stroke limit valid/invalid setting | _              | 0                   | 0                                          | 0                            | 0                |                            |
| Pr. 4     | Current feed value during speed control     | _              | _                   | 0                                          | _                            | _                | _                          |
| Pr. 5     | Speed limit value                           | O              | O                   | 0                                          | -                            | 0                | Section<br>11.2            |
| Pr. 6     | Bias speed at start                         | 0              | 0                   | 0                                          | -                            | 0                | Section<br>11.5            |
| Pr. 7     | Positioning complete signal output time     | 0              | 0                   | 0                                          | _                            | -                | -                          |
| Pr. 8     | Deviation counter clear signal output time  | 0              | -                   | _                                          | _                            | _                | _                          |
| Pr. 9     | PULSE/SIGN method selection setup/hold tim  | e O            | 0                   | 0                                          | _                            | 0                | _                          |
| Pr. 10    | Stop mode during path control               | -              | 0                   | _                                          | -                            | _                | -                          |

◎ : Always set

 $\bigcirc\$ : Set as required (Read "–" when not required.)

- : Setting not required. (This is an irrelevant item, so the set value will be ignored. If the value is the default value or within the setting range, there is no problem.)

#### Checking the parameters

Pr. 1 to Pr. 10 are checked for the setting ranges when the "Programmable controller READY signal (Y0)" output from the programmable controller CPU to the QD70 changes from OFF to ON. At this time, an error occurs in the parameter whose value has been set outside the setting range. (For details, refer to "CHAPTER 13 TROUBLESHOOTING".)

## 4.1.3 Setting items for OPR data

When carrying out "OPR control", the "OPR data" must be set. The setting items for the "OPR data" are shown below.

The "OPR data" are set commonly for each axis.

Refer to "Chapter 8 OPR CONTROL" for details on the "OPR CONTROL", and to section "4.3 List of OPR data" for details on each setting item.

| OPR data | OPR control                                             |                          | M         | achine C  | PR cont   | rol     |         | Fast OPR control      |
|----------|---------------------------------------------------------|--------------------------|-----------|-----------|-----------|---------|---------|-----------------------|
| OPR. 1   | OPR method                                              | Near-point<br>dog method | Stopper 1 | Stopper 2 | Stopper 3 | Count 1 | Count 2 |                       |
| OPR. 2   | OPR direction                                           | 0                        | 0         | 0         | 0         | 0       | 0       |                       |
| OPR. 3   | OP address                                              | 0                        | $\odot$   | 0         | 0         | 0       | 0       | Data set for machine  |
| OPR. 4   | OPR speed                                               | 0                        | 0         | 0         | 0         | 0       | 0       | OPR control are used. |
| OPR. 5   | Creep speed                                             | 0                        | $\odot$   | 0         | 0         | 0       | 0       |                       |
| OPR. 6   | ACC/DEC time at OPR                                     | 0                        | 0         | 0         | 0         | 0       | 0       |                       |
| OPR. 7   | DEC/STOP time at OPR                                    | 0                        | 0         | 0         | 0         | 0       | 0       |                       |
| OPR. 8   | Setting for the movement amount after near-point dog ON | -                        | -         | -         | -         | 0       | 0       |                       |
| OPR. 9   | OPR dwell time                                          | -                        | 0         | -         | -         | -       | -       |                       |

◎ : Always set

- : Setting not required (This is an irrelevant item, so the setting value will be ignored. If the value is the default value or within the setting range, there is no problem.)

Checking the OPR data

OPR. 1 to OPR. 9 are checked for the setting ranges when the "Programmable controller READY signal (Y0)" output from the programmable controller CPU to the QD70 changes from OFF to ON. At this time, an error occurs in the OPR data whose value has been set outside the setting range. (For details, refer to "CHAPTER 13 TROUBLESHOOTING".)

# 4.1.4 Setting items for JOG data

The "JOG data" must be set to perform "JOG operation". The following are the setting items of the "JOG data".

The "JOG data" are set commonly for each axis.

Refer to "CHAPTER 10 JOG OPERATION" for details of "JOG operation" and to "Section 4.4 List of JOG data" for details of the setting items.

| JOG data                  | JOG operation |
|---------------------------|---------------|
| JOG. 1 JOG speed          | 0             |
| JOG. 2 JOG ACC time       | $\odot$       |
| JOG. 3 JOG DEC time       | 0             |
| JOG. 4 JOG direction flag | 0             |

O : Always set

- : Setting not required (This is an irrelevant item, so the setting value will be ignored. If the value is the default value or within the setting range, there is no problem.)

#### Checking the JOG data

JOG. 1 to JOG. 4 are checked for the setting ranges when JOG operation is started. At this time, an error occurs in the JOG data whose value has been set outside the setting range. (For details, refer to "CHAPTER 13 TROUBLESHOOTING".)

# 4.1.5 Setting items for positioning data

Positioning data must be set for carrying out any "positioning control". The table below lists the items to be set for producing the positioning data.

1 to 10 positioning data items can be set for each axis.

For details of the positioning controls, refer to "Chapter 9 POSITIONING CONTROL". For details of the individual setting items, refer to "4.5 List of positioning data".

| Positioning control Positioning data |                                                  | Position control        | Speed-position switching control                                 | Current value changing                                                 |                            |
|--------------------------------------|--------------------------------------------------|-------------------------|------------------------------------------------------------------|------------------------------------------------------------------------|----------------------------|
|                                      |                                                  | Positioning termination | $\odot$                                                          | 0                                                                      | 0                          |
| Da. 1                                | Operation pattern Continuous positioning control |                         | 0                                                                | Ø                                                                      | O                          |
|                                      |                                                  | Continuous path control | 0                                                                | ×                                                                      | ×                          |
| Da. 2                                | Control method                                   |                         | 1-axis linear control<br>(ABS)<br>1-axis linear control<br>(INC) | Speed.Position Ctrl.<br>(Forward)<br>Speed.Position Ctrl.<br>(Reverse) | Current value changing     |
| Da. 3                                | ACC/DEC time                                     |                         | $\odot$                                                          | $\odot$                                                                | _                          |
| Da. 4                                | DEC/STOP time                                    | DEC/STOP time           |                                                                  | 0                                                                      | -                          |
| Da. 5                                | Command speed                                    |                         | $\odot$                                                          | Ø                                                                      | -                          |
| Da. 6                                | Positioning address/movement amount              |                         | Ø                                                                | O                                                                      | Change destination address |
| Da. 7                                | Dwell time                                       |                         | 0                                                                | 0                                                                      | 0                          |

◎ : Always set

○ : Set as required (Read "-" when not required.)

 $\times$  :Setting not possible

- : Setting not required.

(This is an irrelevant item, so the set value will be ignored. If the value is the default value or within the setting range, there is no problem.)

Checking the positioning data

Da. 1 to Da. 7 are checked for the setting ranges when positioning control is started. At this time, an error occurs in the positioning data whose value has been set outside the setting range. (For details, refer to "CHAPTER 13 TROUBLESHOOTING".)

## 4.1.6 Type and roles of monitor data

The monitor data area in the buffer memory stores data relating to the control state of the positioning control system, which are monitored as required while the positioning system is operating.

The following data are available for monitoring.

• Axis operation monitoring:

Monitoring of the current position and speed, and other data related to the movements of axes (through the axis monitor data Md. 1 to Md. 9)

Module information monitoring:

Monitoring of the QD70 error status and warning status (through the module information monitor data Md. 10 to Md. 11)

|        | Monitor data                   | Monitor details                                                    |
|--------|--------------------------------|--------------------------------------------------------------------|
| Md. 1  | Current feed value             | Monitor the current "current feed value"                           |
| Md. 2  | 1 0                            | Monitor the movement amount after the near-point dog has turned ON |
| Md. 3  | ON<br>Current speed            | ON<br>Monitor the current speed                                    |
| Md. 4  | Axis operation status          | Monitor the axis operation state                                   |
| Md. 5  | Axis error code                | Monitor the latest error code that occurred with the axis          |
| Md. 6  | Axis warning code              | Monitor the latest warning code that occurred with the axis        |
| Md. 7  | Status                         | Monitor the flag                                                   |
| Md. 8  | External I/O signal            | Monitor the external input/output signal                           |
| Md. 9  | Executing positioning data No. | Monitor the "positioning data No." currently being executed        |
| Md. 10 | Error status                   | Monitor the error status of each axis                              |
| Md. 11 | Warning status                 | Monitor the warning status of each axis                            |

Refer to "Section 4.6 List of monitor data" for details of the monitor data.

# 4.1.7 Type and roles of control data

Operation of the positioning control system is achieved through the execution of necessary controls. (Data required for controls are given through the default values when the power is switched ON, which can be modified as required by the sequence program.)

Controls are performed over system data or machine operation.

• Controlling the operation :

Setting operation parameters, changing speed during operation, restarting operation (through the axis control data Cd. 1 to Cd. 9)

|       | Control data                     | Control details                                                                                                    |
|-------|----------------------------------|----------------------------------------------------------------------------------------------------|
| Cd. 1 | Axis error reset                 | Clear (reset) the axis error code (Md. 5) and warning code (Md. 6).                                                                                                    |
| Cd. 2 | OPR request flag OFF request     | Change OPR request flag from "ON to OFF".                                                                                                    |
| Cd. 3 | Start method                     | Set which control will be executed (start method).                                                                                                    |
| Cd. 4 | Restart request                  | Give a restart command during an axis operation stop.                                                                                                    |
| Cd. 5 | Speed-position switching request | Validate speed-position switching signal from external source.                                                                                                    |
| Cd. 6 | Speed change request             | Issue instruction to change speed in operation to Cd. 7 value.<br>(Made valid during speed control of speed-position switching control<br>or during JOG operation)                         |
| Cd. 7 | New speed value                  | Set new speed when changing speed during operation.                                                                                                    |
| Cd. 8 | ACC/DEC time at speed change     | Set the time taken at a speed change to reach the new speed from the old speed.                                                                                                    |
| Cd. 9 | DEC/STOP time at speed change    | Set the time taken at axis stop factor occurrence (axis stop signal ON or error occurrence) to make a stop after reaching "Pr. 6 Bias speed at start" from the speed after a speed change. |

Refer to "Section 4.7 List of control data" for details of the control data.

# 4.2 List of parameters

|                                                     | Setting value, setting                                      |             |        | Set        | ting val   | ue buffe   | er memo    | ory addr   | ress       | 1          |
|-----------------------------------------------------|-------------------------------------------------------------|-------------|--------|------------|------------|------------|------------|------------|------------|------------|
| Item                                                | range Default value                                         |             | Axis 1 | Axis 2     | Axis 3     | Axis 4     | Axis 5     | Axis 6     | Axis 7     | Axis 8     |
| Pr. 1 Software stroke limit upper limit value       | -2147483648 to                                              | 2147483647  | 0<br>1 | 100<br>101 | 200<br>201 | 300<br>301 | 400<br>401 | 500<br>501 | 600<br>601 | 700<br>701 |
| Pr. 2 Software stroke limit lower limit value       | 2147483647 (pulse)                                          | -2147483648 | 2<br>3 | 102<br>103 | 202<br>203 | 302<br>303 | 402<br>403 | 502<br>503 | 602<br>603 | 702<br>703 |
| Pr. 3 Software stroke limit valid/invalid setting   | 0: Valid<br>1: Invalid                                      | 0           | 4      | 104        | 204        | 304        | 404        | 504        | 604        | 704        |
| Pr. 4 Current feed value during speed control       | 0: No update<br>1: Update<br>2: Clear to 0 and no<br>update | 0           | 5      | 105        | 205        | 305        | 405        | 505        | 605        | 705        |
| Pr. 5 Speed limit value                             | 1 to 200000 (pulse/s)                                       | 10000       | 6<br>7 | 106<br>107 | 206<br>207 | 306<br>307 | 406<br>407 | 506<br>507 | 606<br>607 | 706<br>707 |
| Pr. 6 Bias speed at start                           | 0 to 200000 (pulse/s)                                       | 0           | 8<br>9 | 108<br>109 | 208<br>209 | 308<br>309 | 408<br>409 | 508<br>509 | 608<br>609 | 708<br>709 |
| Pr. 7 Positioning complete signal output time       | 0 to 65535 (ms)                                             | 300         | 10     | 110        | 210        | 310        | 410        | 510        | 610        | 710        |
| Pr. 8 Deviation counter clear<br>signal output time | 1 to 32 (ms)                                                | 10          | 11     | 111        | 211        | 311        | 411        | 511        | 611        | 711        |
| Pr. 9 PULSE/SIGN method selection setup/hold time   | 0: 10µs<br>1: 100µs<br>2: 1ms<br>3: 2ms                     | 0           | 12     | 112        | 212        | 312        | 412        | 512        | 612        | 712        |
| Pr. 10 Stop mode during path control                | 0: Position match stop<br>1: Deceleration stop              | 0           | 13     | 113        | 213        | 313        | 413        | 513        | 613        | 713        |

Pr. 1 Software stroke limit upper limit value

Set the upper limit for the machine's movement range.

Pr. 2 Software stroke limit lower limit value

Set the lower limit for the machine's movement range.

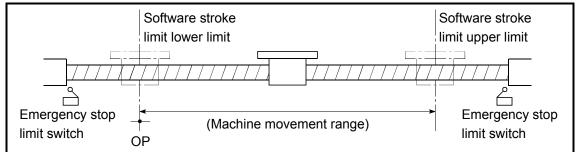

- 1) Generally, the OP is set at the lower limit or upper limit of the stroke limit.
- By setting the upper limit value or lower limit value of the software stroke limit, overrun can be prevented in the software. However, an emergency stop limit switch must be installed nearby outside the range.

Pr. 3 Software stroke limit valid/invalid setting

Set whether to validate the software stroke limit.

- 0: Valid
- 1: Invalid

# Pr. 4 Current feed value during speed control

Specify whether you wish to enable or disable the update of "Md. 1 Current feed value" while operations are performed under the speed control (including the speed-position and position-speed switching control).

0: No update

The current feed value will not change.

(The value at the beginning of the speed control will be kept.)

1: Update

The current feed value will be updated.

(The current feed value will change from the initial.)

2: Clear to 0 and no update

The current feed will be set initially to zero and not updated. (The value be kept "0".)

# Pr. 5 Speed limit value

Set the maximum speed for OPR control, positioning control and JOG operation. The speed limit value is determined by the following two conditions.

Motor speed
 Workpiece movement speed

# Pr. 6 Bias speed at start

Set the minimum starting speed for OPR control, positioning control and JOG operation. When using a stepping motor or like, set this speed to start the motor smoothly. (A stepping motor does not start smoothly if the motor speed is low at a start.)

Set a value not more than "Pr. 5 Speed limit value". If it is more than "Pr. 5 Speed limit value", the "Setting range outside bias speed" error (error code: 906) will occur.

# Pr. 7 Positioning complete signal output time

Set the output time of the positioning complete signal [X18 to X1F] output from the QD70.

Positioning complete indicates that the preset dwell time has elapsed after the QD70 ended pulse output.

If the setting value is 0 (ms) or if the axis stop signal was used to make a stop during JOG operation or speed control of speed-position switching control, the positioning complete signal is not output.

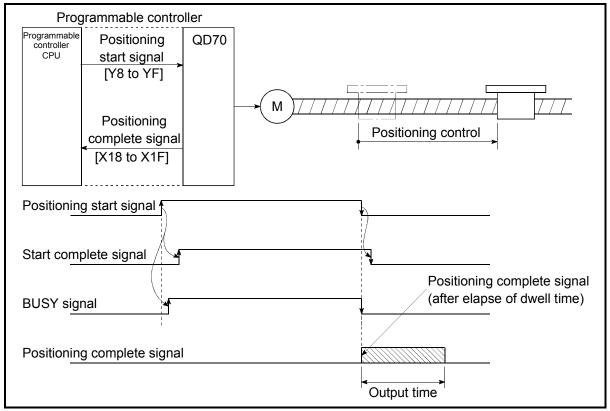

Positioning complete signal output time

Pr. 8 Deviation counter clear signal output time

Set the duration of the deviation counter clear signal output during a machine OPR control operation using any of the following methods: the near-point dog method, stopper 1 to 3, and count 1. (For details, refer to your drive unit manual.)

# Pr. 9 PULSE/SIGN method selection setup/hold time

Set the setup/hold time when PULSE/SIGN is selected in the pulse output mode to output inverted pulses.

- 0: 10µs
- 1: 100µs
- 2: 1ms

3: 2ms

The following is an example for negative logic.

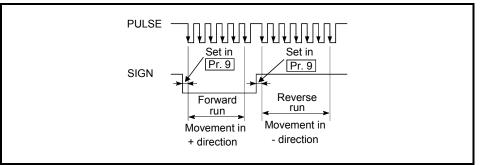

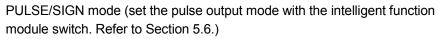

# Pr. 10 Stop mode during path control

Set the stopping method using the axis stop signal input when the operation pattern for position control is continuous path control.

0: Position match stop ...... Deceleration starts when the axis stop signal is input, and the axis stops immediately when the address preset to the positioning data in execution is reached.
1: Deceleration stop ......... When the axis stop signal is input, the axis stops after decelerating to "Pr. 6 Bias speed at start". (The axis does not stop at the address preset to the positioning data in execution.)

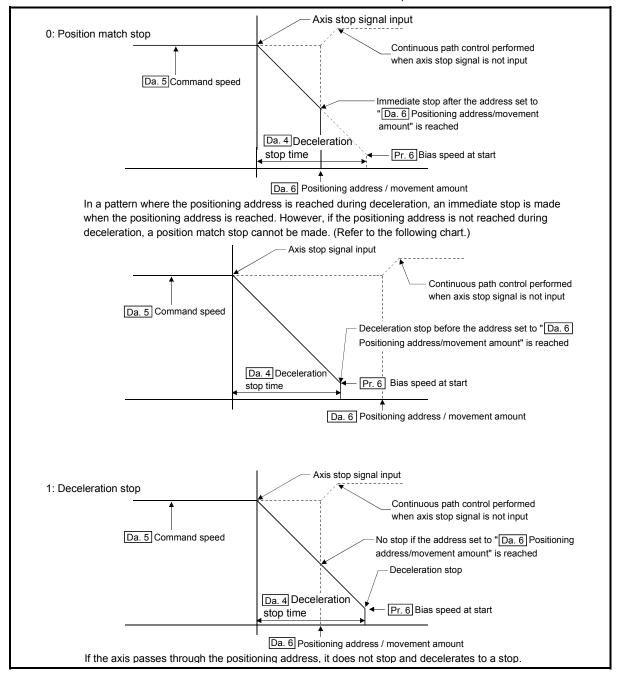

# 4.3 List of OPR data

| Setting value, setting                                               |                                                                                        | Defaulturation | Setting value buffer memory ad |            |            |            |            |            | iddress    |            |  |
|----------------------------------------------------------------------|----------------------------------------------------------------------------------------|----------------|--------------------------------|------------|------------|------------|------------|------------|------------|------------|--|
| Item                                                                 | range                                                                                  | Default value  | Axis 1                         | Axis 2     | Axis 3     | Axis 4     | Axis 5     | Axis 6     | Axis 7     | Axis 8     |  |
| OPR. 1 OPR method                                                    | 0: Near-point dog method<br>1: Stopper 1<br>2: Stopper 2<br>3: Stopper 3<br>4: Count 1 | 0              | 20                             | 120        | 220        | 320        | 420        | 520        | 620        | 720        |  |
|                                                                      | 5: Count 2                                                                             |                |                                |            |            |            |            |            |            |            |  |
| OPR. 2 OPR direction                                                 | 0: Forward direction<br>1: Reverse direction                                           | 0              | 21                             | 121        | 221        | 321        | 421        | 521        | 621        | 721        |  |
| OPR. 3 OP address                                                    | -2147483648 to<br>2147483647 (pulse) *1                                                | 0              | 22<br>23                       | 122<br>123 | 222<br>223 | 322<br>323 | 422<br>423 | 522<br>523 | 622<br>623 | 722<br>723 |  |
| OPR. 4 OPR speed                                                     | 1 to 200000 (pulse/s)                                                                  | 1              | 24<br>25                       | 124<br>125 | 224<br>225 | 324<br>325 | 424<br>425 | 524<br>525 | 624<br>625 | 724<br>725 |  |
| OPR. 5 Creep speed                                                   | 1 to 200000 (pulse/s)                                                                  | 1              | 26<br>27                       | 126<br>127 | 226<br>227 | 326<br>327 | 426<br>427 | 526<br>527 | 626<br>627 | 726<br>727 |  |
| OPR. 6 ACC/DEC time at OPR                                           | 0 to 32767 (ms)                                                                        | 1000           | 28                             | 128        | 228        | 328        | 428        | 528        | 628        | 728        |  |
| OPR. 7 DEC/STOP time at OPR                                          | 0 to 32767 (ms)                                                                        | 1000           | 29                             | 129        | 229        | 329        | 429        | 529        | 629        | 729        |  |
| OPR. 8 Setting for the movement<br>amount after near-point<br>dog ON | 0 to 2147483647 (pulse)                                                                | 0              | 30<br>31                       | 130<br>131 | 230<br>231 | 330<br>331 | 430<br>431 | 530<br>531 | 630<br>631 | 730<br>731 |  |
| OPR. 9 OPR dwell time                                                | 0 to 65535 (ms) * 2                                                                    | 0              | 32                             | 132        | 232        | 332        | 432        | 532        | 632        | 732        |  |

\*1: When "0: Valid" is set for " Pr. 3 Software stroke limit valid/invalid setting", the setting range is 0 to 2147483647 (pulse).

\*2: When making setting in a sequence program, set 0 to 32767 in decimal as-is, and 32768 to 65535 in hexadecimal.

# OPR. 1 OPR method

|               | arrying out machine OPR control.<br>After decelerating at the near-point dog ON, stop at<br>the zero signal and complete the machine OPR<br>control. |
|---------------|----------------------------------------------------------------------------------------------------|
| 1 : Stopper 1 | After decelerating at the near-point dog ON, stop<br>with the stopper, and complete the machine OPR<br>control after the OPR dwell time has passed.  |
| 2 : Stopper 2 | After decelerating at the near-point dog ON, stop<br>with the stopper, and complete the machine OPR<br>control with the zero signal.                 |
| 3 : Stopper 3 | After starting with the creep speed, stop with the stopper, and complete the machine OPR control with the zero signal.                               |
| 4 : Count 1   | After decelerating at the near-point dog ON, move<br>the designated distance, and complete the machine<br>OPR control with the zero signal.          |
| 5 : Count 2   | After decelerating at the near-point dog ON, move<br>the designated distance, and complete the machine<br>OPR control.                               |

Note) Refer to "8.2.2 Machine OPR method" for details on the OPR methods.

#### OPR method

#### 0 : Near-point dog method

- (1) Start machine OPR control.
   (Start movement at the "OPR. 4 OPR speed" in the "OPR. 2 OPR direction".)
- (2) Detect the near-point dog ON, and start deceleration.
- (3) Decelerate to "OPR. 5 Creep speed", and move with the creep speed.

(At this time, the near-point dog must be ON.)

(4) When the first zero signal (one pulse of which is output when the motor turns one revolution) after near-point dog OFF is detected, the pulse output from the QD70 stops and machine OPR control is completed.

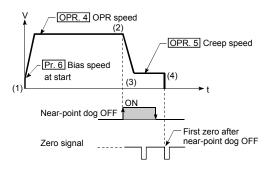

#### 1 : Stopper 1

- (1) Start machine OPR control.
   (Start movement at the "OPR. 4 OPR speed" in the "OPR. 2 OPR direction".)
- (2) Detect the near-point dog ON, and start deceleration.
- (3) Decelerate to "OPR. 5 Creep speed", and move with the creep speed.

(At this time, a torque limit is needed for the motor. If there is no torque limit, the motor may fail at (4).)

- (4) The axis contacts against the stopper at "OPR. 5 Creep speed", and then stops.
- (5) When the near-point dog turns ON and the "OPR. 9 OPR dwell time" is passed, the pulse output from the QD70 stops, and machine OPR control is completed.

#### 2 : Stopper 2

- (1) Start machine OPR control.
  (Start movement at the "OPR. 4 OPR speed" in the "OPR. 2 OPR direction".)
- (2) Detect the near-point dog ON, and start deceleration.
- (3) Decelerate to "OPR. 5 Creep speed", and move with the creep speed.

(At this time, a torque limit is needed for the motor. If there is no torque limit, the motor may fail at (4).)

- (4) The axis contacts against the stopper at "OPR. 5 Creep speed", and then stops.
- (5) When the zero signal (signal output on detection of contact with the stopper) is detected after a stop, the pulse output from the QD70 stops and machine OPR control is completed.

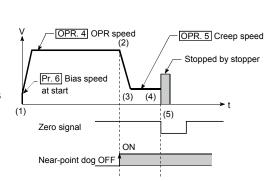

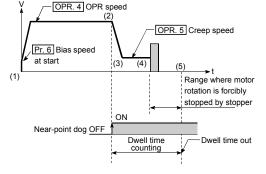

#### 3 : Stopper 3

(1) Start machine OPR control.

(Start movement at the "OPR. 5] Creep speed" in the "OPR. 2] OPR direction". (At this time, a torque limit is needed for the motor. If there is no torque limit, the motor may fail at (2).)

- (2) The axis contacts against the stopper at "OPR. 5 Creep speed", and then stops.
- (3) When the zero signal (signal output on detection of contact with the stopper) is detected after a stop, the pulse output from the QD70 stops and machine OPR control is completed.

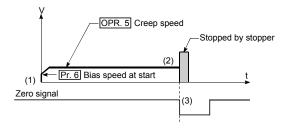

#### 4 : Count 1

- (1) Start machine OPR control.
   (Start movement at the "OPR. 4] OPR speed" in the "OPR. 2] OPR direction".)
- (2) Detect the near-point dog ON, and start deceleration.
- (3) Decelerate to "OPR. 5 Creep speed", and move with the creep speed.
- (4) When the first zero signal (one pulse of which is output when the motor turns one revolution) is detected after the movement amount set in "OPR. 8 Setting for the movement amount after near-point dog ON" has been travelled after near-point dog ON, the pulse output from the QD70 stops and machine OPR control is completed.

#### 5 : Count 2

- (1) Start machine OPR control.
   (Start movement at the "OPR. 4] OPR speed" in the "OPR. 2] OPR direction".)
- (2) Detect the near-point dog ON, and start deceleration.
- (3) Decelerate to "OPR. 5 Creep speed", and move with the creep speed.
- (4) After the near-point dog turns ON and the movement amount set in "OPR. 8] Setting for the movement amount after near-point dog ON" has passed, the pulse output from the QD70 stops with the first zero signal, and machine OPR control is completed.

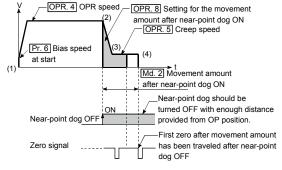

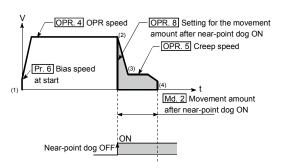

# OPR. 2 OPR direction

Set the direction to start movement when starting machine OPR control.

- 0: Forward direction
  - Moves in the direction that the address increments. (Arrow 2))
- 1: Reverse direction

Moves in the direction that the address decrements. (Arrow 1))

Normally, the OP is set near the lower limit or the upper limit, so "OPR. 2 OPR direction" is set as shown below.

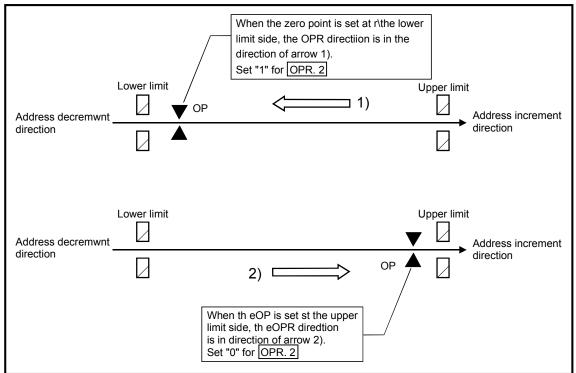

# OPR. 3 OP address

Set the address used as the reference point for position control (ABS system). (When the machine OPR control is completed, the stop position address is changed to the address set in "OPR. 3 OP address". At the same time, the "OPR. 3 OP address" is stored in "Md. 1 Current feed value".)

Note) \* The setting range for the OP address varies depending on the setting in "Pr. 3 Software stroke limit valid/invalid setting".

- "0": Valid": 0 to 2147483647 (pulse)
- "1": Invalid": -2147483648 to 2147483647 (pulse)
- \* When the set value is outside the above range, an "OP address setting out of range" error (Error code: 912) will occur.

# OPR. 4 OPR speed

Set the speed for OPR control.

- Note) Set the "OPR speed" to less than "Pr. 5 Speed limit value". If the "speed limit value" is exceeded, the "Setting range outside OPR speed" error (error code: 913) will occur.
  - Set the "OPR speed" to a value not less than "Pr. 6 Bias speed at start". If it is less than the "bias speed at start", the "Setting range outside OPR speed" error (error code: 913) will occur.

# OPR. 5 Creep speed

Set the creep speed after near-point dog ON (the low speed just before stopping after decelerating from the OPR speed).

The creep speed is set within the following range.

(OPR. 4 OPR speed )  $\geq$  (OPR. 5 Creep speed)  $\geq$  (Pr. 6 Bias speed at start)

- Note) The creep speed is related to the detection error when using the OPR method with zero signal, and the size of the collision if a collision occurs during OPR using the stopper.
  - Set the "creep speed" to a value not more than "OPR. 4 OPR speed". If the "OPR speed" is exceeded, "the "Setting range outside creep speed" error (error code: 914) will occur.
  - Set the "creep speed" to a value not less than "Pr. 6 Bias speed at start". If it is less than the "bias speed at start", the "Setting range outside creep speed" error (error code: 914) will occur.

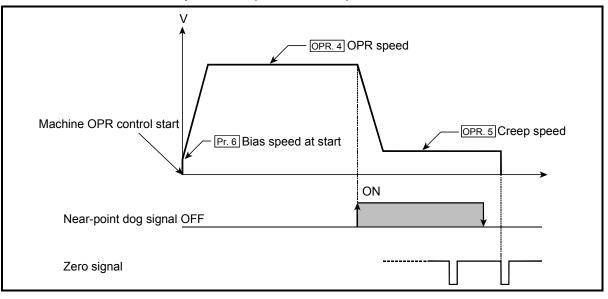

# OPR. 6 ACC/DEC time at OPR

Set the time taken under machine OPR control to reach "OPR. 4 OPR speed" from "Pr. 6 Bias speed at start" or to reach "OPR. 5 Creep speed" from "OPR. 4 OPR speed".

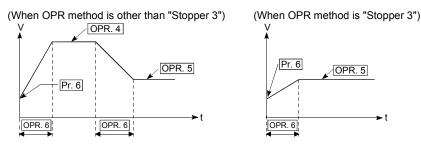

#### OPR. 7 DEC/STOP time at OPR

Set the time taken to make a stop after reaching "Pr. 6 Bias speed at start" from "OPR. 5 Creep speed" under "Count 2" machine OPR control or to make a stop after reaching "Pr. 6 Bias speed at start" from the speed during machine OPR control at axis stop factor occurrence (axis stop signal ON or error occurrence).

(When OPR method is "Count 2")

(When axis stop signal is turned ON during machine OPR control (Common to all OPR methods))

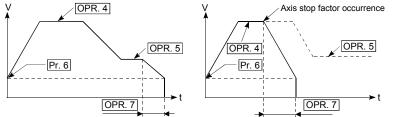

#### OPR. 8 Setting for the movement amount after near-point dog ON

When the OPR method is Count 1 or 2, set a value not less than the deceleration distance after the near-point dog signal has turned ON.

Setting example of "OPR. 8 Setting for the movement amount after near-point dog ON" When 10kpulse/s is set in "OPR. 4 OPR speed", 2kpulse/s in "OPR. 5 Creep speed", and 320ms in "OPR. 6 ACC/DEC time at OPR", calculate "OPR. 8 Setting for the movement amount after near-point dog ON" as indicated below. [Deceleration distance] =  $\frac{1}{2} \times V_Z \times \frac{t+t'}{1000}$ [Machine OPR control operation] OPR. 4 OPR speed : Vz=10kpulse/s  $= \frac{Vz \times (t + t')}{2000}$  $= \frac{10 \times 10^3 \times (320 + 80)}{2000}$ OPR. 5 Creep speed: Vc=2kpulse/s 2000 80ms : ť Set 2000 pulse or more in "OPR. 8 Setting for the movement amount after near-point dog ON". OPR. 6 ACC/DEC time at OPR : t=320ms Near-point dog OFF ON

OPR. 9 OPR dwell time

When the OPR method is Stopper 1, set the time from when the near-point dog turns ON until machine OPR control is completed.

Set not less than the movement time from when the near-point dog turns ON until a stop is made by the stopper.

(When the OPR method is other than "Stopper 1", the "OPR. 9 OPR dwell time" value need not be set.)

#### 4.4 List of JOG data

| ltere                     | Setting value, setting                   | Defeutture    |        | Set    | ting val | ue buffe | er memo | ory addı | ress   |        |
|---------------------------|------------------------------------------|---------------|--------|--------|----------|----------|---------|----------|--------|--------|
| Item                      | range                                    | Default value | Axis 1 | Axis 2 | Axis 3   | Axis 4   | Axis 5  | Axis 6   | Axis 7 | Axis 8 |
| JOG. 1 JOG speed          | 1 to 200000 (pulse/s)                    | 0             | 40     | 140    | 240      | 340      | 440     | 540      | 640    | 740    |
| JOG speed                 | 1 to 200000 (pulse/s)                    | U             | 41     | 141    | 241      | 341      | 441     | 541      | 641    | 741    |
| JOG. 2 JOG ACC time       | 0 to 32767 (ms)                          | 1000          | 42     | 142    | 242      | 342      | 442     | 542      | 642    | 742    |
| JOG. 3 JOG DEC time       | 0 to 32767 (ms)                          | 1000          | 43     | 143    | 243      | 343      | 443     | 543      | 643    | 743    |
| JOG. 4 JOG direction flag | 0: Forward run JOG<br>1: Reverse run JOG | 0             | 44     | 144    | 244      | 344      | 444     | 544      | 644    | 744    |

#### JOG. 1 JOG speed

Set the speed for JOG operation. (This value is used for both forward run JOG and reverse run JOG.)

Set the JOG speed in the following range.

(Pr. 5) Speed limit value)  $\geq$  (JOG. 1) JOG speed)  $\geq$  (Pr. 6) Bias speed at start) If the "JOG speed" is more than the "speed limit value", it is limited to "Pr. 5] Speed limit value".

If the "JOG speed" is less than "Pr. 6 Bias speed at start", it is limited to "Pr. 6 Bias speed at start".

#### JOG. 2 JOG ACC time

Set the time taken to reach "JOG. 1 JOG speed" from "Pr. 6 Bias speed at start" at a JOG operation start (JOG start signal ON). (This value is used for both forward run JOG and reverse run JOG.)

#### JOG. 3 JOG DEC time

Set the time taken to make a stop after reaching "Pr. 6 Bias speed at start" from "JOG. 1 JOG speed" at a JOG operation stop (JOG start signal OFF, error occurrence). (This value is used for both forward run JOG and reverse run JOG.)

JOG. 4 JOG direction flag

Set the forward/reverse direction for JOG operation.

0: Forward run JOG

1: Reverse run JOG

-

\_

#### 4.5 List of positioning data

Before explaining the positioning data setting items Da. 1 to Da. 7, the configuration of the positioning data will be shown below.

The positioning data stored in the QD70 buffer memory has the following type of configuration.

|        |                                                 |            |            | <del>9</del> آ | ٦               | 10         |            |
|--------|-------------------------------------------------|------------|------------|----------------|-----------------|------------|------------|
| Pos    | itioning data No. 1                             | 2          | 3          |                | 1               | 880        | 890        |
|        | Da. 1 Operation pattern                         | 800        | 810        | 820            | ŀ               | 881        | 891        |
|        | Da. 2 Control method                            | 801        | 811        | 821            |                 |            | 892        |
|        | Da. 3 ACC/DEC time                              | 802        | 812        | 822            |                 | 882        |            |
|        | Da. 4 DEC/STOP time                             | 803        | 813        | 823            |                 | 883        | 893        |
| Axis 1 |                                                 |            |            | 824            | ťľ              | 884<br>885 | 894<br>895 |
|        | Da. 5 Command speed                             | 804<br>805 | 814<br>815 | 825            | ∦               | 886        | 896<br>897 |
|        | Da. 6 Positioning<br>address/movement<br>amount | 806<br>807 | 816<br>817 | 826<br>827     |                 | 887        | 898        |
|        | Da. 7 Dwell time                                | 808        | 818        | 828            |                 | 888        | 090        |
|        |                                                 |            |            | 829            | Í               | 889        | 899        |
|        | Reserved (Cannot Be<br>Used)*                   | 809        | 819        | 029            | <u>الا</u><br>/ |            | <u>.</u>   |
|        |                                                 |            |            |                |                 | 4          |            |

|        |                                    |            |            | 9          |   | 10         |          |            |
|--------|------------------------------------|------------|------------|------------|---|------------|----------|------------|
| Pos    | sitioning data No. 1               | 2          | 3          |            | 1 | 980        |          | 990        |
|        | Da. 1 Operation pattern            | 900        | 910        | 920        |   | 98         | 1        | 991        |
|        | Da. 2 Control method               | 901        | 911        | 921        |   | 982        | ,        | 992        |
|        | Da. 3 ACC/DEC time                 | 902        | 912        | 922        |   |            | ┢        | 002        |
|        | Da. 4 DEC/STOP time                | 903        | 913        | 923        |   | 983        | 4        | 993        |
| Axis 2 |                                    |            | 914        | 924        | 1 | 984<br>985 | *   _    | 994<br>995 |
| 1      | Da. 5 Command speed                | 904<br>905 | 914<br>915 | 925        | ╬ | 986        | , I .    | 996<br>997 |
|        | Da. 6 Positioning address/movement | 906        | 916<br>917 | 926<br>927 |   | 987        | -        | 991        |
|        | amount                             | 907        | 011        |            |   | 988        | 3        | 998        |
|        | Da. 7 Dwell time                   | 908        | 918        | 928        | ╢ | 989        |          | 999        |
|        | Reserved (Cannot Be<br>Used)≭      | 909        | 919        | 929        |   |            | <u>_</u> |            |
|        |                                    |            |            |            | / | Â          |          |            |

Buffer memory address

|        |                               |              |              | 9            | 10      |            |
|--------|-------------------------------|--------------|--------------|--------------|---------|------------|
| Pos    | itioning data No. 1           | 2            | 3            |              | 1080 10 | 90         |
|        | Da. 1 Operation pattern       | 1000         | 1010         | 1020         | 1081    | 091        |
|        | Da. 2 Control method          | 1001         | 1011         | 1021         | 1082 10 | )92        |
|        | Da. 3 ACC/DEC time            | 1002         | 1012         | 1022         |         | )93        |
| с<br>С | Da. 4 DEC/STOP time           | 1003         | 1013         | 1023         |         | )94        |
| Axis 3 | Da. 5 Command speed           | 1004<br>1005 | 1014<br>1015 | 1024<br>1025 | 1085 10 | )95<br>)96 |
|        | Da. 6 Positioning             | 1006         | 1016         | 1026<br>1027 |         | )90<br>)97 |
|        | address/movement<br>amount    | 1007         | 1017         |              | 1088 10 | 98         |
|        | Da. 7 Dwell time              | 1008         | 1018         | 1028         | 1089 10 | )99        |
|        | Reserved (Cannot Be<br>Used)* | 1009         | 1019         | 1029         |         |            |
|        |                               |              |              | /            |         |            |

Buffer memory address

Buffer memory address \*: Write to Reserved (Cannot be used) is prohibited.

|        |                                    |              |              | Buffer r     | nemory address |
|--------|------------------------------------|--------------|--------------|--------------|----------------|
|        |                                    |              |              | 9            | 10             |
| Pos    | sitioning data No. 1               | 2            | 3            | i l          | 1180 1190      |
|        | Da. 1 Operation pattern            | 1100         | 1110         | 1120         | 1181 1191      |
|        | Da. 2 Control method               | 1101         | 1111         | 1121         |                |
|        |                                    | 1102         | 1112         | 1122         | 1182 1192      |
|        | Da. 3 ACC/DEC time                 | 1102         |              |              | 1183 1193      |
| Axis 4 | Da. 4 DEC/STOP time                | 1103         | 1113         | 1123         |                |
| Ax     | Da. 5 Command speed                | 1104<br>1105 | 1114<br>1115 | 1124<br>1125 | 1100 1196      |
|        | Da. 6 Positioning address/movement | 1106         | 1116<br>1117 | 1126<br>1127 | 1187 1197      |
|        | amount                             | 1107         |              | 1128         | 1188 1198      |
|        | Da. 7 Dwell time                   | 1108         | 1118         |              | 1189 1199      |
|        | Reserved (Cannot Be<br>Used)*      | 1109         | 1119         | 1129         |                |
|        |                                    |              |              | /            | ▲              |

Buffer memory address

|      |                                                                                                    |                                                              |                                                                      | al 9                                                         |    | 10                                                                           |                                                              |      |                                                                                                    |                                                              |                                                              | al 9                                                         | ,    | 10                                                                   |                                                              |
|------|----------------------------------------------------------------------------------------------------|--------------------------------------------------------------|----------------------------------------------------------------------|--------------------------------------------------------------|----|------------------------------------------------------------------------------|--------------------------------------------------------------|------|----------------------------------------------------------------------------------------------------|--------------------------------------------------------------|--------------------------------------------------------------|--------------------------------------------------------------|------|----------------------------------------------------------------------|--------------------------------------------------------------|
| Pos  | sitioning data No. 1                                                                                                    | 2                                                            | 3<br>1                                                               | <u>i</u>                                                     | ח  | 1280                                                                         | 1290                                                         | Pos  | sitioning data No. 1                                                                                                    | 2                                                            | 3                                                            | <u> </u>                                                     |      | 1380                                                                 | 1390                                                         |
|      | Da. 1 Operation pattern                                                                                                    | 1200                                                         | 1210                                                                 | 1220                                                         |    | 1281                                                                         | 1291                                                         |      | Da. 1 Operation pattern                                                                                                    | 1300                                                         | 1310                                                         | 1320                                                         |      | 1381                                                                 | 1391                                                         |
|      | Da. 2 Control method                                                                                                    | 1201                                                         | 1211                                                                 | 1221                                                         |    | 1282                                                                         | 1292                                                         |      | Da. 2 Control method                                                                                                    | 1301                                                         | 1311                                                         | 1321                                                         |      | 1382                                                                 | 1392                                                         |
|      | Da. 3 ACC/DEC time                                                                                                    | 1202                                                         | 1212                                                                 | 1222                                                         |    | 1283                                                                         | 1293                                                         |      | Da. 3 ACC/DEC time                                                                                                    | 1302                                                         | 1312                                                         | 1322                                                         |      | 1383                                                                 | 1393                                                         |
| is 1 | Da. 4 DEC/STOP time                                                                                                    | 1203                                                         | 1213                                                                 | 1223                                                         |    | 1284                                                                         | 1294<br>1295                                                 | s 2  | Da. 4 DEC/STOP time                                                                                                    | 1303                                                         | 1313                                                         | 1323                                                         |      | 1384                                                                 | 1394<br>1395                                                 |
| Axis | Da. 5 Command speed                                                                                                    | 1204<br>1205                                                 | 1214<br>1215                                                         | 1224<br>1225                                                 |    | 1285<br>1286                                                                 | 1296                                                         | Axis | Da. 5 Command speed                                                                                                    | 1304<br>1305                                                 | 1314<br>1315                                                 | 1324<br>1325                                                 |      | 1385<br>1386                                                         | 1396                                                         |
|      | Da. 6 Positioning<br>address/movement<br>amount                                                                                                   | 1206<br>1207                                                 | 1216<br>1217                                                         | 1226<br>1227                                                 |    | 1287                                                                         | 1297<br>1298                                                 |      | Da. 6 Positioning<br>address/movement<br>amount                                                                                                   | 1306<br>1307                                                 | 1316<br>1317                                                 | 1326<br>1327                                                 |      | 1387                                                                 | 1397<br>1398                                                 |
|      | Da. 7 Dwell time                                                                                                    | 1208                                                         | 1218                                                                 | 1228                                                         |    | 1289                                                                         | 1299                                                         |      | Da. 7 Dwell time                                                                                                    | 1308                                                         | 1318                                                         | 1328                                                         |      | 1389                                                                 | 1399                                                         |
|      | Reserved (Cannot Be<br>Used)*                                                                                                    | 1209                                                         | 1219                                                                 | 1229                                                         |    | 1209                                                                         |                                                              |      | Reserved (Cannot Be<br>Used)∦                                                                                                    | 1309                                                         | 1319                                                         | 1329                                                         |      | 1309                                                                 |                                                              |
|      |                                                                                                    |                                                              | J                                                                    | Buffer                                                       | me | mory ad                                                                      | dress                                                        | L    |                                                                                                    |                                                              | J                                                            | Buffer                                                       | r me | mory ad                                                              | dress                                                        |
|      |                                                                                                    |                                                              |                                                                      |                                                              |    |                                                                              |                                                              |      |                                                                                                    |                                                              |                                                              |                                                              |      |                                                                      |                                                              |
|      |                                                                                                    |                                                              |                                                                      | <del>ا</del> آ                                               |    | 10                                                                           |                                                              |      |                                                                                                    |                                                              |                                                              | 9                                                            | , _  | 10                                                                   |                                                              |
| Po   | sitioning data No. 1                                                                                                    | 2                                                            | 3                                                                    | <u> </u> 9                                                   |    | 10                                                                           | 1490                                                         | Pos  | itioning data No. 1                                                                                                    | 2                                                            | 3                                                            |                                                              |      | 10<br>1580                                                           | 1590                                                         |
| Po   | sitioning data No. 1                                                                                                    |                                                              | 3                                                                    | 9<br>1420                                                    |    | 1                                                                            | 1490<br>1491                                                 | Pos  | itioning data No. 1                                                                                                    |                                                              | 3                                                            | 9<br>1520                                                    |      | 1                                                                    | 1590<br>1591                                                 |
| Po   |                                                                                                    |                                                              |                                                                      | ļ <u>Ļ</u>                                                   |    | 1480                                                                         |                                                              | Pos  |                                                                                                    |                                                              | 1                                                            |                                                              |      | 1580                                                                 |                                                              |
| Po   | Da. 1 Operation pattern                                                                                                    | 1400                                                         | 1410                                                                 | 1420                                                         |    | 1480                                                                         | 1491                                                         | Pos  | Da. 1 Operation pattern                                                                                                    | 1500<br>1501                                                 | 1510                                                         | 1520                                                         |      | 1580                                                                 | 1591                                                         |
|      | Da. 1 Operation pattern                                                                                                    | 1400<br>1401                                                 | 1410                                                                 | 1420                                                         |    | 1480<br>1481<br>1482<br>1483<br>1483<br>1484                                 | 1491<br>1492<br>1493<br>1494                                 | s 4  | Da. 1 Operation pattern                                                                                                    | 1500<br>1501                                                 | 1510                                                         | 1520<br>1521                                                 |      | 1580<br>1581<br>1582<br>1583<br>1583                                 | 1591<br>1592<br>1593<br>1594                                 |
|      | Da. 1 Operation pattern Da. 2 Control method Da. 3 ACC/DEC time                                                                                   | 1400<br>1401<br>1402                                         | 1410<br>1411<br>1412<br>1413                                         | 1420<br>1421<br>1422                                         |    | 1480<br>1481<br>1482<br>1483<br>1483<br>1484<br>1485<br>1486                 | 1491<br>1492<br>1493<br>1494<br>1495<br>1496                 | 4    | Da. 1 Operation pattern Da. 2 Control method Da. 3 ACC/DEC time                                                                                   | 1500<br>1501<br>1502                                         | 1510<br>1511<br>1512<br>1513<br>1514                         | 1520<br>1521<br>1522                                         |      | 1580<br>1581<br>1582<br>1583<br>1584<br>1585<br>1586                 | 1591<br>1592<br>1593<br>1594<br>1595<br>1596                 |
|      | Da. 1 Operation pattern Da. 2 Control method Da. 3 ACC/DEC time Da. 4 DEC/STOP time                                                               | 1400<br>1401<br>1402<br>1403<br>1404                         | 1410<br>1411<br>1412<br>1413<br>1414                                 | 1420<br>1421<br>1422<br>1423<br>1423                         |    | 1480<br>1481<br>1482<br>1483<br>1483<br>1484<br>1485<br>1486<br>1487         | 1491<br>1492<br>1493<br>1494<br>1495                         | s 4  | Da. 1 Operation pattern Da. 2 Control method Da. 3 ACC/DEC time Da. 4 DEC/STOP time                                                               | 1500<br>1501<br>1502<br>1503<br>1504                         | 1510<br>1511<br>1512<br>1513<br>1514                         | 1520<br>1521<br>1522<br>1523<br>1524                         |      | 1580<br>1581<br>1582<br>1583<br>1583<br>1584<br>1585<br>1586<br>1587 | 1591<br>1592<br>1593<br>1594<br>1595                         |
|      | Da. 1 Operation pattern Da. 2 Control method Da. 3 ACC/DEC time Da. 4 DEC/STOP time Da. 5 Command speed Da. 6 Positioning address/movement        | 1400<br>1401<br>1402<br>1403<br>1404<br>1405<br>1406         | 1410<br>1411<br>1412<br>1413<br>1414<br>1415<br>1416                 | 1420<br>1421<br>1422<br>1423<br>1424<br>1425<br>1426         |    | 1480<br>1481<br>1482<br>1483<br>1483<br>1484<br>1485<br>1486<br>1487<br>1488 | 1491<br>1492<br>1493<br>1494<br>1495<br>1496<br>1497         | s 4  | Da. 1 Operation pattern Da. 2 Control method Da. 3 ACC/DEC time Da. 4 DEC/STOP time Da. 5 Command speed Da. 6 Positioning address/movement        | 1500<br>1501<br>1502<br>1503<br>1504<br>1505<br>1506         | 1510<br>1511<br>1512<br>1513<br>1514<br>1515<br>1516         | 1520<br>1521<br>1522<br>1523<br>1524<br>1525<br>1526         |      | 1580<br>1581<br>1582<br>1583<br>1584<br>1585<br>1586<br>1587<br>1588 | 1591<br>1592<br>1593<br>1594<br>1595<br>1596<br>1597         |
|      | Da. 1 Operation pattern Da. 2 Control method Da. 3 ACC/DEC time Da. 4 DEC/STOP time Da. 5 Command speed Da. 6 Positioning address/movement amount | 1400<br>1401<br>1402<br>1403<br>1404<br>1405<br>1406<br>1407 | 1410<br>1411<br>1412<br>1413<br>1413<br>1414<br>1415<br>1416<br>1417 | 1420<br>1421<br>1422<br>1423<br>1424<br>1425<br>1426<br>1427 |    | 1480<br>1481<br>1482<br>1483<br>1483<br>1484<br>1485<br>1486<br>1487         | 1491<br>1492<br>1493<br>1494<br>1495<br>1496<br>1497<br>1498 | s 4  | Da. 1 Operation pattern Da. 2 Control method Da. 3 ACC/DEC time Da. 4 DEC/STOP time Da. 5 Command speed Da. 6 Positioning address/movement amount | 1500<br>1501<br>1502<br>1503<br>1504<br>1505<br>1506<br>1507 | 1510<br>1511<br>1512<br>1513<br>1514<br>1515<br>1516<br>1517 | 1520<br>1521<br>1522<br>1523<br>1524<br>1525<br>1526<br>1527 |      | 1580<br>1581<br>1582<br>1583<br>1583<br>1584<br>1585<br>1586<br>1587 | 1591<br>1592<br>1593<br>1594<br>1595<br>1596<br>1597<br>1598 |

\*: Write to Reserved (Cannot be used) is prohibited.

The descriptions that follow relate to the positioning data set items Da. 1 to Da. 7. (The buffer memory addresses shown are those of the "positioning data No. 1" for the axes 1 to 8.)

| lterer                                        | Setting value,                                    | Defeathership |            | Set        | ting val     | ue buffe     | er memo      | ory addr     | ess          |              |
|-----------------------------------------------|---------------------------------------------------|---------------|------------|------------|--------------|--------------|--------------|--------------|--------------|--------------|
| Item                                          | setting range                                     | Default value | Axis 1     | Axis 2     | Axis 3       | Axis 4       | Axis 5       | Axis 6       | Axis 7       | Axis 8       |
|                                               | 0: Positioning<br>termination                     |               |            |            |              |              |              |              |              |              |
| Da. 1 Operation pattern                       | 1: Continuous<br>positioning control              | 0             | 800        | 900        | 1000         | 1100         | 1200         | 1300         | 1400         | 1500         |
|                                               | 2: Continuous path<br>control                     |               |            |            |              |              |              |              |              |              |
|                                               | 0: No control method                              |               |            |            |              |              |              |              |              |              |
|                                               | 1: 1-axis linear control<br>(ABS)                 |               |            |            |              |              |              |              |              |              |
|                                               | 2: 1-axis linear control<br>(INC)                 | 0             |            |            |              |              |              |              |              |              |
| Da. 2 Control method                          | 3: Speed.Position Ctrl.                           |               | 801        | 901        | 1001         | 1101         | 1201         | 1301         | 1401         | 1501         |
|                                               | (Forward)<br>4: Speed.Position Ctrl.<br>(Reverse) |               |            |            |              |              |              |              |              |              |
|                                               | 5: Current value<br>changing                      |               |            |            |              |              |              |              |              |              |
| Da. 3 ACC/DEC time                            | 0 to 32767 (ms)                                   | 1000          | 802        | 902        | 1002         | 1102         | 1202         | 1302         | 1402         | 1502         |
| Da. 4 DEC/STOP time                           | 0 to 32767 (ms)                                   | 1000          | 803        | 903        | 1003         | 1103         | 1203         | 1303         | 1403         | 1503         |
| Da. 5 Command speed                           | 0 to 200000 (pulse/s)                             | 0             | 804<br>805 | 904<br>905 | 1004<br>1005 | 1104<br>1105 | 1204<br>1205 | 1304<br>1305 | 1404<br>1405 | 1504<br>1505 |
| Da. 6 Positioning address/<br>movement amount | -2147483648 to<br>2147483647 (pulse) * 1          | 0             | 806<br>807 | 906<br>907 | 1006<br>1007 | 1106<br>1107 | 1206<br>1207 | 1306<br>1307 | 1406<br>1407 | 1506<br>1507 |
| Da. 7 Dwell time                              | 0 to 65535 (ms) * 2                               | 0             | 808        | 908        | 1007         | 1107         | 1207         | 1307         | 1407         | 1507         |

\*1: 0 to 2147483647 (pulse) when "Da. 2 Control method" is "3: Speed Position Ctrl. (Forward)" or "4: Speed Position Ctrl. (Reverse)". \*2: When making setting in a sequence program, set 0 to 32767 in decimal as-is, and 32768 to 65535 in hexadecimal.

#### Da. 1 Operation pattern

The operation pattern designates whether positioning control of a certain data No. is to be ended with just that data, or whether the positioning control for the next data No. is to be carried out in succession.

| [Ope          | eration pattern]                                                                     |                                                                                                    |
|---------------|--------------------------------------------------------------------------------------|----------------------------------------------------------------------------------------------------|
| End · · · · · | ••••••                                                                               | •••••• 0 : Positioning termination                                                                   |
| Countinue –   | Continuous posotioning contr<br>with one start signal<br>Continupus path positioning | ol 1 : Continuous positioning control                                                                |
| Countinue     | Continupus path positioning control with speed change                                | •••• 2 : Continuous path control                                                                     |
| 1) P          | ositioning termination                                                               | Set to execute positioning control to the designated address, and then complete positioning control. |
| 2) C          | ontinuous positioning control                                                        | Positioning control is carried out successively in order of data Nos. with one start signal.         |
|               |                                                                                      | The operation halts at each position indicated by a positioning data.                                |
| 3) C          | ontinuous path control                                                               | Positioning control is carried out successively in order of data Nos. with one start signal.         |
|               |                                                                                      | The operation does not stop at each positioning data.                                                |
| Note          | <ul> <li>e) Refer to "CHAPTER 9 POSITI<br/>operation pattern.</li> </ul>             | ONING CONTROL" for details of the                                                                    |

#### Da. 2 Control method

Set the "control method" for positioning control.

0: No control method

- 1: 1-axis linear control (ABS)
- 2: 1-axis linear control (INC)
- 3: Speed.Position Ctrl. (Forward)...... Speed-position switching control (forward run)
- 4: Speed.Position Ctrl. (Reverse)...... Speed-position switching control (reverse run)
- 5: Current value changing
- Note) Refer to "CHAPTER 9 POSITIONING CONTROL" for details of the control method.
  - Setting "0: No control method" will result in the "Setting range outside control method" error (error code: 506).

#### Da. 3 ACC/DEC time, Da. 4 DEC/STOP time

Set the acceleration/deceleration time for positioning control.

- ["Da. 1 Operation pattern" is "0: Positioning termination" or "1: Continuous positioning control"]
  - Da. 3 ACC/DEC time : Set the time taken to reach "Da. 5 Command speed" from "Pr. 6 Bias speed at start".

Da. 4 DEC/STOP time : Set the time taken to make a stop after reaching "Pr. 6 Bias speed at start" from "Da. 5 Command speed" at position control completion or axis stop factor occurrence (axis stop signal ON or error

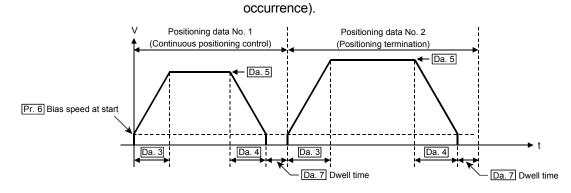

["Da. 1 Operation pattern" is "2: Continuous path control"] Da. 3 ACC/DEC time : Set the time taken to reach "Da. 5 Command speed" set in the "positioning data to be executed next" from "Da. 5 Command speed" set in the "positioning data currently being executed".

Da. 4 DEC/STOP time : Set any value within the setting range (0 to 32767ms). (This does not function.)

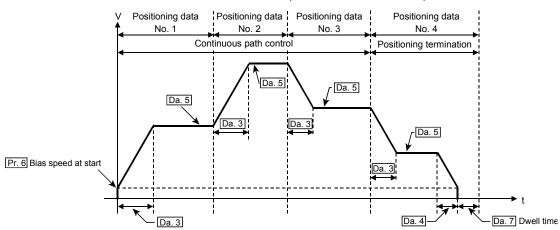

#### Da. 5 Command speed

Set the speed for positioning control.

If the set command speed exceeds "Pr. 5 Speed limit value", positioning control will be carried out at the speed limit value. If the set command speed is less than "Pr. 6 Bias speed at start", positioning control will be carried out at the bias speed at start.

#### Da. 6 Positioning address/movement amount

Set the address or movement amount as the target value of positioning control. The setting value differs in the setting range depending on "Da. 2 Control method". ((1) to (3))

(1) 1-axis linear control (ABS), current value changing Set the value (positioning address) for 1-axis linear control (ABS) or current value changing using the absolute address (address from the OP).

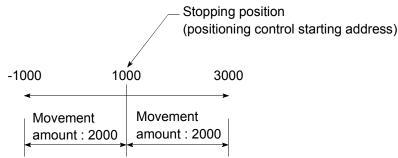

(2) 1-axis linear control (INC) Set a signed movement amount as the setting value (movement amount) for 1axis linear control (INC). When the movement amount is positive: The axis moves in the positive direction (address increasing direction). When the movement amount is negative: The axis moves in the negative direction (address decreasing direction). Stopping position (positioning control starting position) (Movement amount) (Movement amount) -30000 30000 Movement in Movement in negative direction positive direction (3) Speed.Position Ctrl. (Forward/Reverse) Set the movement amount (value more than 0) after speed control has been switched to position control. Speed Movement amount setting Speed Position control control

Da. 7 Dwell time

When the "dwell time" is set, the setting details of the "dwell time" will be as follows according to "Da. 1 Operation pattern".

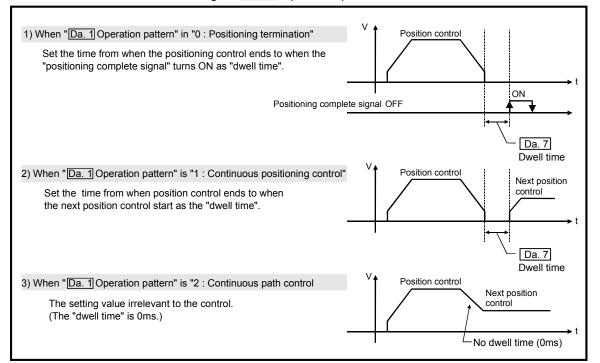

#### 4.6 List of monitor data

#### 4.6.1 Axis monitor data

|                                                            |                                                                                                    | Default |          | ę          | Storage    | buffer r   | nemory     | addres     | s          | ]          |
|------------------------------------------------------------|----------------------------------------------------------------------------------------------------|---------|----------|------------|------------|------------|------------|------------|------------|------------|
| Item                                                       | Storage details                                                                                                    | value   | Axis 1   | Axis 2     |            |            |            |            |            | Axis 8     |
| Md. 1 Current<br>feed value                                | <ul> <li>The current position using the position when<br/>OPR is completed as the base is stored.<br/>Update timing: 1ms for QD70P4<br/>2ms for QD70P8</li> <li>On completion of machine OPR control, the OP<br/>address is stored.</li> <li>Under speed control of speed-position switching<br/>control, whether the current feed value is<br/>updated or not or cleared to zero can be selected<br/>by parameter setting.</li> <li>The software stroke limit can be activated by<br/>parameter setting.</li> <li>If the current value has been changed by the<br/>current value change function, the new value is<br/>stored.<br/>[Range: -2147483648 to 2147483647 pulse]</li> </ul> | 0       | 70<br>71 | 170<br>171 | 270<br>271 | 370<br>371 | 470<br>471 | 570<br>571 | 670<br>671 | 770<br>771 |
| Md. 2 Movement<br>amount<br>after near-<br>point dog<br>ON | <ul> <li>At a machine OPR control start, "0" is stored.</li> <li>After a machine OPR control start, the movement amount from near-point dog ON up to machine OPR control completion is stored.</li> <li>(Movement amount: Indicates the movement amount up to completion of machine OPR control when near-point dog ON is defined as "0".</li> <li>For near-point dog-free stopper type method, the value is always "0".</li> <li>[Range: 0 to 2147483647 pulse]</li> </ul>                                                                                                    | 0       | 72<br>73 | 172<br>173 | 272<br>273 | 372<br>373 | 472<br>473 | 572<br>573 | 672<br>673 | 772<br>773 |
| Md. 3 Current speed                                        | The current speed is stored.<br>(The fraction is ignored. "0" may be displayed if<br>the speed is less than 1 pulse/s.)<br>Update timing: 1ms for QD70P4<br>2ms for QD70P8<br>[Range: 0 to 200000 pulse]                                                                                                    | 0       | 74<br>75 | 174<br>175 | 274<br>275 | 374<br>375 | 474<br>475 | 574<br>575 | 674<br>675 | 774<br>775 |
| Md. 4 Axis<br>operation<br>status                          | The operating status of the axis is stored.<br>-1: Error<br>0: Standby<br>2: Stopped<br>3: JOG Operation<br>4: OPR<br>5: Position • Control<br>(during speed control of speed-position<br>switching control)<br>6: Speed • Position Speed<br>(during position control of speed-position<br>switching control)<br>7: Deceleration (Axis Stop ON)<br>8: Deceleration (JOG Start OFF)<br>9: Fast OPR                                                                                                    | 0       | 76       | 176        | 276        | 376        | 476        | 576        | 676        | 776        |
| Md. 5 Axis error<br>code                                   | <ul> <li>At axis error occurrence, the error code corresponding to the error definition is stored.</li> <li>If another error occurs during axis error occurrence, the latest error code is ignored. However, if a system-affecting error (error code: 800 to 840) has occurred, the old error code is overwritten by the newest error code, which is stored.</li> <li>The error codes 800 to 840 are stored into Md. 5 for all axes.</li> <li>When "Cd. 1 Axis error reset" (axis control data) of the corresponding axis is turned ON, the axis error code is cleared (to zero). (Refer to "Section 13.2" for details of the error codes.)</li> </ul>                                  | 0       | 77       | 177        | 277        | 377        | 477        | 577        | 677        | 777        |

#### 4 DATA USED FOR POSITIONING CONTROL

| lteres                                     | Charana dataila                                                                                                    | Default |        | S      | Storage | buffer r | nemory | addres | s   |        |
|--------------------------------------------|----------------------------------------------------------------------------------------------------|---------|--------|--------|---------|----------|--------|--------|-----|--------|
| Item                                       | Storage details                                                                                                    | value   | Axis 1 | Axis 2 |         |          |        |        |     | Axis 8 |
| Md. 6 Axis<br>warning<br>code              | <ul> <li>At axis warning occurrence, the warning code corresponding to the warning definition is stored.</li> <li>The latest warning code is always stored. (When a new axis warning occurs, the old warning code is overwritten.)</li> <li>When "Cd. 1 Axis error reset" (axis control data) of the corresponding axis is turned ON, the axis warning code is cleared (to zero). (Refer to "Section 13.3" for details of the warning codes.)</li> </ul>                                                                                                    | 0       | 78     | 178    | 278     | 378      | 478    | 578    | 678 | 778    |
| Md. 7 Status                               | <ul> <li>The ON/OFF states of the following flags are stored.</li> <li>The following items are stored.</li> <li>OPR request flag (Refer to "Chapter 8" for details) This flag turns ON at power-on or at machine OPR control start, and turns OFF on completion of machine OPR control.</li> <li>OPR complete flag (Refer to "Chapter 8" for details) This flag turns ON on normal completion of machine OPR control, and turns OFF at an OPR control, positioning control or JOG operation start.</li> <li>O speed (Refer to "Section 11.3" for details) This flag turns on when JOG operation or speed control of speed-position switching control is started with the speed set to "0". When a speed change is made, this flag turns ON when a speed change request of new speed value 0 is given. b15 b12 b8 b4 b0 <u>OPR complete flag OPR complete flag OPR complete</u></li></ul> | 0001H   | 79     | 179    | 279     | 379      | 479    | 579    | 679 | 779    |
| Md. 8 External I/O<br>signal               | The ON/OFF states of the external I/O signals are stored.<br>The following items are stored.<br>• Zero signal<br>• Near-point dog signal<br>• Deviation counter clear signal<br>b15 b12 b8 b4 b0<br>Not used<br>Not used<br>Not used<br>Near-point dog signal<br>• Deviation counter clear signal<br>• Deviation counter clear signal<br>• Deviation counter clear signal<br>• Deviation counter clear signal<br>• Deviation counter clear signal<br>• Deviation counter clear signal<br>• Deviation counter clear signal<br>• Deviation counter clear signal                                                                                                    | 0000н   | 80     | 180    | 280     | 380      | 480    | 580    | 680 | 780    |
| Md. 9 Executing<br>positioning<br>data No. | <ul> <li>The positioning data No. currently being<br/>executed is stored. (The stored value is held until<br/>the next start is executed.)</li> <li>When JOG operation or machine OPR control is<br/>started, 0 is stored.</li> <li>When fast OPR control is started, 1 is stored.</li> </ul>                                                                                                    | 0       | 81     | 181    | 281     | 381      | 481    | 581    | 681 | 781    |

#### 4.6.2 Module information monitor data

| Item                     | Storage details                                                                                                    | Default value | Storage buffer memory address<br>(Common for axis 1 to axis 8) |
|--------------------------|----------------------------------------------------------------------------------------------------|---------------|----------------------------------------------------------------|
| Md. 10 Error<br>status   | At error occurrence, the bit corresponding to the<br>error occurrence axis turns ON.<br>0: Normal (OFF)<br>1: Error (ON)<br>(The error occurrence axis cannot be run)<br>When "Cd. 1 Axis error reset" (axis control data)<br>of the corresponding axis is turned ON, the error<br>status of the corresponding axis is cleared (to<br>zero). (Refer to "Chapter 13" for details.)<br>b15 b12 b8 b4 b0<br>Not used<br>Not used<br>Not used<br>(For the QD70P4, b4 to b7 are "0" fixed.)                                                                                                    | 0000H         | 1600                                                           |
| Md. 11 Warning<br>status | At warning occurrence, the bit corresponding to the<br>warning occurrence axis turns ON.<br>0: Normal (OFF)<br>1: Warning (ON)<br>When "Cd. 1] Axis error reset" (axis control data)<br>of the corresponding axis is turned ON, the<br>warning status of the corresponding axis is cleared<br>(to zero). (Refer to "Chapter 13" for details.)<br>b15 b12 b8 b4 b0<br>Not used<br>Not used<br>Kaxis 1 warning<br>Axis 2 warning<br>Axis 4 warning<br>Axis 5 warning<br>Axis 6 warning<br>Axis 7 warning<br>Axis 8 warning<br>Axis 8 warning | 0000H         | 1601                                                           |

#### 4.7 List of control data

#### 4.7.1 Axis control data

| Item                                             | Setting details                                                                                                    | Default |        |        | Setting | buffer m | nemory | address | 8      |        |
|--------------------------------------------------|----------------------------------------------------------------------------------------------------|---------|--------|--------|---------|----------|--------|---------|--------|--------|
| item                                             | Setting details                                                                                                    | value   | Axis 1 | Axis 2 | Axis 3  | Axis 4   | Axis 5 | Axis 6  | Axis 7 | Axis 8 |
| Cd. 1 Axis error<br>reset                        | <ul> <li>By setting "1", the following operation is performed.</li> <li>Axis error occurrence (X1), "Md. 5 Axis error code", axis warning occurrence (X2) or "Md. 6 Axis warning code" is cleared. (X1 and X2 are cleared when "1" is set in Cd. 1 of all axes.)</li> <li>If "Md. 4 Axis operation status" is "Error", the error is cleared and returned to the "Standby" status. (The data automatically changes to "0" after completion of axis error reset or axis warning reset.)</li> </ul> | 0       | 50     | 150    | 250     | 350      | 450    | 550     | 650    | 750    |
| Cd. 2 OPR<br>request flag<br>OFF request         | When the OPR request flag (b0 of <u>Md. 7</u> ) is ON,<br>setting "1" forcibly turns this data OFF.<br>(The data automatically changes to "0" after the<br>OPR request flag turns OFF.)                                                                                                    | 0       | 51     | 151    | 251     | 351      | 451    | 551     | 651    | 751    |
| Cd. 3 Start<br>method                            | Set this data when starting the corresponding<br>control.<br>0 : Positioning control (starting from No. 1)<br>9000 : Machine OPR control<br>9001 : Fast OPR control                                                                                                    | 0       | 52     | 152    | 252     | 352      | 452    | 552     | 652    | 752    |
| Cd. 4 Restart<br>request                         | <ul> <li>If positioning control is stopped midway by the axis stop signal (Y10 to Y17) (when "Md. 4] Axis operation status" is "Stopped"), setting "1" restarts positioning control to the end point of the positioning data from where it had stopped.</li> <li>For speed control of speed-position switching control, speed control is exercised at the speed used before the stop. (After completion of restart request acceptance, the data changes to "0" automatically.)</li> </ul>        | 0       | 53     | 153    | 253     | 353      | 453    | 553     | 653    | 753    |
| Cd. 5 Speed-<br>position<br>switching<br>request | <ul> <li>Set whether the speed-position switching signal is made valid or not.</li> <li>0: Invalidates the speed-position switching signal.</li> <li>(Disable)</li> <li>1: Validates the speed-position switching signal.</li> <li>(Enable)</li> </ul>                                                                                                    | 0       | 54     | 154    | 254     | 354      | 454    | 554     | 654    | 754    |

#### 4 DATA USED FOR POSITIONING CONTROL

| láona                                        | Sotting details                                                                                                    |       |          | Ś          | Setting    | buffer m   | nemory     | address    | 6          |            |
|----------------------------------------------|----------------------------------------------------------------------------------------------------|-------|----------|------------|------------|------------|------------|------------|------------|------------|
| Item                                         | Setting details                                                                                                    | value | Axis 1   | Axis 2     | Axis 3     | Axis 4     | Axis 5     | Axis 6     | Axis 7     | Axis 8     |
| Cd. 6 Speed<br>change<br>request             | Set "1" to request speed change processing<br>(make the "Cd. 7 New speed value" value valid)<br>after setting "Cd. 7 New speed value" for JOG<br>operation or speed control of speed-position<br>switching control.<br>(The data changes automatically to "0" after<br>completion of speed change request acceptance.) | 0     | 55       | 155        | 255        | 355        | 455        | 555        | 655        | 755        |
| Cd. 7 New speed value                        | <ul> <li>Set the new speed for JOG operation or speed control of speed-position switching control.</li> <li>Set the value not more than "Pr. 5 Speed limit value".</li> <li>Set the value not less than "Pr. 6 Bias speed at start".</li> <li>[Setting range: 0 to 200000 pulse/s]</li> </ul>                          | 0     | 56<br>57 | 156<br>157 | 256<br>257 | 356<br>357 | 456<br>457 | 556<br>557 | 656<br>657 | 756<br>757 |
| Cd. 8 ACC/DEC<br>time at<br>speed<br>change  | Set the time taken at a speed change to reach the<br>new speed from the old speed.<br>[Setting range: 0 to 32767ms]                                                                                                    | 1000  | 58       | 158        | 258        | 358        | 458        | 558        | 658        | 758        |
| Cd. 9 DEC/STOP<br>time at<br>speed<br>change | Set the time taken at axis stop factor occurrence<br>(axis stop signal ON or error occurrence) to make<br>a stop after reaching " <u>Pr. 6</u> Bias speed at start"<br>from the speed after a speed change.<br>[Setting range: 0 to 32767ms]                                                                           | 1000  | 59       | 159        | 259        | 359        | 459        | 559        | 659        | 759        |

### CHAPTER 5 SETUP AND PROCEDURES BEFORE OPERATION

This chapter describes the procedure up to the operation of the QD70 and the part identification nomenclature and setting and wiring methods of the QD70.

#### 5.1 Handling precautions

This section provides the precautions for handling the QD70.

# 

 Completely turn off the externally supplied power used in the system before cleaning or tightening the screws.

Failure to turn all phases OFF could lead to electric shocks.

# 

 Use the programmable controller in an environment that meets the general specifications contained in the CPU User's Manual. Using the programmable controller outside the general specification range environment could lead to electric shocks, fires, malfunctioning, product damage or deterioration. Do not directly touch the conductive section and electronic parts of the module. Failure to observe this could lead to module malfunctioning or trouble. • Make sure that foreign matter, such as cutting chips or wire scraps, do not enter the module. Failure to observe this could lead to fires, trouble or malfunctioning. · Never disassemble or modify the module. Failure to observe this could lead to trouble, malfunctioning, injuries or fires. Completely turn off the externally supplied power used in the system before installing or removing the module. Failure to turn all phases OFF could lead to module trouble or malfunctioning. While pressing the installation lever located at the bottom of module, insert the module fixing tab into the fixing hole in the base unit until it stops. Then, securely mount the module with the fixing hole as a supporting point. Improper mounting of the module may lead to malfunctioning, faults, or dropping. When using the module in the environment subject to much vibration, secure the module with a screw. Tighten the screw within the range of the specified tightening torque. Insufficient tightening may lead to dropping, short-circuit, or malfunctioning. Excessive tightening may damage the screw or module, leading to dropping, short-circuit, or malfunctioning.

#### (1) Main body

- The main body case is made of plastic. Take care not to drop or apply strong impacts onto the case.
- Do not remove the QD70 PCB from the case. Failure to observe this could lead to faults.
- (2) Cable
  - Do not press on the cable with a sharp object.
  - Do not twist the cable with force.
  - Do not forcibly pull on the cable.
  - Do not step on the cable.
  - Do not place objects on the cable.
  - Do not damage the cable sheath.

#### (3) Installation environment

Do not install the module in the following type of environment.

- Where the ambient temperature exceeds the 0 to 55°C range.
- Where the ambient humidity exceeds the 5 to 95%RH range.
- Where there is sudden temperature changes, or where dew condenses.
- Where there is corrosive gas or flammable gas.
- Where there are high levels of dust, conductive powder, such as iron chips, oil mist, salt or organic solvents.
- Where the module will be subject to direct sunlight.
- Where there are strong electric fields or magnetic fields.
- Where vibration or impact could be directly applied onto the main body.

5

#### 5.2 Procedures before operation

This section gives the procedure up to the operation of the QD70.

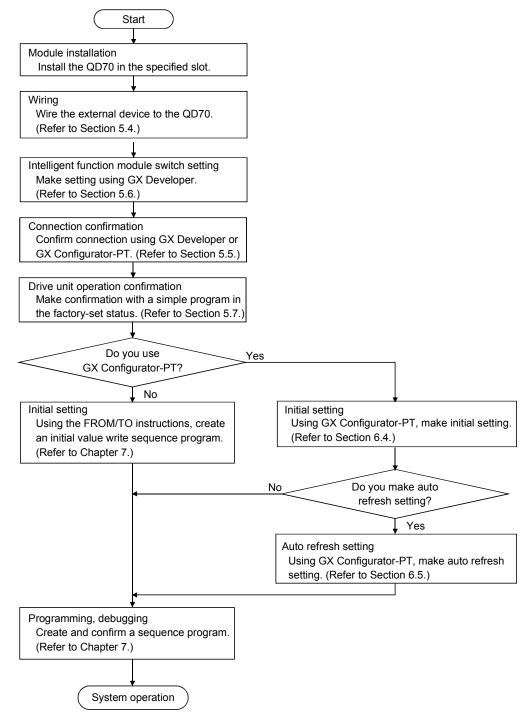

#### 5.3 Part identification nomenclature

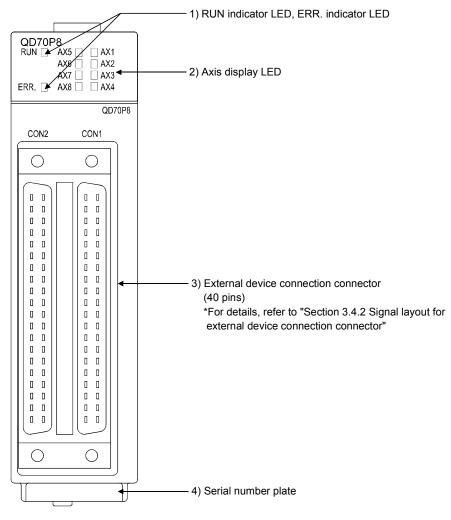

| (1) | The following are the part names of the QD70. |  |
|-----|-----------------------------------------------|--|
|-----|-----------------------------------------------|--|

| No. | Name                                  | Details                                                                  |
|-----|---------------------------------------|--------------------------------------------------------------------------|
| 1)  | RUN indicator LED, ERR. indicator LED | Refer to the next page.                                                  |
| 2)  | Axis display LED (Axn, n: Axis No.)   |                                                                          |
| 3)  | External device connection connector  | Connector for connection of the drive unit and mechanical system inputs. |
| 4)  | Serial number plate                   | Indicates the serial number of the QD70.                                 |

(2) The LED display indicates the following operation statuses of the QD70 and axes.

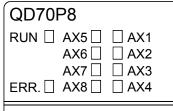

|        | Display |      | Attention point              | Description           |        | Display          | Attention point              | Description                  |
|--------|---------|------|------------------------------|-----------------------|--------|------------------|------------------------------|------------------------------|
| RUN 🗆  | AX5□    | □AX1 | RUN is OFF.                  |                       | RUN 🔳  | AX5 DAX1         |                              | <b>Th</b> 2 <b>1 1 1 1 1</b> |
|        | AX6□    | □AX2 | ERR. and AX1                 | Hardware              |        | AX6□ □AX2        | AX1 to AX8 are               | The axes are                 |
|        | AX7□    | □AX3 | to AX8 states                | failure.              |        | AX7 DAX3         | OFF.                         | stopped or on<br>standby.    |
| ERR. 🗆 | AX8□    | □AX4 | are unfixed.                 |                       | ERR. 🗆 | AX8 DAX4         |                              |                              |
| RUN 🔳  | AX5□    | □AX1 |                              |                       | RUN 🔳  | AX5□ <u>■AX1</u> |                              | The                          |
|        | AX6□    | □AX2 | RUN                          | The module            |        | AX6 DAX2         | AX1 (or other                | corresponding                |
|        | AX7□    | □AX3 | illuminates.<br>ERR. is OFF. | operates<br>normally. |        | AX7 DAX3         | axis) illuminates.           | axis is in                   |
| ERR. 🗆 | AX8□    | □AX4 |                              | lionnaily.            | ERR. 🗆 | AX8□ □AX4        |                              | operation.                   |
| RUN 🔳  | AX5🗆    | □AX1 |                              |                       | RUN 🔳  | AX5□ <u>♦AX1</u> |                              | An error occurs              |
|        | AX6□    | □AX2 | ERR.                         |                       |        | AX6□ □AX2        | ERR. flashes.                | on the                       |
|        | AX7□    | □AX3 | illuminates.                 | System error.         |        | AX7 DAX3         | AX1 (or other axis) flashes. | corresponding                |
| ERR. 🔳 | AX8□    | □AX4 |                              |                       | ERR. 🔶 | AX8 DAX4         |                              | axis.                        |

The symbols in the Display column indicate the following statuses:

□: Turns OFF. ■: Illuminates. ◆: Flashes.

(3) The interface of each QD70 is as shown below.

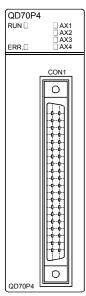

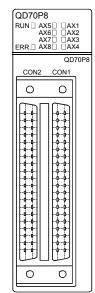

#### External device connection connector

The connectors for use with the QD70 should be purchased separately by the user. The connector types and pressure displacement tool are listed below.

#### (a) Connector types

| Туре                                        | Model name |  |  |  |  |
|---------------------------------------------|------------|--|--|--|--|
| Soldering type, straight out                | A6CON1     |  |  |  |  |
| Pressure displacement type, straight out    | A6CON2     |  |  |  |  |
| Soldering type, usable for straight out and | 100014     |  |  |  |  |
| diagonal out                                | A6CON4     |  |  |  |  |

#### (b) Pressure-displacement tool

| Туре                              | Model name          | Applicable<br>wire size | Supplier's office                                                                                                    |
|-----------------------------------|---------------------|-------------------------|----------------------------------------------------------------------------------------------------|
| Pressure-<br>displacement<br>tool | FCN-363T-<br>T005/H | AWG#24                  | <ul> <li>FUJITSU AMERICA,INC.<br/>250E Caribbean Drive Sunnyvale, CA 94089<br/>U.S.A<br/>Tel: (1-408)745-4900</li> <li>FUJITSU EUROPE B.V.<br/>Jupiterstaat 13-15, our 2132 Hoofddorp, The<br/>Netherland<br/>Tel: (31)23-5560910</li> <li>FUJITSU EUROPE B.V. Zweiniederlassung<br/>Deutschland<br/>Schatzbogen 86 D-81829 Munchen<br/>Germany<br/>Tel: (49)89-42742320</li> <li>FUJITSU EUROPE (UK)<br/>Network House, Morres Drive, Maidenhead,<br/>Berkshire, SL6 4FH United Kingdom<br/>Tel: (44)1628-504600</li> <li>FUJITSU EUROPE B.V.<br/>127 Chemin Des Bassins, Europarc, Cleteril<br/>94035 Cleterll 94035 France<br/>Tel: (33)145139940</li> <li>FUJITSU ASIA PACIFIC PTE LIMITED<br/>102E Pasir Panjang Road, #04-01 Citilink<br/>Warehouse Complex, Singapore 118529<br/>Tel: (65)375-8560</li> <li>FUJITSU HONG KONG CO., LTD.<br/>Suite 913 Ocean Centre, 5 Canton Road,<br/>TST, Kowloon, Hong Kong<br/>Tel: (852)2881-8495</li> </ul> |

#### 5.4 Wiring

This section explains how to wire the drive unit and mechanical system inputs to the QD70.

The following are the precautions for wiring the QD70. Read these precautions together with "Section 5.1 Handling precautions" to ensure work safety.

#### 5.4.1 Wiring precautions

- (1) Always confirm the terminal layout before connecting the wires to the QD70.
- (2) Correctly solder the external device connection connector. An incomplete soldering could lead to malfunctioning.
- (3) Make sure that foreign matter such as cutting chips and wire scraps does not enter the QD70. Failure to observe this could lead to fires, faults or malfunctioning.
- (4) A protective label is attached on the top of the QD70 to avoid foreign matter such as wire scraps from entering inside during wiring process. Do not remove the label until the wiring is completed. Before starting the system, however, be sure to remove the label to ensure heat radiation.
- (5) Securely mount the external device connection connector to the connector on the QD70 with two screws.
- (6) Do not disconnect the external wiring cable connected to the QD70 or drive unit by pulling the cable section. When the cable has a connector, be sure to hold the connector connected to the QD70 or drive unit. Pulling the cable while it is connected to the QD70 or drive unit may lead to malfunctioning or damage of the QD70, drive unit or cable.
- (7) Do not bundle or adjacently lay the connection cable connected to the QD70 external input/output signals or drive unit with the main circuit line, power line, or the load line other than that for the programmable controller. Separate these by 100mm as a guide. Failure to observe this could lead to malfunctioning caused by noise, surge, or induction.
- (8) If cables to connect to QD70 absolutely must be positioned near (within 100mm) the power line, use a general shielded cable. The shield must be grounded on the QD70 side. (Wiring examples are given on the following pages.)

#### [Wiring example using shielded cables]

The following are the wiring examples for noise reduction when the A6CON1 connector is used.

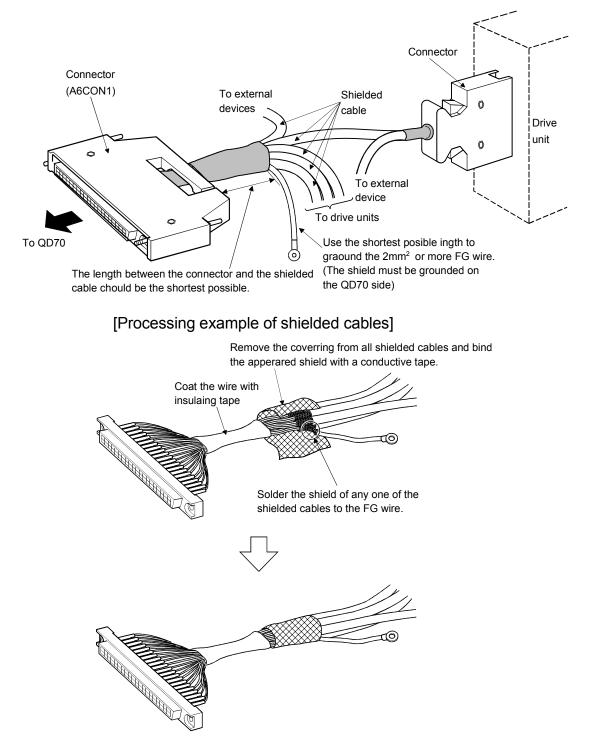

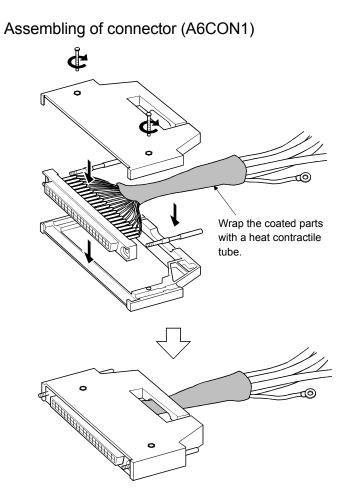

- (9) The cables connected to the QD70 should be placed in a duct or fixed. Not doing so can cause the QD70, drive unit or cables to be damaged when the cables swing, move or are pulled carelessly, for example, or to malfunction due to poor cable connection.
- (10) To comply with the EMC Directive and Low-Voltage Directive, always ground the QD70 to the control box using the shielded cables and AD75CK cable clamping (Mitsubishi Electric make).

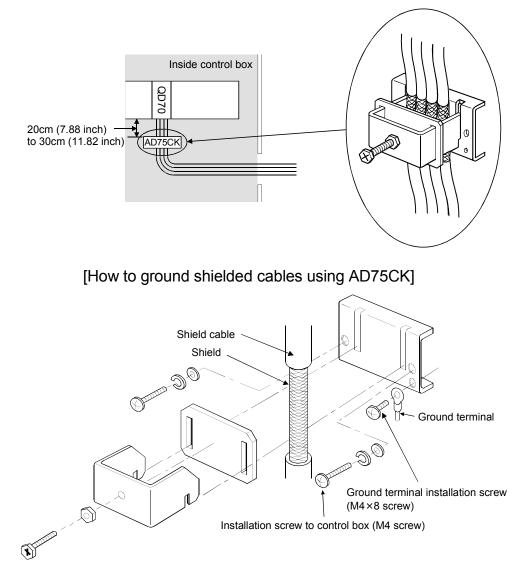

Using the AD75CK, you can tie four cables of about 7mm outside diameter together for grounding.

(For details, refer to the AD75CK-type Cable Clamping Instruction Manual <IB-68682>.

MELSEC-Q

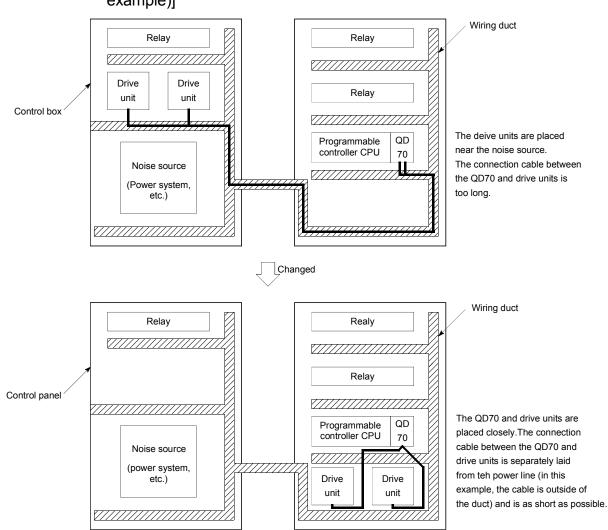

# [Wiring examples using duct (improper example and improved example)]

#### 5.5 Confirming the wiring

#### 5.5.1 Confirmation items at completion of wiring

Check the following points when completed with the QD70 installation and wiring.

• Is the module correctly wired? ..... "Connection confirmation"

By making "connection conformation", you can check whether the "QD70 recognizes the external I/O signals such as the near-point dog and speed-position switching signals", for example.

The following is the way to make "connection confirmation".

#### (1) Method using GX Developer

Read the "Md. 8 External I/O signal" axis monitor data with the monitor function (Buffer memory batch) and check the read values.

|                           |        | Buffer memory address |        |        |        |        |        |        |  |  |
|---------------------------|--------|-----------------------|--------|--------|--------|--------|--------|--------|--|--|
| Md. 8 External I/O signal | Axis 1 | Axis 2                | Axis 3 | Axis 4 | Axis 5 | Axis 6 | Axis 7 | Axis 8 |  |  |
|                           | 80     | 180                   | 280    | 380    | 480    | 580    | 680    | 780    |  |  |

#### [Bit pattern]

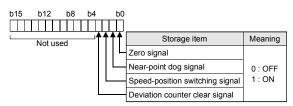

#### (Example) Checking the external I/O signals of Axis 1 <GX Developer display screen>

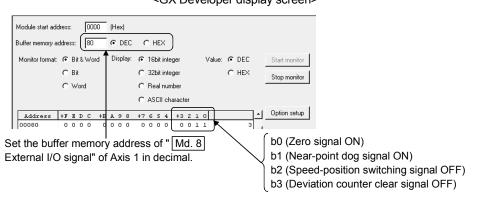

The states of the external I/O signals can also be checked by system monitor. For details, refer to "Section 12.3 External I/O signal monitor function".

#### (2) Method using GX Configurator-PT

Monitor the external I/O signal states on the "Monitor/Test screen". (For details, refer to "Section 6.6 Monitor/test".)

(Example) Checking the external I/O signals of Axis 1 (1 Axis OPR Monitor) <GX Configurator-PT display screen>

| Axis #1 OPR Monitor                                   |                     |               |
|-------------------------------------------------------|---------------------|---------------|
| Module information                                    |                     |               |
| Module type: QD70 Model Module                        | Start I/O No.: 0000 |               |
| Module model name: QD70P8                             |                     |               |
| Setting item                                          | Current value       | Setting value |
| Status<br>OPR Complete Flag                           | OFF                 |               |
| External I/O Signal<br>Zero Signal                    | ON                  |               |
| External I/O Signal<br>Near-Point Dog Signal          | ON                  |               |
| External I/O Signal<br>Deviation Counter Clear        | OFF                 |               |
|                                                       |                     |               |
|                                                       |                     | •             |
| Flash ROM setting                                     | Details             |               |
| Write to<br>module File save Current value<br>display |                     | Monitoring    |
| Read from File read Make text file                    | Cannot execute test |               |
| module                                                |                     |               |
|                                                       |                     |               |
|                                                       |                     |               |
| Start monitor Stop monitor E                          | vecute jest         | Close         |

#### Important

If the QD70 is faulty or does not recognize necessary signals, such as the nearpoint dog and speed-position switching signals, an unexpected accident, e.g. "the axis collides with the stopper without decelerating at the near-point dog during machine OPR control" or "speed control is not switched to position control". Always make "connection confirmation" not only when the positioning control system has been configured but also when any modifications have been made to the system, e.g. modules have been changed or the system has been rewired.

#### 5.6 Switch setting for intelligent function module

By making the intelligent function module switch setting, the QD70 allows you to set the pulse output mode, external I/O signal logic and rotation direction. (However, you cannot set the speed-position switching signal (CHG) logic. It is fixed at the negative logic.)

Make the intelligent function module switch setting in the "I/O assignment setting" PLC parameter of the QCPU using GX Developer.

- There are intelligent function module switches 1 to 5, which are set with 16-bit data.
- When you do not make the intelligent function module switch setting, switches 1 to 5 default to 0.

The settings made with the intelligent function module switches are made valid after power-on or programmable controller CPU reset. You cannot change the settings during operation.

| Switch No. | Setting item                                   | Setting details/bit assignment                                                                                                    | Default value |
|------------|------------------------------------------------|----------------------------------------------------------------------------------------------------|---------------|
| Switch 1   | Pulse output mode                              | b15         b8         b7         b0           8)         7)         6)         5)         4)         3)         2)         1)           1 to 8 indicate the axis Nos.         00 : CW/CCW mode         01 : PULSE/SIGN mode         01 : PULSE/SIGN mode                                                                                                    | 0000          |
| Switch 2   | Pulse output logic selection                   | b15         b8 b7         b0           8)         7)         6)         5)         4)         3)         2)         1)         8)         7)         6)         5)         4)         3)         2)         1)           Deviation counter clear output logic         Pulse output logic selection         Pulse output logic selection                                                                                                    | 0000          |
| Dev        | Deviation counter clear output logic selection | selection<br>1 to 8 indicate the axis Nos.<br>0 : Negative logic<br>1 : Positive logic                                                                                                    | 0000          |
| Switch 3   | Zero signal input logic selection              | b15     b8     b7     b0       8)     7)     6)     5)     4)     3)     2)     1)     8)     7)     6)     5)     4)     3)     2)     1)       Rotation direction setting     Zero signal input logic selection       1 to 8 indicate the axis Nos.                                                                                                    |               |
|            | Rotation direction setting                     | <ul> <li><rotation direction="" setting=""></rotation></li> <li><zero input="" logic="" selection="" signal=""></zero></li> <li>Forward run pulse output increases<br/>the current feed value.</li> <li></li> <li></li></ul> | 0000          |
| Switch 4   | Near-point dog signal input logic selection    | b15     b8     b7     b0                                                                                                    | 0000          |
| Switch 5   |                                                | Vacant                                                                                                    |               |

#### [Setting example]

|                                                |         | Setting details                                            |        |        |        |                                                            |        |        |                    | Switch             |
|------------------------------------------------|---------|------------------------------------------------------------|--------|--------|--------|------------------------------------------------------------|--------|--------|--------------------|--------------------|
| Setting item                                   | Axis 8  | Axis 7                                                     | Axis 6 | Axis 5 | Axis 4 | Axis 3                                                     | Axis 2 | Axis 1 | signal<br>names    | setting            |
| Pulse output mode                              |         |                                                            |        |        |        |                                                            |        |        | PULSE F<br>PULSE R | Switch 1:<br>5500H |
| Pulse output logic selection                   | +       | -                                                          | +      | -      | +      | -                                                          | +      | -      |                    | Cuultab Or         |
| Deviation counter clear output logic selection | -       | +                                                          | -      | +      | -      | +                                                          | -      | +      | CLEAR              | Switch 2:<br>55AAH |
| Zero signal input logic selection              | -       | -                                                          | -      | -      | +      | +                                                          | +      | +      | PGO                | Cuuitala Qu        |
| Rotation direction setting                     | Reverse | Reverse run pulse output increases the current feed value. |        |        |        | Forward run pulse output increases the current feed value. |        |        |                    | Switch 3:<br>F00FH |
| Near-point dog signal input<br>logic selection | +       | +                                                          | -      | -      | -      | -                                                          | +      | +      | DOG                | Switch 4:<br>00C3H |

+: Positive logic -: Negative logic

#### [Switch 1] Pulse output mode

Set the pulse output mode that matches the drive unit used.

Use "Switch 2" to change between the positive logic and negative logic of the pulse.

The following are pulse output mode examples.

#### (1) CW/CCW mode

During forward run, the forward run feed pulse (CW) will be output. During reverse run, the reverse run feed pulse (CCW) will be output.

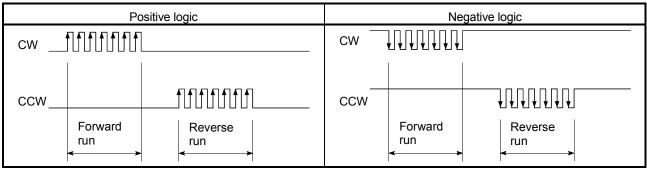

\* CW is output from the "PULSE F" external I/O signal and CCW from "PULSE R". (Refer to "Section 3.4.3".)

#### (2) PULSE/SIGN mode

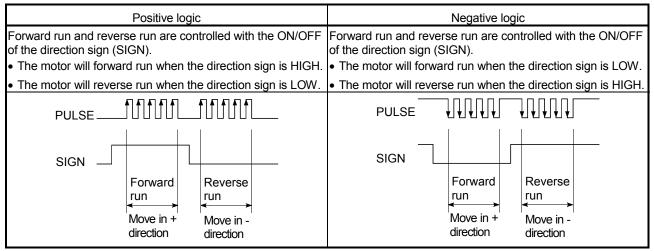

\* PULSE is output from the "PULSE F" external I/O signal and SIGN from "PULSE R". (Refer to "Section 3.4.3".)

[Switch 2] Pulse output logic selection, deviation counter clear output logic selection

Set the pulse output signal (PULSE F/PULSE R) logic and deviation counter clear output signal (CLEAR) logic according to the externally connected device.

[Switch 3] Zero signal input logic selection, rotation direction setting <Zero signal input logic selection>

Set the zero signal (PG0) input logic according to the externally connected device.

<Rotation direction setting>

Set the relation of the motor rotation direction and current value address increment/decrement.

#### [Setting procedure]

- Set "0", and carry out forward run JOG operation. ("0" is set as the default value.)
- 2) When the workpiece "W" is moving toward the address increment direction, the current setting is O.K. When the workpiece "W" is moving toward the address decrement direction, set "1".
- 3) Carry out forward run JOG operation again, and if "W" moves toward the increment direction, the setting is complete.

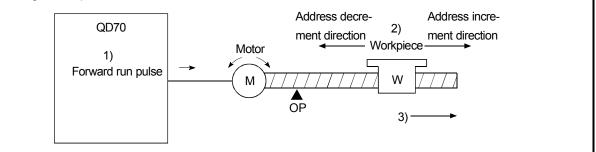

#### [Switch 4] Near-point dog signal input logic selection

Set the near-point dog signal (DOG) input logic according to the externally connected device.

#### Important

Incorrect setting of any I/O signal logic may disable normal operation. Make the setting carefully when changing the initial setting.

#### Operating procedure

Using GX Developer, make settings starting with the QCPU PLC parameter "I/O assignment setting" screen.

| Qn(H) Parameter         PLC name       PLC system       PLC file       PLC RAS       Device       Program       Boot file       SFC       I/O assignment         I/O Assignment(*)       I/O Assignment(*)       Stat/SY       Switch setting       Switch setting         1       0(*0)       Intellit.       QD70P8       32points       0000       Detailed setting         3       2(*2)       ×       ×       ×       Switch setting       Detailed setting         5       4(*4)       ×       ×       ×       ×       ×       V         Assigning the I/O address is not necessary as the CPU does it automatically.<br>Leaving this setting blank will not cause an error to occur.       Base mode       •       Auto         Image: Stat Base       V       V       Stat/SY       •       •       Auto         Image: Stat/SY       Image: Stat/SY       V       V       V       Switch setting       Image: Switch setting         Assigning the I/O address is not necessary as the CPU does it automatically.<br>Leaving this setting blank will not cause an error to occur.       Image: Switch Stat/SY       ©       Auto       ©       Auto         Image: Switch Base       V       V       Image: Switch Base       V       Image: Switch Base       Site Default | <ul> <li>(a) I/O assignment setting screen<br/>Specify the following for the slot where the QD70<br/>is mounted.</li> <li>Type : Select "Intelli."<br/>Model name : Enter the module's model name.<br/>Points : Select 32 points.</li> <li>Start XY : Enter the start I/O signal for the<br/>QD70.</li> </ul>                         |
|----------------------------------------------------------------------------------------------------|----------------------------------------------------------------------------------------------------|
| Acknowledge XY assignment         Multiple CPU settings         Default         Check         End         Cancel           Switch setting for I/O and intelligent function module           Input format         HEX         •           0         PLC         PLC         •         •         •           1         0(*0)         Input format         HEX         •         •           2         11*11         •         •         •         •         •         •           2         11*11         •         •         •         •         •         •         •         •         •         •         •         •         •         •         •         •         •         •         •         •         •         •         •         •         •         •         •         •         •         •         •         •         •         •         •         •         •         •         •         •         •         •         •         •         •         •         •         •         •         •         •         •         •         •         •         •         •         •         •         •                                                                                                    | (b) Switch setting for I/O and intelligent function<br>module<br>Click on <u>Switch setting</u> on the I/O assignment<br>setting screen to display the screen at left and set<br>switches 1 to 4. The setting can easily be done if<br>values are entered in hexadecimal. Change the<br>input format to hexadecimal and enter values. |

#### POINT

The values set in the "I/O assignment setting" PLC parameter of the QCPU can be confirmed using the module's detailed information that can be displayed on the system monitor of GX Developer. Refer to Section 12.3 for details.

#### 5.7 Simple reciprocating operation

Before operating the system, check the operation of the drive unit. (Make this check after making sure that the installation, wiring, intelligent function module switch setting and connection confirmation of the QD70 are normal. For details of the drive unit, refer to the manual of the drive unit used.)

The following is the way to perform "simple reciprocating operation".

#### (1) Operation method

Using a sequence program, perform forward run/reverse run of JOG operation. (Refer to Chapter 10 for details of JOG operation.)

(2) Setting items

Set JOG data in the sequence program. The other data (parameters, positioning data, etc.) may be initial values.

| JOG data                  | Cotting value                            | Cotting dataila                               | Buffer memory addresses |        |        |        |        |        |        |        |  |
|---------------------------|------------------------------------------|-----------------------------------------------|-------------------------|--------|--------|--------|--------|--------|--------|--------|--|
| JOG dala                  | Setting value                            | Setting details                               | Axis 1                  | Axis 2 | Axis 3 | Axis 4 | Axis 5 | Axis 6 | Axis 7 | Axis 8 |  |
|                           | 5000 mula a /a                           | Set the speed for JOG                         | 40                      | 140    | 240    | 340    | 440    | 540    | 640    | 740    |  |
| JOG. 1 JOG speed          | 5000pulse/s                              | operation.                                    | 41                      | 141    | 241    | 341    | 441    | 541    | 641    | 741    |  |
| JOG. 2 JOG ACC time       | 1000ms                                   | Set the acceleration time for JOG operation.  | 42                      | 142    | 242    | 342    | 442    | 542    | 642    | 742    |  |
| JOG. 3 JOG DEC time       | 1000ms                                   | Set the deceleration time for JOG operation.  | 43                      | 143    | 243    | 343    | 443    | 543    | 643    | 743    |  |
| JOG. 4 JOG direction flag | 0: Forward run JOG<br>1: Reverse run JOG | Set the rotation direction for JOG operation. | 44                      | 144    | 244    | 344    | 444    | 544    | 644    | 744    |  |

(Change the JOG data setting values according to the machine specifications.)

\* Refer to "Section 4.4 List of JOG data" for more information on the setting details.

#### (3) Reciprocating operation program using JOG operation The following is a program example for Axis 1.

(When the QD70 is installed in slot 0 of the main base unit)

#### [Used devices]

| Devic        | e name                                 | Device | Application             | ON details                | Remarks                      |
|--------------|----------------------------------------|--------|-------------------------|---------------------------|------------------------------|
| Snoo         |                                        | SM400  | Normally ON             | -                         | -                            |
| Spec         | ial relay                              | SM402  | ON one scan after RUN   | -                         | _                            |
|              | la avit                                | X0     | Module READY            | QD70 normal               | _                            |
|              | Input                                  | X8     | Axis 1 running          | _                         |                              |
| QD70 I/O     |                                        | YO     | Programmable controller | Programmable controller   | -                            |
|              | Output                                 | 10     | READY                   | CPU normal                |                              |
|              |                                        | Y18    | Axis 1 JOG start        | Axis 1 JOG starting       | -                            |
|              |                                        | X28    | Forward run JOG         | Forward run JOG operation | JOG operation is disabled if |
| External inp | ut (command)                           |        | command                 | command being given       | X28 and X29 are both ON      |
|              | ······································ | X29    | Reverse run JOG         | Reverse run JOG operation | or both OFF.                 |
|              |                                        |        | command                 | command being given       |                              |
| Intern       | al relay                               | M1     | JOG operation flag      | JOG operation in progress | _                            |

#### 5 SETUP AND PROCEDURES BEFORE OPERATION

MELSEC-Q

\* \* \* \* \* \* \*

\*

\*

Reciprocating operation program using JOG operation \_\_\_\_\_ JOG speed 5000pulse/s JOG ACC/DEC time 1000ms X28 : Forward run JOG command, X29 : Reverse run JOG command -----sм400 — | |----(10 SM402 м8 -// 00\ 640 ΗÌ -[DM0 VP K5000 00\ 642 -[MOVP K1000 00\ -[MOVP K1000 G43 X28 ⊣ ⊢ X29 -√/ 00\ 644 -[MOVP ко ŀł -[SET MB X28 --√1 Х29 ⊣Н 00\ 644 XO -[MOVP К1 -1¥ 4 F -[SET MB х29 — Н X28 ⊣ |-RST MB X28 X29 -14 1/ł X28 X29 MB -(Y18 +-1/ł - + + X28 -√/-X29 ⊣⊢

END

# (4) Confirming the operation status

(a) Method using GX Developer

Read the following axis monitor data with the monitor function (Buffer memory batch).

| Axis monitor data           | Monitor details                                              |        | Buffer memory address |        |        |        |        |        |        |  |  |  |  |  |
|-----------------------------|--------------------------------------------------------------|--------|-----------------------|--------|--------|--------|--------|--------|--------|--|--|--|--|--|
| AXIS MONILOI UALA           |                                                              | Axis 1 | Axis 2                | Axis 3 | Axis 4 | Axis 5 | Axis 6 | Axis 7 | Axis 8 |  |  |  |  |  |
| Md. 1 Current feed value    | Monitor the current position.                                | 70     | 170                   | 270    | 370    | 470    | 570    | 670    | 770    |  |  |  |  |  |
|                             |                                                              | 71     | 171                   | 271    | 371    | 471    | 571    | 671    | 771    |  |  |  |  |  |
| Md. 3 Current speed         | Manitar the surrent aread                                    | 74     | 174                   | 274    | 374    | 474    | 574    | 674    | 774    |  |  |  |  |  |
| Md. 5 Current speed         | Monitor the current speed.                                   | 75     | 175                   | 275    | 375    | 475    | 575    | 675    | 775    |  |  |  |  |  |
| Md. 4 Axis operation status | Monitor the operation status "2: JOG Operation" of the axis. | 76     | 176                   | 276    | 376    | 476    | 576    | 676    | 776    |  |  |  |  |  |
| Md. 5 Axis error code       | Monitor the error occurrence definition.                     | 77     | 177                   | 277    | 377    | 477    | 577    | 677    | 777    |  |  |  |  |  |

\* For more information on the monitor details, refer to "Section 4.6 List of monitor data".

#### (Example) Operation status of Axis 1

<GX Developer display screen>

|                 |       |     |      | 70  |     |     |      | EC   |    | -  | HE   |      |       |    |   |   |        |       |    |   |               |
|-----------------|-------|-----|------|-----|-----|-----|------|------|----|----|------|------|-------|----|---|---|--------|-------|----|---|---------------|
| Buffer memory a | addre | SS: |      | 1/0 |     | , • | 1    | νEC  | ,  |    | HE   | 5    |       |    |   |   |        |       |    |   |               |
| Monitor format  | •     | Bi  | it & | ₩¢  | ord | D   | lisp | lay: | С  | 16 | ibit | inte | eger  |    |   | ٧ | /alue: | œ DE  | 2  |   | Start monitor |
|                 | C     | Bi  | ıt   |     |     |     |      |      | ¢  | 32 | bit  | inte | eger  |    |   |   |        | C HE  | <  | Ī | Stop monitor  |
|                 | C     | w   | /ore | d   |     |     |      |      | С  | R  | eal  | nun  | nber  |    |   |   |        |       |    | - | o top moritor |
|                 |       |     |      |     |     |     |      |      | c  | AS | SCI  | l ch | aract | er |   |   |        |       |    |   |               |
| Address         | + F   | E   | D    | с   | +B  | A   | 9    | 8    | +7 | 6  | 5    | 4    | +3    | 2  | 1 | 0 |        |       | -٦ | 1 | Option setup  |
| 00070           | 1     | 1   | 1    | 0   | 0   | 1   | 1    | 1    | 1  | 1  | 0    | 1    | 0     | 0  | 1 | 0 |        | 32149 | 0  | 1 |               |
| 00071           | 0     | 0   | 0    | 0   | 0   | 0   | 0    | 0    | 0  | 0  | 0    | 0    | 0     | 1  | 0 | 0 |        |       |    | 1 |               |
| 00072           | 0     | 0   | 0    | 0   | 0   | 0   | 0    | 0    | 0  | 0  | 0    | 0    | 0     | 0  | 0 | 0 |        |       | 0  |   | Device test   |
| 00073           | 0     | 0   | 0    | 0   | 0   | 0   | 0    | 0    | 0  | 0  | 0    | 0    | 0     | 0  | 0 | 0 |        |       |    |   | Device test   |
| 00074           | 0     | 0   | 0    | 1   | 0   | 0   | 1    | 1    | 1  | 0  | 0    | 0    | 1     | 0  | 0 | 0 |        | 500   | 0  |   |               |
| 00075           | 0     | 0   | 0    | 0   | 0   | 0   | 0    | 0    | 0  | 0  | 0    | 0    | 0     | 0  | 0 | 0 |        |       |    |   |               |
|                 |       |     |      | ~   | 0   | 0   | 0    | 0    | 0  | 0  | 0    | 0    | 0     | 0  | 1 | 0 |        |       | 2  |   |               |
| 00076           | 0     | 0   | 0    | U   | 0   |     |      | · ·  |    |    |      |      |       |    |   |   |        |       |    |   | Close         |

#### (b) Method using GX Configurator-PT

Monitor the "current feed value", "current speed", "axis operation status" and "axis error code" on the "Monitor/Test screen".

(For details, refer to "Section 6.6 Monitor/test".)

(Example) Operation monitor of Axis 1 (Axis #1 Monitor/Test)

<GX Configurator-PT display screen>

| xis #1 Monitor/Test                                                               |                      |                          |
|-----------------------------------------------------------------------------------|----------------------|--------------------------|
| Module information<br>Module type: QD70 Model Module<br>Module model name: QD70P8 | Start I/O No.: 0000  |                          |
| Setting item                                                                      | Current value        | Setting value            |
| Current Feed Value                                                                | 15356                |                          |
| Current Speed                                                                     | 500                  |                          |
| Axis Operation Status                                                             | JOG Operation        |                          |
| executing Positioning Data No.                                                    |                      | 0                        |
| uxis Error Code                                                                   |                      | 0                        |
| xis Warning Code                                                                  |                      | 0                        |
| xis Error Reset                                                                   | Error Reset Complete | Error Reset Complete 🗸 🗸 |
| itatus<br>O Speed                                                                 | Except 0 Speed       |                          |
| xternal I/O Signal<br>Speed-Position Switching Command                            | OFF                  |                          |
| Flash ROM setting                                                                 | Details              |                          |
| Write to<br>module File save Current value<br>display                             | Cannot execute test  | Monitoring               |
| Read from File read Make text file                                                |                      |                          |
|                                                                                   |                      |                          |
| Start monitor Stop monitor                                                        | Execute test         | Close                    |

## CHAPTER 6 UTILITY PACKAGE (GX Configurator-PT)

The QD70 utility package (GX Configurator-PT) is software designed to make initial setting, auto refresh setting, monitor and others of the QD70 using dedicated screens, without being conscious of the I/O signals and buffer memory. Use the utility package with GX Developer (SW4D5C-GPPW-E or later).

#### 6.1 Utility package functions

| Function             | Description                                                                      | Reference     |  |  |  |  |  |  |
|----------------------|----------------------------------------------------------------------------------|---------------|--|--|--|--|--|--|
|                      | Make initial setting axis-by-axis for the QD70 to operate.                       |               |  |  |  |  |  |  |
|                      | Set the values of the items that need initial setting.                           |               |  |  |  |  |  |  |
|                      | [Setting items]                                                                  |               |  |  |  |  |  |  |
|                      | Parameters                                                                       |               |  |  |  |  |  |  |
| Initial setting      | OPR data                                                                         |               |  |  |  |  |  |  |
|                      | Positioning data                                                                 |               |  |  |  |  |  |  |
|                      | (The initially set data are registered to the PLC parameter, and when the        |               |  |  |  |  |  |  |
|                      | programmable controller CPU is placed in the RUN status, they are written to the |               |  |  |  |  |  |  |
|                      | QD70 automatically.)                                                             |               |  |  |  |  |  |  |
|                      | Set the QD70 buffer memory values to be automatically refreshed.                 |               |  |  |  |  |  |  |
|                      | [Auto refresh target buffer memory values]                                       |               |  |  |  |  |  |  |
|                      | [Common to all axes]                                                             |               |  |  |  |  |  |  |
|                      | Error status                                                                     |               |  |  |  |  |  |  |
|                      | Warning status                                                                   |               |  |  |  |  |  |  |
|                      | [Axis by axis]                                                                   |               |  |  |  |  |  |  |
|                      | Current feed value                                                               |               |  |  |  |  |  |  |
| Auto refresh setting | Current speed                                                                    | Section 6.5   |  |  |  |  |  |  |
|                      | Axis operation status                                                            |               |  |  |  |  |  |  |
|                      | Axis error code                                                                  |               |  |  |  |  |  |  |
|                      | Axis warning code                                                                |               |  |  |  |  |  |  |
|                      | Executing positioning data No.                                                   |               |  |  |  |  |  |  |
|                      | (The values stored in the automatically refreshed QD70 buffer memory are read    |               |  |  |  |  |  |  |
|                      | automatically when the END instruction of the programmable controller CPU is     |               |  |  |  |  |  |  |
|                      | executed.)                                                                       |               |  |  |  |  |  |  |
|                      | Monitor/test the buffer memory and I/O signals of the QD70.                      |               |  |  |  |  |  |  |
| Manitar/teat         | Axis monitor/test                                                                | Continue C.C. |  |  |  |  |  |  |
| Monitor/test         | OPR monitor                                                                      | Section 6.6   |  |  |  |  |  |  |
|                      | • X/Y monitor                                                                    |               |  |  |  |  |  |  |

The following table lists the functions of the utility package.

#### 6.2 Installing and Uninstalling the Utility Package

For how to install or uninstall the utility package, refer to "Method of installing the MELSOFT Series" included in the utility package.

#### 6.2.1 Handling precautions

The following explains the precautions on using the Utility package:

(1) For safety

Since the utility is add-in software for GX Developer, read "Safety Precautions" and the basic operating procedures in the GX Developer Operating Manual.

(2) About installation

GX Configurator-PT is add-in software for SW4D5C-GPPW-E or later versions. Therefore, GX Configurator-PT must be installed on the personal computer that has already SW4D5C-GPPW-E or later version installed.

- (3) Screen error of Intelligent function module utility Insufficient system resource may cause the screen to be displayed inappropriately while using the Intelligent function module utility. If this occurs, close the Intelligent function module utility, GX Developer (program, comments, etc.), and other applications, and then start GX Developer and Intelligent function module utility again.
- (4) To start the Intelligent function module utility
  - (a) In GX Developer, select "QCPU (Q mode)" for PLC series and specify a project.
     If any PLC series other than "QCPU (Q mode)" is selected, or if no project is

specified, the Intelligent function module utility will not start.

- (b) Multiple Intelligent function module utilities can be started. However, [Open parameters] and [Save parameters] operations under [Intelligent function module parameter] are allowed for one Intelligent function module utility only. Only the [Monitor/test] operation is allowed for the other utilities.
- (5) Switching between two or more Intelligent function module utilities When two or more Intelligent function module utility screens cannot be displayed side by side, select a screen to be displayed on the top of others using the task bar.

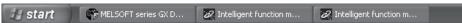

(6) Number of parameters that can be set in GX Configurator-PT When multiple intelligent function modules are mounted, the number of parameter settings must not exceed the following limit.

| When intelligent function modules are | Maximum number  | of parameter settings |
|---------------------------------------|-----------------|-----------------------|
| installed to:                         | Initial setting | Auto refresh setting  |
| Q00J/Q00/Q01CPU                       | 512             | 256                   |
| Q02/Q02H/Q06H/Q12H/Q25HCPU            | 512             | 256                   |
| Q02PH/Q06PH/Q12PH/Q25PHCPU            | 512             | 256                   |
| Q12PRH/Q25PRHCPU                      | 512             | 256                   |
| Q02UCPU                               | 2048            | 1024                  |
| Q03UD/Q04UDH/Q06UDH/Q13UDH/           |                 |                       |
| Q26UDH/Q03UDE/Q04UDEH/                | 4096            | 2048                  |
| Q06UDEH/Q13UDEH/Q26UDEHCPU            |                 |                       |
| MELSECNET/H remote I/O station        | 512             | 256                   |

For example, if multiple intelligent function modules are installed to the MELSECNET/H remote I/O station, configure the settings in GX Configurator so that the number of parameter settings for all the intelligent function modules does not exceed the limit of the MELSECNET/H remote I/O station.

Calculate the total number of parameter settings separately for the initial setting and for the auto refresh setting.

The number of parameters that can be set for one module in GX Configurator-PT is as shown below.

| Target module | Initial setting | Auto refresh setting |
|---------------|-----------------|----------------------|
| QD70P4        | 12 (Fixed)      | 26 (Max.)            |
| QD70P8        | 24 (Fixed)      | 50 (Max.)            |

Example) Counting the number of parameter settings in Auto refresh setting

| A  | uto refresh setting                    |                            |                                       |      |                       |                    |   | ×  |                                                    |
|----|----------------------------------------|----------------------------|---------------------------------------|------|-----------------------|--------------------|---|----|----------------------------------------------------|
|    | Module information                     |                            |                                       |      |                       |                    |   | 1  |                                                    |
|    | Module type: QD70 Model Module         | 9                          | Start I/O No.:                        | 0000 |                       |                    |   |    |                                                    |
|    | Module model name: QD70D8              |                            |                                       |      |                       |                    |   |    |                                                    |
|    |                                        |                            |                                       | •    |                       |                    |   |    |                                                    |
|    | Setting item                           | Module side<br>Buffer size | Module side<br>Transfer<br>word count |      | Transfer<br>direction | PLC side<br>Device |   |    |                                                    |
|    | Error Status                           | 1                          | 1                                     |      | ->                    | DO                 |   |    |                                                    |
|    | Warning Status                         | 1                          | 1                                     |      | ->                    | D1                 |   |    |                                                    |
|    | Axis #1 Current Feed Value             | 2                          | 2                                     |      | ->                    | D2                 |   | ]∙ | — This one row is counted as one setting.          |
| I۲ | Axis #1 Current Speed                  | 2                          | 2                                     |      | ->                    | D4                 |   | ľ  | Blank rows are not counted.                        |
|    | Axis #1 Axis Operation Status          | 1                          | 1                                     |      | ->                    | D6                 | - |    | Count up all the setting items on this screen, and |
|    | Axis #1 Axis Error Code                | 1                          | 1                                     |      | ->                    | D7                 | - |    | add the total to the number of settings for other  |
|    | Axis #1 Axis Warning Code              | 1                          | 1                                     |      | ->                    | D8                 |   |    | intelligent function modules to get a grand total. |
|    | Axis #1 Executing Positioning Data No. | 1                          | 1                                     |      | ->                    | D9                 |   |    |                                                    |
|    | Axis #2 Current Feed Value             | 2                          | 2                                     |      | ->                    | D10                | - |    |                                                    |
|    | Make text file                         | End setu                   | p                                     | -    |                       | Cancel             |   | 1  |                                                    |
|    |                                        |                            | ·]                                    |      | _                     |                    |   | 1  |                                                    |

## 6.2.2 Operating environment

| This section explains the operating environment of the personal computer that runs GX |
|---------------------------------------------------------------------------------------|
| Configurator-PT.                                                                      |

| Item                 |                                                                                               | Description                                                                                                    |
|----------------------|-----------------------------------------------------------------------------------------------|----------------------------------------------------------------------------------------------------|
| Installation         | nstallation (Add-in) target *1 Add-in to GX Developer Version 4 (English version) or later *2 |                                                                                                    |
| Computer             |                                                                                               | Windows <sup>®</sup> -based personal computer                                                                                                    |
|                      | CPU                                                                                           | Refer to the following table "Used operating system and performance required for                                                                                                    |
|                      | Required memory                                                                               | personal computer".                                                                                                    |
| Hard disk            | For installation                                                                              | 65 MB or more                                                                                                    |
| space * <sup>3</sup> | For operation                                                                                 | 10 MB or more                                                                                                    |
| Display              |                                                                                               | 800 $	imes$ 600 dots or more resolution ${}^{*4}$                                                                                                    |
| Operating system     |                                                                                               | <ul> <li>Microsoft<sup>®</sup> Windows<sup>®</sup> 95 Operating System (English version)</li> <li>Microsoft<sup>®</sup> Windows<sup>®</sup> 98 Operating System (English version)</li> <li>Microsoft<sup>®</sup> Windows<sup>®</sup> Millennium Edition Operating System (English version)</li> <li>Microsoft<sup>®</sup> Windows NT<sup>®</sup> Workstation Operating System Version 4.0 (English version)</li> <li>Microsoft<sup>®</sup> Windows<sup>®</sup> 2000 Professional Operating System (English version)</li> <li>Microsoft<sup>®</sup> Windows<sup>®</sup> XP Professional Operating System (English version)</li> <li>Microsoft<sup>®</sup> Windows<sup>®</sup> XP Home Edition Operating System (English version)</li> <li>Microsoft<sup>®</sup> Windows<sup>®</sup> XP Home Edition Operating System (English version)</li> <li>Microsoft<sup>®</sup> Windows Vista<sup>®</sup> Home Basic Operating System (English version)</li> <li>Microsoft<sup>®</sup> Windows Vista<sup>®</sup> Home Premium Operating System (English version)</li> <li>Microsoft<sup>®</sup> Windows Vista<sup>®</sup> Business Operating System (English version)</li> <li>Microsoft<sup>®</sup> Windows Vista<sup>®</sup> Enterprise Operating System (English version)</li> </ul> |

\*1: Install GX Configurator-PT in GX Developer Version 4 or higher in the same language. GX Developer (English version) and GX Configurator-PT (Japanese version) cannot be used in combination, and GX Developer (Japanese version) and GX Configurator-PT (English version) cannot be used in combination.

- \*2: GX Configurator-PT is not applicable to GX Developer Version 3 or earlier.
- \*3: At least 15GB is required for Windows Vista<sup>®</sup>.
- \*4: Resolution of 1024 imes 768 dots or more is recommended for Windows Vista<sup>®</sup>.

|                                         | Performance required for personal computer |               |  |  |  |
|-----------------------------------------|--------------------------------------------|---------------|--|--|--|
| Operating system                        | CPU                                        | Memory        |  |  |  |
| Windows <sup>®</sup> 95                 | Pentium <sup>®</sup> 133MHz or more        | 32MB or more  |  |  |  |
| Windows <sup>®</sup> 98                 | Pentium <sup>®</sup> 133MHz or more        | 32MB or more  |  |  |  |
| Windows <sup>®</sup> Me                 | Pentium <sup>®</sup> 150MHz or more        | 32MB or more  |  |  |  |
| Windows NT <sup>®</sup> Workstation 4.0 | Pentium <sup>®</sup> 133MHz or more        | 32MB or more  |  |  |  |
| Windows <sup>®</sup> 2000 Professional  | Pentium <sup>®</sup> 133MHz or more        | 64MB or more  |  |  |  |
| Windows <sup>®</sup> XP Professional    | Pentium <sup>®</sup> 300MHz or more        |               |  |  |  |
| (Service Pack 1 or more)                | Pentium <sup>®</sup> 300MHz or more        | 128MB or more |  |  |  |
| Windows <sup>®</sup> XP Home Edition    | Pentium <sup>®</sup> 300MHz or more        |               |  |  |  |
| (Service Pack 1 or more)                | Pentium 300MHz or more                     | 128MB or more |  |  |  |
| Windows Vista <sup>®</sup> Home Basic   | Pentium <sup>®</sup> 1GHz or more          | 1GB or more   |  |  |  |
| Windows Vista <sup>®</sup> Home Premium | Pentium <sup>®</sup> 1GHz or more          | 1GB or more   |  |  |  |
| Windows Vista <sup>®</sup> Business     | Pentium <sup>®</sup> 1GHz or more          | 1GB or more   |  |  |  |
| Windows Vista <sup>®</sup> Ultimate     | Pentium <sup>®</sup> 1GHz or more          | 1GB or more   |  |  |  |
| Windows Vista <sup>®</sup> Enterprise   | Pentium <sup>®</sup> 1GHz or more          | 1GB or more   |  |  |  |

| •                    |                       |                       |
|----------------------|-----------------------|-----------------------|
| Operating system and | nerformance required  | for personal computer |
| oporating oyotom and | i pononnanoo roquiroa | ioi poroonai oompatoi |

POINT

The functions shown below are not available for Windows<sup>®</sup> XP and Windows Vista<sup>®</sup>.
If any of the following functions is attempted, this product may not operate normally.
Start of application in Windows<sup>®</sup> compatible mode Fast user switching Remote desktop Large fonts (Details setting of Display properties)
Also, 64-bit version Windows<sup>®</sup> XP and Windows Vista<sup>®</sup> are not supported.
Use a USER authorization or higher in Windows Vista<sup>®</sup>.

## 6.3 Utility Package Operation

#### 6.3.1 Common utility package operations

(1) Control keys

Special keys that can be used for operation of the utility package and their applications are shown in the table below.

| Key                                           | Application                                                                                                    |  |  |  |  |
|-----------------------------------------------|----------------------------------------------------------------------------------------------------|--|--|--|--|
| Esc                                           | Cancels the current entry in a cell.<br>Closes the window.                                                                        |  |  |  |  |
| Tab                                           | Moves between controls in the window.                                                                                             |  |  |  |  |
| Ctrl                                          | Used in combination with the mouse operation to select multiple cells for test execution.                                         |  |  |  |  |
| Delete                                        | Deletes the character where the cursor is positioned.<br>When a cell is selected, clears all of the setting contents in the cell. |  |  |  |  |
| Back<br>Space                                 | Deletes the character where the cursor is positioned.                                                                             |  |  |  |  |
| $\widehat{} \longrightarrow \overleftarrow{}$ | Moves the cursor.                                                                                                    |  |  |  |  |
| Page<br>Up                                    | Moves the cursor one page up.                                                                                                    |  |  |  |  |
| Page<br>Down                                  | Moves the cursor one page down.                                                                                                   |  |  |  |  |
| Enter                                         | Completes the entry in the cell.                                                                                                  |  |  |  |  |

#### (2) Data created with the utility package

The following data or files that are created with the utility package can be also handled in GX Developer. Figure 6.1 shows respective data or files are handled in which operation.

#### <Intelligent function module parameter>

(a) This represents the data created in Auto refresh setting, and they are stored in an intelligent function module parameter file in a project created by GX Developer.

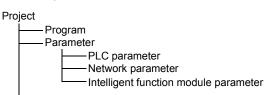

- (b) Steps 1) to 3) shown in Figure 6.1 are performed as follows:
  - From GX Developer, select: [Project] → [Open project] / [Save] / [Save as]
  - On the intelligent function module selection screen of the utility, select: [Intelligent function module parameter] → [Open parameters] / [Save parameters]

3) From GX Developer, select:
[Online] → [Read from PLC] / [Write to PLC] → "Intelligent function module parameters"
Alternatively, from the intelligent function module selection screen of the utility, select:
[Online] → [Read from PLC] / [Write to PLC]

## <Text files>

- (a) A text file can be created by clicking the Make text file button on the initial
  - setting, Auto refresh setting, or Monitor/Test screen. The text files can be utilized to create user documents.

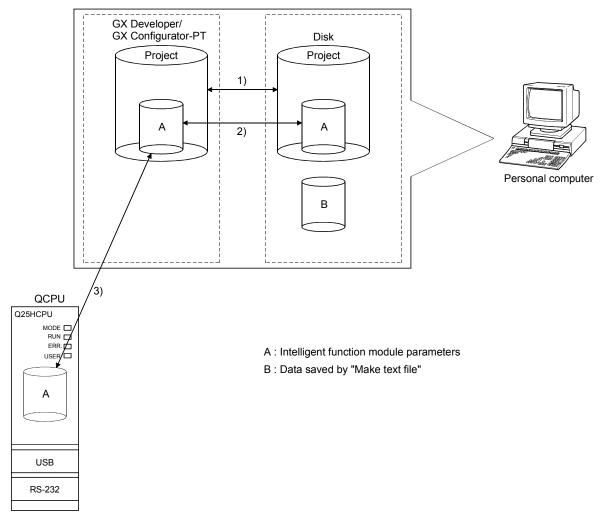

Figure 6.1 Correlation chart for data created with the utility package

# 6.3.2 Operation overview

| dit mo   |          |               | 35 S | tep | 1            |
|----------|----------|---------------|------|-----|--------------|
| ools Wi  | ndow     | Help          |      |     |              |
| Checkp   | rogra    | n             |      |     |              |
| Confirm  | i proje  | t memory s    | ize  |     |              |
| Merge    | data     |               |      |     |              |
| Check p  |          |               |      |     |              |
| Transfe  |          |               |      | ٠   | · 19 1%      |
|          |          | l comments    |      |     |              |
| Clear a  | l para   | neters        |      |     |              |
| IC mem   | ory ca   | rd            |      | ۲   |              |
| Start la | dder lo  | gic test      |      |     |              |
| Set TEL  | data     |               |      | ۲   |              |
| Intelige | ent fur  | ction utility |      | Þ   | Utility list |
| Custor   | ize ke;  | ·s            |      |     | Start        |
| Change   | i displa | y color       |      | 1   |              |
| Options  | ·        |               |      |     |              |
| Create   | start-u  | ip setting fi | le   |     |              |

[Tools] - [Intelligent function utility] - [Start]

Screen for selecting a target intelligent function module

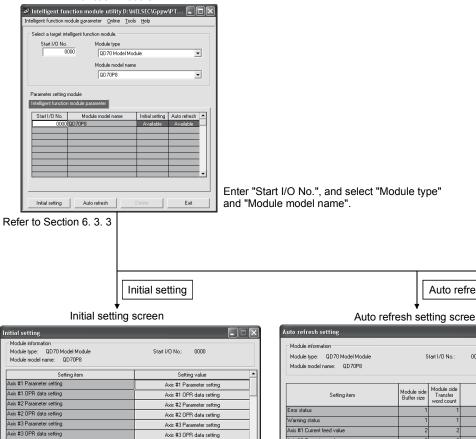

|                                                              | Initial setting                                    |   |                                                                                   | Auto refresh  |                        |                       |          |   |
|--------------------------------------------------------------|----------------------------------------------------|---|-----------------------------------------------------------------------------------|---------------|------------------------|-----------------------|----------|---|
| Initial settir                                               | ng screen                                          |   | Auto ret                                                                          | fresh setti   | ng screen              | I                     |          |   |
| tting                                                        |                                                    |   | Auto refresh setting                                                              |               |                        |                       |          |   |
| information<br>type: QD70 Model Module<br>model name: QD70P8 | Start I/O No.: 0000                                |   | Module information<br>Module type: QD70 Model Module<br>Module model name: QD70P8 | Start         | 1/0 No.: 0000          | )                     |          |   |
| Setting item                                                 | Setting value                                      |   |                                                                                   |               |                        |                       |          |   |
| 'arameter setting<br>IPR data setting                        | Axis #1 Parameter setting Axis #1 OPR data setting |   | Setting item                                                                      | Module side   | odule side<br>Transfer | Transfer<br>direction |          | - |
| arameter setting                                             | Axis #2 Parameter setting                          |   | Error status                                                                      | W             | ord count              |                       |          |   |
| PR data setting                                              | Axis #2 OPR data setting                           |   | Warning status                                                                    |               | 1                      |                       | <u> </u> | - |
| rameter setting                                              | Axis #3 Parameter setting                          |   | Axis #1 Current feed value                                                        |               |                        |                       |          |   |
| PR data setting                                              | Axis #3 OPR data setting                           |   | Axis #1 Current reed Value<br>Axis #1 Current speed                               | 2             | 2                      | ->                    | D10      | - |
| rameter setting                                              | Axis #4 Parameter setting                          | - |                                                                                   | 4             | 2                      | ->                    |          | - |
|                                                              | ·                                                  |   | Axis #1 Axis operation status                                                     | 1             | 1                      | ->                    | D30      | _ |
|                                                              |                                                    |   | Axis #1 Axis error code                                                           | 1             | 1                      | ->                    |          | _ |
|                                                              |                                                    |   | Axis #1 Axis warning code                                                         | 1             | 1                      | ~                     |          | _ |
| Deta                                                         | ils<br>e to sub window                             |   | Axis #1 Executing positioning data No.                                            | 1             | 1                      | •>                    |          |   |
| Movi                                                         | e to sub window                                    |   | Axis #2 Current feed value                                                        | 2             | 2                      | ->                    |          | - |
|                                                              |                                                    |   | Make text file                                                                    | End setup     |                        | L                     | Cancel   |   |
| text file                                                    | End setup Cance                                    |   | Rofe                                                                              | er to Section | on 6 5                 |                       |          |   |
| Defeate                                                      |                                                    |   | i tele                                                                            |               | 511 0. 5               |                       |          |   |
| Refer to                                                     | Section 6.4                                        |   |                                                                                   |               |                        |                       |          |   |
|                                                              |                                                    |   |                                                                                   |               |                        |                       |          |   |

Axis #4

Make

|                                                                                                    |                           | [Online] - [                                                                                                    | Monitor/Test]              |     |  |  |  |  |  |
|----------------------------------------------------------------------------------------------------|---------------------------|----------------------------------------------------------------------------------------------------|----------------------------|-----|--|--|--|--|--|
|                                                                                                    | Selecting                 | ♥<br>monitor/test module s                                                                                                    | screen                     |     |  |  |  |  |  |
|                                                                                                    | Select monitor/te         |                                                                                                    | X                          |     |  |  |  |  |  |
|                                                                                                    | - Select monitor/tes      | t module                                                                                                    |                            |     |  |  |  |  |  |
|                                                                                                    | Start I/D No. Module type |                                                                                                    |                            |     |  |  |  |  |  |
|                                                                                                    | 0000 QD70 Model Module    |                                                                                                    |                            |     |  |  |  |  |  |
|                                                                                                    |                           | Module model name<br>QD70P8                                                                                                    | <b>_</b>                   |     |  |  |  |  |  |
|                                                                                                    | Module implement          | ation status                                                                                                    |                            |     |  |  |  |  |  |
|                                                                                                    | Start I/O No.             | Module model name                                                                                                    | <u> </u>                   |     |  |  |  |  |  |
|                                                                                                    |                           | QD70P8                                                                                                    |                            |     |  |  |  |  |  |
|                                                                                                    |                           |                                                                                                    |                            |     |  |  |  |  |  |
|                                                                                                    |                           |                                                                                                    |                            |     |  |  |  |  |  |
|                                                                                                    |                           |                                                                                                    |                            |     |  |  |  |  |  |
|                                                                                                    |                           |                                                                                                    |                            |     |  |  |  |  |  |
|                                                                                                    |                           |                                                                                                    | <b>-</b>                   |     |  |  |  |  |  |
|                                                                                                    |                           |                                                                                                    |                            |     |  |  |  |  |  |
|                                                                                                    | Monitor/Test              |                                                                                                    | Exit                       |     |  |  |  |  |  |
|                                                                                                    |                           |                                                                                                    |                            |     |  |  |  |  |  |
|                                                                                                    | Monitor/                  | Test Select a mod                                                                                                    | dule to be monitored/teste | ed. |  |  |  |  |  |
|                                                                                                    | M                         | ♦<br>onitor/Test screen                                                                                                    |                            |     |  |  |  |  |  |
| onitor/Test                                                                                                    | 10                        | oniton rest screen                                                                                                    |                            |     |  |  |  |  |  |
|                                                                                                    |                           |                                                                                                    |                            |     |  |  |  |  |  |
| Module information                                                                                                    |                           | Start I/O No.: 0000                                                                                                    |                            |     |  |  |  |  |  |
|                                                                                                    |                           |                                                                                                    |                            |     |  |  |  |  |  |
| Module information<br>Module type: QD                                                                                                    | : QD70P8                  | Current value                                                                                                    | Setting value              |     |  |  |  |  |  |
| Module information<br>Module type: QD<br>Module model name<br>Module READY                                                                                                    |                           | Current value<br>Prepared<br>ON                                                                                                    | Setting value              |     |  |  |  |  |  |
| Module information<br>Module type: QD<br>Module model name<br>Module READY<br>PLC READY<br>Axis error occurrence                                                                                                    | : QD70P8<br>Setting item  | Prepared<br>ON<br>Normal                                                                                                    | Setting value              |     |  |  |  |  |  |
| Module information<br>Module type: QD<br>Module model name<br>Module READY<br>PLC READY<br>Axis error occurrence<br>Axis warning occurre<br>Axis #11 BUSY                                                                                                    | : QD70P8<br>Setting item  | Prepared ON Normal BUSY                                                                                                    | Setting value              |     |  |  |  |  |  |
| Module information<br>Module type: QD<br>Module model name<br>Module READY<br>PLC READY<br>Asis error occurrence<br>Asis error occurrence<br>Asis error occurrence<br>Asis #11 BUSY<br>Asis #2 BUSY<br>Asis #3 BUSY                                                                                                    | : QD70P8<br>Setting item  | Prepared         Image: Constraint of the second second secon | Setting value              |     |  |  |  |  |  |
| Module information<br>Module type: QD<br>Module READY<br>PLC READY<br>Asis error occurrence<br>Asis warning occurrence<br>Asis warning occurrence<br>Asis WSY<br>Asis #28 USY<br>Asis #38 USY<br>Asis #58 USY                                                                                                    | : QD70P8<br>Setting item  | Prepared           ON           Normal           Normal           BUSY           OFF           OFF           OFF           OFF           OFF                                                                                                    | Setting value              |     |  |  |  |  |  |
| Module information<br>Module type: QD<br>Module model name<br>Module READY<br>PLC READY<br>Asis error occurrence<br>Asis wrning occurre<br>Asis #11 BUSY<br>Asis #2 BUSY<br>Asis #3 BUSY<br>Asis #48 BUSY                                                                                                    | : QD70P8<br>Setting item  | Prepared           ON           Normal           BUSY           OFF           OFF           OFF                                                                                                    | Setting value              |     |  |  |  |  |  |
| Module information<br>Module page: DD<br>Module READY<br>PLC READY<br>PLC READY<br>Asis error accurrence<br>Asis H1 BUSY<br>Asis H3 BUSY<br>Asis H3 BUSY<br>Asis H3 BUSY<br>Asis H3 BUSY<br>Asis H5 BUSY<br>Asis H5 BUSY<br>Asis H5 BUSY<br>Flash R0M setting<br>Flash R0M setting                                                                                                    | c DD70F9 Setting item noe | Prepared           ON           Normal           BUSY           OFF           OFF           OFF           OFF           OFF           OFF           OFF           OFF                                                                                                    |                            |     |  |  |  |  |  |
| Module information<br>Module type: QD<br>Module model name<br>Module READY<br>PLC READY<br>Asis error accurrence<br>Asis ITB IUSY<br>Asis TR BUSY<br>Asis TR BUSY<br>Asis ITB BUSY<br>Asis ITB BUSY<br>Asis ITB BUSY<br>Flash ROM setting<br>Flash ROM setting                                                                                                    | : QD70P8<br>Setting item  | Prepared         0           ON         0           Normal         0           BUSY         0           OFF         0           OFF         0           OFF         0           OFF         0           OFF         0           OFF         0           OFF         0           OFF         0           OFF         0                                                                                                    | Setting value              |     |  |  |  |  |  |
| Module information<br>Module type: QD<br>Module READY<br>PLC READY<br>Asis error accurrence<br>Asis warms accurrence<br>Asis area accurrence<br>Asis area ac                                                                                                    | setting item              | Prepared           ON           Normal           BUSY           OFF           OFF           OFF           OFF           OFF           OFF           OFF           OFF           OFF           OFF           OFF           OFF           OFF           OFF                                                                                                    |                            |     |  |  |  |  |  |
| Module information<br>Module type: QED<br>Module model name<br>Module READY<br>PLC READY<br>Asis error occurrence<br>Asis HI BUSY<br>Asis HE BUSY<br>Asis HE BUSY<br>ASIS HE BUSY<br>ASIS HE BUSY<br>ASIS HE BU | setting kem               | Prepared         0           ON         0           Normal         0           BUSY         0           OFF         0           OFF         0           OFF         0           OFF         0           OFF         0           OFF         0           OFF         0           OFF         0           OFF         0                                                                                                    |                            |     |  |  |  |  |  |
| Module information<br>Module type: QD<br>Module READY<br>PLC READY<br>Asis error accurrence<br>Asis warms accurrence<br>Asis area accurrence<br>Asis area ac                                                                                                    | setting kem               | Prepared         0           ON         0           Normal         0           BUSY         0           OFF         0           OFF         0           OFF         0           OFF         0           OFF         0           OFF         0           OFF         0           OFF         0           OFF         0                                                                                                    |                            |     |  |  |  |  |  |

Refer to Section 6. 6

#### 6.3.3 Starting the Intelligent function module utility

#### [Operating procedure]

Intelligent function module utility is started from GX Developer.

 $[\text{Tools}] \rightarrow [\text{Intelligent function utility}] \rightarrow [\text{Start}]$ 

#### [Setting screen]

| 🏽 Intelligent fur                           | ction module            | utility [                                            | D: WE         | LSEC\Gppw                    | ФТ 🔳 🕻                    |   |
|---------------------------------------------|-------------------------|------------------------------------------------------|---------------|------------------------------|---------------------------|---|
| Intelligent function m                      | odule <u>p</u> arameter | <u>O</u> nline                                       | <u>T</u> ools | Help                         |                           |   |
| Select a target into<br>Start 1/0 No.       | Mode<br>000 QC<br>Mode  | odule.<br>ule type<br>D70 Mode<br>ule model<br>D70P8 |               | le                           | •                         | ] |
| Parameter setting r<br>Intelligent function |                         |                                                      |               |                              |                           |   |
| Start I/O No.<br>0000                       | Module moi<br>QD 70P8   | del name                                             |               | Initial setting<br>Available | Auto refresh<br>Available | • |
| Initial setting                             | Auto refres             | sh                                                   | D             | elete                        | Exit                      |   |

[Explanation of items]

(1) Activation of other screens

Following screens can be displayed from the intelligent function module utility screen.

- (a) Initial setting screen "Start I/O No. <sup>\*1</sup>"  $\rightarrow$  "Module type"  $\rightarrow$  "Module model name"  $\rightarrow$ Initial setting
- (b) Auto refresh setting screen "Start I/O No. <sup>\*1</sup>"  $\rightarrow$  "Module type"  $\rightarrow$  "Module model name"  $\rightarrow$ Auto refresh
- (c) Select monitor/test module screen [Online]  $\rightarrow$  [Monitor/Test]
- \*1 Enter the start I/O No. in hexadecimal.
- (2) Command buttons
  - Delete Deletes the initial setting and auto refresh setting of the selected module.
  - Exit Closes this screen.

(3) Menu bar

|                                                                                         | (a)  | File menu              |                                                                |  |  |  |  |
|-----------------------------------------------------------------------------------------|------|------------------------|----------------------------------------------------------------|--|--|--|--|
|                                                                                         |      | Intelligent function   | module parameters of the project opened by GX                  |  |  |  |  |
|                                                                                         |      | Developer are handled. |                                                                |  |  |  |  |
| Intelligent function module utility D:\ Intelligent function module parameter Online To |      | [Open                  | : Reads a parameter file.                                      |  |  |  |  |
| Open parameters Ctrl+O                                                                  |      | parameters]            |                                                                |  |  |  |  |
| Close parameters<br>Save parameters Ctrl+5<br>Delete parameters a                       |      | [Close                 | : Closes the parameter file. If any data are modified, a       |  |  |  |  |
| Open FB support parameters                                                              |      | parameters]            | dialog asking for file saving will appear.                     |  |  |  |  |
| Save as FB support parameters  Exit                                                     |      | [Save                  | : Saves the parameter file.                                    |  |  |  |  |
| · · · · · · · · · · · · · · · · · · ·                                                   |      | parameters]            |                                                                |  |  |  |  |
|                                                                                         |      | [Delete                | : Deletes the parameter file.                                  |  |  |  |  |
|                                                                                         |      | parameters]            |                                                                |  |  |  |  |
|                                                                                         |      | [Exit]                 | : Closes this screen.                                          |  |  |  |  |
|                                                                                         | (b)  | Online menu            |                                                                |  |  |  |  |
| utility C:\MELSEC\Q                                                                     | (-)  | [Monitor/Test]         | : Activates the Select monitor/test module screen.             |  |  |  |  |
| Online Tools Help<br>Monitor/Test                                                       |      | [Read from PLC]        | : Reads the intelligent module parameters from the CPU module. |  |  |  |  |
| Read from PLC<br>Write to PLC                                                           |      | [Write to PLC]         | : Writes the intelligent module parameters to the CPU module.  |  |  |  |  |
|                                                                                         |      |                        |                                                                |  |  |  |  |
| F                                                                                       | POIN | NT TV                  |                                                                |  |  |  |  |

| POINT |                                                                                                    |                                                                                                    |  |  |  |  |  |  |
|-------|----------------------------------------------------------------------------------------------------|----------------------------------------------------------------------------------------------------|--|--|--|--|--|--|
| (1)   | <ol> <li>Saving intelligent function module parameters in a file<br/>Since intelligent function module parameters cannot be saved in a file by the<br/>project saving operation of GX Developer, save them on the shown module<br/>selection screen.</li> </ol> |                                                                                                    |  |  |  |  |  |  |
| (2)   | <ol> <li>Reading and writing the intelligent module parameters to and<br/>from a PLC using GX Developer.</li> </ol>                                                                                                    |                                                                                                    |  |  |  |  |  |  |
|       | . ,                                                                                                    | ligent function module parameters can be read from and written into a grammable controller after having been saved in a file. |  |  |  |  |  |  |
|       | . ,                                                                                                    | a target programmable controller CPU in GX Developer: line] $\rightarrow$ [Transfer setup].                                   |  |  |  |  |  |  |
|       | . ,                                                                                                    | en the QD70 is mounted to the remote I/O station, use "Read from<br>" and "Write to PLC" of GX Developer.                     |  |  |  |  |  |  |
| (3)   | Checki                                                                                                    | ng the required utility                                                                                                    |  |  |  |  |  |  |
|       |                                                                                                    | e start I/O is displayed on the Intelligent function module utility setting<br>*" may be displayed for the model name.        |  |  |  |  |  |  |
|       | This mea                                                                                                    | This means that the required utility has not been installed or the utility cannot                                             |  |  |  |  |  |  |
|       | be starte                                                                                                    | d from GX Developer.                                                                                                    |  |  |  |  |  |  |
|       |                                                                                                    | e required utility, selecting [Tools] - [Intelligent function utility] - [Utility<br>GX Developer.                            |  |  |  |  |  |  |
|       |                                                                                                    |                                                                                                    |  |  |  |  |  |  |

#### 6.4 Initial setting

## [Purpose]

Make initial setting axis-by-axis for the QD70 to operate. The following items are data that need initial setting.

- Parameters
- OPR data
- · Positioning data

This initial setting makes sequence program setting unnecessary.

For more information on the setting details, refer to "CHAPTER 4 DATA USED FOR POSITIONING CONTROL".

# [Operating procedure]

"Start I/O No. \* "  $\rightarrow$  "Module type"  $\rightarrow$  "Module model name"  $\rightarrow$  Initial setting

\* Enter the start I/O No. in hexadecimal.

# [Setting screen]

<Initial setting of parameters and OPR data>

|                                                                                   | Initial setting                                             |                                           |                                                                                   | ব                                                                                  |
|-----------------------------------------------------------------------------------|-------------------------------------------------------------|-------------------------------------------|-----------------------------------------------------------------------------------|------------------------------------------------------------------------------------|
|                                                                                   | Module information                                          |                                           |                                                                                   |                                                                                    |
|                                                                                   | Module type: QD70 Model Module<br>Module model name: QD70D8 |                                           | Start I/O No.: 0000                                                               |                                                                                    |
|                                                                                   | Setting item                                                |                                           | Setting value                                                                     |                                                                                    |
|                                                                                   | Axis #1 Parameter Setting                                   |                                           | Axis #1 Parameter Setting                                                         |                                                                                    |
|                                                                                   | Axis #1 OPR Data Setting                                    |                                           | Axis #1 OPR Data Setting                                                          |                                                                                    |
|                                                                                   | Axis #2 Parameter Setting                                   |                                           | Axis #2 Parameter Setting                                                         | Select items to be moved                                                           |
|                                                                                   | Axis #2 OPR Data Setting                                    |                                           | Axis #2 OPR Data Setting                                                          | <b></b>                                                                            |
|                                                                                   | Axis #3 Parameter Setting                                   |                                           | Axis #3 Parameter Setting                                                         | to sub window.                                                                     |
|                                                                                   | Axis #3 OPR Data Setting                                    |                                           | Axis #3 OPR Data Setting                                                          |                                                                                    |
|                                                                                   | Axis #4 Parameter Setting                                   |                                           | Axis #4 Parameter Setting                                                         |                                                                                    |
|                                                                                   |                                                             | Details<br>Move to sub windo<br>End setup | ow <u>Cancel</u><br>love to sub window                                            |                                                                                    |
| Axis #1 Parameter Setting                                                         | Axis #1 Parameter Setti                                     | <br>a                                     | Axis #1 OPR Data Setting                                                          | Axis #1 OPR Data Setting                                                           |
| Module information<br>Module type: QD70 Model Module<br>Module model name: QD70D8 | Start I/O No.: 0000                                         |                                           | Module information<br>Module type: QD70 Model Module<br>Module model name: QD70D8 | Start I/O No.: 0000                                                                |
| Setting item                                                                      | Setting value                                               | 1                                         | Setting item                                                                      | Setting value                                                                      |
| Software Stroke Limit Upper Limit Value                                           | 2147483647                                                  |                                           | OPR Method                                                                        | Near-Point Dog Method 🗸                                                            |
| Software Stroke Limit Lower Limit Value                                           | -2147483648                                                 |                                           | OPR Direction                                                                     | Forward Direction                                                                  |
| Software Stroke Limit Valid/Invalid Setting                                       | Valid 🗸                                                     |                                           | OP Address                                                                        | 0                                                                                  |
| Current Feed Value During Speed Control                                           | No Update                                                   |                                           | OPR Speed                                                                         | 1                                                                                  |
| Speed Limit Value                                                                 | 10000                                                       |                                           | Creep Speed                                                                       | 1                                                                                  |
| Bias Speed At Start                                                               | 0                                                           |                                           | ACC/DEC time at OPR<br>DEC/STOP time at OPR                                       | 1000                                                                               |
| Set<br>-21-                                                                       | oli input<br>ting range<br>77483648 - 2147483647            |                                           |                                                                                   | Details<br>Select input<br>Setting range<br>Forward Direction<br>Reverse Direction |
| Make text file E                                                                  | nd setup Cancel                                             |                                           | Make text file                                                                    | End setup Cancel                                                                   |

| Initial setting                                                                   |                             | )                     | Axis #1 Positioning Data Setting                                                  |                         |
|-----------------------------------------------------------------------------------|-----------------------------|-----------------------|-----------------------------------------------------------------------------------|-------------------------|
| Module information<br>Module type: QD70 Model Module<br>Module model name: QD70D8 | Start I/O No.: 0000         | Move to<br>sub window | Module information<br>Module type: QD70 Model Module<br>Module model name: QD70D8 | Start I/O No.: 0000     |
| Setting item                                                                      | Setting value               |                       | Setting item                                                                      | Setting value           |
| Axis #7 OPR Data Setting                                                          | Axis #7 OPR Data Setting    | Axis #1               | No1. Operation Pattern                                                            | Positioning Termination |
| Axis #8 Parameter Setting                                                         | Axis #8 Parameter Setting   |                       | No1. Control Method                                                               | No Control Method 🗸     |
| Axis #8 OPR Data Setting                                                          | Axis #8 OPR Data Setting    | Positioning           | No1. ACC/DEC Time                                                                 | 1000                    |
| Axis #1 Positioning Data Setting                                                  | Axis #1 Positioning Setting | Setting               | No1. DEC/STOP Time                                                                | 1000                    |
| Axis #2 Positioning Data Setting                                                  | Axis #2 Positioning Setting |                       | No1. Command Speed                                                                | 0                       |
| Axis #3 Positioning Data Setting                                                  | Axis #3 Positioning Setting | P                     | No1. Positioning Address/Movement Amount                                          | 0                       |
| Axis #4 Positioning Data Setting                                                  | Axis #4 Positioning Setting | -Select items         | No1. Dwell Time                                                                   | 0                       |
|                                                                                   |                             | to be moved           |                                                                                   |                         |
|                                                                                   |                             | to sub window.        |                                                                                   |                         |
| ⊂ Details<br>Move to                                                              | sub window                  |                       | Continue                                                                          |                         |
| Make text file End                                                                | setup Cancel                |                       | Make text file End s                                                              | etup Cancel             |

# <Initial setting of positioning data>

# [Explanation of items]

(1) Setting item list

| Setting item                     |                               |
|----------------------------------|-------------------------------|
| Axis #1 Parameter Setting        |                               |
| Axis #1 OPR data Setting         |                               |
| to                               | n indicates the axis No.      |
| Axis # n Parameter Setting       | QD70P4: 1 to 4 QD70P8: 1 to 8 |
| Axis # n OPR data Setting        |                               |
| Axis #1 Positioning Data Setting |                               |
| to                               |                               |
| Axis #n Positioning Data Setting |                               |

# (2) Command button

| Make text file | Creates a file containing the screen data in text file format. |
|----------------|----------------------------------------------------------------|
|                |                                                                |

End setup

Saves the set data and ends the operation.

Cancel

Cancels the setting and ends the operation.

# POINT

Initial settings are stored in an intelligent function module parameter file. After being written to the CPU module, the initial setting is made effective by either (1) or (2).

- (1) Cycle the RUN/STOP switch of the CPU module: STOP  $\rightarrow$  RUN  $\rightarrow$  STOP  $\rightarrow$  RUN.
- (2) With the RUN/STOP switch set to RUN, turn off and then on the power or reset the CPU module.

If the initialization settings have been written by a sequence program, the initialization settings will be executed during the STOP  $\rightarrow$  RUN of the CPU module. Arrange so that the initial settings written by the sequence program are re-executed during the STOP  $\rightarrow$  RUN of the CPU module.

## 6.5 Auto refresh setting

#### [Purpose]

Configure the QD70's buffer memory for automatic refresh. There are the following setting items as the auto refresh setting parameters.

• Warning status

[Common to all axes] • Error status

by avial

[Axis by axis]

- Current feed value 
   Current speed
   Axis operation status
- Axis error code Axis warning code Executing positioning data No.

This auto refresh setting eliminates the need for reading by sequence programs.

## [Operating procedure]

"Start I/O No. \* "  $\rightarrow$  "Module type"  $\rightarrow$  "Module model name"  $\rightarrow$  Auto refresh

\* Enter the start I/O No. in hexadecimal.

# [Setting screen]

| Module type: QD70 Model Module<br>Module model name: QD70D8 | S                          | tart I/O No.:                         | 0000 |                       |                    |          |
|-------------------------------------------------------------|----------------------------|---------------------------------------|------|-----------------------|--------------------|----------|
| Setting item                                                | Module side<br>Buffer size | Module side<br>Transfer<br>word count |      | Transfer<br>direction | PLC side<br>Device | <b>^</b> |
| Error Status                                                | 1                          | 1                                     |      | ->                    | DO                 | ┣        |
| Warning Status                                              | 1                          | 1                                     |      | ->                    | D1                 | =        |
| Axis #1 Current Feed Value                                  | 2                          | 2                                     |      | ->                    | D2                 |          |
| Axis #1 Current Speed                                       | 2                          | 2                                     |      | ->                    | D4                 | -        |
| Axis #1 Axis Operation Status                               | 1                          | 1                                     |      | ->                    | D6                 |          |
| Axis #1 Axis Error Code                                     | 1                          | 1                                     |      | ->                    | D7                 | -        |
| Axis #1 Axis Warning Code                                   | 1                          | 1                                     |      | ->                    | D8                 | -        |
| Axis #1 Executing Positioning Data No.                      | 1                          | 1                                     |      | ->                    | D9                 | -        |
| Axis #2 Current Feed Value                                  | 2                          | 2                                     |      | ->                    | D10                | -        |
| Make text file                                              | End setu                   |                                       |      |                       | Cancel             | •        |

# [Explanation of items]

(1) Setting item list

| ( ) |                                            |                                             |
|-----|--------------------------------------------|---------------------------------------------|
|     | Setting item                               |                                             |
|     | Error status                               |                                             |
|     | Warning status                             |                                             |
|     | Axis #1 Current Feed Value                 |                                             |
|     | Axis #1 Current Speed                      |                                             |
|     | Axis #1 Axis Operation Status              |                                             |
|     | Axis #1 Axis Error Code                    |                                             |
|     | Axis #1 Axis Warning Code                  | n indicates the axis No.                    |
|     | Axis #1 Executing Positioning Data No.     | QD70P4: 1 to 4 QD70P8: 1 to 8               |
|     | to                                         |                                             |
|     | Axis #n Current Feed Value                 |                                             |
|     | Axis #n Current Speed                      |                                             |
|     | Axis #n Axis Operation Status              |                                             |
|     | Axis #n Axis Error Code                    |                                             |
|     | Axis #n Axis Warning Code                  |                                             |
|     | Axis #n Executing Positioning Data No.     |                                             |
| (2) | Items                                      |                                             |
| ( ) | Module side Buffer : Displays size         | the buffer memory size of the setting item. |
|     | Module side Transfer : Displays word count | the number of words to be transferred.      |

| word Count         |                                                                                                    |
|--------------------|----------------------------------------------------------------------------------------------------|
| Transfer direction | <ul> <li>: "←" indicates that data are written from the<br/>programmable controller CPU to the buffer memory.</li> <li>"→" indicates that data are loaded from the buffer<br/>memory to the programmable controller CPU.</li> </ul> |
| PLC side Device    | : Enter a CPU module side device that is to be<br>automatically refreshed.<br>Applicable devices are X, Y, M, L, B, T, C, ST, D, W, R,                                                                                              |
|                    | and ZR.                                                                                                    |
|                    | When using bit devices X, Y, M, L or B, set a number                                                                                                    |
|                    | that can be divided by 16 points (examples: X10, Y120, M16, etc.)                                                                                                    |
|                    | Also, buffer memory data are stored in a 16-point area,<br>starting from the specified device number. For example,<br>if X10 is entered, data are stored in X10 to X1F.                                                             |
|                    |                                                                                                    |

#### (3) Command button

| Make text file | Creates a file containing the screen data in text file format. |
|----------------|----------------------------------------------------------------|
| End setup      | Saves the set data and ends the operation.                     |
| Cancel         | Cancels the setting and ends the operation.                    |

#### POINTS

• The auto refresh settings are stored in an intelligent function module parameter file.

The auto refresh settings become effective by turning the power OFF and then ON or resetting the CPU module after writing the intelligent function module parameters to the CPU module.

• The auto refresh settings cannot be changed from sequence programs. However, processing equivalent to auto refresh can be added using the FROM/TO instruction in the sequence program.

#### 6.6 Monitoring/Test

#### 6.6.1 Monitoring/Test screen

#### [Purpose]

Start buffer memory monitoring/testing and I/O signal monitoring/testing from this screen.

(Refer to "Section 4.6 List of monitor data" for details of monitor data.)

#### [Operating procedure]

Select monitor/test module screen  $\rightarrow$  "Start I/O No. \*"  $\rightarrow$  "Module type"  $\rightarrow$ "Module model name" → Monitor/test

\* Enter the start I/O No. in hexadecimal.

The screen can also be started from System monitor of GX Developer Version 6 or later.

Refer to the GX Developer Operating Manual for details.

#### [Setting screen]

#### <Axis Monitor/Test, OPR Monitor>

|                                                                                                    | Monitor/Test                          |                         |                                 |                                      |            |                     |                |
|----------------------------------------------------------------------------------------------------|---------------------------------------|-------------------------|---------------------------------|--------------------------------------|------------|---------------------|----------------|
|                                                                                                    | - Module information                  | n                       |                                 |                                      |            |                     |                |
|                                                                                                    |                                       | D70 Model Module        | Start 1/0 No.: 0000             |                                      |            |                     |                |
|                                                                                                    |                                       |                         |                                 |                                      |            |                     |                |
|                                                                                                    | Module model na                       | ne: UD7UP8              |                                 |                                      |            |                     |                |
|                                                                                                    |                                       | •                       |                                 |                                      |            |                     |                |
|                                                                                                    | Axis #1 Monitor/Tr                    | Setting item            | Current value                   | Setting value<br>Axis #1 Monitor/T   |            |                     |                |
|                                                                                                    | Axis #1 Monito/1                      |                         |                                 | Axis #1 Monitor/1<br>Axis #1 OPR Mon |            |                     |                |
|                                                                                                    | Axis #2 Monitor/T                     |                         |                                 | Axis #2 Monitor/T                    | est        | <b>O</b> 1 1 1      |                |
|                                                                                                    | Axis #2 OPR Moni                      |                         |                                 | Axis #2 OPR Mon                      |            | Select iter         | ns to be moved |
|                                                                                                    | Axis #3 Monitor/T<br>Axis #3 OPR Moni |                         |                                 | Axis #3 Monitor/T<br>Axis #3 OPR Mon |            | to sub win          | dow            |
|                                                                                                    | Axis #4 Monitor/T                     | st                      |                                 | Axis #4 Monitor/T                    | est        |                     |                |
|                                                                                                    | Axis #4 OPR Moni<br>Axis #5 Monitor/T |                         |                                 | Axis #4 OPR Mon                      |            |                     |                |
|                                                                                                    | Axis #5 OPR Moni                      |                         |                                 | Axis #5 Monitor/T<br>Axis #5 OPR Mon |            |                     |                |
|                                                                                                    | Axis #6 Monitor/T                     |                         |                                 | Axis #6 Monitor/T                    |            |                     |                |
|                                                                                                    | Flash ROM settin                      | ,                       | Details                         |                                      |            |                     |                |
|                                                                                                    | Write to .                            | ave file Current value  |                                 |                                      | Monitoring |                     |                |
|                                                                                                    |                                       | display                 | Cannot execut                   | test                                 |            |                     |                |
|                                                                                                    | Read from L<br>module                 | oad file Make text file |                                 |                                      |            |                     |                |
|                                                                                                    |                                       |                         |                                 |                                      |            |                     |                |
|                                                                                                    |                                       |                         |                                 |                                      |            |                     |                |
|                                                                                                    |                                       |                         |                                 |                                      |            |                     |                |
|                                                                                                    |                                       |                         |                                 |                                      |            |                     |                |
|                                                                                                    | Start monitor                         | Stop monitor Exe        | ecute jest                      | _                                    | Close      |                     |                |
|                                                                                                    |                                       |                         |                                 |                                      |            |                     |                |
|                                                                                                    |                                       |                         | Movet                           | sub window                           |            |                     |                |
|                                                                                                    |                                       |                         | wove t                          | Sub window                           |            |                     |                |
|                                                                                                    |                                       |                         |                                 |                                      |            |                     |                |
|                                                                                                    |                                       |                         |                                 |                                      |            |                     |                |
|                                                                                                    |                                       |                         |                                 |                                      |            |                     |                |
|                                                                                                    | Axis #1                               | Monitor/Test            |                                 |                                      |            | Axis #1 (           | DPR Monitor    |
|                                                                                                    |                                       |                         |                                 |                                      |            |                     |                |
|                                                                                                    | +                                     |                         |                                 |                                      | 4          |                     |                |
| is #1 Monitor/Test                                                                                                    |                                       |                         | Axis #8 OPR                     | lonitor                              |            |                     |                |
| Module information                                                                                                    |                                       |                         | Madda Selar                     | atian                                |            |                     |                |
|                                                                                                    |                                       |                         | Module infor                    |                                      |            |                     |                |
| Module type: QD70 Model Module                                                                                                    | Start I/O No.: 0000                   |                         | Module type                     | QD70 Model Module                    | Start I/C  | No.: 0000           |                |
| Module model name: QD70P8                                                                                                    |                                       |                         | Module mod                      | name: QD70P8                         |            |                     |                |
|                                                                                                    |                                       |                         |                                 |                                      |            |                     |                |
| Setting item                                                                                                    | Current value                         | Setting value           |                                 | Setting item                         | C          | urrent value        | Setting value  |
| Current feed value                                                                                                    |                                       |                         | Current feed v                  |                                      |            | 0                   |                |
| Current speed<br>txis operation status                                                                                                    | Standby                               |                         | Current speed                   | unt after near-point dog ON          |            | 0                   |                |
| xecuting positioning data No.                                                                                                    |                                       | )                       | Axis operation                  | tatus                                | Standby    |                     |                |
| Axis error code                                                                                                    |                                       | )                       | Status                          |                                      | ON         |                     |                |
| Axis warning code<br>Axis error reset                                                                                                    | Error reset complete                  | Error reset complete    | OPR reques     Status           | lag                                  | OFF        |                     |                |
| itatus<br>0 speed                                                                                                    | Except 0 speed                        |                         | OPR comple                      | i flag                               | - On       |                     |                |
| 0 speed                                                                                                    | 0.55                                  |                         | External I/O s                  | nal                                  | OFF        |                     |                |
| xternal I/D signal<br>Speed-position switching command                                                                                                    | OFF                                   |                         | Zero signal<br>▼ External I/O s | nal                                  | OFF        |                     |                |
| Flash ROM setting                                                                                                    | Details                               |                         |                                 |                                      | 0.1        | D.1.1               | •              |
| with the first of the first of | Details                               | Monito                  | Flash ROM s                     | Constants                            | 1          | Details             | Monitoring     |
| module Save file display                                                                                                    | Cannot execute test                   |                         | module                          | Save file display                    |            |                     |                |
| Read from Load file Make text file                                                                                                    | Calific execute lest                  |                         | Read from                       | Load file Make text file             | 1          | Cannot execute test |                |
| module Coad ine Make text ine                                                                                                    |                                       |                         | module                          | Make text me                         |            |                     |                |
|                                                                                                    |                                       |                         |                                 |                                      |            |                     |                |
|                                                                                                    |                                       |                         |                                 |                                      |            |                     |                |
|                                                                                                    |                                       |                         |                                 |                                      |            |                     |                |
| Start monitor Stop monitor E                                                                                                    | xecute jest                           | Close                   |                                 |                                      |            |                     |                |

Current fe Current is Axis opera Executing Axis error Axis warm Axis error Status 0 sp External 1/ Speed-pc Write t module Read fr module

# <X/Y Monitor>

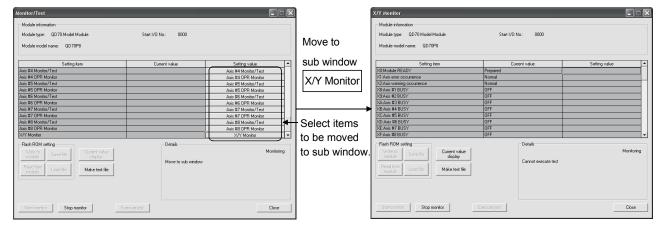

# [Explanation of items]

(1) Setting item list

| Setting item            |                               |
|-------------------------|-------------------------------|
| Module READY            |                               |
| PLC READY               |                               |
| Axis Error Occurrence   |                               |
| Axis Warning Occurrence |                               |
| Axis #1 BUSY            |                               |
| to                      |                               |
| Axis #n BUSY            |                               |
| Axis #1 Error Status    |                               |
| to                      | n indicates the axis No.      |
| Axis #n Error Status    | QD70P4: 1 to 4 QD70P8: 1 to 8 |
| Axis #1 Warning Status  |                               |
| to                      |                               |
| Axis #n Warning Status  |                               |
| Axis #1 Monitor/test    |                               |
| Axis #1 OPR Monitor     |                               |
| to                      |                               |
| Axis #n Monitor/test    |                               |
| Axis #n OPR Monitor     |                               |
| X/Y Monitor             |                               |

(2) Items

Setting item: Displays I/O signals and buffer memory names.Current value: Monitors the I/O signal states and present buffer memory values.Setting value: Enter or select values to be written into the buffer memory for test<br/>operation (Axis Error Reset).

(3) Command button Displays the current value of the item selected. Current value display (This is used to check the text that cannot be displayed in the current value field. However, in this utility package, all items can be displayed in the display fields). Creates a file containing the screen data in text Make text file file format. Selects whether or not to monitor current Start monitor / Stop monitor values. Performs a test on the selected items (Axis Error Execute test Reset). Click this button after selecting "Error Reset Request" in the Setting value field of "Axis Error Reset" on the Axis monitor/test sub window. Error Reset Complete Except 0 Speed rror Beset Beques • rror Reset Comple Select "Error Reset Request" OFF Details Monitoring Select input Setting range Error Reset Complete Error Reset Request Execute test Error Reset Reque Place cursor at "Error Reset Error Reset Complete Except 0 Speed Request" OF Details Monitoring Select input Setting range Error Reset Complete Error Reset Request Execute test Click "Execute test"

Close

Closes the currently open screen and returns to the previous screen.

# 

| MEMO |      |      |  |
|------|------|------|--|
|      |      |      |  |
|      |      |      |  |
|      |      |      |  |
|      |      |      |  |
|      |      |      |  |
|      | <br> | <br> |  |
|      |      |      |  |
|      | <br> | <br> |  |
|      |      |      |  |
|      | <br> | <br> |  |
|      |      |      |  |
|      | <br> | <br> |  |
|      |      |      |  |
|      |      |      |  |
|      |      |      |  |
|      | <br> | <br> |  |
|      |      |      |  |

# CHAPTER 7 SEQUENCE PROGRAM USED FOR POSITIONING CONTROL

This chapter describes sequence programs of the positioning control system using the QD70.

#### 7.1 Precautions for creating program

(1) System configuration

Unless otherwise specified in this section and later, the sequence programs shown are those for the following system.

Refer to Section 7.2 for the applications of the devices used.

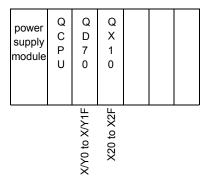

#### (2) Communication with QD70

There are two methods for communication with QD70 using the sequence program: a method using an "intelligent function device" and a method using a FROM/TO command.

When using the FROM/TO command for communication with QD70, change the circuit incorporating the "intelligent function device" as follows.

(a) When the circuit uses the "intelligent function device" on the destination (D) side of a MOV command, change the command to a TO command.

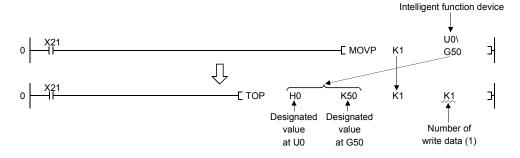

(b) When the circuit uses the "intelligent function device" on the source(s) side and the destination (D) side of a MOV command, change the command to a FROM command and a TO command.

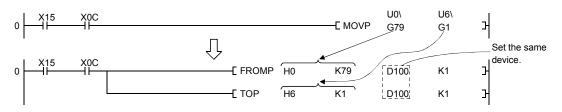

(c) When the circuit uses the "intelligent function device" for a COMPARISON command, change the command to a FROM command and a COMPARISON command.

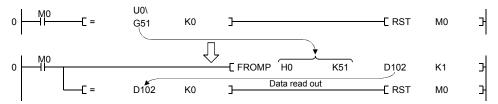

(d) When the circuit uses the "intelligent function device" for a WAND command, change the command to a FROM command and a WAND command.

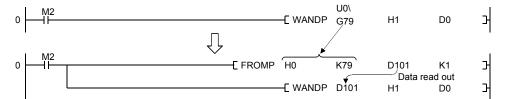

1

# REMARK

Refer to QCPU (Q mode) User's Manual (Functions and Programs Basic Part) for the intelligent function devices.

Refer to QCPU (Q mode) Programming Manual (Common Commands Part) for detail commands used in those programs.

#### 7.2 List of devices used

In "Section 7.4 Positioning control program examples", the used devices are assigned as indicated in the following table. The I/O numbers for QD70 indicate those when QD70 is mounted in the 0-slot of the

main base.

If it is mounted in the slot other than the 0-slot of the main base, change the I/O number to that for the position where QD70 was installed.

In addition, change the external inputs, internal relays and data resisters, according to the system used.

| (1) Inputs/outputs, external inputs, and internal relays of | (1) | Inputs/outputs | . external inputs. | and internal rela | vs of QD70 |
|-------------------------------------------------------------|-----|----------------|--------------------|-------------------|------------|
|-------------------------------------------------------------|-----|----------------|--------------------|-------------------|------------|

| Device<br>name |         | Avia 1 | Avia 2 | Axis 3 | Dev | vice         | Avia 6 | Avia 7   | Avia 9 | Application                                | Details when ON                                     |
|----------------|---------|--------|--------|--------|-----|--------------|--------|----------|--------|--------------------------------------------|-----------------------------------------------------|
| Tiame          | -       | AXIS I | AXIS Z | AXIS 3 |     | Axis 5<br>(0 | AXIS 0 | AXIS 7   | AXIS O | Module READY signal                        | QD70 ready                                          |
|                |         |        |        |        | X   |              |        |          |        | Axis error occurrence signal               | Axis error occurring                                |
|                | Its     |        |        |        |     | 2            |        |          |        | Axis warning occurrence signal             | Axis warning occurring                              |
|                | Inputs  | X8     | X9     | XA     | XB  | XC           | XD     | XE       | XF     | BUSY signal                                | BUSY (running)                                      |
| Inputs/        |         | X10    | X11    | X12    | X13 | X14          | X15    | X16      | X17    | Start complete signal                      | Start complete                                      |
| outputs        |         | X18    | X19    | X1A    | X1B | X1C          | X1D    | X1E      | X1F    | Positioning complete signal                | Positioning control complete                        |
| of<br>QD70     |         | 7.10   | ,      | ,,,,,  |     |              | 7.12   | <i>/</i> | ,,,,,  | Programmable controller                    | Programmable controller CPU                         |
| QDTU           | lts     |        |        |        | Ŷ   | 0            |        |          |        | READY signal                               | ready                                               |
|                | Outputs | Y8     | Y9     | YA     | YB  | YC           | YD     | YE       | YF     | Positioning start signal                   | Start being requested                               |
|                | Du      | Y10    | Y11    | Y12    | Y13 | Y14          | Y15    | Y16      | Y17    | Axis stop signal                           | Stop being requested                                |
|                | ·       | Y18    | Y19    | Y1A    | Y1B | Y1C          | Y1D    | Y1E      | Y1F    | JOG start signal                           | JOG being started                                   |
|                |         | X20    |        |        |     |              |        |          |        | OPR request OFF command                    | OPR request OFF being<br>commanded                  |
|                |         |        |        |        |     |              |        |          |        | Machine OPR control                        | Machine OPR control being                           |
|                |         | X21    |        |        |     |              |        |          |        | command                                    | commanded                                           |
|                |         | X22    |        |        |     |              |        |          |        | Fast OPR control command                   | Fast OPR control being                              |
|                |         | 722    |        |        |     |              |        |          |        |                                            | commanded                                           |
|                |         | X23    |        |        |     |              |        |          |        | Positioning control start<br>command       | Positioning control start being<br>commanded        |
|                |         | V04    |        |        |     |              |        |          |        | Speed-position switching                   | Speed-position switching control                    |
|                |         | X24    |        |        |     |              |        |          |        | control command                            | being commanded                                     |
| Extern         |         | X25    |        |        |     |              |        |          |        | Speed-position switching                   | Speed-position switching enable                     |
| input          |         | 725    |        |        |     | _            |        |          |        | enable command                             | being commanded                                     |
| (comma         |         | X26    |        |        |     |              |        |          |        | Speed-position switching                   | Speed-position switching disable                    |
| (              | ,       |        |        |        |     |              |        |          |        | disable command                            | being commanded                                     |
|                |         | X27    |        |        |     |              |        |          |        | Positioning control start signal command   | Positioning control start signal<br>being commanded |
|                |         |        |        |        |     |              |        |          |        |                                            | Forward run JOG operation being                     |
|                |         | X28    |        |        |     |              |        |          |        | Forward run JOG command                    | commanded                                           |
|                |         | X29    |        |        |     |              |        |          |        | Reverse run JOG command                    | Reverse run JOG operation being                     |
|                |         |        |        |        |     |              |        |          |        |                                            | commanded                                           |
|                |         | X2A    |        |        |     |              |        |          |        | Speed change command                       | Speed change being commanded                        |
|                |         | X2B    |        |        |     |              |        |          |        | Restart command                            | Restart being commanded                             |
|                |         | X2C    |        |        |     |              |        |          |        | Error reset command                        | Error reset being commanded                         |
|                |         | X2D    |        |        |     |              |        |          |        | Stop command                               | Stop being commanded                                |
|                |         | M0     |        |        |     |              |        |          |        | Parameter/OPR data setting<br>complete     | Parameter/OPR data setting<br>complete              |
|                |         | M1     |        |        |     |              |        |          |        | OPR request OFF command                    | OPR request OFF being requested                     |
|                |         | M2     |        |        |     |              |        |          |        | OPR request OFF command                    | OPR request OFF command given                       |
|                |         | IVIZ   |        |        |     |              |        |          |        | pulse                                      | OF R request OF 1 command given                     |
|                |         | М3     |        |        |     |              |        |          |        | OPR request OFF command<br>storage         | OPR request OFF command held                        |
|                |         | M4     |        |        |     |              |        |          |        | Fast OPR control command                   | Fast OPR control being requested                    |
|                |         | M5     |        |        |     |              |        |          |        | Fast OPR control command                   | Fast OPR control command held                       |
|                |         | IVIO   |        |        |     |              |        |          |        | storage                                    |                                                     |
| Interna        |         | M6     |        |        |     | _            |        |          |        | Positioning control start<br>command pulse | Positioning control start command given             |
| relay          | /       | N/7    |        |        |     | _            |        |          |        | Positioning control start                  | Positioning control start command                   |
|                |         | M7     |        |        |     |              |        |          |        | command storage                            | held                                                |
|                |         | M8     |        |        |     |              |        |          |        | JOG operation flag                         | JOG operation being performed                       |
|                |         | M9     |        |        |     |              |        |          |        | Speed change command pulse                 | Speed change command given                          |
|                |         | M10    |        |        |     |              |        |          |        | Speed change command<br>storage            | Speed change command held                           |
|                |         | M11    |        |        |     |              |        |          |        | Restart command pulse                      | Restart command given                               |
|                |         | M12    |        |        |     |              |        |          |        | Restart command storage                    | Restart command held                                |
|                |         | M13    |        |        |     |              |        |          |        | Axis 1 error occurrence flag               | Axis 1 error occurring                              |
|                |         | M14    |        |        |     |              |        |          |        | Error reset command pulse                  | Error reset command given                           |
| 1              |         | M15    |        |        |     |              |        |          |        | Stop command pulse                         | Stop command given                                  |

| Device name   | Device |                      | Data stored                                                       | Setting value                   |  |  |  |
|---------------|--------|----------------------|-------------------------------------------------------------------|---------------------------------|--|--|--|
|               | D0     |                      | (Pr. 1) Software stroke limit upper limit value)                  | 100000000pulse                  |  |  |  |
|               | D1     |                      |                                                                   | Toooooopuise                    |  |  |  |
|               | D2     |                      | (Pr. 2) Software stroke limit lower limit value)                  | -100000000pulse                 |  |  |  |
|               | D3     | ļ                    |                                                                   | -10000000000000                 |  |  |  |
|               | D4     | ļ                    | (Pr. 3 Software stroke limit valid/invalid setting)               | 0 (Valid)                       |  |  |  |
|               | D5     | fer                  | (Pr. 4 Current feed value during speed control)                   | 0 (No update)                   |  |  |  |
|               | D6     | met                  | (Pr. 5 Speed limit value)                                         | 100000pulse/s                   |  |  |  |
|               | D7     | Parameter            |                                                                   | 1000000000000                   |  |  |  |
|               | D8     |                      | (Pr. 6) Bias speed at start)                                      | 100pulse/s                      |  |  |  |
|               | D9     | ļ                    |                                                                   |                                 |  |  |  |
|               | D10    | ļ                    | (Pr. 7 Positioning complete signal output time)                   | 100ms                           |  |  |  |
|               | D11    | ļ                    | (Pr. 8 Deviation counter clear signal output time)                | 10ms                            |  |  |  |
|               | D12    | ļ                    | (Pr. 9 PULSE/SIGN method selection setup/hold time)               | 0 (10µs)                        |  |  |  |
|               | D13    |                      | (Pr. 10 Stop mode during path control)                            | 0 (Position match stop)         |  |  |  |
|               | D14    | ļ                    | (OPR. 1) OPR method)                                              | 0 (Near-point dog method)       |  |  |  |
|               | D15    | ļ                    | (OPR. 2) OPR direction)                                           | 0 (Forward direction)           |  |  |  |
|               | D16    | ļ                    | (OPR. 3 OP address)                                               | Opulse                          |  |  |  |
|               | D17    | ļ                    |                                                                   |                                 |  |  |  |
|               | D18    | _                    | (OPR. 4) OPR speed)                                               | 20000pulse/s                    |  |  |  |
|               | D19    | data                 |                                                                   |                                 |  |  |  |
|               | D20    | OPR data             | (OPR. 5 Creep speed)                                              | 1000pulse/s                     |  |  |  |
|               | D21    | ō                    |                                                                   |                                 |  |  |  |
| Data register | D22    | ļ                    | (OPR. 6 ACC/DEC time at OPR)                                      | 1000ms                          |  |  |  |
|               | D23    | ļ                    | (OPR. 7 DEC/STOP time at OPR)                                     | 1000ms                          |  |  |  |
|               | D24    | ļ                    | (OPR. 8) Setting for the movement amount after near-point dog ON) | 3000pulse                       |  |  |  |
|               | D25    | ł                    |                                                                   |                                 |  |  |  |
|               | D26    |                      | (OPR. 9 OPR dwell time)                                           | 100ms                           |  |  |  |
|               | D27    | ł                    | (Da. 1 Operation pattern)                                         | 0 (Positioning termination)     |  |  |  |
|               | D28    | -                    | (Da. 2 Control method)                                            | 1 (1-axis linear control (ABS)) |  |  |  |
|               | D29    | Ň                    | (Da. 3 ACC/DEC time)                                              | 1000ms                          |  |  |  |
|               | D30    | data                 | (Da. 4 DEC/STOP time)                                             | 1000ms                          |  |  |  |
|               | D31    | ing                  | (Da. 5 Command speed)                                             | 30000pulse/s                    |  |  |  |
|               | D32    | ition                |                                                                   |                                 |  |  |  |
|               | D33    | Positioning data No. | (Da. 6 Positioning address/movement amount)                       | 250000pulse                     |  |  |  |
|               | D34    | -                    |                                                                   |                                 |  |  |  |
|               | D35    |                      | (Da. 7) Dwell time)                                               | 100ms                           |  |  |  |
|               | D36    |                      | request flag (Md. 7) Status (bit 0))                              | -                               |  |  |  |
|               | D37    |                      | 3 Start method)                                                   | Refer to Section 7.5.2          |  |  |  |
|               | D38    | (ICa.                | 6 Speed change request)                                           | 4                               |  |  |  |
|               | D39    | (Cd.                 | 7 New speed value)                                                | Defents Oralls 754              |  |  |  |
|               | D40    |                      |                                                                   | Refer to Section 7.5.4          |  |  |  |
|               | D41    |                      | 8 ACC/DEC time at speed change)                                   | -                               |  |  |  |
|               | D42    |                      | 9 DEC/STOP time at speed change)                                  | +                               |  |  |  |
|               | D43    |                      | 1 error status (Md. 10 Error status (bit 0))                      | -                               |  |  |  |
|               | D44    | (IVId.               | 5 Axis error code)                                                | -                               |  |  |  |

| (2) | Data registers (for Axis 1) |  |
|-----|-----------------------------|--|
|-----|-----------------------------|--|

#### 7.3 Creating a program

This section explains "positioning control operation programs" actually used. The programs designed to perform the functions described in "SECTION 2 CONTROL DETAILS AND SETTING" are installed in the "positioning control operation programs" explained in "Section 7.3.2". (To monitor control, add a necessary monitor program according to the system. Refer to "Section 4.6 List of monitor data" for monitor items.)

#### 7.3.1 General configuration of program

The general configuration of the "positioning control operation program" is shown below.

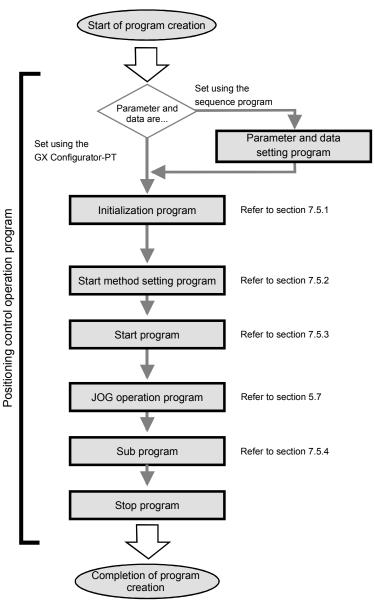

### 7.3.2 Positioning control operation program

The following are individual programs which comprise the "positioning control operation programs". When creating a program, refer to the explanation item of the corresponding program and "Section 7.4 Positioning control program example" and create an operation program according to the positioning control system. (The following programs are numbered. It is recommended to comprise the programs in order of these numbers.)

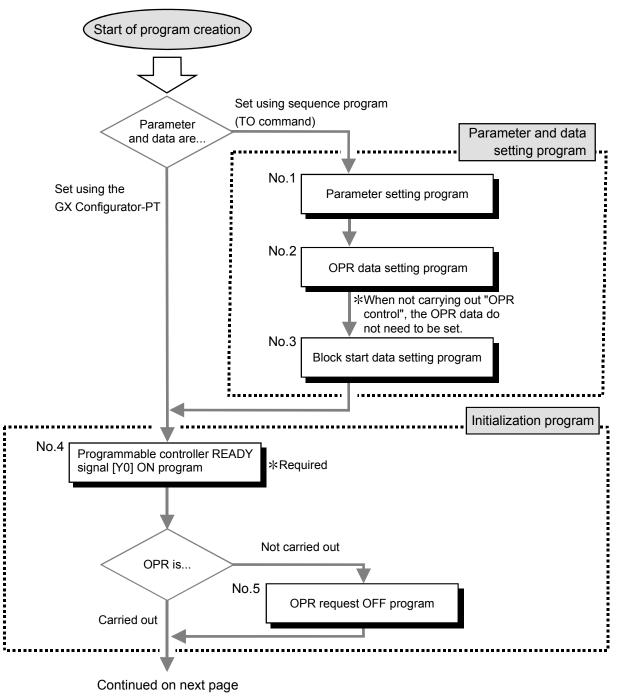

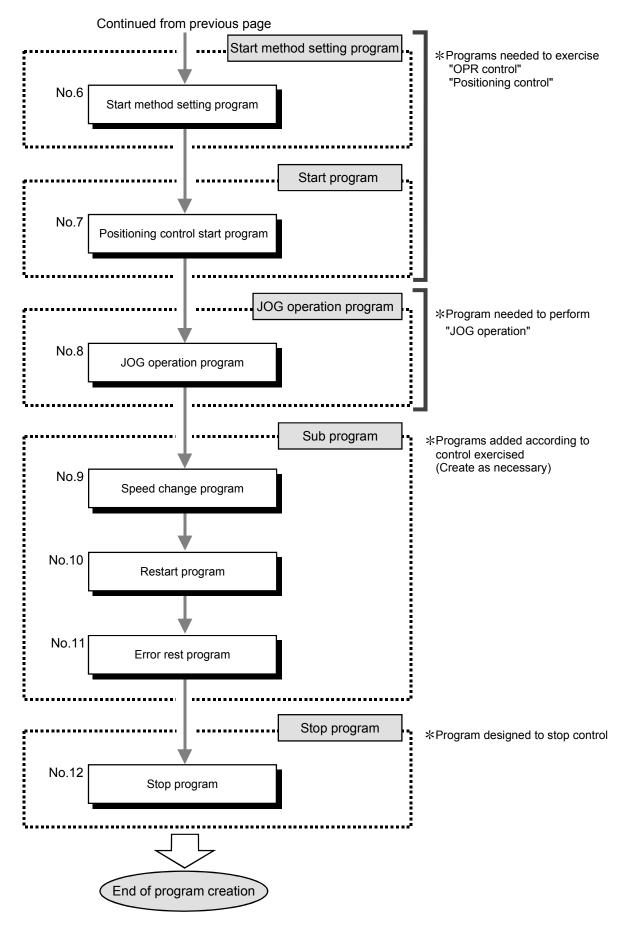

## 7.4 Positioning control program examples

An example of the "Axis 1" positioning control program is given in this section.

[No.1] to [No.3] parameter and data setting program

 $\ensuremath{\times}\xspace$  When setting the parameters or data with the sequence program, set them in the QD70 using the

- TO command from the programmable controller CPU. (Carry out the settings while the programmable controller READY signal [Y0] is OFF.)
- \*When setting the parameters or data with the GX Configurator-PT, the [No.1] to [No.3]
- program is not necessary.

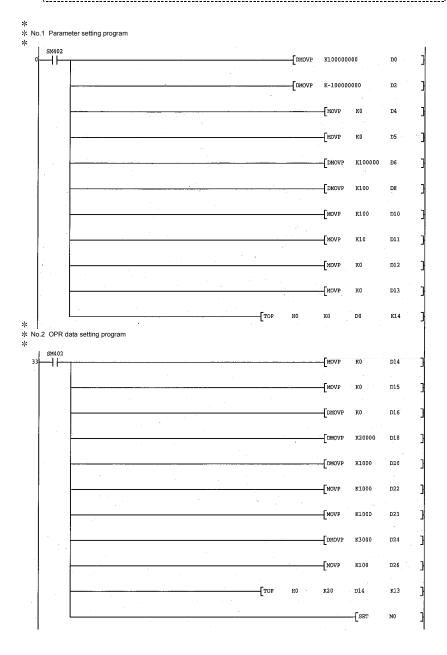

# 7 SEQUENCE PROGRAM USED FOR POSITIONING CONTROL

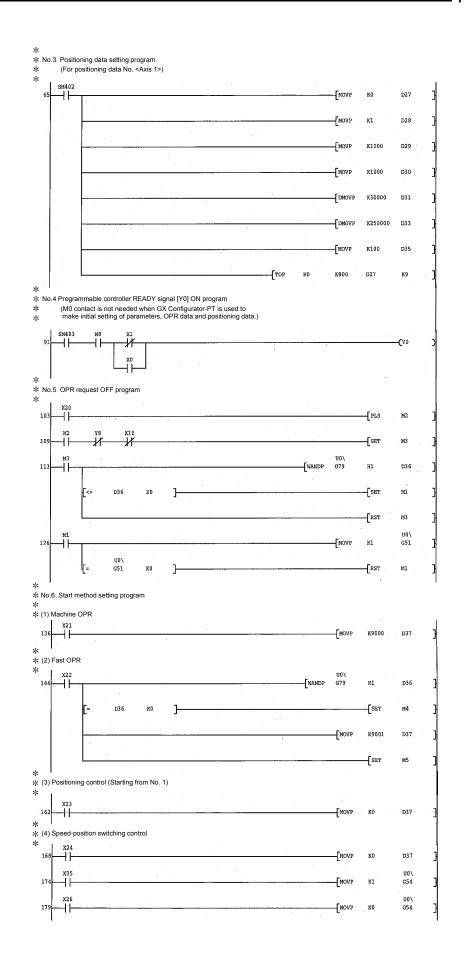

# 7 SEQUENCE PROGRAM USED FOR POSITIONING CONTROL

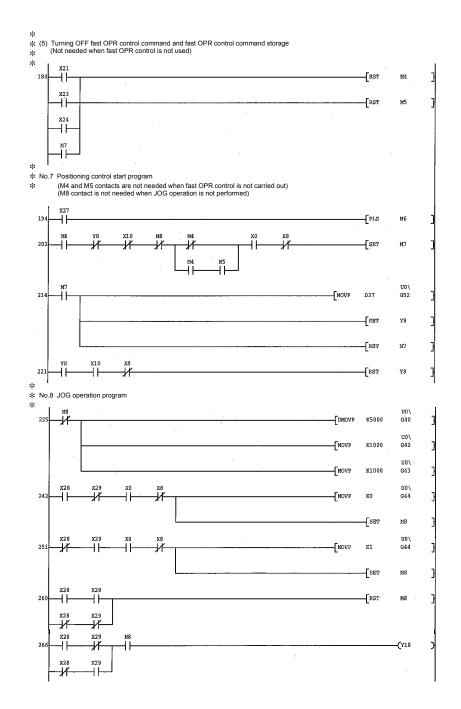

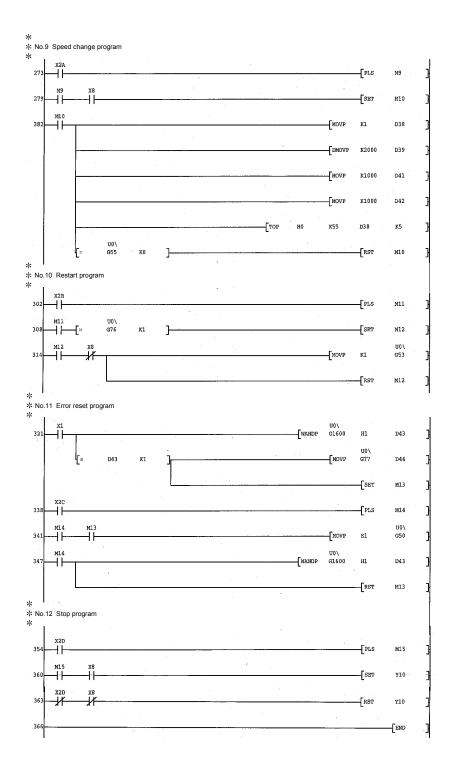

## 7.5 Program details

#### 7.5.1 Initialization program

#### OPR request OFF program

This program forcibly turns OFF the "OPR request flag" (Md. 7 Status: b0) which is ON.

When using a system that does not require OPR control, assemble the program to cancel the "OPR request" made by the QD70 when the power is turned ON, etc.

#### Data requiring setting

Set the following data to use the OPR request flag OFF request.

| Catting itom                       | Setting details                   |    | Buffer memory address |        |        |        |        |        |        |  |  |  |
|------------------------------------|-----------------------------------|----|-----------------------|--------|--------|--------|--------|--------|--------|--|--|--|
| Setting item                       |                                   |    | Axis 2                | Axis 3 | Axis 4 | Axis 5 | Axis 6 | Axis 7 | Axis 8 |  |  |  |
| Cd. 2 OPR request flag OFF request | 1: Turn OFF the OPR request flag. | 51 | 151                   | 251    | 351    | 451    | 551    | 651    | 751    |  |  |  |

\* Refer to section "4.7 List of control data" for details on the setting details.

#### OPR OFF requesting timing chart

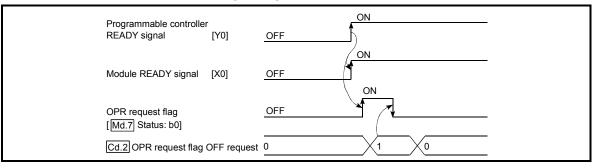

Fig. 7.1 OPR OFF requesting timing chart

## 7.5.2 Start method setting program

This program sets which control, out of "OPR" control or "positioning control" to execute.

#### Data requiring setting

#### (1) Set "Cd. 3 Start method" according to the control to be started.

| Setting item |              | Setting value                                                                                             |    | Buffer memory address |        |        |        |        |        |        |  |  |
|--------------|--------------|----------------------------------------------------------------------------------------------------|----|-----------------------|--------|--------|--------|--------|--------|--------|--|--|
|              |              |                                                                                                    |    | Axis 2                | Axis 3 | Axis 4 | Axis 5 | Axis 6 | Axis 7 | Axis 8 |  |  |
| Cd. 3        | Start method | 0 : Positioning control<br>(starting from No. 1)<br>9000 : Machine OPR control<br>9001 : Fast OPR control | 52 | 152                   | 252    | 352    | 452    | 552    | 652    | 752    |  |  |

\* Refer to "Section 4.7 List of control data" for more information on the setting details.

#### (2) Set the following control data for "speed-position switching control".

| Setting item |                                  | Setting value                                                      |    | Buffer memory address |        |        |        |        |        |        |  |  |  |
|--------------|----------------------------------|--------------------------------------------------------------------|----|-----------------------|--------|--------|--------|--------|--------|--------|--|--|--|
|              |                                  |                                                                    |    | Axis 2                | Axis 3 | Axis 4 | Axis 5 | Axis 6 | Axis 7 | Axis 8 |  |  |  |
| Cd. 5        | Speed-position switching request | 1: The speed-position switching signal is<br>made valid (enabled). | 54 | 154                   | 254    | 354    | 454    | 554    | 654    | 754    |  |  |  |

\* Refer to "Section 4.7 List of control data" for more information on the setting details.

## 7.5.3 Start program

This program is designed to start OPR control or positioning control using the positioning start signal [Y8 to YF]. (Refer to Chapters 8 and 9 for details of OPR control and positioning control.)

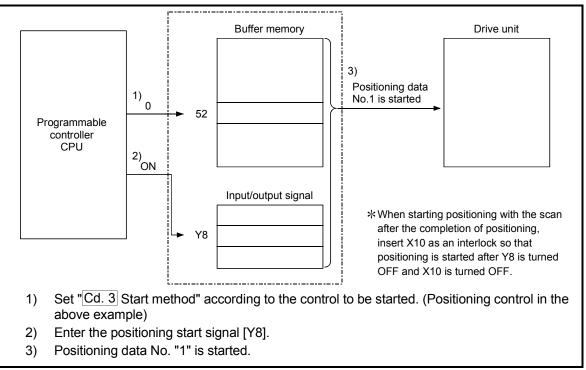

Fig. 7.2 Procedures for starting control (for axis 1)

#### Starting conditions

To start the control, the following conditions must be satisfied. The necessary start conditions must be incorporated in the sequence program so that the control is not started when the conditions are not satisfied.

|           | Signal name                          |     | Signal state                      |     | Device |        |        |        |        |        |        |  |
|-----------|--------------------------------------|-----|-----------------------------------|-----|--------|--------|--------|--------|--------|--------|--------|--|
|           |                                      |     |                                   |     | Axis 2 | Axis 3 | Axis 4 | Axis 5 | Axis 6 | Axis 7 | Axis 8 |  |
| nal       | Programmable controller READY signal | ON  | Programmable controller CPU ready | Y0  |        |        |        |        |        |        |        |  |
| sigr      | Module READY signal                  | ON  | QD70 ready                        | X0  |        |        |        |        |        |        |        |  |
| Ge        | Axis error occurrence signal         | OFF | No error                          | X1  |        |        |        |        |        |        |        |  |
| Interface | Axis stop signal                     | OFF | Axis stop signal being OFF        | Y10 | Y11    | Y12    | Y13    | Y14    | Y15    | Y16    | Y17    |  |
| lnt       | Start complete signal                | OFF | Start complete signal being OFF   | X10 | X11    | X12    | X13    | X14    | X15    | X16    | X17    |  |
|           | BUSY signal                          | OFF | QD70 not operating                | X8  | X9     | XA     | XB     | XC     | XD     | XE     | XF     |  |

#### Operation when starting

- When the positioning start signal turns ON, the start complete signal and BUSY signal turn ON, and the OPR control or positioning control starts. It can be seen that the axis is operating when the BUSY signal is ON.
- (2) When the positioning start signal turns OFF, the start complete signal also turns OFF.

If the positioning start signal is ON even after OPR control positioning control is completed, the start complete signal will remain ON.

- (3) If the positioning start signal turns ON again while the BUSY signal is ON, the warning "operating start (warning code: 10)" will occur.
- (4) The process taken when positioning control is completed will differ according to case (a) and (b) below.
  - (a) When next positioning control is not to be carried out
    - After the preset time of the dwell time has elapsed, positioning control is completed.
      - On completion of positioning control, the BUSY signal turns OFF and the positioning complete signal turns ON. However, it does not turn ON if the positioning complete signal output time is "0".
      - When the positioning complete signal output time elapses, the positioning complete signal turns OFF.
  - (b) When next positioning is to be carried out
    - After the preset time of the dwell time has elapsed, next positioning control is started.

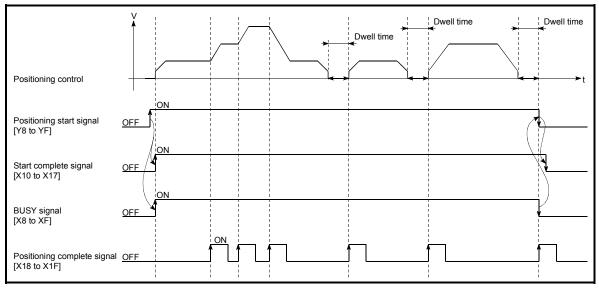

Fig. 7.3 ON/OFF timing of each signal at start of positioning control

#### POINT

The BUSY signal [X8 to XF] turns ON even when position control of movement amount 0 is executed. However, since the ON time is short, the ON status may not be detected in the sequence program.

(The ON status of the start complete signal [X10 to X17] and positioning complete signal [X18 to X1F] can be detected in the sequence program.)

#### Starting time chart

The time chart for starting each control is shown below.

(1) Machine OPR control starting timing chart

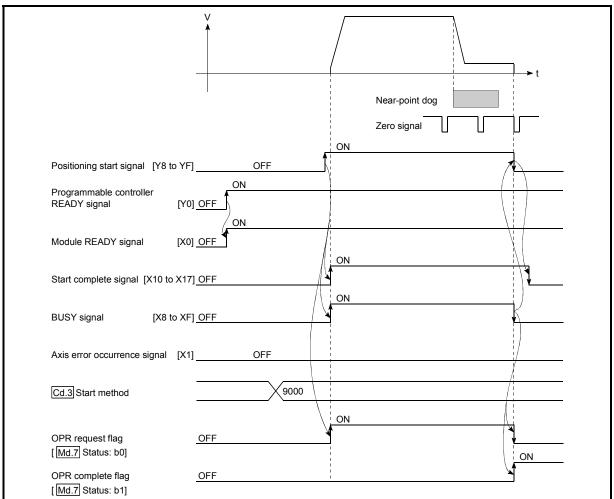

Fig. 7.4 Machine OPR control starting timing chart

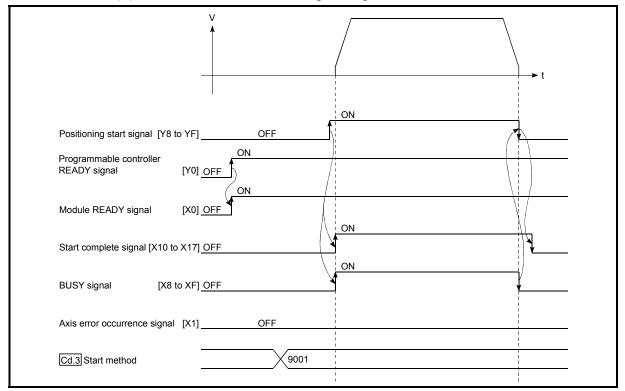

(2) Fast OPR control starting timing chart

Fig. 7.5 Fast OPR starting timing chart

# (3) Positioning control starting timing chart

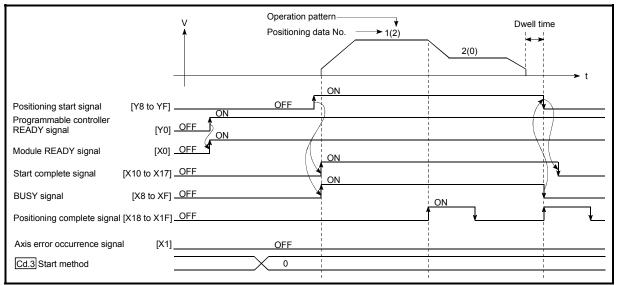

Fig. 7.6 Positioning control starting timing chart

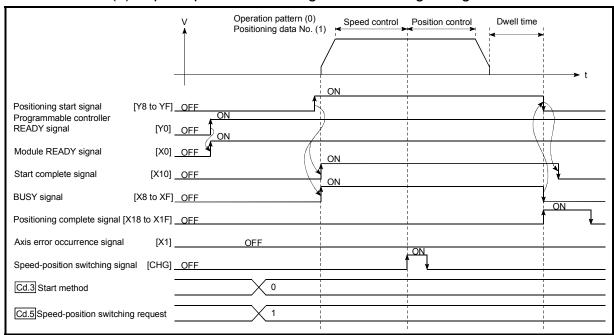

(4) Speed-position switching control starting timing chart

Fig. 7.7 Speed-position switching control starting timing chart

# POINT

For positioning control or OPR control, multiple axes can be started simultaneously. In this case, turn ON the positioning start signals of the target axes within the same scan.

(However, after multiple axes have been started simultaneously, they cannot be stopped simultaneously.)

## 7.5.4 Sub program

#### Speed change program

This program is used to change the speed within the "Pr. 5 Speed limit value" range at any point during speed control of speed-position switching control or during JOG operation.

Set the new speed in "Cd. 7 New speed value". A speed change is executed according to "Cd. 6 Speed change request".

The acceleration and deceleration times after speed change are the values set in "Cd. 8 ACC/DEC time at speed change" and "Cd. 9 DEC/STOP time at speed change".

(Refer to "Section 11.3 Speed change function" for details of the speed change function.)

#### Data requiring setting

#### Set the following data.

| Setting item |                                  | Setting value        |          | Buffer memory address |            |            |            |            |            |            |  |  |  |
|--------------|----------------------------------|----------------------|----------|-----------------------|------------|------------|------------|------------|------------|------------|--|--|--|
|              |                                  |                      |          | Axis 2                | Axis 3     | Axis 4     | Axis 5     | Axis 6     | Axis 7     | Axis 8     |  |  |  |
| Cd. 6        | Speed change request             | 1: With speed change | 55       | 155                   | 255        | 355        | 455        | 555        | 655        | 755        |  |  |  |
| Cd. 7        | New speed value                  | 2000pulse/s          | 56<br>57 | 156<br>157            | 256<br>257 | 356<br>357 | 456<br>457 | 556<br>557 | 656<br>657 | 756<br>757 |  |  |  |
| Cd. 8        | ACC/DEC time at speed change     | 1000ms               | 58       | 158                   | 258        | 358        | 458        | 558        | 658        | 758        |  |  |  |
| Cd. 9        | DEC/STOP time at<br>speed change | 1000ms               | 59       | 159                   | 259        | 359        | 459        | 559        | 659        | 759        |  |  |  |

\* Refer to "Section 4.7 List of control data" for more information on the setting details.

# Speed changing timing chart

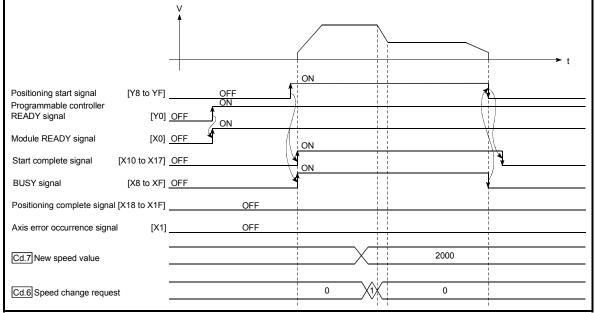

Fig. 7.8 Speed changing timing chart (for speed control of speed-position switching control)

#### Restart program

This program is used to resume position control by "Cd. 4 Restart request" from the stop position to the end point of the positioning data when the axis has been stopped by the axis stop signal during operation under position control or speed control of speed-position switching control (excluding position control).

## Data requiring setting

Set the following data.

| Catting item          | Cotting value           |                                                | Buffer memory address |     |     |        |        |     |     |  |  |  |
|-----------------------|-------------------------|------------------------------------------------|-----------------------|-----|-----|--------|--------|-----|-----|--|--|--|
| Setting item          | Setting value           | Axis 1 Axis 2 Axis 3 Axis 4 Axis 5 Axis 6 Axis |                       |     |     | Axis 7 | Axis 8 |     |     |  |  |  |
| Cd. 4 Restart request | 1: With restart request | 53                                             | 153                   | 253 | 353 | 453    | 553    | 653 | 753 |  |  |  |

\* Refer to "Section 4.7 List of control data" for more information on the setting details.

#### Start conditions

When a restart is to be made, "Md. 4 Axis operation status" must be "1: Stopped" and the following conditions satisfied. (Necessary conditions are included in the sequence program as interlocks.)

|           | Signal name                          |     | name Signal state                 |     | Device |        |        |        |        |        |        |  |  |
|-----------|--------------------------------------|-----|-----------------------------------|-----|--------|--------|--------|--------|--------|--------|--------|--|--|
|           |                                      |     |                                   |     | Axis 2 | Axis 3 | Axis 4 | Axis 5 | Axis 6 | Axis 7 | Axis 8 |  |  |
| nal       | Programmable controller READY signal | ON  | Programmable controller CPU ready | Y0  |        |        |        |        |        |        |        |  |  |
| sign      | Module READY signal                  | ON  | QD70 ready                        | X0  |        |        |        |        |        |        |        |  |  |
| ace       | Axis error occurrence signal         | OFF | No error                          | X1  |        |        |        |        |        |        |        |  |  |
| Interface | Axis stop signal                     | OFF | Axis stop signal being OFF        | Y10 | Y11    | Y12    | Y13    | Y14    | Y15    | Y16    | Y17    |  |  |
| Ē         | Start complete signal                | OFF | Start complete signal being OFF   | X10 | X11    | X12    | X13    | X14    | X15    | X16    | X17    |  |  |
|           | BUSY signal                          | OFF | QD70 not operating                | X8  | X9     | XA     | XB     | XC     | XD     | XE     | XF     |  |  |

#### Restarting timing chart

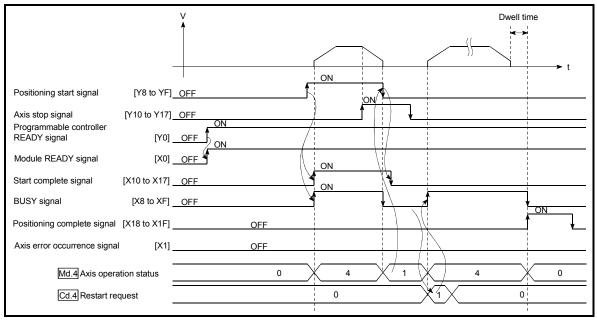

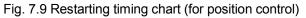

# SECTION 2 CONTROL DETAILS AND SETTING

Section 2 is configured for the following purposes shown in (1) to (3).

(1) Understanding of the operation and restrictions of each control.

(2) Carrying out the required settings in each control

(3) Dealing with errors

The required settings in each control include parameter setting, positioning data setting, control data setting by a sequence program, etc.

Carry out these settings while referring to "CHAPTER 4 DATA USED FOR POSITIONING". Also refer to "CHAPTER 7 SEQUENCE PROGRAMS USED IN POSITIONING CONTROL" the sequence programs required in each control, and consider the entire control program configuration when creating each program.

| CHAPTER 8 OPR CONTROL         | 8- 1 to 8- 16   |
|-------------------------------|-----------------|
| CHAPTER 9 POSITIONING CONTROL | 9- 1 to 9- 17   |
| CHAPTER 10 JOG OPERATION      | 10- 1 to 10- 6  |
| CHAPTER 11 SUB FUNCTIONS      | 11- 1 to 11- 13 |
| CHAPTER 12 COMMON FUNCTIONS   | 12- 1 to 12- 3  |
| CHAPTER 13 TROUBLESHOOTING    | 13- 1 to 13- 14 |

**SECTION 2** 

# MEMO

|           | <br> |  |
|-----------|------|--|
|           |      |  |
|           |      |  |
|           |      |  |
|           |      |  |
|           |      |  |
|           |      |  |
|           |      |  |
|           |      |  |
|           |      |  |
| N 2       | <br> |  |
| SECTION 2 |      |  |
| SEC       | <br> |  |
|           |      |  |
|           |      |  |
|           |      |  |
|           |      |  |
|           |      |  |
|           |      |  |
|           |      |  |

# CHAPTER 8 OPR CONTROL

This chapter details the OPR control of the QD70.

## 8.1 Outline of OPR control

## 8.1.1 Two types of OPR control

"OPR control" is exercised to set up a position (= OP) as a reference for carrying out positioning control.

It is used to return a machine system at any position other than the OP to the OP when the QD70 issues a "OPR request"\* with the power turned ON or others, or after a positioning control stop.

In the QD70, the following two types of control are defined as "OPR control" in the sequence of OPR operation.

Either of these two types of OPR control can be executed by setting the "OPR data", setting "9000" or "9001" in "Cd. 3 Start method", and turning ON the positioning start signal.

- (1) Establish a positioning control OP"Machine OPR control" (Start method: 9000)
- (2) Carry out position control toward the OP "Fast OPR control" (Start method: 9001).
- \* The "machine OPR control" in (1) above must always be carried out before executing the "fast OPR control" in (2).
- When OPR control is not needed

In the system that does not require OPR control, setting "1" in "Cd. 2 OPR request flag OFF request" forcibly turns OFF the "OPR request flag" (Md. 7 Status: b0). When OPR control is not to be exercised, operation starts using the position at power-on (Md. 1 Current feed value) as "0".

Also, the "OPR data (OPR. 1) to OPR. 9)" must all be set to the initial values or the values that will not result in an error.

# REMARK

OPR request \*

The "OPR request flag" ( $\overline{Md. 7}$  Status signal: b0) must be turned ON in the QD70, and a machine OPR control must be executed in the following cases.

- When the power is turned ON
- When machine OPR control is started

The "OPR request flag" turns OFF and the "OPR complete flag" (Md. 7) Status signal: b1) turns ON if the machine OPR control is executed and is completed normally.

## 8.2 Machine OPR control

## 8.2.1 Outline of the machine OPR operation

### Important

- (1) Always set the OP in the same direction as viewed from any position in the workpiece moving area (set the OP near the upper or lower limit of the machine).
- (2) Correctly set the OPR direction as the direction in which the workpiece moves toward the OP.
- (3) When the following two conditions hold, operation is performed at the OPR
  - speed since the near-point dog is not detected at a machine OPR control start. Machine OPR control is started in the position where the near-point dog is OFF.
  - The near-point dog does not exist in the OPR direction as seen from the position where machine OPR control is started.
  - In such a case, perform JOG operation to move the axis to the position where the near-point dog exists in the OPR direction and the near-point dog is OFF. (Refer to Chapter 10 for details of JOG operation.)
- (4) In deceleration operation from the OPR speed, the data used as the deceleration time differs between "deceleration made by turning ON the nearpoint dog" and "deceleration made by turning ON the axis stop signal". (Refer to "Section 4.3 List of OPR data" for details.) Make setting with full consideration given to the influence on the machine.

### Machine OPR operation

In a machine OPR control, a near-point dog and zero signal are used to establish a machine OP.

None of the address information stored in the QD70, programmable controller CPU, or drive unit is used at this time. The position mechanically established after the machine OPR control is regarded as the "OP" to be the starting point for positioning control.

The method for establishing an "OP" by a machine OPR control differs according to the method set in "OPR. 1 OPR method".

The following shows the operation when starting machine OPR control.

| 1) | The machine OPR control is started.                                                                                                    |
|----|----------------------------------------------------------------------------------------------------|
| 2) | The operation starts according to the speed and direction set in the OPR data ( $\overline{OPR. 1}$ to $\overline{OPR. 9}$ ).                           |
| 3) | The "OP" is established by the method set in "OPR. 1 OPR", and the machine stops. (Refer to sections "8.2.2" to "8.2.8")                                |
| 4) | If "a" is set as "OPR. 3 OP address", "a" will be stored as the current position in the "Md. 1<br>Current feed value" which is monitoring the position. |
| 5) | The machine OPR control is completed.                                                                                                    |

\* Refer to "Section 4.3 List of OPR data" for details of OPR data. The "OPR. 3 OP address" is a fixed value set by the user.

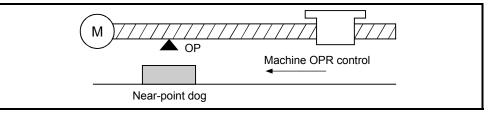

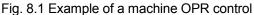

8

## 8.2.2 Machine OPR method

The method by which the machine OP is established (method for judging the OP position and machine OPR completion) is designated in the machine OPR control according to the configuration and application of the positioning control system. The following table shows the six methods that can be used for this OPR method. (The OPR method is one of the items set in the OPR data. It is set in "OPR. 1 OPR method" of the OPR data.)

| OPR. 1 OPR method     | Description                                                                                                    |
|-----------------------|----------------------------------------------------------------------------------------------------|
| Near-point dog method | Deceleration starts when the near-point dog turns from OFF to ON. (Speed is decreased to "OPR. 5 Creep speed")<br>The axis stops on detection of the first zero signal (one pulse of which is output when the motor turns one revolution, e.g. Zero signal output from the drive unit) after the near-point dog has turned from OFF to ON, and on completion of the deviation counter clear output, machine OPR control is completed.                                                                                                    |
| Stopper 1             | The stopper position is defined as the OP.<br>After deceleration is started when the near-point dog turns from OFF to ON, the axis is<br>brought into contact with the stopper at "OPR. 5 Creep speed" to a stop.<br>After the stop, the time preset in "OPR. 9 OPR dwell time" elapses, and on completion of<br>the deviation counter clear output, machine OPR control is completed.                                                                                                    |
| Stopper 2             | The stopper position is defined as the OP.<br>After deceleration is started when the near-point dog turns from OFF to ON, the axis is<br>brought into contact with the stopper at "OPR.5] Creep speed" to a stop.<br>After the stop, the zero signal (signal that is output on detection of contact with the stopper)<br>is detected, and on completion of the deviation counter clear output, machine OPR control<br>is completed.                                                                                                    |
| Stopper 3             | The stopper position is defined as the OP.<br>The axis starts at "OPR. 5 Creep speed" from the beginning, and is brought into contact<br>with the stopper at "OPR. 5 Creep speed" to a stop.<br>After the stop, the zero signal (signal that is output on detection of contact with the stopper)<br>is detected, and on completion of the deviation counter clear output, machine OPR control<br>is completed.                                                                                                    |
| Count 1               | Deceleration is started when the near-point dog turns from OFF to ON, and the axis moves<br>at " <u>OPR. 5</u> Creep speed".<br>After the axis has moved the distance preset in " <u>OPR. 8</u> Setting for the movement amount<br>after near-point dog ON" from the position where the near-point dog turned from OFF to<br>ON, it stops on detection of the zero signal (one pulse of which is output when the motor<br>rotates one revolution, e.g. Zero signal output from the drive unit), and on completion of the<br>deviation counter clear output, machine OPR control is completed. |
| Count 2               | Deceleration is started when the near-point dog turns from OFF to ON, and the axis moves<br>at " <u>OPR. 5</u> Creep speed".<br>The axis stops after moving the distance preset in " <u>OPR. 8</u> Setting for the movement<br>amount after near-point dog ON" from the position where the near-point dog turned from<br>OFF to ON, and on completion of the deviation counter clear output, machine OPR control<br>is completed.                                                                                                    |

### Wiring of signals required for each OPR method

| OPR method<br>I/O signal           | Near-point<br>dog method | Stopper 1 | Stopper 2 | Stopper 3 | Count 1 | Count 2 |
|------------------------------------|--------------------------|-----------|-----------|-----------|---------|---------|
| Zero signal (PG0)                  | 0                        | _         | 0         | 0         | 0       | _       |
| Near-point dog (DOG)               | 0                        | 0         | 0         | -         | 0       | 0       |
| Deviation counter clear<br>(CLEAR) | 0                        | 0         | 0         | 0         | 0       | 0       |

REMARK

#### Creep speed

The stopping accuracy is poor when the machine suddenly stops from fast speeds. To improve the machine's stopping accuracy, its must change over to a slow speed before stopping. This speed is set in the "OPR. 5 Creep speed".

○: Wiring required –: Wiring not required

# 8.2.3 OPR method (1): Near-point dog method

The following shows an operation outline of the "near-point dog method" OPR method.

### Operation chart

| 1) | Machine OPR control is started.<br>(Acceleration starts in the direction set in " <u>OPR. 2</u> OPR direction" at the time set in " <u>OPR. 6</u> ACC/DEC time at OPR", and the axis moves at " <u>OPR. 4</u> OPR speed".)                                 |
|----|----------------------------------------------------------------------------------------------------|
| 2) | Near-point dog ON is detected and deceleration starts at the time set in "OPR. 6 ACC/DEC time at OPR".                                                                                                    |
| 3) | The machine decelerates to the "OPR. 5 Creep speed", and subsequently moves at that speed. (At this time, the near-point dog must be ON.)                                                                                                    |
| 4) | On detection of the first zero signal after near-point dog OFF, the pulse output from the QD70 stops immediately and the "deviation counter clear output" is output to the drive unit. (The "deviation counter clear signal output time" is set in Pr. 8.) |
| 5) | After a "deviation counter clear signal" is output to the drive unit, the OPR complete flag ( $Md. 7$ ) Status: b1) turns from OFF to ON and the OPR request flag ( $Md. 7$ ) status: b0) turns from ON to OFF.                                            |

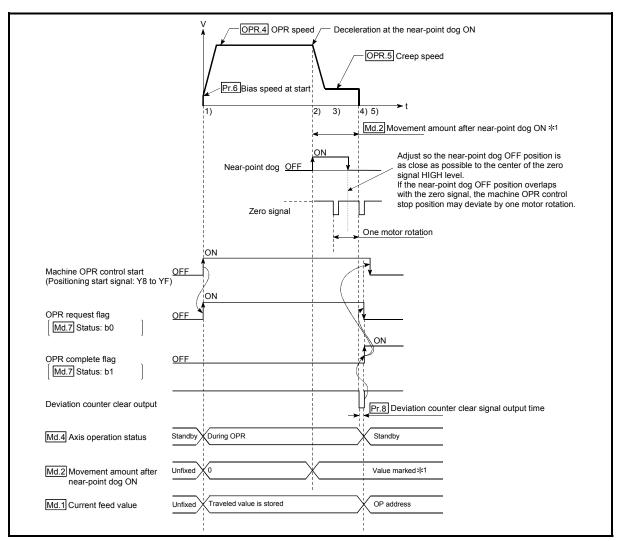

Fig. 8.2 Near-point dog method machine OPR control

## Restrictions

A pulse generator with a zero signal is required.

When using a pulse generator without a zero signal, generate a zero signal using an external signal.

### Precautions during operation

- (1) When the near-point dog is ON, starting the axis will cause the "Start during near-point dog ON" error (error code: 201). Perform JOG operation to move the axis to the position where the near-point dog turns OFF.
- (2) The near-point dog must be ON during deceleration from "OPR. 4 OPR speed"
   "OPR. 5 Creep speed".

The following is the operation performed if the near-point dog turns OFF before deceleration to the creep speed.

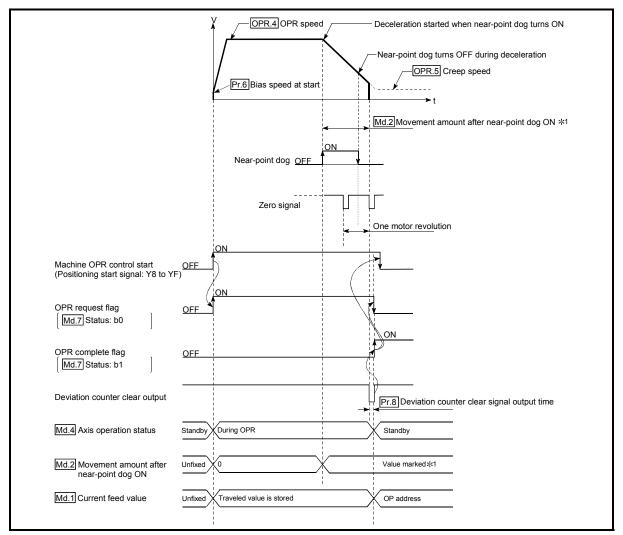

Fig. 8.3 Operation when the near-point dog is turned OFF before the creep speed is reached

(3) If the axis stop signal is turned ON during operation performed at "OPR. 4 OPR speed", the axis decelerates to a stop at the time set in "OPR. 7 DEC/ STOP time at OPR".

# 8.2.4 OPR method (2): Stopper 1

The following shows an operation outline of the "stopper 1" OPR method.

|    | Operation chart                                                                                                    |
|----|----------------------------------------------------------------------------------------------------|
| 1) | Machine OPR control is started.<br>(Acceleration starts in the direction set in "OPR. 2 OPR direction" at the time set in "OPR. 6 ACC/DEC time at OPR", and the axis moves at "OPR. 4 OPR speed".)                                                       |
| 2) | Near-point dog ON is detected and deceleration starts at the time set in "OPR. 6 ACC/DEC time at OPR".                                                                                                    |
| 3) | Speed is reduced to "OPR. 5 Creep speed" and the axis then moves at the creep speed.<br>(At this time, the motor torque must be limited. If the torque is not limited, the motor may fail at 4.)                                                         |
| 4) | The machine presses against the stopper at the creep speed and stops.                                                                                                    |
| 5) | When "OPR. 9 OPR dwell time" elapses after near-point dog ON, the pulse output from the QD70 stops immediately and the "deviation counter clear output" is output to the drive unit. (The "deviation counter clear signal output time" is set in Pr. 8.) |
| 6) | After a "deviation counter clear output" is output to the drive unit, the OPR complete flag ( $Md. 7$ Status: b1) turns from OFF to ON, and the OPR request flag ( $Md. 7$ Status: b0) turns from ON to OFF.                                             |

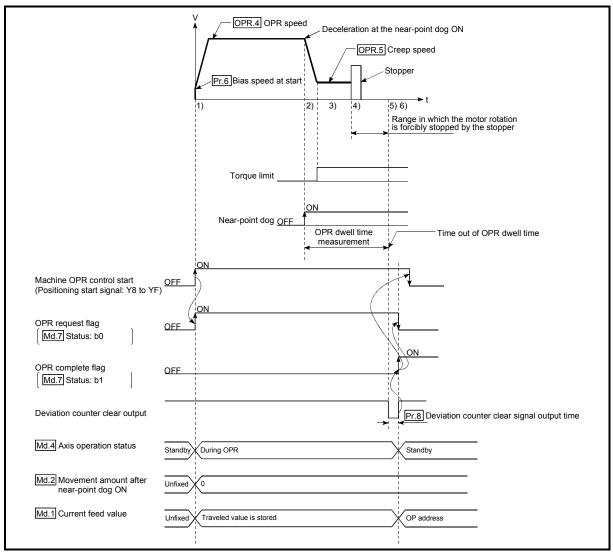

Fig. 8.4 Stopper 1 machine OPR control

### Restrictions

Always limit the motor torque after the "OPR. 5 Creep speed" is reached. If the torque is not limited, the motor may fail when the machine presses against the stopper. (Refer to section "12.4.2 Torque limit function".)
 (For a torque limit, refer to the manual of the drive unit used.)

### Precautions during operation

- (1) Set a value in the "OPR. 9 OPR dwell time" that is equal to or higher than the movement time from the near-point dog ON to the time the machine presses against the stopper.
- (2) The following is the operation performed if "OPR. 9 OPR dwell time" elapses during deceleration from "OPR. 4 OPR speed".

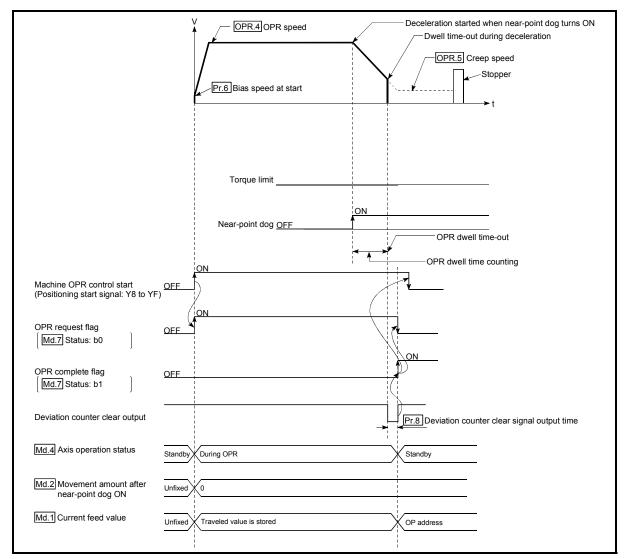

Fig. 8.5 Operation when the dwell time elapses during deceleration from the OPR speed

- (3) If the axis is started during near-point dog ON, it starts at "OPR. 5 Creep speed".
- (4) If the axis stop signal is turned ON during operation performed at "OPR. 4 OPR speed", the axis decelerates to a stop at the time set in "OPR. 7 DEC/ STOP time at OPR".

# 8.2.5 OPR method (3): Stopper 2

The following shows an operation outline of the "stopper 2" OPR method.

### Operation chart

| 1) | Machine OPR control is started.<br>(Acceleration starts in the direction set in " <u>OPR. 2</u> OPR direction" at the time set in " <u>OPR. 6</u> ACC/DEC time at OPR", and the axis moves at " <u>OPR. 4</u> OPR speed".)                            |
|----|----------------------------------------------------------------------------------------------------|
| 2) | Near-point dog ON is detected and deceleration starts at the time set in "OPR. 6 ACC/DEC time at OPR".                                                                                                    |
| 3) | Speed is reduced to "OPR. 5 Creep speed" and the axis then moves at the creep speed.<br>(At this time, the motor torque must be limited. If the torque is not limited, the motor may fail at 4.)                                                      |
| 4) | The machine presses against the stopper at the creep speed and stops.                                                                                                    |
| 5) | On detection of the zero signal after the stop, the pulse output from the QD70 stops immediately and the "deviation counter clear output" is output to the drive unit.<br>(The "deviation counter clear signal output time" is set in <u>Pr. 8</u> .) |
| 6) | After a "deviation counter clear output" is output to the drive unit, the OPR complete flag (Md. 7 Status: b1) turns from OFF to ON, and the OPR request flag (Md. 7 Status: b0) turns from ON to OFF.                                                |

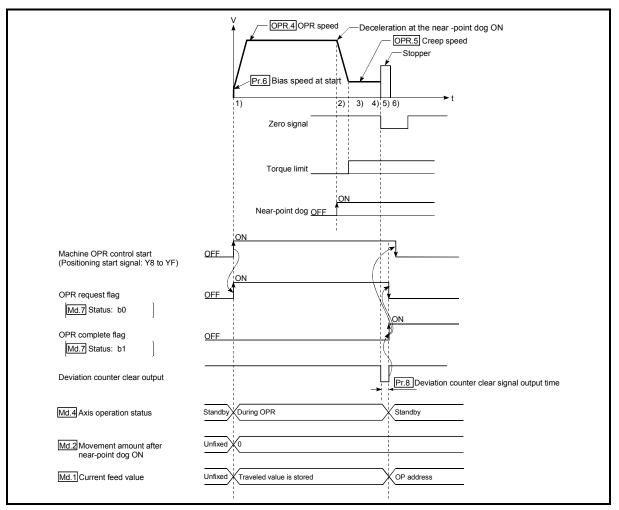

Fig. 8.6 Stopper 2 machine OPR control

### Restrictions

- (1) Always limit the motor torque after the "OPR. 5 Creep speed" is reached. If the torque is not limited, the motor may fail when the machine presses against the stopper.
  - (For a torque limit, refer to the manual of the drive unit used.)
- (2) Use an external input signal as the zero signal.

Precautions during operation

(1) Input a zero signal from an external source after the machine presses against the stopper.

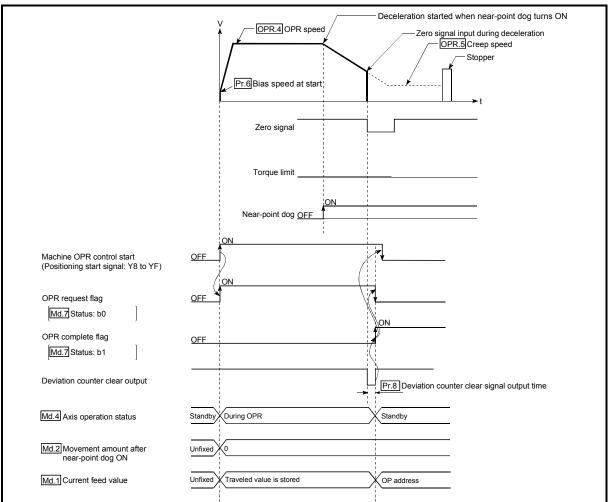

The following is the operation performed if the zero signal is input before deceleration to "OPR. 5 Creep speed".

Fig. 8.7 Operation performed if zero signal is input before deceleration to creep speed

- (2) The near-point dog must be turned ON until it presses against the stopper.
- (3) If the axis is started during near-point dog ON, it starts at "OPR. 5 Creep speed".
- (4) If the axis is started during zero signal ON, the "Zero signal ON" error (error code: 202) occurs.
- (5) If the axis stop signal is turned ON during operation performed at "OPR. 4 OPR speed", the axis decelerates to a stop at the time set in "OPR. 7 DEC/ STOP time at OPR".

## 8.2.6 OPR method (4): Stopper 3

The following shows an operation outline of the "stopper 3" OPR method. The "stopper 3" method is effective when a near-point dog has not been installed. (Note that the operation is carried out from the start at the "OPR. 5 Creep speed", so it will take some time until the machine OPR control completion.)

## Operation chart

| 1) | Machine OPR control is started.<br>(Acceleration starts in the direction set in " <u>OPR. 2</u> OPR direction" at the time set in " <u>OPR. 6</u> ACC/DEC time at OPR", and the axis moves at " <u>OPR. 5</u> Creep speed". At this time, the motor torque must be limited. If the torque is not limited, the motor may fail at 2.) |
|----|----------------------------------------------------------------------------------------------------|
| 2) | The machine presses against the stopper at the creep speed and stops.                                                                                                    |
| 3) | On detection of the zero signal after the stop, the pulse output from the QD70 stops immediately and the "deviation counter clear output" is output to the drive unit. (The "deviation counter clear signal output time" is set in Pr. 8.)                                                                                          |
| 4) | After a "deviation counter clear output" is output to the drive unit, the OPR complete flag (Md. 7 Status: b1) turns from OFF to ON, and the OPR request flag (Md. 7 Status: b0) turns from ON to OFF.                                                                                                    |

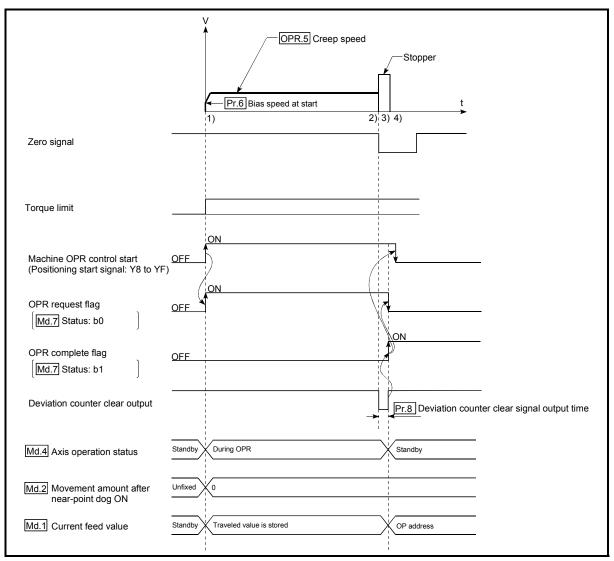

| Fig. 8.8 Stopper 3 machine OPR control |
|----------------------------------------|
|----------------------------------------|

## Restrictions

 Always limit the motor torque.
 If the torque is not limited, the motor may fail when the machine presses against the stopper.

(For a torque limit, refer to the manual of the drive unit used.)

(2) Use an external input signal as the zero signal.

### Precautions during operation

(1) If the zero signal is input before the workpiece stops at the stopper, the workpiece will stop at that position, and that position will become the OP.

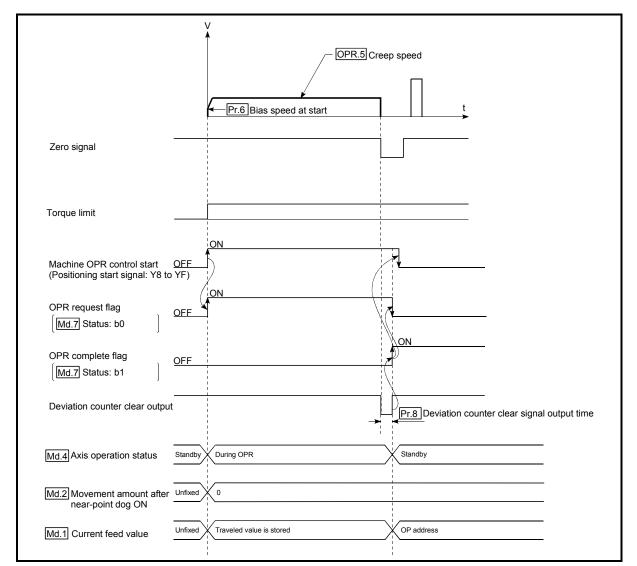

Fig. 8.9 When the zero signal is input before the stop at the stopper

(2) If the axis is started during zero signal ON, the "Zero signal ON" error (error code: 202) occurs.

# 8.2.7 OPR method (5): Count 1

The following shows an operation outline of the "count 1" OPR method.

### Operation chart

| 1) | Machine OPR control is started.<br>(Acceleration starts in the direction set in "OPR. 2 OPR direction" at the time set in "OPR. 6 ACC/DEC time at OPR", and the axis moves at "OPR. 4 OPR speed".)                                                                                                    |
|----|----------------------------------------------------------------------------------------------------|
| 2) | Near-point dog ON is detected and deceleration starts at the time set in "OPR. 6 ACC/DEC time at OPR".                                                                                                    |
| 3) | The machine decelerates to the "OPR. 5 Creep speed", and subsequently moves at that speed.                                                                                                    |
| 4) | On detection of the first zero signal after the axis has traveled the movement amount set in "OPR. 8] Setting for the movement amount after near-point dog ON" after near-point dog ON, the pulse output from the QD70 stops immediately and the "deviation counter clear output" is output to the drive unit. (The "deviation counter clear signal output time" is set in Pr. 8.) |
| 5) | After a "deviation counter clear output" is output to the drive unit, the OPR complete flag ( $Md. 7$ Status: b1) turns from OFF to ON, and the OPR request flag ( $Md. 7$ Status: b0) turns from ON to OFF.                                                                                                    |

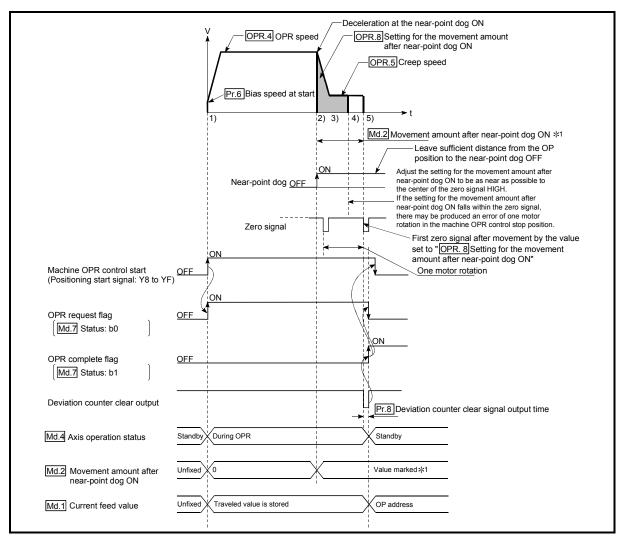

Fig. 8.10 Count 1 machine OPR control

## Restrictions

A pulse generator with a zero signal is required.

When using a pulse generator without a zero signal, generate a zero signal using an external signal.

### Precaution during operation

- (1) If "OPR. 8 Setting for the movement amount after near-point dog ON" is less than the deceleration distance from "OPR. 4 OPR speed" to "OPR. 5 Creep speed", machine OPR control is completed normally.
- (2) When the near-point dog is ON, starting the axis will cause the "Start during near-point dog ON" error (error code: 201). Perform JOG operation to move the axis to the position where the near-point dog turns OFF.
- (3) If the axis stop signal is turned ON during operation performed at "OPR. 4 OPR speed", the axis decelerates to a stop at the time set in "OPR. 7 DEC/ STOP time at OPR".

## 8.2.8 OPR method (6): Count 2

The following shows an operation outline of the "count 2" OPR method. The "count method 2)" method is effective when a "zero signal" cannot be received.

### Operation chart

| 1) | Machine OPR control is started.<br>(Acceleration starts in the direction set in "OPR. 2 OPR direction" at the time set in "OPR. 6 ACC/DEC time at OPR", and the axis moves at "OPR. 4 OPR speed".)                                                                                                    |
|----|----------------------------------------------------------------------------------------------------|
| 2) | Near-point dog ON is detected and deceleration starts at the time set in "OPR. 6 ACC/DEC time at OPR".                                                                                                    |
| 3) | The machine decelerates to the "OPR. 5 Creep speed", and subsequently moves at that speed.                                                                                                    |
| 4) | As soon as the axis has traveled the movement amount set in " <u>OPR.8</u> Setting for the movement amount after near-<br>point dog ON" after near-point dog ON, the pulse output from the QD70 stops (at this time, the axis decelerates to a<br>stop from " <u>OPR.5</u> Creep speed" at the time set in " <u>OPR.7</u> DEC/STOP time at OPR") and the "deviation counter clear<br>output" is output to the drive unit.<br>(The "deviation counter clear signal output time" is set in <u>Pr.8</u> .) |
| 5) | After a "deviation counter clear output" is output to the drive unit, the OPR complete flag (Md. 7 Status: b1) turns from OFF to ON, and the OPR request flag (Md. 7 Status: b0) turns from ON to OFF.                                                                                                    |

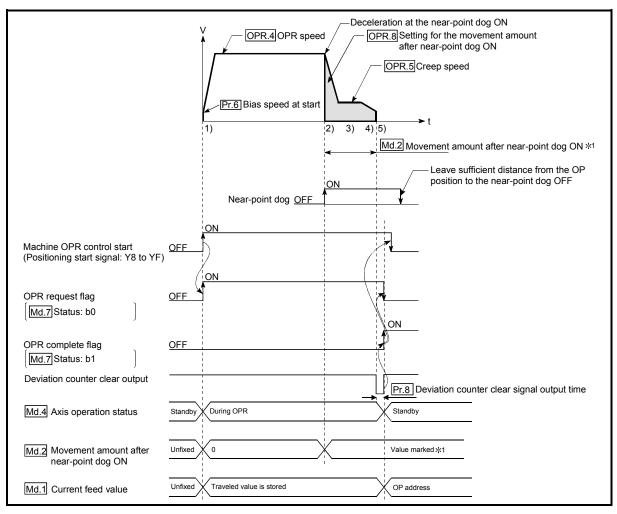

Fig. 8.11 Count 2 machine OPR control

Precaution during operation

- (1) If "OPR. 8 Setting for the movement amount after near-point dog ON" is less than the deceleration distance from "OPR. 4 OPR speed" to "OPR. 5 Creep speed", machine OPR control is completed normally.
- (2) When the near-point dog is ON, starting the axis will cause the "Start during near-point dog ON" error (error code: 201). Perform JOG operation to move the axis to the position where the near-point dog turns OFF.
- (3) If the axis stop signal is turned ON during operation performed at "OPR. 4 OPR speed", the axis decelerates to a stop at the time set in "OPR. 7 DEC/ STOP time at OPR".

## 8.3 Fast OPR control

## 8.3.1 Outline of the fast OPR control operation

### Fast OPR operation

In a fast OPR control, positioning control is carried out by a machine OPR control to the "Md. 1 Current feed value" stored in the QD70.

By setting "9001" in "Cd. 3 Start method" and turning ON the positioning start signal (Y8 to YF), fast OPR control performs position control at high speed without using the positioning data and near-point dog, zero and other signals.

The following is the operation performed at a fast OPR control start.

- 1) Set "9001" in "Cd. 3 Start method" and turn ON the positioning start signal (Y8 to YF).
- Position control is started to reach "Md. 1 Current feed value" according to the OPR data (OPR. 1 to OPR. 9) defined when machine OPR control was carried out.
- 3) Fast OPR control is completed.

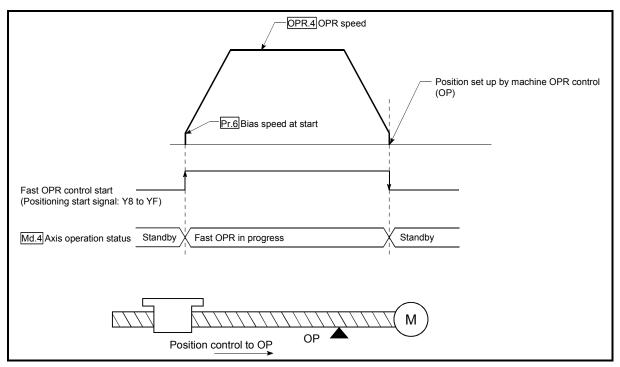

Fig. 8.12 Fast OPR control

Precautions for operation

(1) Start fast OPR control after setting up the machine OP by exercising machine OPR control.

If fast OPR control is started without machine OPR control being exercised, the "Machine OPR not execute" error (error code: 203) will occur.

- (2) In fast OPR control, the "OPR compete flag" (Md. 7 Status: b1) and "Md. 2 Movement amount after near-point dog ON" are unchanged.
- (3) On completion of fast OPR control, "OPR. 3 OP address" is not stored into "Md. 1 Current feed value".

# **CHAPTER 9 POSITIONING CONTROL**

This chapter details the positioning control (control functions using positioning data) of the QD70.

## 9.1 Outline of positioning controls

"Positioning control" uses the "positioning data" stored in the QD70. Position control, speed-position switching control and current value changing are executed by setting the necessary items of these "positioning data". As the control method of "positioning control", set the "Da. 2" Control method" setting item of the positioning data.

Any of the following controls can be defined as "positioning control" depending on the setting of "Da. 2 Control method".

| Positioning control                      | Da. 2 Control method                                             | Description                                                                                                    |
|------------------------------------------|------------------------------------------------------------------|----------------------------------------------------------------------------------------------------|
| Position control (1-axis linear control) | 1-axis linear control (ABS)<br>1-axis linear control (INC)       | Using the specified one axis, positioning control is exercised from the starting point address (current stop position) to the specified position.                                            |
| Speed-position switching control         | Speed.Position Ctrl. (Forward)<br>Speed.Position Ctrl. (Reverse) | Speed control is first carried out, and the "speed-position<br>switching signal" is then turned ON to perform position<br>control (positioning control of the specified movement<br>amount). |
| Current value changing                   | Current value changing                                           | The current feed value (Md. 1) is changed to the address set to the positioning address.                                                                                                    |

## 9.1.1 Data required for positioning control

The following table shows an outline of the "positioning data" configuration and setting details required to carry out the "positioning controls".

|             | Setting item                                                                                           |                   | Setting details                                                                                                    |  |  |  |  |
|-------------|----------------------------------------------------------------------------------------------------|-------------------|----------------------------------------------------------------------------------------------------|--|--|--|--|
|             | Da. 1                                                                                                  | Operation pattern | Set how consecutive positioning data (example: positioning data No. 1, No. 2, No. 3) will be controlled. (Refer to Section 9.1.2.)                                                            |  |  |  |  |
|             | Da. 2 Control method Set the control method defined for "positioning control". (Refer to Section 9.1.) |                   |                                                                                                    |  |  |  |  |
| data        | Da. 3                                                                                                  | ACC/DEC time      | Set the acceleration/deceleration time for positioning control.                                                                                                    |  |  |  |  |
|             | Da. 4 DEC/STOP time                                                                                    |                   | Set the deceleration stop time for positioning control.                                                                                                    |  |  |  |  |
| onir        | Da. 5                                                                                                  | Command speed     | Set the speed for exercising control.                                                                                                    |  |  |  |  |
| Positioning | Da. 6 Positioning address/                                                                             |                   | Set the target value or movement amount for position control, or the movement amount or new current value for position control of speed-position switching control. (Refer to Section 9.1.3.) |  |  |  |  |
|             | Da. 7                                                                                                  | Dwell time        | Set the time taken from when the workpiece has stopped on completion of position control until the QD70 judges completion of position control.                                                |  |  |  |  |

\* The setting details of Da. 1 to Da. 7 vary with "Da. 2 Control method" in whether setting is required or not and details. (Refer to "Section 9.2 Setting the positioning data".)

# REMARK

• 10 pieces of the positioning data (positioning data No. 1 to 10) can be set per axis.

## 9.1.2 Operation patterns of positioning controls

"Positioning control" starts with positioning data No. 1 and allows you to set in "Da. 1 Operation pattern" whether the subsequent consecutive data will be executed continuously or not. There are the following three different "operation patterns" [1] to [3].

Termination \_\_\_\_\_[1] Positioning termination (operation pattern: 0)
 Continuation \_\_\_\_\_[2] Continuous positioning control (operation pattern: 1)
 [3] Continuous path control (operation pattern: 2)

The following shows examples of operation patterns when "1-axis linear control (ABS)" is set in positioning data No. 1 to No. 6 of axis 1. Details of each operation pattern are shown on the following pages.

# <Operation example when "1-axis linear control (ABS)" is set in the positioning data of axis 1>

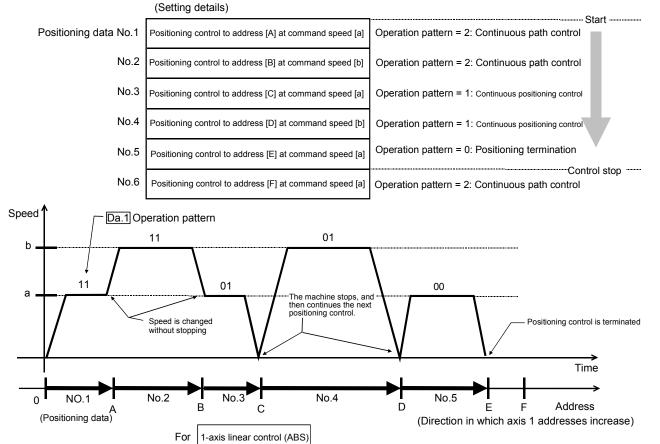

(One motor is driven, and positioning control is carried out to an addresses designated in one direction.)

- POINT
- The positioning data of the QD70 is started from positioning data No. 1 by setting "0" in "Cd. 3 Start method".
- (It cannot be started from any positioning data of No. 2 to No. 10.)
- The BUSY signal [X8 to XF] turns ON even when position control of movement amount 0 is executed. However, since the ON time is short, the ON status may not be detected in the sequence program.

9

## [1] Positioning termination

Set this to carry out only the positioning control of the specified one piece of data. When the dwell time has been specified for position control, position control is completed after the specified time has elapsed.

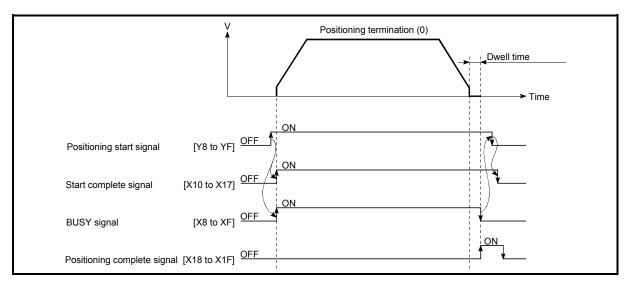

Fig. 9.1 Operation at positioning termination

- [2] Continuous positioning control
  - (1) The machine always automatically decelerates each time the positioning control is completed. Acceleration is then carried out after the QD70 command speed reaches 0 to carry out the next positioning data operation. When the dwell time has been specified for position control, acceleration is started after specified time has elapsed.
  - (2) In operation by continuous positioning control (operation pattern "1"), the next positioning data No. is automatically executed. Always set operation pattern "0" in the last positioning data to terminate the positioning control. If the operation pattern is set to continue ("1" or "2"), the operation will continue until operation pattern "0" is found.

If the operation pattern "0" cannot be found, the operation may be carried out until the positioning data No. 10. If the operation pattern of the positioning data No. 10 is not terminated, the operation will be started again from the positioning data No. 1.

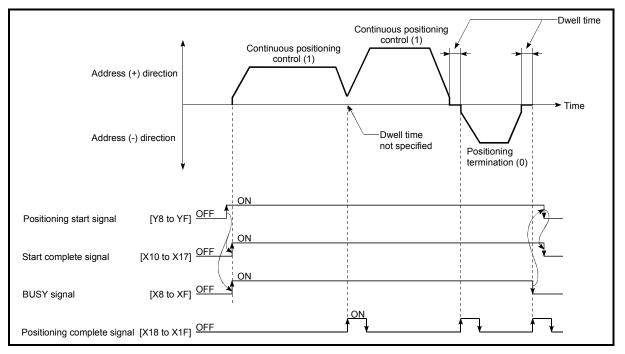

Fig. 9.2 Operation during continuous positioning control

### POINT

The "Insufficient movement amount" warning (warning code: 41) occurs if the movement amount of the currently executed positioning data is too small to reserve the calculation processing time (approx. 2ms) of the next positioning data in the operation pattern of "1: Continuous positioning control". The execution of the next positioning data is started on completion of the calculation. (The axis remains stopped until the calculation is completed. However, the BUSY signal does not turn OFF.) In this case, the warning can be avoided by adding 2ms to the setting value of "Da. 7 Dwell time".

- [3] Continuous path control
- (1) Operation of continuous path control
  - (a) A speed change is made between the command speeds of the "positioning data No. currently executed" and "positioning data No. to be executed next" without a deceleration stop.
     A speed change is not made if the current speed is equal to the next speed.
  - (b) Dwell time will be ignored, even if set.
  - (c) In operation performed by continuous path control (operation pattern "2"), the positioning control of the next data No. is automatically exercised. Always set the operation pattern "0" in the last positioning data to terminate the positioning control.
    If the operation pattern is continuation ("1" or "2"), operation will continue until the operation pattern "0" is found. If the operation pattern "0" is not found, operation is performed up to the positioning data No. 10. If the operation pattern of the positioning data No. 10 is not terminated, operation
  - (d) A speed change at positioning data No. switching is made at the beginning of the next positioning control.

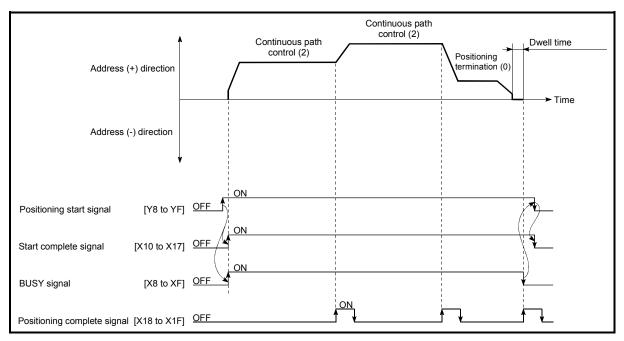

is started again from the positioning data No. 1.

Fig. 9.3 Operation for continuous path control

## (2) Errors

If any of the following errors occurs during operation in the operation pattern of "2: Continuous path control", the axis stops immediately on completion of executing the previous positioning data.

- (a) The moving direction in the currently executed positioning data differs from the moving direction in the next positioning data
   "Illegal direction for continuous path control" error (error code: 510)
- (b) The movement amount to be executed in the next positioning data is small and a constant-speed status does not exist.
   "Insufficient movement amount for continuous path control" error (error code: 511)
- (c) The movement amount in the currently executed positioning data is small and the calculation of the next positioning data cannot be performed until completion of positioning control.

"Not complete calculation for continuous path control" error (error code: 512)

## POINT

In the positioning data whose operation pattern is "2: Continuous path control", set "Da. 5 Command speed" and "Da. 6 Positioning address/movement amount" so that the execution time of that data is 2ms or more and a constant-speed part is formed.

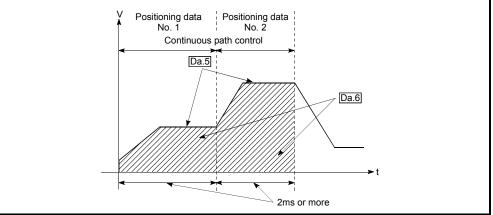

## (3) Speed changing

- (a) If the command speed of the "positioning data currently executed" differs from that of the "positioning data to be executed next", acceleration or deceleration is made on completion of the positioning control of the "positioning data currently executed" to switch to the speed set in the "positioning data to be executed next".
- (b) The acceleration/deceleration processing to the command speed set in the "positioning data to be executed next" uses "Da. 3 ACC/DEC time" set in the "positioning data to be executed next".
   When the command speeds are the same, speed changing is not made. (For details, refer to "Section 4.5 List of positioning data".)

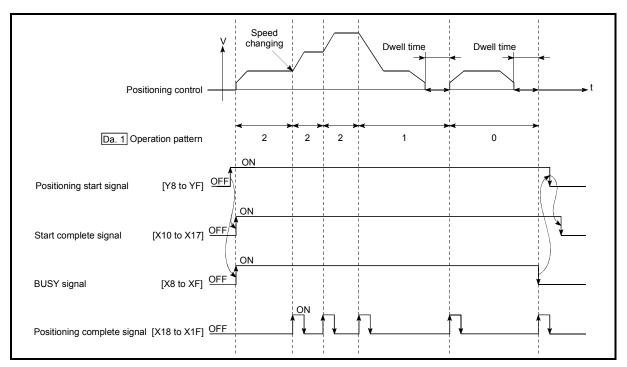

Fig. 9.4 Speed changing operation

 (4) Stopping method for continuous path control
 When the axis stop signal is input during operation in the operation pattern of "2: Continuous path control", select the stopping method in "Pr. 10 Stop mode during path control".
 (For details, refer to "Section 4.2 List of parameters".)

(For details, refer to "Section 4.2 List of parameters".)

Continuous operation of more than 10 pieces of positioning data

Since the number of positioning data that can be executed by the QD70 axis-by-axis is up to 10 pieces, perform continuous operation of more than 10 pieces of data in the following procedure.

1) Initial setting

Set "1: Continuous positioning control" or "2: Continuous path control" in "Da. 1 Operation pattern" of positioning data No. 1 to No. 10.

2) Positioning data rewrite during operation During operation, read "Md. 9 Executing positioning data No." and rewrite the positioning data of the "read value - 1" No. (However, when "Md. 9 Executing positioning data No." is "1", rewrite the positioning data No. 10. (Refer to "Section 4.6 List of monitor data" for details of "Md. 9 Executing positioning data No.".)

## POINT

When the time required to execute the positioning data No. 1 to No. 10 continuously is assume to be "a", a maximum of delay "a" will occur if "a" is small, until the new positioning data is made valid. Hence, set "Da. 5 Command speed" and "Da. 6 Positioning address/movement amount" so that the execution time of each positioning data is 2ms or more.

## 9.1.3 Designating the positioning address

The following shows the two methods for commanding the position in control using positioning data.

## Absolute system

Positioning control is carried out to a designated position (absolute address) having the OP as a reference. This address is regarded as the positioning address. (The start point can be anywhere.)

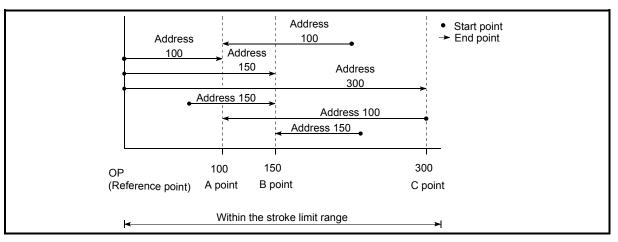

Fig. 9.5 Absolute system positioning control

## Incremental system

The position where the machine is currently stopped is regarded as the start point, and positioning control is carried out for a designated movement amount in a designated movement direction.

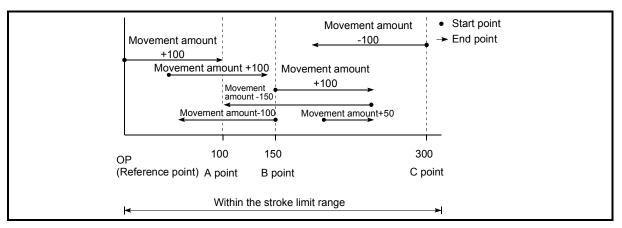

Fig. 9.6 Incremental system positioning control

## 9.1.4 Confirming the current value

Values showing the current value

The following address is used as value to show the position in the QD70. This address (current feed value) is stored in the monitor data area, is used in monitoring the current value display, etc.

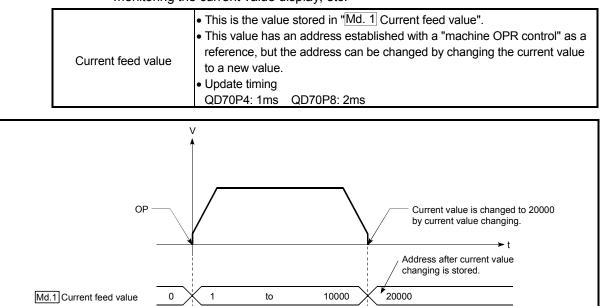

Fig. 9.7 Current feed value

## Restrictions

- 1) If the "current feed value" stored is used for control, an error of 1ms (for the QD70P4) or 2ms (for the QD70P8) is produced at the update timing of the current value.
- 2) The "current feed value" is controlled by a signed numerical value. (Range: -2147483648 to 2147483647 pulse) Hence, continuation of counting up will cause an overflow and continuation of counting down will cause an underflow. Normal operation cannot be performed in an overflow or underflow status. If there is a possibility of an overflow or underflow, set the software stroke limit function valid. (Refer to "Section 11.4 Software stroke limit function" for details.)

### Monitoring the current value

The "current feed value" is stored in the following buffer memory address, and can be read using a "DFRO (P) command" from the programmable controller CPU.

|                          | Buffer memory addresses |        |        |        |        |        |        |        |  |  |
|--------------------------|-------------------------|--------|--------|--------|--------|--------|--------|--------|--|--|
|                          | Axis 1                  | Axis 2 | Axis 3 | Axis 4 | Axis 5 | Axis 6 | Axis 7 | Axis 8 |  |  |
| Md 1 Current feed value  | 70                      | 170    | 270    | 370    | 470    | 570    | 670    | 770    |  |  |
| Md. 1 Current feed value | 71                      | 171    | 271    | 371    | 471    | 571    | 671    | 771    |  |  |

| Example                                            |        |        |         |      |    |                                                                          |
|----------------------------------------------------|--------|--------|---------|------|----|--------------------------------------------------------------------------|
| * Program in which the axis 1 current feed value i | s read | to D10 | 4 and D | 105  |    |                                                                          |
| *                                                  |        |        |         |      |    |                                                                          |
| 0 X40                                              | [DFR0  | HO     | K70     | D104 | K1 | ] <read and="" current="" d104="" d105="" feed="" to="" value=""></read> |
|                                                    |        |        |         |      |    | 1                                                                        |
| l<br>                                              |        |        |         |      |    |                                                                          |

## 9.2 Setting the positioning data

## 9.2.1 Relation between each control and positioning data

The setting requirements and details for the setting items of the positioning data to be set differ according to the "Da. 2 Control method".

The following are the setting items of the positioning data for each control. Refer to Section 9.2.2 and later for operation details and setting of each control.

| Positioni | ing data sett                       | Positioning control            | Position control | Speed-position switching control                                 | Current value changing           |
|-----------|-------------------------------------|--------------------------------|------------------|------------------------------------------------------------------|----------------------------------|
|           |                                     | Positioning termination        | O                | $\odot$                                                          | $\odot$                          |
| Da. 1     | Operation<br>pattern                | Continuous positioning control | 0                | O                                                                | 0                                |
|           |                                     | Continuous path control        | 0                | ×                                                                | ×                                |
| Da. 2     | Control method                      |                                |                  | Speed.Position Ctrl. (Forward)<br>Speed.Position Ctrl. (Reverse) | Current value changing           |
| Da. 3     | ACC/DEC                             | time                           | $\odot$          | $\odot$                                                          | _                                |
| Da. 4     | DEC/STOP                            | <sup>o</sup> time              | 0                | $\odot$                                                          | _                                |
| Da. 5     | Command                             | speed                          | 0                | 0                                                                | _                                |
| Da. 6     | Positioning address/movement amount |                                |                  |                                                                  | Change<br>destination<br>address |
| Da. 7     | Dwell time                          |                                | 0                | 0                                                                | 0                                |

 $\odot$  : Always set  $\bigcirc$ : Set as required ("-" when not set)

Setting not possible (If setting is made, an error (error code 502: New current value change not possible, error code 503: Continuous path control not possible) will occur at a start.)

Setting not required (Setting value is invalid. Use the initial values or setting values within a range where no error occurs.)

## 9.2.2 1-axis linear control

In "1-axis linear control" ("Da. 2 Control method" = 1-axis linear control (ABS), 1-axis linear control (INC), one motor is used to carry out position control in a set axis direction.

[1] 1-axis linear control (ABS linear 1)

## Operation chart

In absolute system 1-axis linear control, addresses established by a machine OPR control are used. Position control is carried out from the current stop position (start point address) to the address (end point address) set in "Da. 6 Positioning address/movement amount".

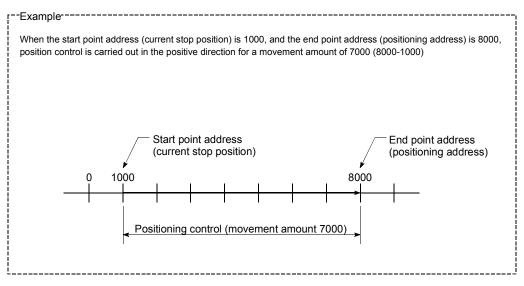

## Positioning data setting example

The following table shows setting examples when "1-axis linear control (ABS)" is set in positioning data No. 1 of axis 1.

|             | Setting item |                                         | Setting example                | Setting details                                                                                                    |  |  |
|-------------|--------------|-----------------------------------------|--------------------------------|----------------------------------------------------------------------------------------------------|--|--|
| No. 1       | Da. 1        | Operation pattern                       | •                              | Set "Positioning termination" assuming the next positioning data will not be executed.                                                |  |  |
| data N      | Da. 2        | Control method                          | 1-axis linear<br>control (ABS) | Set absolute system 1-axis linear control.                                                                                            |  |  |
|             | Da. 3        | ACC/DEC time                            | 1000ms                         | Set the acceleration/deceleration time for position control.                                                                          |  |  |
| positioning | Da. 4        | DEC/STOP time                           | 1000ms                         | Set the deceleration stop time for position control.                                                                                  |  |  |
| sitic       | Da. 5        | Command speed                           | 50000pulse/s                   | Set the speed during movement to the positioning address.                                                                             |  |  |
| ~           | Da. 6        | Positioning address/<br>movement amount | 8000pulse                      | Set the positioning address.                                                                                                    |  |  |
| Axis        | Da. 7        | Dwell time                              |                                | Set the time the machine dwells after the position control stop (pulse output stop) to the output of the positioning complete signal. |  |  |

\* Refer to "Section 4.5 List of positioning data" for the setting details.

## [2] 1-axis linear control (INC)

## Operation chart

In incremental system 1-axis linear control, addresses established by a machine OPR control are used. Position control is carried out from the current stop position (start point address) to a position at the end of the movement amount set in "Da. 6] Positioning address/movement amount". The movement direction is determined by the sign of the movement amount.

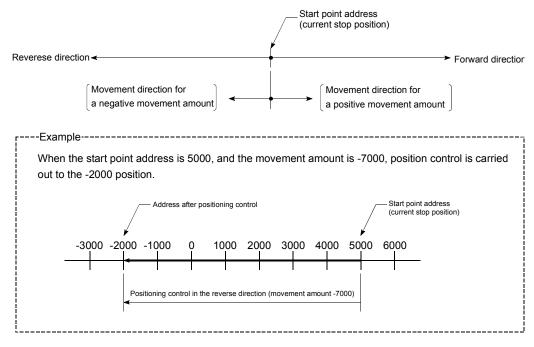

### Positioning data setting example

The following table shows setting examples when "1-axis linear control (INC)" is set in positioning data No. 1 of axis 1.

|              | Setting item S          |                                         | Setting example                | Setting details                                                                                                    |
|--------------|-------------------------|-----------------------------------------|--------------------------------|----------------------------------------------------------------------------------------------------|
| 0. 1         | Da. I Operation pattern |                                         |                                | Set "Positioning termination" assuming the next positioning data will not be executed.                                                |
| data No.     | Da. 2                   | Control method                          | 1-axis linear<br>control (INC) | Set incremental system 1-axis linear control.                                                                                         |
|              | Da. 3                   | ACC/DEC time                            | 1000ms                         | Set the acceleration/deceleration time for position control.                                                                          |
| positioning  | Da. 4                   | DEC/STOP time                           | 1000ms                         | Set the deceleration stop time for position control.                                                                                  |
| sitic        | Da. 5                   | Command speed                           | 50000pulse/s                   | Set the speed during movement.                                                                                                    |
| <del>.</del> |                         | Positioning address/<br>movement amount | -7000pulse                     | Set the movement amount.                                                                                                    |
| Axis         | Da. 7                   | Dwell time                              |                                | Set the time the machine dwells after the position control stop (pulse output stop) to the output of the positioning complete signal. |

\* Refer to "Section 4.5 List of positioning data" for the setting details.

## 9.2.3 Speed-position switching control

In "speed-position switching control" ("Da. 2) Control method" = Speed. Position Ctrl. (Forward), Speed. Position Ctrl. (Reverse)), the pulses of the speed set in "Da. 5) Command speed" are kept output on the axial direction set to the positioning data. When the "speed-position switching signal" is input, position control of the movement amount set in "Da. 6) Positioning address/movement amount" is exercised.

"Speed-position switching control" is available in two different types: ": Speed. Position Ctrl. (Forward)" which starts the axis in the forward direction and " Speed. Position Ctrl. (Reverse)" which starts the axis in the reverse direction.

Switching over from speed control to position control

- (1) The control is switched over from speed control to position control by the external signal "speed-position switching signal (CHG)".
- (2) To switch from speed control to position control, "Cd. 5 Speed-position switching request" must be turned ON in addition to the setting of the positioning data. If "Cd. 5 Speed-position switching request" and the speedposition switching signal are ON at a start, only position control is carried out.

### Operation chart

The following chart shows the operation timing for speed-position switching control.

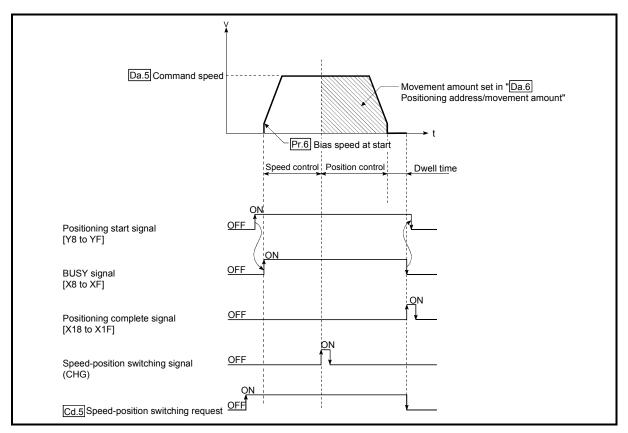

Fig. 9.8 Speed-position switching control operation timing

Current feed value during speed-position switching control (INC mode)

The following table shows the "Md. 1 Current feed value" during speed-position switching control corresponding to the "Pr. 4 Current feed value during speed control" settings.

| "Pr. 4 Current feed value during speed control" setting | Md. 1 Current feed value                                                                                                    |
|---------------------------------------------------------|----------------------------------------------------------------------------------------------------|
| 0: No update                                            | The current feed value at control start is maintained during speed control, and updated from the switching to position control. |
| 1: Update                                               | The current feed value is updated during speed control and position control.                                                    |
| 2: Clear to 0 and no update                             | The current feed value is cleared (set to "0") at control start, and updated from the switching to position control.            |

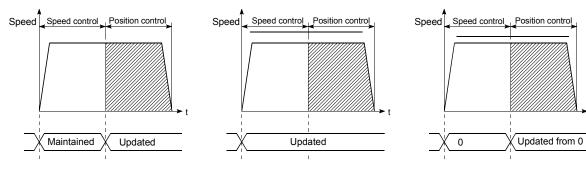

(a) Current feed value not updated

(b) Current feed value updated

(c) Current feed value zero cleared

### Speed-position switching signal setting

Set the following item to use the speed-position switching signal "CHG".

| Γ | Setting item |                                  | Setting | Setting details                                                         |        | Buffer memory address |        |        |        |        |        |        |
|---|--------------|----------------------------------|---------|-------------------------------------------------------------------------|--------|-----------------------|--------|--------|--------|--------|--------|--------|
|   |              |                                  | value   | Setting details                                                         | Axis 1 | Axis 2                | Axis 3 | Axis 4 | Axis 5 | Axis 6 | Axis 7 | Axis 8 |
|   | Cd. 5        | Speed-position switching request | 1       | Set "1: Validates (enables) the<br>speed-position switching<br>signal". | 54     | 154                   | 254    | 354    | 454    | 554    | 654    | 754    |

\* Refer to "Section 4.7 List of control data" for more information on the setting details.

### Restrictions

- (1) If "Continuous path control" is set in "Da. 1 Operation pattern", the "Continuous path control not possible" error (error code: 503) occurs, disabling a start.
- (2) "Speed-position switching control" cannot be set in "Da. 2 Control method" of the positioning data if "Continuous path control" is set in "Da. 1 Operation pattern" of its preceding positioning data. (For example, if the operation pattern of positioning data No. 1 is "Continuous path control", "Speed-position switching control" cannot be set in positioning data No. 2.) If such setting has been made, the "Continuous path control not possible" error (error code: 503) occurs, resulting in a deceleration stop.
- (3) Under speed control of speed-position switching control, the software stroke limit range is checked only when "1: Update" has been set in "Pr. 4 Current feed value during speed control".
   If the movement amount has exceeded the software stroke limit range during speed control at the setting of other than "1: Update", the "Software stroke limit +, -" error (error code: 103 or 104) occurs, resulting in a deceleration stop.
- (4) If the setting value of "Da. 6 Positioning address/movement amount" is negative, the "Setting range outside" (error code: 513) occurs.
- (5) If the movement amount of position control set in "Da. 6 Positioning address/movement amount" is less than the deceleration distance from "Da. 5 Command speed", deceleration processing is started at the input of the speedposition switching signal.
- (6) To suppress the variation of the stopping position after switching to position control, turn ON the speed-position switching signal in the stable speed region (constant-speed status).
- (7) If "0" has been set in "Pr. 6 Bias speed at start", starting operation at the setting of "0" in "Da. 5 Command speed" for speed control of speed-position switching control will result in the following.
  - 0 speed (Md. 7 Status: b2) turns ON.
  - Though the axis is at a stop, "Md. 4 Axis operation status" is "Speed.Position Speed" and the BUSY signal remains ON. (Turning ON the axis stop signal turns OFF the BUSY signal and changes "Md. 4 Axis operation status" to "Stopped".)
  - \* In this case, setting other than "0" in "Cd. 7 New speed value" and "1" in "Cd. 6 Speed change request" turns OFF 0 speed (Md. 7 Status: b2), enabling operation to be continued.

### Positioning data setting examples

The following table shows setting examples when "speed-position switching control by forward run" is set in positioning data No. 1 of axis 1.

|             | Setting item                                       |               | Setting example | Setting details                                                                                                    |  |  |
|-------------|----------------------------------------------------|---------------|-----------------|----------------------------------------------------------------------------------------------------|--|--|
| No. 1       | Da. 1 Operation pattern Positioning<br>termination |               |                 | Set "Positioning termination" assuming the next positioning data will not be executed. ("Continuous path control" cannot be set in "speed-position switching control".)                                       |  |  |
| data N      |                                                    |               |                 | Set speed-position switching control by forward run.                                                                                                    |  |  |
| рg          | Da. 3                                              | ACC/DEC time  | 1000ms          | Set the acceleration/deceleration time for speed-position switching control.                                                                                                    |  |  |
| nin         | Da. 4                                              | DEC/STOP time | 1000ms          | Set the deceleration stop time for speed-position switching control.                                                                                                    |  |  |
| positioning | Da. 5                                              | Command speed | 50000pulse/s    | Set the speed to be controlled.                                                                                                    |  |  |
| ~           | Da. 6 Positioning address/ 10000pulse              |               | 10000pulse      | Set the movement amount after the switching to position control.                                                                                                    |  |  |
| Axis        | Da. 7 Dwell time                                   |               | 500ms           | Set the time from when a stop (pulse output stop) is made under<br>position control until the positioning complete signal is output.<br>(The setting value is ignored if a stop is made under speed control.) |  |  |

\* Refer to "Section 4.5 List of positioning data" for the setting details.

## 9.2.4 Current value changing

Current value changing performs control to change "Md. 1 Current feed value" to any address.

### Operation chart

The following chart shows the operation timing for a current value changing. The "Md. 1 Current feed value" is changed to the value set in "Da. 6 Positioning address/movement amount" when the positioning start signal turns ON.

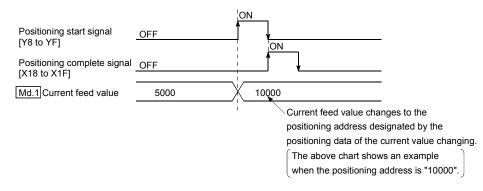

### Restrictions

- (1) If "Continuous path control" is set in "Da. 1 Operation pattern", the "New current change not possible" error (error code: 502) occurs. ("Continuous path control" cannot be set for current value changing.)
- (2) "Current value changing" cannot be set in "Da. 2 Control method" of the positioning data when "continuous path control" has been set in "Da. 1 Operation pattern" of the immediately prior positioning data. (For example, if the operation pattern of positioning data No. 1 is "continuous path control", "current value changing" cannot be set in positioning data No. 2.) If such setting has been made, the "New current change not possible" error (error code: 502) occurs, resulting in a deceleration stop.
- (3) If the value set in "Da. 6 Positioning address/movement amount" (New current value) is outside the setting range of the software stroke limit upper and lower limit values (Pr. 1, Pr. 2), the "Software stroke limit +, -" error (error code: 103, 104) occurs and current value changing cannot be made.

### Positioning data setting examples

The following table shows the setting examples when " current value changing" is set in the positioning data No. 1 of axis 1.

|              | Setting item S          |                                         | Setting example           | Setting details                                                                                                    |
|--------------|-------------------------|-----------------------------------------|---------------------------|----------------------------------------------------------------------------------------------------|
| No. 1        | Da. 1 Operation pattern |                                         | termination               | Set "Positioning termination" assuming that the next positioning data will be executed. ("Continuous path control" cannot be set by current value change.) |
| data I       | Da. 2                   | Control method                          | Current value<br>changing | Set the current value changing.                                                                                                    |
| ing          | Da. 3                   | ACC/DEC time                            | -                         | Setting not required (Setting value is ignored.)                                                                                                    |
| ion          | Da. 4                   | DEC/STOP time                           | -                         | Setting not required (Setting value is ignored.)                                                                                                    |
| positioning  | Da. 5                   | Command speed                           | _                         | Setting not required (Setting value is ignored.)                                                                                                    |
| <del>.</del> |                         | Positioning address/<br>movement amount | 10000pulse                | Set the address to which address change is desired.                                                                                                    |
| Axis         | Da. 7                   | Dwell time                              |                           | Set the time from completion of current value changing until the<br>positioning complete signal is output.                                                 |

\* Refer to "Section 4.5 List of positioning data" for the setting details.

## 9.3 Multiple axes simultaneous start control

The QD70 allows the axes to be started simultaneously on a pulse level by turning ON the positioning start signals (Y8 to YF) within the same scan during positioning control.

### Precautions

- (1) The speed limit function is valid on an axis basis.
- (2) To perform stop processing, the stop command (axis stop signal ON) must be given to the corresponding axis. Note that the axes do not stop simultaneously.
- (3) JOG operation cannot start the axes simultaneously.
- (4) If an error occurs in any axis, note that it will be processed on the corresponding axis.

# CHAPTER 10 JOG OPERATION

This chapter details the JOG operation of the QD70.

## 10.1 Outline of JOG operation

Important

When performing JOG operation near the moving range, provide a safety circuit externally.

\* If an external safety circuit is not provided, the workpiece may exceed the moving range, causing accidents.

"JOG operation" is a control method to move a workpiece by only desired movement amount, without using the positioning data (the pulse is kept output while the JOG start signal is ON). It is used to move the workpiece to within the software stroke limit range if operation has been stopped by the positioning control system connection confirmation or by the software stroke limit function.

### JOG operation

In JOG operation, turning ON the JOG start signal [Y18 to Y1F] outputs pulses from the QD70 to the drive unit while it is ON to move the workpiece in the direction set in "JOG. 4 JOG direction flag".

The following is an example of JOG operation.

|    | Turning ON the JOG start signal starts acceleration in the direction set in "JOG. 4] JOG direction flag" at the acceleration time set in |
|----|----------------------------------------------------------------------------------------------------|
| 1) | "JOG. 2 JOG ACC time". At this time, the BUSY signal turns from OFF to ON.                                                               |
| ò  | When the accelerating workpiece reaches the speed set in "JOG. 1] JOG speed", the workpiece continues moving at this speed.              |
| 2) | (The workpiece moves at constant speed at 2) to 3).)                                                                                     |
|    | Turning OFF the LOC start signal starts deceleration from the anexad act in "LOC 1 LOC anexad" at the deceleration time act in           |

3) Turning OFF the JOG start signal starts deceleration from the speed set in "JOG. 1] JOG speed" at the deceleration time set in "JOG. 3] JOG DEC time".

4) When the speed falls to 0, the workpiece stops. At this time, the BUSY signal turns from ON to OFF.

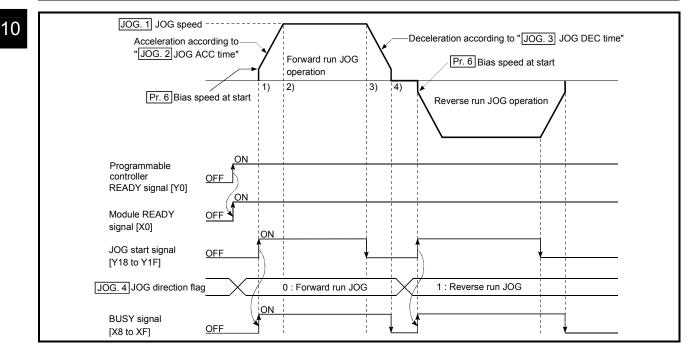

Fig. 10.1 JOG operation starting timing chart

#### JOG operation monitor

When using GX Developer to directly monitor the buffer memory, refer to "Section 4.6 List of monitor data".

When using the monitor function of GX Configurator-PT to monitor, refer to "Section 6.6 Monitor/test".

#### Precautions during operation

Before starting JOG operation, you must know the following information.

- (1) Set the JOG data before starting JOG.(Setting cannot be changed during JOG operation.)
- (2) Setting a great value to "JOG. 1JOG speed" from the beginning is dangerous. For safety, set a small value at first and check the movement. After that, gradually increase the value and adjust the speed optimal for control.
- (3) If "JOG. 1 JOG speed" is higher than the speed set in "Pr. 5 Speed limit value", operation is performed at "Pr. 5 Speed limit value" and the "Outside speed" warning (warning code: 20) occurs.
- (4) If "JOG. 1 JOG speed" is lower than "Pr. 6 Bias speed at start", operation starts at "Pr. 6 Bias speed at start" and the "Outside speed" warning (warning code: 20) occurs.

If "Pr. 6 Bias speed at start" is "0", starting JOG operation with the setting of "0" in "JOG. 1 JOG speed" results in the following.

- 0 speed (Md. 7 Status: b2) turns ON.
- The BUSY signal turns ON. (When the JOG start signal turns OFF, the BUSY signal turns OFF and "Md. 4 Axis operation status" changes to "Standby".)
- In this case, making a speed change with the setting of other than "0" in "Cd. 7 New speed value" and "1" in "Cd. 6 Speed change request" turns OFF 0 speed (Md. 7 Status: b2), enabling operation to be continued.
- (5) If a warning occurs, JOG operation is continued.

Error during operation

If operation is stopped by the software stroke limit function, J0G operation can be performed to move the workpiece to within the software stroke limit range after an axis error reset. (Refer to "Section 11.4" for details.)

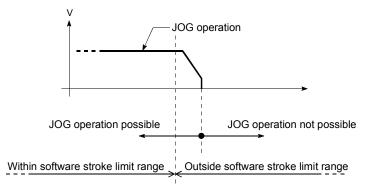

## 10.2 JOG operation execution procedure

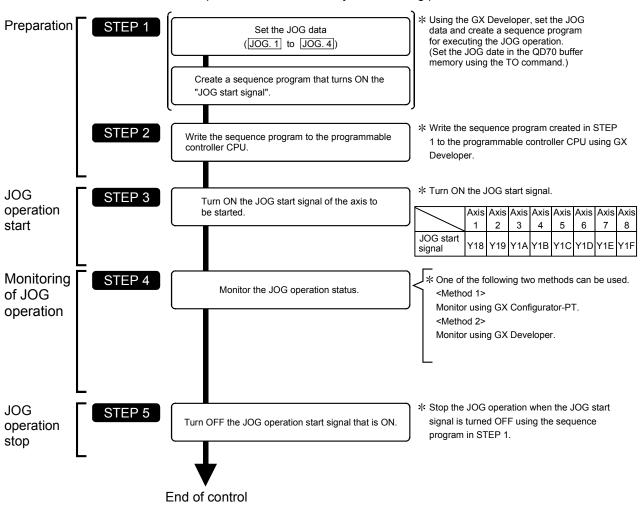

The JOG operation is carried out by the following procedure.

Refer to "Section 5.7 Simple reciprocating operation" for details of a JOG operation starting program.

## REMARK

- It is assumed that an external safety circuit and other mechanical elements have already installed.
- Preset the external I/O signal logic, pulse output mode and pulse rotation direction with the intelligent function module switches. (For details, refer to "Section 5.6 Switch setting for intelligent function module".)
- Make parameter setting as necessary.

## 10.3 JOG operation example

(1) When "axis operation signal" is turned ON during JOG operation When the "axis operation signal" is turned ON during JOG operation, JOG operation results in a "deceleration stop". Turning ON the JOG start signal when the axis stop signal is ON results in the "Stop signal ON at start" error (error code: 102) and does not start JOG.

It can be started by resetting the axis error, then turning OFF the axis stop signal, and turning the JOG start signal from OFF to ON again.

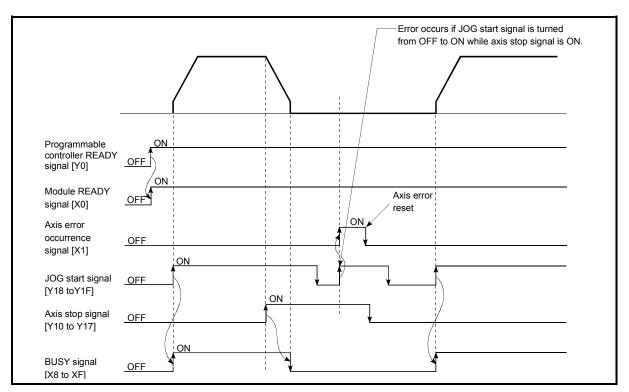

Fig. 10.2 Operation when the axis stop signal is turned ON during JOG operation

(2) When JOG direction flag is changed to reverse run JOG command during forward run JOG operation

When "JOG. 4 JOG direction flag" is changed to the reverse run JOG command during forward run JOG operation, forward run JOG operation is continued. In this case, the reverse run JOG command is made valid when the JOG start signal turns ON after the BUSY signal of the QD70 turned OFF. However, when forward run JOG operation is stopped by the axis stop signal or stopped due to an axis error, reverse run JOG operation is not performed if "JOG. 4 JOG direction flag" is changed to the reverse run JOG command.

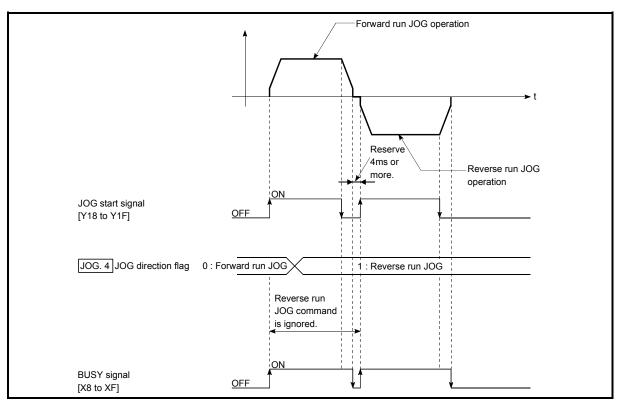

Fig. 10.3 Operation performed when JOG direction flag is changed to reverse run JOG command during forward run JOG operation

# REMARK

- When switching between forward run and reverse run, turn the JOG start signal from OFF to ON when the BUSY signal is OFF.
- When switching between forward run and reverse run, reserve at least 4ms as the time to turn the JOG start signal from OFF to ON. (Refer to Fig. 10.3.)

(3) When the "JOG start signal" is turned ON again during deceleration caused by the ON → OFF of the "JOG start signal" The JOG start signal is ignored when the "JOG start signal" is turned ON again during deceleration that was started by turning the "JOG start signal" from ON to OFF.

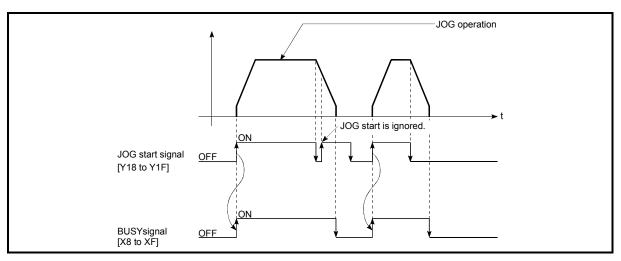

Fig. 10.4 Operation when the JOG start signal is turned ON during deceleration

(4) When "axis stop signal" is turned OFF after a stop made by turning ON "axis stop signal" with "JOG start signal" ON JOG operation is not performed when the "axis stop signal" is turned OFF again

after a stop that was made by turning ON the "axis stop signal" with the "JOG start signal" ON.

JOG operation can be started by turning the "JOG start signal" from OFF to ON again.

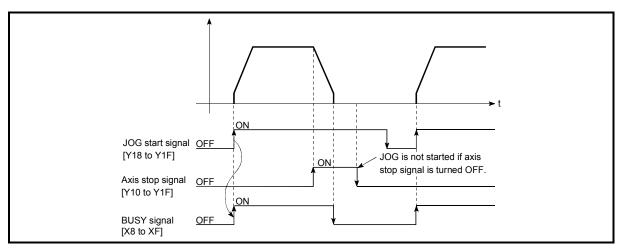

Fig. 10.5 Operation performed when axis stop signal is turned from ON to OFF with JOG start signal ON

# **CHAPTER 11 SUB FUNCTIONS**

This chapter details the sub functions of the QD70.

#### 11.1 Outline of sub functions

The "sub functions" are used to limit control and add functions, for example, for execution of OPR control, positioning control and JOG operation. These sub functions are executed by parameter setting, sequence programs, etc.

| Sub functions                                 | Details                                                                                                    |
|-----------------------------------------------|----------------------------------------------------------------------------------------------------|
| Speed limit function                          | If the command speed exceeds "Pr. 5 Speed limit value" during control, this function limits the commanded speed to within the "Pr. 5 Speed limit value" setting range.                                                                                                    |
| Speed change function                         | This function changes speed at any point during speed control of speed-position switching control or during JOG operation.<br>Set the changed speed in the speed change buffer memory (Cd. 7) New speed value), and change the speed with the speed change request (Cd. 6) Speed change request). |
| Software stroke limit function                | If a command outside of the upper/lower limit stroke limit setting range, set in the parameters, is issued, this function will not execute positioning control for that command.                                                                                                    |
| Acceleration/deceleration<br>process function | This function adjusts the acceleration/deceleration processing of control.                                                                                                    |
| Restart function                              | This function resumes positioning control from where it had stopped while the axis is at a stop.                                                                                                    |

There are the following "sub functions".

#### 11.2 Speed limit function

The speed limit function limits the command speed to a value within the "speed limit value" setting range when the command speed during control exceeds the "speed limit value".

The details shown below explain about the "speed limit function".

[1] Relation between the speed limit function and various controls[2] Setting the speed limit function

[1] Relation between the speed limit function and various controls The following table shows the relation of the "speed limit function" and various controls.

| Control type                             |                                     | Speed limit<br>function Speed limit value |                         | Operation when speed limit value is<br>exceeded                                                              |  |
|------------------------------------------|-------------------------------------|-------------------------------------------|-------------------------|----------------------------------------------------------------------------------------------------|--|
| OPR                                      | Machine OPR control                 | 0                                         | Pr. 5 Speed limit value | Does not operate.<br>"Out of OPR speed setting range (error                                                  |  |
| control                                  | Fast OPR control                    | O                                         |                         | code: 913)" error or "Out of creep speed setting range (error code: 914)" error occurs.                      |  |
| Position control (1-axis linear control) |                                     | 0                                         | Pr. 5 Speed limit value | "Out of speed range" warning (warning code<br>20) occurs, and the axis is controlled by the                  |  |
| Positioning control                      | Speed-position<br>switching control | 0                                         |                         | speed limit value.                                                                                           |  |
|                                          | Current value<br>changing           | -                                         | Setting value invalid   | -                                                                                                    |  |
| JOG operation                            |                                     | Ø                                         | Pr. 5 Speed limit value | "Out of speed range" warning (warning code: 20) occurs, and the axis is controlled by the speed limit value. |  |

©: Always set

Setting not required (Setting value is invalid. Use the initial values or setting values within a range where no error occurs.)

#### [2] Setting the speed limit function

To use the "speed limit function", set the "speed limit value" in the parameters shown in the following table, and write it to the QD70.

(The "speed limit value" depends on the motor used. Set it according to the motor used.)

The setting is made valid when the Programmable controller READY signal [Y0] turns from OFF to ON.

| Setting item            | Setting<br>value | Setting details                                        | Factory-set initial value |
|-------------------------|------------------|--------------------------------------------------------|---------------------------|
| Pr. 5 Speed limit value | $\rightarrow$    | Set the speed limit value (max. speed during control). | 10000 (pulse/s)           |

\* Refer to section "4.2 List of parameters" for setting details.

#### 11.3 Speed change function

The "speed change function" is designed to change the speed within the "Pr. 5 Speed limit value" range at any point during speed control of speed-position switching control or during JOG operation.

Set a new speed in "Cd. 7 New speed value" and make a speed change using "Cd. 6 Speed change request".

The acceleration and deceleration times after a speed change are the values set in "Cd. 8 ACC/DEC time at speed change" and "Cd. 9 DEC/STOP time at speed change".

The details shown below explain about the "speed change function".

- [1] Control details
- [2] Precautions during control
- [1] Control details

The following is the operation performed during a speed change for JOG operation.

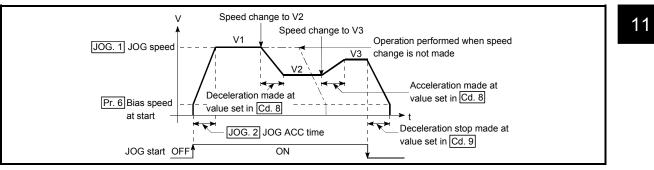

Fig. 11.1 Speed change operation

- [2] Precautions during control
- (1) The time required to reach a new speed from an old speed at speed change is "Cd. 8 ACC/DEC time at speed change".

For a deceleration stop made by axis stop signal ON or JOG start signal OFF after the new speed is reached following a speed change request, the time required to make a stop after reaching "Pr. 6 Bias speed at start" from the operating speed is "Cd. 9 DEC/STOP time at speed change". However, if the new speed (Cd. 7 New speed value) is less than the old speed, the time required to make a stop from axis stop signal ON or JOG start signal OFF may exceed the preset deceleration stop time (Cd. 9) when a deceleration stop is made by axis stop signal ON or JOG start signal OFF right after the speed change command (before "Cd. 7 New speed value" is reached). (See below.) Note that the deceleration stop time is the "time required to make a stop from the target speed", and not the "time required to make a stop from the current speed". If axis stop signal ON or JOG start signal OFF occurs before the target speed is reached, the time required to make an actual stop is determined by the "current speed (speed at axis stop signal ON or JOG start signal OFF)" and "slope of deceleration from the target speed to a stop (slope of deceleration found from the target speed (Cd. 7) and deceleration stop time (Cd. 9))".

When it is necessary to make a stop in a short time before the target speed is reached, make adjustment using the Cd. 9 value.

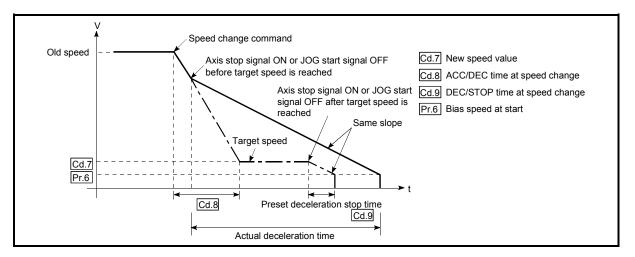

Fig. 11.2 Operation performed when axis stop signal ON or JOG start signal OFF occurs before new speed value is reached

- (2) When "0" is set in "Pr. 6 Bias speed at start", making a speed change with the setting of "0" in "Cd. 7 New speed value" results in the following.
  - A deceleration stop is made and 0 speed (Md. 7 Status: b2) turns ON.
  - The axis stops but "Md. 4 Axis operation status" is "Speed.Position Speed" or "JOG Operation" and the BUSY signal remains ON. (When the axis stop signal is turned ON, the BUSY signal turns OFF and "Md. 4 Axis operation status" changes to "Stopped".)
  - \* In this case, making a speed change with the setting of other than "0" in "Cd. 7] New speed value" and "1" in "Cd. 6] Speed change request" turns OFF 0 speed (Md. 7] Status: b2), enabling operation to be continued.

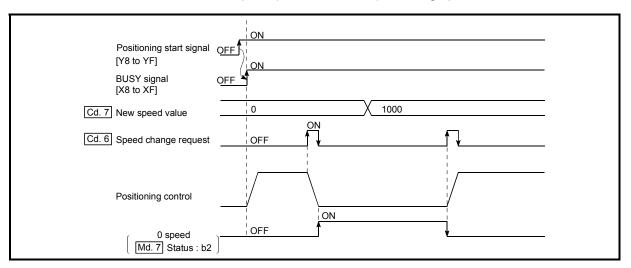

Fig. 11.3 Speed change at new speed value "0" (during speed control of speed-position switching control)

- (3) A speed change cannot be made during the following deceleration. (The speed change request is ignored.)
  - During deceleration started by turning ON the axis stop signal
  - During deceleration started by turning OFF the JOG start signal
- (4) If the speed change request is made during position control of speedposition switching control or during OPR control, the "Speed change not possible" warning (warning code: 22) occurs and a speed change cannot be made.
- (5) If the value set in "Cd. 7 New speed value" is equal to or higher than "Pr. 5 Speed limit value", the "Outside speed" warning (warning code: 20) occurs and the speed is controlled at "Pr. 5 Speed limit value". If the value set in "Cd. 7 New speed value" is lower than "Pr. 6 Bias speed at start", the "Outside speed" warning (warning code: 20) occurs and the speed is controlled at "Pr. 6 Bias speed at start".

(6) If the axis is stopped by the axis stop signal after a speed change has been made during speed control of speed-position switching control, the speed at a restart is as set in "Da. 5 Command speed".

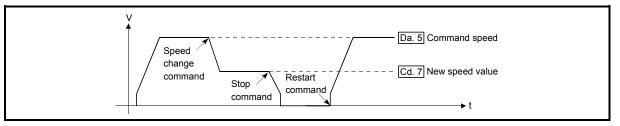

Fig. 11.4 Restart speed after speed change during speed control of speed-position switching control

#### 11.4 Software stroke limit function

The "software stroke limit function" is designed not to execute the movable command to outside the setting range that has been set by the upper and lower limits of the workpiece movable range using the address (Md. 1 Current feed value) established by the machine OPR control.

- The "software stroke limit function" is valid for "Md. 1 Current feed value" and "Da. 6 Positioning address/movement amount" (New current value).
- The "software stroke limit function" is made valid at an operation start and during operation.

The upper and lower limits of the moveable range of the workpiece are set in "Pr. 1 Software stroke limit upper limit value"/ "Pr. 2 Software stroke limit lower limit value".

The details shown below explain about the "software stroke limit function".

- [1] About movable range
- [2] Software stroke limit check details
- [3] Relation between the software stroke limit function and various controls
- [4] Precautions during software stroke limit check
- [5] Setting the software stroke limit function
- [1] About movable range

The following drawing shows the moveable range of the workpiece when the software stroke limit function is used.

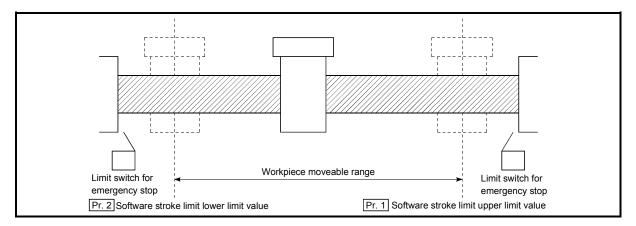

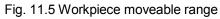

## [2] Software stroke limit check details

|    | Check details                                                                                                    | Processing at error    |
|----|----------------------------------------------------------------------------------------------------|------------------------|
| 1) | "Md. 1 Current feed value" outside the software stroke limit range is defined as an "error".                                      | An "error" occurs.     |
| 2) | "Da. 6 Positioning address/movement amount" (New current value) outside the software stroke limit range is defined as an "error". | (Error code: 103, 104) |

# [3] Relation between the software stroke limit function and various controls

The following are the relationships between the software stroke limit function and various controls when "0: Valid" is set in "Pr. 3 Software stroke limit value valid/invalid setting".

|                        | Control type                             | Software<br>stroke<br>limit<br>check | Processing at check                                                                                                    |
|------------------------|------------------------------------------|--------------------------------------|----------------------------------------------------------------------------------------------------|
| OPR control            | Machine OPR control<br>Fast OPR control  | _                                    | Check not carried out.                                                                                                    |
|                        | Position control (1-axis linear control) |                                      | Checks 1) and 2) in the previous section [2] are carried<br>out.<br>(At operation start)<br>The axis does not start if the software stroke limit<br>range is exceeded.<br>(During operation)<br>The axis comes to an immediate stop when it<br>exceeds the software stroke limit range.               |
| Positioning<br>control | Speed-position switching control         | 0                                    | For speed control: Checks 1) and 2) in the previous<br>section [2] are carried out.<br>(At operation start)<br>The axis does not start if the software stroke limit<br>range is exceeded.<br>(During operation)<br>The axis decelerates to a stop when it exceeds the<br>software stroke limit range. |
|                        |                                          | O                                    | For position control: Checks 1) and 2) in the previous<br>section [2] are carried out.<br>The axis decelerates to a stop when it exceeds the<br>software stroke limit range.                                                                                                    |
|                        | Current value changing                   | O                                    | The current value will not be changed if the new current value is outside the software stroke limit range.                                                                                                    |
| JOG operation          | n                                        | O                                    | Checks 1) and 2) in the previous section [2] are carried<br>out.<br>(At operation start)<br>The axis can be started only toward the software<br>stroke limit range (movable range).<br>(During operation)<br>The axis decelerates to a stop when it exceeds the<br>software stroke limit range.       |

 $\odot$  : Check valid

○ : Check is not made if the current feed value is not updated (Refer to "Pr. 4) Current feed value during speed control") during speed control of speed-position switching control.

- : Check not carried out (check invalid).

- [4] Precautions during software stroke limit check
  - (1) A machine OPR control must be executed beforehand for the "software stroke limit function" to function properly.
  - (2) If an error is detected in the "continuous path control" operation pattern of positioning control, the axis comes to an immediate stop upon completion of the execution of the positioning data that precedes the positioning data where the error occurred.

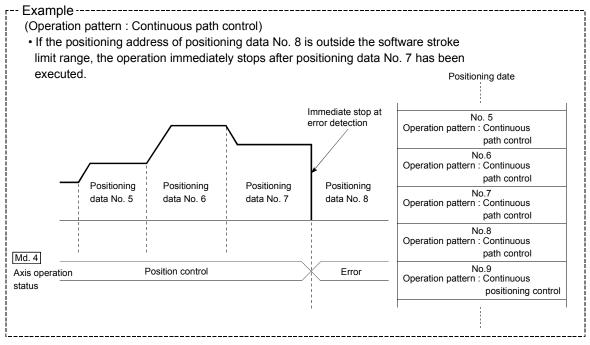

[5] Setting the software stroke limit function

To use the "software stroke limit function", set the required values in the parameters shown in the following table, and write them to the QD70. The set details are validated at the rising edge (OFF  $\rightarrow$  ON) of the Programmable controller READY signal (Y0).

|       | Setting item                                      | Setting<br>value | Setting details                                                    | Factory-set initial value |
|-------|---------------------------------------------------|------------------|--------------------------------------------------------------------|---------------------------|
| Pr. 1 | Software stroke<br>limit upper limit<br>value     | $\rightarrow$    | Set the upper limit value of the moveable range.                   | 2147483647                |
| Pr. 2 | Software stroke<br>limit lower limit<br>value     | $\rightarrow$    | Set the lower limit value of the moveable range.                   | -2147483648               |
| Pr. 3 | Software stroke<br>limit valid/invalid<br>setting | 0:Valid          | Set whether the software stroke limit is validated or invalidated. | 0: valid                  |

\* Refer to section "4.2 List of parameters" for setting details.

Make setting so that the condition of (Pr. 1 Software stroke limit upper limit value) > (Pr. 2 Software stroke limit lower limit value) is satisfied.

If the setting made does not satisfy the above condition, the "Software stroke limit upper/lower limit value error" error (error code: 901) occurs.

#### 11.5 Acceleration/deceleration processing function

The "acceleration/deceleration processing function" is designed to adjust acceleration/deceleration when OPR control, positioning control or JOG operation is performed.

Adjusting the acceleration/deceleration processing according to control enables finer control.

The acceleration/deceleration adjusting items that can be set are "bias speed at start", "target speed", "acceleration time" and deceleration time".

The following will be explained for the "acceleration/deceleration processing function". [1] Control details

[2] Precautions for control

[1] Control details

The following is the operation of the acceleration/deceleration processing function of the QD70.

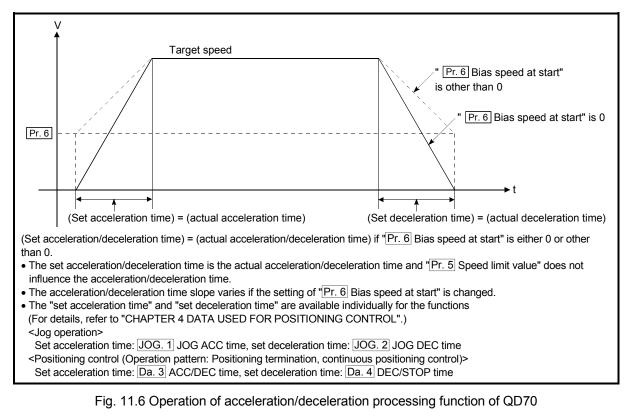

Slope of acceleration/deceleration

The slope of acceleration/deceleration is calculated by the following expression.

(Target speed) - (bias speed at start)

(Set acceleration time/set deceleration time)

#### POINT

For the QD70, the acceleration/deceleration slope is determined by the three data of "bias speed at start", "target speed" and "acceleration/deceleration time". Fully note this when changing the setting values.

(A sharp acceleration/deceleration slope may affect the machine.)

The following is the operation of the acceleration/deceleration processing function during position control or speed changing in the operation pattern of continuous path control.

<For position control in operation pattern of continuous path control>

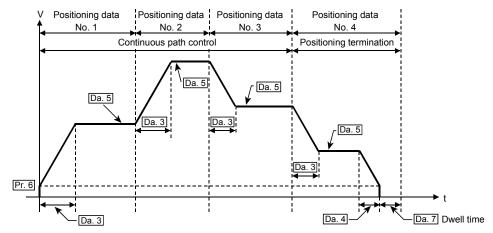

<For speed change under speed control of speed-position switching control (positioning data No. 1)>

(Refer to "Section 11.3" for speed change during JOG operation.)

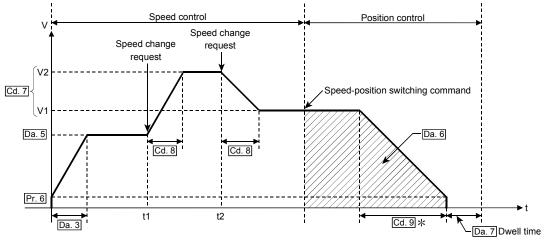

Pr. 6 Bias speed at start, Da. 3 ACC/DEC time, Da. 4 DEC/STOP time

Da. 5 Command speed, Da. 6 Positioning address/movement amount

Cd. 7 New speed value (V1: New speed value at time t1, V2: New speed value at time t2)

Cd. 8 ACC/DEC time at speed change, Cd. 9 DEC/STOP time at speed change

\*: If a speed change is not made during speed control, deceleration is made at "Da. 4 DEC/STOP time".

The following is the operation performed during machine OPR control in each OPR method.

<When OPR method is any of "near-point dog method", "stopper 1", "stopper 2" and "count 1">

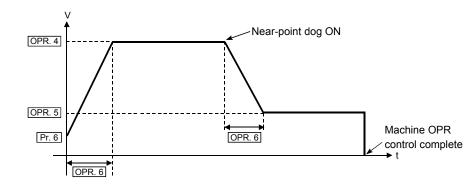

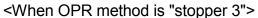

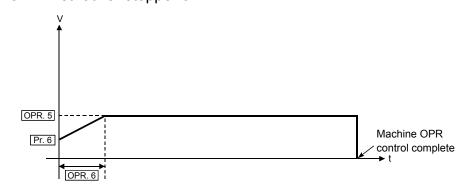

<When OPR method is "count 2">

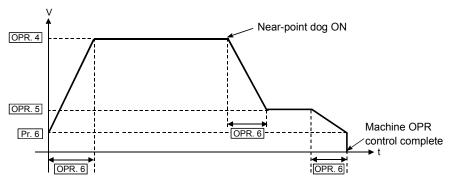

Pr. 6 Bias speed at start, OPR. 4 OPR speed, OPR. 5 Creep speed OPR. 6 ACC/DEC time at OPR, OPR. 7 DEC/STOP time at OPR

## [2] Precautions for control

- (1) At the set speed of 1 (pulse/s), the set acceleration/deceleration time is ignored.
- (2) In the acceleration/deceleration pattern where the movement amount is small relative to the acceleration/deceleration time and a constant-speed part does not exist, operation is not performed at the set acceleration/deceleration time. In such a case, review the setting details.
- (3) If operation is performed with 0 set as the bias speed at start in the control method of "1-axis linear control (ABS)" or "1-axis linear control (INC)" positioning control, an error "Movement amount shortage at 0 bias speed" (error code: 514) may occur due to shortage of the movement amount. Perform either of the following operations (a), (b) as the corrective action at error occurrence.
  - (a) Set 1 (pulse/s) or more to "Pr. 6 bias speed at start".
  - (b) If the movement amount is 32 (pulse) or less, set the value equal to or less than the initial value (1000ms) to "Da. 3 ACC/DEC time" and "Da. 4 DEC/STOP time".

#### 11.6 Restart function

When the axis is stopped by the axis stop signal during operation, position control is resumed from the stop position to the end of the positioning data by "Cd. 4] Restart request".

[Position control that can be restored]

The restart function can be used only when the axis is stopped during operation under position control or speed control of speed-position switching control.

[Position control that cannot be restored]

When the axis has been stopped during operation under position control of speedposition switching control, do not restart it.

If the axis is restarted, it will not be stopped at the end point of the positioning data. Refer to [2]-(5) in this section for operation details.

The following will be described for the "restart function".

[1] Control details

[2] Precautions for control

- [1] Control details
- (1) Restart during position control

Setting "1: With restart request" in "Cd. 4 Restart request" when "Md. 4 Axis operation status" is "Stopped" resumes position control from the stop position to the end point of the positioning data where the axis had stopped, independently of the absolute or incremental system.

#### [Example for incremental system]

The following is the operation performed when the axis is stopped during execution of position control (1-axis linear control) at the axis 1 movement amount of 600 and a restart request is executed after the axis stop signal turns OFF.

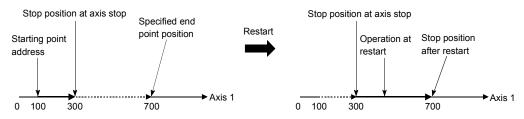

(2) Restart during speed control Speed control is resumed at the speed used before a stop made by the axis stop signal [Y10 to Y17].

#### (3) When restart is not made during position control

When "Md. 4 Axis operation status" is "Stopped", turning ON the positioning start signal [Y8 to YF] starts position control from the current stop position.

#### [Example for incremental system]

The following is the operation performed when the axis is stopped during execution of position control (1-axis linear control) at the axis 1 movement amount of 600 and position control is started after the axis stop signal turns OFF.

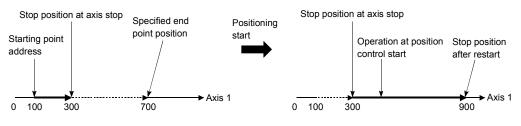

- [2] Precautions for control
  - (1) Setting "1: With restart request" in "Cd. 4 Restart request" when "Md. 4 Axis operation status" is other than "Stopped" results in the "Restart not possible" warning (warning code: 11).
  - (2) If "1: With restart request" is set in "Cd. 4 Restart request" when the axis stop signal [Y10 to Y17] is ON, the "Stop signal ON at start" error (error code: 102) occurs and a restart is not made.
  - (3) If the positioning data is changed after the axis has been stopped by the axis stop signal [Y10 to Y17], a restart cannot be made properly.
  - (4) The restart function is not performed in the following cases.

(The "Restart not possible" warning (warning code: 11) occurs.)

- During OPR control
- During JOG operation
- (5) For speed-position switching control, the axis is always restarted by speed control whichever speed control or position control is used for the operation before the axis is stopped by the axis stop signal.

The following shows operations under speed-position switching control after restart.

(a) When the speed-position switching signal (CHG) is OFF at restart The axis is started with speed control, and position control of the movement amount set in "Da. 6 Positioning address/movement amount" is executed from the position where the speed-position switching signal is turned ON.

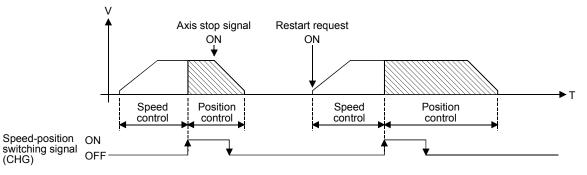

(b) When the speed-position switching signal (CHG) is ON at restart The axis is restarted with speed control and then position control switched immediately, and position control of the movement amount set in "Da. 6 Positioning address/movement amount" is executed from the position where the axis is restarted.

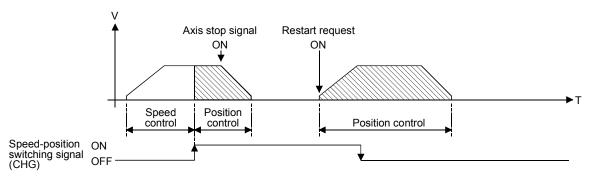

# **CHAPTER 12 COMMON FUNCTIONS**

This chapter details the common functions of the QD70.

#### 12.1 Outline of common functions

"Common functions" are executed according to the user's requirements, regardless of the control system, etc. These common functions are executed by GX Developer. For details of GX Developer, refer to the GX Developer Operating Manual.

| Common function                        | Details                                                                                            | Means                                                                                                    |
|----------------------------------------|----------------------------------------------------------------------------------------------------|----------------------------------------------------------------------------------------------------|
| External I/O signal logic<br>switching | This function changes the external I/O signal logic according to the device connected to the QD70. | Switch setting on the QCPU PLC parameter "I/O<br>assignment" screen using GX Developer<br>(Intelligent function module switches)                                      |
| External I/O signal monitor            |                                                                                                    | This function monitors the external I/O signal monitor information in the module's detailed information which can be displayed on the system monitor of GX Developer. |

#### 12.2 External I/O signal switching function

This function switches the signal logic according to the equipment connected to the QD70.

The following external I/O signals can be changed in logic.

| I/O class | Signal name             | Symbol  | Remarks                                           |
|-----------|-------------------------|---------|---------------------------------------------------|
| Input     | Zero signal             | PGO     |                                                   |
| input     | Near-point dog signal   | DOG     | C of the symbol indicates                         |
|           | Pulse output F          | PULSE F | of the symbol indicates<br>the axis No. (1 to 8). |
| Output    | Pulse output R          | PULSE R | (100).                                            |
|           | Deviation counter clear | CLEAR   |                                                   |

The following will be described for the "external I/O signal logic switching function".

Setting details

[2] Precautions for setting

#### [1] Setting details

Make switch setting (intelligent function module switches) of the "I/O assignment screen" PLC parameter of the QCPU using GX Developer. For details of the setting, refer to "Section 5.6 Switch setting for intelligent function module".

#### [2] Precautions for setting

(1) The values set are made valid after power-on or programmable controller CPU reset.

They cannot be changed during operation.

(2) If each signal logic is set erroneously, the operation may not be carried out correctly.

Before setting, check the specifications of the equipment to be used.

## 12.3 External I/O signal monitor function

The "external I/O signal monitor function" monitors the module information, external I/O signal monitor information and intelligent function module switch setting states in the "H/W Information" of the module's detailed information that can be displayed on the system monitor of GX Developer (SW7D5C-GPPW-E or later).

#### [Setting procedure]

Choose [Diagnostics]  $\rightarrow$  [System monitor]  $\rightarrow$  "QD70 module" and choose "Module's detailed information"  $\rightarrow$  [H/W Information].

| RUN         0001         D061         0001         PLS         MODE         5500           ERR         0000         D062         0001         PLS         000A         PLS         00A           D063         0000         D064         0000         PLS         00C         CLR         0055           D064         0000         D065         0000         R0T DIR         00F0           D066         0000         D066         0000         R0T DIR         00F0           D066         0000         D068         0001         D068         0001         N0P         0000           ZER01         0001         CH61         0000         Image         Image         Imag                                                                                                    | Module<br>Module Name | QD70P8   | Pr   | roduct informat | tion 03       | (101000000  | 0000 - B | Display form | O DEC |
|----------------------------------------------------------------------------------------------------|-----------------------|----------|------|-----------------|---------------|-------------|----------|--------------|-------|
| RUN         0001         D061         0001         PLS         MODE         5500           ERR         0000         D062         0001         PLS         000A         PLS         00A           D063         0000         D064         0000         PLS         00C         CLR         0055           D064         0000         D065         0000         R0T DIR         00F0           D066         0000         D066         0000         R0T DIR         00F0           D066         0000         D068         0001         D068         0001         N0P         0000           ZER01         0001         CH61         0000         Image         Image         Imag                                                                                                    | H/W LED Info          | ormation |      |                 | $\Gamma^{HA}$ | w SW Inform | mation   |              |       |
| ERR         0000         D062         0001         PLS         00A           D063         0000         D064         0000         DCC CLR         0055           D064         0000         D065         0000         DCG SIG         0007           D066         0000         D06 SIG         0000         D06 SIG         0007           D066         0000         D06 SIG         0001         D06 SIG         0000           D067         0001         CH61         0000         DC         DC         DC           ZER01         0001         CH62         0000         DC         DC         DC         DC         DC           ZER03         0001         CH63         0000         DC         DC                                                                                                    | Item                  | Value    | Item | Value           |               | Item        | Value    | Item         | Value |
| D063         D000         DCC CLR         D055           D064         0000         D065         0000         DCC CLR         0055           D065         0000         D066         0000         D06 SIG         0007           D066         0000         D06 SIG         0000         D06 SIG         0007           D067         0001         D067         0001         N0P         0000           ZER01         0001         CH61         0000         Image: Comparison of the second second s                                                                                                    | RUN                   | 0001     | DOG1 | 0001            |               |             |          | PLS MODE     | 5500  |
| Image: Constraint of the constraint of the constrant of the constraint of the constraint of the constraint of the c | ERR                   | 0000     | D0G2 | 0001            |               |             |          | PLS OUT      | 00AA  |
| Image: Constraint of the constraint of the constrant of the constraint of the constraint of the constraint of the c |                       |          | D0G3 | 0000            |               |             |          | DCC CLR      | 0055  |
| D0066         0000         D06 SIG         0003           D07         0001         D06 SIG         0000           D068         0001         D06 SIG         0000           ZER01         0001         CH61         0000         000           ZER02         0001         CH62         0000         000         000           ZER04         0000         CH63         0000         000         000         000           ZER05         0000         CH65         0000         000         000         000         000         000         000         000         000         000         000         000         000         000         000         000         000         000         000         000         000         000         000         000         000         000         000         000         000         000         000         000         000         000         000         000         000         000         000         000         000         000         000         000         000         000         000         000         000         000         000         000         000         000         000         000 <td< td=""><td></td><td></td><td>DOG4</td><td>0000</td><td></td><td></td><td></td><td>ZERO SIG</td><td>000F</td></td<>                                                                                                    |                       |          | DOG4 | 0000            |               |             |          | ZERO SIG     | 000F  |
| D067         O001         N00P         O000           D068         0001         D068         0001         N00P         0000           ZER01         0001         CH61         0000         Image: Check and a stress of the stress of the stres of the stress of the stress                                                                                                    |                       |          | DOG5 | 0000            |               |             |          | ROT DIR      | 00F0  |
| D068         0001         CHG1         0000           ZER01         0001         CHG1         0000         CHG2         0000           ZER02         0001         CHG3         0000         CHG3         0000           ZER04         0001         CHG4         0000         CHG3         CHG4         0000           ZER05         0000         CHG6         0000         CHG5         CHG4         CHG4 <td></td> <td></td> <td>DOG6</td> <td>0000</td> <td></td> <td></td> <td></td> <td>DOG SIG</td> <td>00C3</td>                                                                                                    |                       |          | DOG6 | 0000            |               |             |          | DOG SIG      | 00C3  |
| ZER01         0001         CHG1         0000         Image: CHG2         Image: CHG2         Im                                                                                                    |                       |          | DOG7 | 0001            |               |             |          | NOP          | 0000  |
| ZER02         0001         CH62         0000           ZER03         0001         CH63         0000           ZER04         0001         CH64         0000           ZER05         0000         CH65         0000           ZER06         0000         CH66         0000           ZER07         0000         CH67         0000                                                                                                    |                       |          | DOG8 | 0001            |               |             |          |              |       |
| ZER03         0001         CH63         0000 <th< th=""></th<>                                                                                                    | ZER01                 | 0001     | CHG1 | 0000            |               |             |          |              |       |
| ZER04         0001         CH64         0000                                                                                                    | ZER02                 | 0001     | CHG2 | 0000            |               |             |          |              |       |
| ZER05         0000         CHG5         0000         CHG5         0000           ZER06         0000         CHG6         0000         Image: CHG7         Image: CHG7 </td <td>ZER03</td> <td>0001</td> <td>CHG3</td> <td>0000</td> <td></td> <td></td> <td></td> <td></td> <td></td>                                                                                                    | ZER03                 | 0001     | CHG3 | 0000            |               |             |          |              |       |
| ZER06         0000         CHG6         0000           ZER07         0000         CHG7         0000                                                                                                    | ZER04                 | 0001     | CHG4 | 0000            |               |             |          |              |       |
| ZER07 0000 CHG7 0000                                                                                                    | ZER05                 | 0000     | CHG5 | 0000            |               |             |          |              |       |
|                                                                                                    | ZER06                 | 0000     | CHG6 | 0000            |               |             |          |              |       |
|                                                                                                    | ZER07                 | 0000     | CHG7 | 0000            |               |             |          |              |       |
| ZER08 0000 CHG8 0000                                                                                                    | ZER08                 | 0000     | CHG8 | 0000            |               |             |          |              |       |

# [H/W LED Information]

H/W LED information displays the following information.

| Item  | Signal name                     | Value              | Item | Signal name                               | Value         |
|-------|---------------------------------|--------------------|------|-------------------------------------------|---------------|
| RUN   | "RUN" LED of QD70               | 0: LED off         | DOG4 | Near-point dog signal of Axis 4           |               |
| ERR   | "ERR." LED of QD70              | 1: LED on, flicker | DOG5 | Near-point dog signal of Axis 5           |               |
| ZERO1 | Zero signal of Axis 1           |                    | DOG6 | Near-point dog signal of Axis 6           |               |
| ZERO2 | Zero signal of Axis 2           |                    | DOG7 | Near-point dog signal of Axis 7           |               |
| ZERO3 | Zero signal of Axis 3           |                    | DOG8 | Near-point dog signal of Axis 8           |               |
| ZERO4 | Zero signal of Axis 4           |                    | CHG1 | Speed-position switching signal of Axis 1 |               |
| ZERO5 | Zero signal of Axis 5           |                    | CHG2 | Speed-position switching signal of Axis 2 |               |
| ZERO6 | Zero signal of Axis 6           |                    | CHG3 | Speed-position switching signal of Axis 3 | 0: OFF, 1: ON |
| ZER07 | Zero signal of Axis 7           | 0: OFF, 1: ON      | CHG4 | Speed-position switching signal of Axis 4 |               |
| ZERO8 | Zero signal of Axis 8           |                    | CHG5 | Speed-position switching signal of Axis 5 |               |
| DOG1  | Near-point dog signal of Axis 1 |                    | CHG6 | Speed-position switching signal of Axis 6 |               |
| DOG2  | Near-point dog signal of Axis 2 |                    | CHG7 | Speed-position switching signal of Axis 7 |               |
| DOG3  | Near-point dog signal of Axis 3 |                    | CHG8 | Speed-position switching signal of Axis 8 |               |

# [H/W SW Information]

The setting states of the intelligent function module switches are displayed.

| Item     | Signal name                                               | Corresponding switch |              | Value                            |
|----------|-----------------------------------------------------------|----------------------|--------------|----------------------------------|
| PLS MODE | DE Pulse output mode                                      |                      | vitch 1      |                                  |
| PLS OUT  | Pulse output logic selection                              | Switch 2             | 8 lower bits |                                  |
| DCC CLR  | CLR Deviation counter clear output signal logic selection |                      | 8 upper bits | Refer to "Section 5.6 Switch     |
| ZERO SIG | ZERO SIG Zero signal input logic selection                |                      | 8 lower bits | setting for intelligent function |
| ROT DIR  | Rotation direction setting                                | Switch 3             | 8 upper bits | module" for details.             |
| DOG SIG  | Near-point dog signal input logic selection               |                      | vitch 4      |                                  |
| NOP      | _                                                         | Switch 5             |              |                                  |

## CHAPTER 13 TROUBLESHOOTING

This chapter describes the details of errors and warnings that may occur during use of the QD70.

#### 13.1 Error and warning details

[1] Errors

#### Types of errors

Errors detected by the QD70 include parameter and OPR data setting range errors and errors at the operation start or during operation.

#### (1) Parameter and OPR data setting range errors

The parameters and the OPR data are checked when the power is turned ON and at the rising edge (OFF  $\rightarrow$  ON) of the Programmable controller READY signal [Y0]. An error will occur if there is a mistake in the parameter and the OPR data setting details at that time.

When this kind of error occurs, the module READY signal does not turn ON. To cancel this kind of error, set the correct value in the parameter and the OPR data for which the error occurred, and then turn ON the Programmable controller READY signal [Y0].

#### (2) Errors at the operation start or during operation

These are errors that occur at the operation start or during operation when the OPR control, positioning control or JOG operation is used. If an error occurs on any axis at a start, that axis does not start and "Md. 4 Axis operation status" changes to "Error". If an error occurs on any axis during operation, that axis decelerates to a stop

and "Md. 4 Axis operation status" changes to "Error".

#### Error storage

If an error occurs, the axis error occurrence signal turns ON and the error code corresponding to the error definition is stored into "Md. 5 Axis error code". Also, the bit of "Md. 10 Error status" corresponding to the error occurrence axis turns ON.

|          | Axis error        | "Md. 5 Axis error code" | Md. 10 Error status      |     |  |  |
|----------|-------------------|-------------------------|--------------------------|-----|--|--|
| Axis No. | occurrence signal | buffer memory address   | Buffer memory<br>address | bit |  |  |
| 1        |                   | 77                      |                          | 0   |  |  |
| 2        |                   | 177                     |                          | 1   |  |  |
| 3        |                   | 277                     |                          | 2   |  |  |
| 4        | X1                | X1 377 1600             |                          |     |  |  |
| 5        | XI                | 477                     | 1000                     | 4   |  |  |
| 6        |                   | 577                     |                          | 5   |  |  |
| 7        |                   | 677                     |                          | 6   |  |  |
| 8        |                   | 777                     |                          | 7   |  |  |

\* Refer to "Section 4.6 List of monitor data" for the setting details.

If another error occurs during axis error occurrence, the latest error code is ignored. However, if any of the system-affecting errors (error codes: 800 to 840) occurs, the old error code is overwritten by the newest error code.

(Error codes 800 to 840 are stored into "Md. 5 Axis error code" of all axes.

## [2] Warnings

#### Types of warnings

A warning occurs during OPR control, positioning control or JOG operation. If a warning occurs, operation is continued. Also, if a warning occurs, "Md. 4 Axis operation status" remains unchanged.

#### Warning storage

If a warning occurs, the axis warning occurrence signal turns ON and the warning code corresponding to the warning definition is stored into "Md. 6 Axis warning code".

Also, the bit of "Md. 11 Warning status" corresponding to the warning occurrence axis turns ON.

|          | Axis warning      | "Md. 6 Axis warning code" | Md. 11 Warning status |     |  |  |
|----------|-------------------|---------------------------|-----------------------|-----|--|--|
| Axis No. | occurrence signal | buffer memory address     | Buffer memory address | bit |  |  |
| 1        |                   | 78                        |                       | 0   |  |  |
| 2        |                   | 178                       |                       | 1   |  |  |
| 3        |                   | 278                       |                       | 2   |  |  |
| 4        | X2                | 378                       | 1601                  | 3   |  |  |
| 5        | ~2                | 478                       |                       |     |  |  |
| 6        |                   | 578                       |                       | 5   |  |  |
| 7        |                   | 678                       |                       | 6   |  |  |
| 8        |                   | 778                       |                       | 7   |  |  |

\* Refer to "Section 4.6 List of monitor data" for the setting details.

The latest error code is always stored.

#### [3] Resetting errors and warnings

Setting "1" in "Cd. 1 Axis error reset" performs the following processing and then cancels the error/warning status.

- The axis error occurrence signal (X1) is turned OFF ("1" is set in Cd. 1 of all axes).
- The axis warning occurrence signal (X2) is turned OFF ("1" is set in Cd. 1 of all axes).
- "Md. 4 Axis operation status" changes from "Error" to "Standby".
- "Md. 5 Axis error code" is cleared to zero.
- "Md. 6 Axis warning code" is cleared to zero.

#### [4] Confirming the error and warning definitions

The error and warning definitions can be confirmed in "Md. 5 Axis error code" and "Md. 6 Axis warning code". To confirm them, GX Developer or GX Configurator-PT is needed. For details, refer to "Section 13.5 Confirming the error definitions using system monitor of GX Developer" or "CHAPTER 6 UTILITY PACKAGE (GX Configurator-PT)". (Refer to Section 13.2 and Section 13.3 for details of the error codes and warning codes.)

## 13.2 List of errors

The following table shows the error details and remedies to be taken when an error occurs.

| Error<br>code | Error name                                               | Error                                                                                                    | Operation status at error occurrence                                                                                                    |  |
|---------------|----------------------------------------------------------|----------------------------------------------------------------------------------------------------|----------------------------------------------------------------------------------------------------|--|
| 000           | Normal status                                            | _                                                                                                    | _                                                                                                    |  |
| 100           | Faults                                                   | Hardware is faulty.                                                                                                    | The system stops                                                                                                    |  |
| 101           | QD70 not prepared                                        | Start was made when the QD70 was not ready.                                                                                                    | Start is not made.                                                                                                    |  |
| 102           | Stop signal ON at start                                  | A start request was given when the axis stop signal (Y10 to Y17) is ON.                                                                                                    |                                                                                                    |  |
| 103           | Software stroke limit +                                  | <ul> <li>Positioning control was carried out in a position in excess of "Pr. 1 Software stroke limit upper limit value".</li> <li>"Md. 1 Current feed value" or "Da. 6 Positioning address/movement amount" (New current value) has exceeded "Pr. 1 Software stroke limit upper limit value".</li> </ul>                             | At start: Start is not made.<br>At current value changing analysis:<br>Current value changing is not made.<br>During operation:<br>• During speed control (including speed<br>control of speed-position switching control)<br>or JOG operation, the axis decelerates to a                                                                                               |  |
| 104           | Software stroke limit -                                  | <ul> <li>Positioning control was carried out in a position in excess of "<u>Pr. 2</u> Software stroke limit lower limit value".</li> <li>"<u>Md. 1</u> Current feed value" or "<u>Da. 6</u> Positioning address/movement amount" (New current value) has exceeded "<u>Pr. 2</u> Software stroke limit lower limit value".</li> </ul> | <ul> <li>stop as soon as "Md. 1 Current feed value" exceeds the software stroke limit range.</li> <li>During position control (including position control of speed-position switching control), the axis decelerates to a stop as soon as "Md. 1 Current feed value" or "Da. 6 Positioning address/movement amount" exceeds the software stroke limit range.</li> </ul> |  |
| 105           | Programmable controller<br>READY OFF during<br>operation | The Programmable controller READY signal (Y0) turned OFF during operation.                                                                                                    | The axis decelerates to a stop.                                                                                                    |  |
| 110           | Programmable controller<br>READY OFF during writing      | The Programmable controller READY signal (Y0) turned OFF immediately after turning ON.                                                                                                    | _                                                                                                    |  |
| 201           | Start during near-point dog<br>ON                        | With "OPR. 1 OPR method" being any of near-point dog method, count 1 and count 2, machine OPR control was started when the near-point dog was ON.                                                                                                    | Machine OPR control is not carried out.                                                                                                    |  |
| 202           | Zero signal ON                                           | With "OPR. 1 OPR method" being either of stopper 2<br>and stopper 3, the zero signal is input when machine<br>OPR control is started.                                                                                                    |                                                                                                    |  |
| 203           | Machine OPR not execute                                  | Fast OPR control was started though machine OPR control was not yet carried out.                                                                                                    | Fast OPR control is not exercised.                                                                                                    |  |

|        | R          | elated     | buffer n            | nemory     | addres     | s          |            | <b>2</b> ///                                                                                           |                                                                                                    |
|--------|------------|------------|---------------------|------------|------------|------------|------------|----------------------------------------------------------------------------------------------------|----------------------------------------------------------------------------------------------------|
| Axis 1 | Axis 2     |            |                     |            |            |            | Axis 8     | Setting range                                                                                          | Remedy                                                                                                    |
| _      | _          | _          |                     |            |            |            | _          | _                                                                                                    | —                                                                                                    |
| _      | _          | _          | _                   |            |            |            |            | _                                                                                                    | <ul> <li>Check that there is no influence from noise.</li> <li>Check hardware for possibility of fault.</li> </ul>                                                                                                    |
| _      | _          |            | _                   |            |            |            |            | _                                                                                                    | After switching power from OFF to<br>ON/resetting the programmable<br>controller CPU, turn ON the<br>Programmable controller READY signal<br>(Y0) again, make sure that the module<br>READY signal (X0) is ON, and then<br>make a start. (The module is faulty if the<br>module READY signal (X0) does not turn<br>ON.) |
| _      | _          |            | _                   | _          | _          | _          | _          | _                                                                                                    | Check whether the axis stop signal (Y10<br>to Y17) is ON or OFF and turn OFF the<br>axis stop signal that is ON.                                                                                                    |
|        | Pr. 1 S    | oftware    | e stroke            | limit u    | oper lim   | it value   | •          |                                                                                                    |                                                                                                    |
| 0<br>1 | 100<br>101 | 200<br>201 | 300<br>301          | 400<br>401 | 500<br>501 | 600<br>601 | 700<br>701 |                                                                                                    | At start: Perform JOG operation (Refer to<br>Chapter 10) to change " <u>Md. 1</u><br>Current feed value" to within the                                                                                                    |
|        | Pr. 2 S    |            |                     |            |            |            |            |                                                                                                    | Software stroke limit range.<br>Current value changing:<br>Change the new current value to                                                                                                    |
| 2<br>3 | 102<br>103 | 202<br>203 | 302<br>303          | 402<br>403 | 502<br>503 | 602<br>603 | 702<br>703 | -2147483648 to 2147483647 (pulse)                                                                      | within the software stroke limit<br>range (Refer to Section 9.2.4).                                                                                                    |
|        | Da. 6 P    |            | ng addr<br>fer to S |            |            | t amoui    | nt         |                                                                                                    | During operation:<br>Correct "Da. 6 Positioning<br>address/movement amount"<br>(Refer to Section 4.5).                                                                                                    |
| _      | _          | _          | _                   | —          | —          | _          | _          | _                                                                                                    | Review the sequence program that turns<br>ON/OFF the Programmable controller                                                                                                    |
| _      | _          |            | _                   |            | _          |            | _          | _                                                                                                    | READY signal (Y0).                                                                                                    |
| _      |            |            |                     |            |            |            |            | _                                                                                                    | Perform JOG operation (Refer to<br>Chapter 10) to move the axis to the<br>position where the near-point dog turns<br>OFF, and then start machine OPR<br>control (Refer to Section 8.2.3, Section<br>8.2.7 and Section 8.2.8).                                                                                           |
| _      |            | Ι          | _                   | _          | _          | _          |            | _                                                                                                    | After turning OFF the zero signal, start<br>machine OPR control (Refer to Section<br>8.2.5 and Section 8.2.6).                                                                                                    |
| <br>5  | 152        | 252        | 352                 | 452        | 552        | 652        | 752        | Cd. 3 Start method<br>0 : Positioning control<br>9000 : Machine OPR control<br>9001 : Fast OPR control | Before starting fast OPR control, perform machine OPR control (Refer to Section 8.2).                                                                                                    |

| Error<br>code | Error name                                                                         | Error                                                                                                    | Operation status at error occurrence                                                                                           |  |  |
|---------------|------------------------------------------------------------------------------------|----------------------------------------------------------------------------------------------------|----------------------------------------------------------------------------------------------------|--|--|
| 501           | Setting range outside start method                                                 | The setting value of " <u>Cd. 3</u> Start method" is other than 0, 9000 and 9001.                                                                                                    | Start is not made.                                                                                                    |  |  |
| 502           | New current change not<br>possible                                                 | <ul> <li>"Da. 1 Operation pattern" is "Continuous path control" in the positioning data whose "Da. 2 Control method" is "Current value changing".</li> <li>"Da. 2 Control method" is "Current value changing" in the positioning data following the positioning data whose "Da. 1 Operation pattern" is "Continuous path control".</li> </ul> | Current value changing is not made.                                                                                            |  |  |
| 503           | Continuous path control not<br>possible                                            | <ul> <li>"Da. 1 Operation pattern" is "Continuous path control" in the positioning data whose "Da. 2 Control method" is "Speed.Position Ctrl.".</li> <li>"Da. 1 Operation pattern" is "Continuous path control" in the positioning data preceding the positioning data whose "Da. 2 Control method" is "Speed.Position Ctrl.".</li> </ul>     |                                                                                                    |  |  |
| 504           | Setting range outside operation pattern                                            | The setting value of "Da. 1 Operation pattern" is outside the setting range.                                                                                                    |                                                                                                    |  |  |
| 505           | Speed 0 error                                                                      | At a position control start, "Da. 5 Command speed" of the positioning data is "0".                                                                                                    | Start is not made.                                                                                                    |  |  |
| 506           | Setting range outside control method                                               | The setting value of "Da. 2 Control method" is outside the setting range.                                                                                                    |                                                                                                    |  |  |
| 507           | Setting range outside<br>ACC/DEC time                                              | Any of the "OPR. 6 ACC/DEC time at OPR", "JOG. 2<br>JOG ACC time", "Da. 3 ACC/DEC time" and "Cd. 8<br>ACC/DEC time at speed change" setting values is<br>outside the setting range.                                                                                                    |                                                                                                    |  |  |
| 508           | Setting range outside<br>DEC/STOP time                                             | Any of the "OPR. 7 DEC/STOP time at OPR",<br>"JOG. 3 JOG DEC time", "Da. 4 DEC/STOP time"<br>and "Cd. 9 DEC/STOP time at speed change" setting<br>values is outside the setting range.                                                                                                    |                                                                                                    |  |  |
| 510           | Illegal direction for<br>continuous path control                                   | When "Da. 1 Operation pattern" is "Continuous path control" for position control, "Da. 6 Positioning address/movement amount" has been set to reverse the operation direction.                                                                                                    | The axis stops as soon as the execution of the preceding positioning data is completed.                                        |  |  |
| 511           | Insufficient movement<br>amount for continuous path<br>control                     | When "Da. 1 Operation pattern" is "Continuous path control", "Da. 6 Positioning address/movement amount" is too small to form a constant-speed part.                                                                                                    |                                                                                                    |  |  |
| 512           |                                                                                    | When "Da. 1 Operation pattern" was "Continuous<br>path control" for position control, positioning control<br>ended soon since "Da. 6 Positioning<br>address/movement amount" in current execution was<br>small, and the calculation processing of the next<br>positioning data was not in time.                                               | The axis stops as soon as the execution of the preceding positioning data is completed.                                        |  |  |
| 513           | Setting range outside<br>movement amount at<br>speed-position switching<br>control | In "Da. 2 Control method" of "Speed-position<br>switching control", a negative value is set in "Da. 6<br>Positioning address/movement amount".                                                                                                    | At start : Start is not made.<br>During operation : After switching to position<br>control, the axis<br>decelerates to a stop. |  |  |

|            | F                | Related                                       | buffer r             | nemory    | addres                | s                  |        | 0.11                                                                                                    |                                                                                                    |  |  |
|------------|------------------|-----------------------------------------------|----------------------|-----------|-----------------------|--------------------|--------|----------------------------------------------------------------------------------------------------|----------------------------------------------------------------------------------------------------|--|--|
| <br>Axis 1 | 1                | Axis 3                                        |                      | · · · · · | 1                     |                    | Axis 8 | Setting range                                                                                                    | Remedy                                                                                                    |  |  |
| 5          | 152              | 252                                           | 352                  | 452       | 552                   | 652                | 752    | Cd. 3 Start method<br>0 : Positioning control<br>9000 : Machine OPR control<br>9001 : Fast OPR control                                                                                                    | Set "Cd. 3 Start method" to within the setting range (Refer to Section 4.7).                                                                                                    |  |  |
| F          | Refe<br>Refer to | r to "Se<br>er to "Se<br>o "Sectio<br>to "Sec | ction 4.<br>on 4.5 L | 4 List c  | of JOG o<br>ositionir | data".<br>ng data' |        | OPR. 6       ACC/DEC time at OPR         0 to 32767 (ms)         OPR. 7       DEC/STOP time at OPR         0 to 32767 (ms)         JOG. 2       JOG ACC time         0 to 32767 (ms)         JOG. 3       JOG DEC time         0 to 32767 (ms)         JOG. 3       JOG DEC time         0 to 32767 (ms)         Da. 1       Operation pattern         0: Positioning termination         1: Continuous positioning control         2: Continuous path control         Da. 2       Control method,         1: 1-axis linear control (ABS)         2: 1-axis linear control (INC)         3: Speed.Position Ctrl. (Forward)         4: Speed.Position Ctrl. (Reverse)         5: Current value changing         Da. 3       ACC/DEC time         0 to 32767 (ms)         Da. 4       DEC/STOP time         0 to 32767 (ms) | <ul> <li>When "Da. 2 Control method" is<br/>"Current value changing" or<br/>"Speed.Position Ctrl.", do not set<br/>"Continuous path control" in "Da. 1<br/>Operation pattern".</li> <li>Do not set "Current value changing" or<br/>"Speed.Position Ctrl." in "Da. 2 Control<br/>method" of the positioning data<br/>following the positioning data where<br/>"Continuous path control" has been set<br/>in "Da. 1 Operation pattern".<br/>(Refer to Section 9.2.3 and Section<br/>9.2.4.)</li> <li>Set "Da. 1 Operation pattern" to within<br/>the setting range.</li> <li>Set "Da. 2 Control method" to other<br/>than "0".</li> <li>Set "Da. 2 Control method" to within the<br/>setting range.</li> <li>Set [OPR. 6], JOG. 2], Da. 3 and Cd. 8<br/>to within the setting range.</li> </ul> |  |  |
|            |                  |                                               |                      |           |                       |                    |        | Da. 5Command speed0 to 200000 (pulse/s)Da. 6Positioning address/movementamount0 to 2147483647 (pulse)(For speed-position switching control)Cd. 8ACC/DEC time at speedchange0 to 32767 (ms)Cd. 9DEC/STOP time at speedchange0 to 32767 (ms)                                                                                                    | Set OPR. 7, JOG. 3, Da. 4 and Cd. 9<br>to within the setting range.<br>Correct "Da. 6 Positioning<br>address/movement amount" (Refer to<br>Section 9.1.2).                                                                                                    |  |  |
| F          | Refer to         | ) "Sectio                                     | on 4.5 L             | ist of p  | ositionir             | ng data'           | n.     | Da. 6 Positioning address/movement<br>amount<br>-2147483648 to 2147483647 (pulse)<br>(For position control)                                                                                                    | Correct "Da. 6 Positioning<br>address/movement amount" (Refer to<br>Section 9.1.2).                                                                                                    |  |  |
|            |                  |                                               |                      |           |                       |                    |        | Da. 6 Positioning address/movement<br>amount<br>0 to 2147483647 (pulse)<br>(For speed-position switching control)                                                                                                    |                                                                                                    |  |  |

| Error<br>code | Error name                                                              | Error                                                                                                    | Operation status at error occurrence              |  |  |
|---------------|-------------------------------------------------------------------------|----------------------------------------------------------------------------------------------------|---------------------------------------------------|--|--|
| 514           | Movement amount<br>shortage at 0 bias speed                             | The movement amount is short when operation is performed with 0 set to "Pr. 6 Bias speed at start" in the "Da. 2 control method" setting of "1-axis linear control (ABS)" or "1-axis linear control (INC)". | Start is not made.                                |  |  |
| 800           | Hold error                                                              | The setting made for the QD70 is "Hold" in the "Error time output mode" parameter of the CPU module.                                                                                                    | Start is not made.                                |  |  |
| 810           | Switch setting error                                                    | The intelligent function module switch setting made on GX Developer is in error.                                                                                                    |                                                   |  |  |
| 820           | Programmable controller<br>CPU error                                    | The programmable controller CPU resulted in an error.                                                                                                    | At start: Start is not made.                      |  |  |
| 830           | Programmable controller<br>CPU watch dog timer error                    | The watchdog timer error of the programmable controller CPU occurred.                                                                                                    | During operation: The axis decelerates to a stop. |  |  |
| 840           | Module error                                                            | A module power-off error occurred.                                                                                                    |                                                   |  |  |
| 901           | Software stroke limit<br>upper/lower limit value error                  | (Upper limit value) ≤ (lower limit value) in the software stroke limit upper/lower limit values.                                                                                                    |                                                   |  |  |
| 902           | Setting range outside<br>PULSE/SIGN method<br>selection setup/hold time | The setting value of "Pr. 9 PULSE/SIGN method selection setup/hold time" is outside the setting range.                                                                                                    |                                                   |  |  |
| 903           | Setting range outside software stroke limit                             | The setting value of "Pr. 3 Software stroke limit valid/invalid setting" is outside the setting range.                                                                                                    |                                                   |  |  |
| 904           | Setting range outside<br>current feed value during<br>speed control     | The setting value of " $\underline{Pr. 4}$ Current feed value during speed control" is outside the setting range.                                                                                           | The module READY signal (X0) does not turn<br>ON. |  |  |
| 905           | Setting range outside speed limit value                                 | The setting value of " <u>Pr. 5</u> Speed limit value" is outside the setting range.                                                                                                    |                                                   |  |  |
| 906           | Setting range outside bias speed                                        | <ul> <li>The setting value of "Pr. 6 Bias speed at start" is outside the setting range.</li> <li>The setting value of "Pr. 6 Bias speed at start" is higher than "Pr. 5 Speed limit value".</li> </ul>      |                                                   |  |  |
| 907           | Setting range outside<br>deviation counter clear<br>signal output time  | The setting value of "Pr. 8 Deviation counter clear signal output time" is outside the setting range.                                                                                                    |                                                   |  |  |

|                           | R                     | elated         | buffer n        | nemory     | addres            | s               |            | Sotting range                                                                                                    | Pomody                                                                                                    |  |
|---------------------------|-----------------------|----------------|-----------------|------------|-------------------|-----------------|------------|----------------------------------------------------------------------------------------------------|----------------------------------------------------------------------------------------------------|--|
| Axis 1                    | Axis 2                |                |                 |            |                   | Axis 7          | Axis 8     | Setting range                                                                                                    | Remedy                                                                                                    |  |
|                           | 1                     | Pr. 6          | Bias s          | peed at    | t start           | 1               |            |                                                                                                    |                                                                                                    |  |
| 8<br>9                    | 108                   | 208            | 308             | 408<br>409 | 508               | 608             | 708<br>709 | 0 to 200000 (pulse/s)                                                                                                    | • Set 1 pulse/s or more to "Pr. 6 bias                                                                                                    |  |
|                           | 109<br>Refer to       | 209<br>"Sectio | 309<br>on 4.5 L |            | 509<br>Disitionir | 609<br>ng data' |            | Da. 3 ACC/DEC time<br>0 to 32767 (ms)<br>Da. 4 DEC/STOP time<br>0 to 32767 (ms)<br>Da. 6 Positioning address / movement<br>amount<br>-2147483648 to 2147483647 (pulse)<br>(For position control) | <ul> <li>speed at start".</li> <li>If the movement amount is 32 pulse or less, set the value equal to or less than the initial value (1000ms) to "Da. 3<br/>ACC/DEC time" and "Da. 4"</li> <li>"DEC/STOP time".</li> <li>(Refer to Section 11.5.)</li> </ul> |  |
| <br>_                     | _                     | _              | _               | _          | _                 | _               | _          |                                                                                                    | Change the setting of the "Error time<br>output mode" of PLC parameter to<br>"Clear".<br>(Refer to the QCPU User's Manual.)                                                                                                    |  |
| <br>_                     | _                     |                | _               |            | _                 | _               | _          | _                                                                                                    | Set the intelligent function module<br>switches to within the setting ranges<br>(refer to Section 5.6).                                                                                                    |  |
| _                         | _                     |                | _               | _          | _                 | _               |            | _                                                                                                    | Switch power from OFF to ON or reset                                                                                                    |  |
| _                         | _                     | _              | _               | _          | _                 | _               | _          | _                                                                                                    | the programmable controller CPU.<br>(Refer to the QCPU User's Manual.)                                                                                                    |  |
| <br>_                     |                       | _              | —               | —          | —                 | _               | _          |                                                                                                    |                                                                                                    |  |
|                           | Pr. 1 S               | oftware        | e stroke        | limit up   | oper lim          | nit value       |            | ł                                                                                                    |                                                                                                    |  |
| 0<br>1                    | 100<br>101<br>Pr. 2 S | 200<br>201     | 300<br>301      | 400<br>401 | 500<br>501        | 600<br>601      | 700<br>701 | -2147483648 to 2147483647 (pulse)                                                                                                    | Make setting to satisfy (upper limit value)<br>> (lower limit value).                                                                                                    |  |
| 2<br>3                    | 102<br>103            | 202<br>203     | 302<br>303      | 402<br>403 | 502<br>503        | 602<br>603      | 702<br>703 |                                                                                                    | (Refer to Section 11.4.)                                                                                                    |  |
| 12                        | 112                   | 212            | 312             | 412        | 512               | 612             | 712        | Pr. 9 PULSE/SIGN method selection<br>setup/hold time<br>0: 10μs, 1: 100μs<br>2: 1ms, 3: 2ms                                                                                                    |                                                                                                    |  |
| 4                         | 104                   | 204            | 304             | 404        | 504               | 604             | 704        | Pr. 3 Software stroke limit valid/invalid<br>setting<br>0: Valid, 1: Invalid                                                                                                    | Change the setting to within the setting<br>range and turn the Programmable<br>controller READY signal (Y0) from OFF                                                                                                    |  |
| 5                         | 105                   | 205            | 305             | 405        | 505               | 605             | 705        | Pr. 4 Current feed value during speed<br>control<br>0: No update, 1: Update<br>2: Clear to 0 and no update                                                                                       | to ON.                                                                                                    |  |
| 6                         | 106                   | 206            | 306             | 406        | 506               | 606             | 706        | Pr. 5 Speed limit value                                                                                                    |                                                                                                    |  |
| 7                         | 107                   | 207            | 307             | 407        | 507               | 607             | 707        | 1 to 200000 (pulse/s)                                                                                                    |                                                                                                    |  |
| ^                         | 400                   |                | 5 Spee          |            |                   | 000             | 700        | 1 to 200000 (pulse (a)                                                                                                    | Change the setting to within the setting                                                                                                    |  |
| 6<br>7                    | 106<br>107            | 206<br>207     | 306<br>307      | 406<br>407 | 506<br>507        | 606<br>607      | 706<br>707 | 1 to 200000 (pulse/s)                                                                                                    | range and to not more than "Pr. 5                                                                                                    |  |
| Pr. 6 Bias speed at start |                       |                |                 |            |                   |                 |            |                                                                                                    | Speed limit value", and turn the<br>Programmable controller READY signal                                                                                                    |  |
| 8<br>9                    | 108<br>109            | 208<br>209     | 308<br>309      | 408<br>409 | 508<br>509        | 608<br>609      | 708<br>709 | 0 to 200000 (pulse/s) (Y0) from OFF to ON.                                                                                                    |                                                                                                    |  |
| <u>9</u><br>11            | 109                   | 209            | 309             | 409        | 509               | 611             | 709        | Pr. 8 Deviation counter signal output<br>time<br>1 to 32 (ms)                                                                                                    | Change the setting to within the setting<br>range and turn the Programmable<br>controller READY signal (Y0) from OFF<br>to ON.                                                                                                    |  |

| Error<br>code | Error name                                                                             | Error                                                                                                    | Operation status at error occurrence              |
|---------------|----------------------------------------------------------------------------------------|----------------------------------------------------------------------------------------------------|---------------------------------------------------|
| 910           | Setting range outside OPR method                                                       | The setting value of " <u>OPR. 1</u> OPR method" is outside the setting range.                                                                                                    |                                                   |
| 911           | Setting range outside OPR direction                                                    | The setting value of "OPR. 2 OPR direction" is outside the setting range.                                                                                                    |                                                   |
| 912           | Setting range outside OP<br>address                                                    | The setting value of "OPR. 3 OP address" is outside the setting range.                                                                                                    |                                                   |
| 913           | Setting range outside OPR speed                                                        | <ul> <li>The setting value of "OPR. 4 OPR speed" is outside the setting range.</li> <li>The setting value of "OPR. 4 OPR speed" is lower than "Pr. 6 Bias speed at start".</li> <li>The setting value of "OPR. 4 OPR speed" is higher than "Pr. 5 Speed limit value".</li> </ul> | The module READY signal (X0) does not turn<br>ON. |
| 914           | Setting range outside creep<br>speed                                                   | <ul> <li>The setting value of "OPR. 5 Creep speed" is outside the setting range.</li> <li>The setting value of "OPR. 5 Creep speed" is higher than "OPR. 4 OPR speed".</li> <li>The setting value of "OPR. 5 Creep speed" is lower than "Pr. 6 Bias speed at start".</li> </ul>  |                                                   |
| 915           | Setting range outside<br>ACC/DEC time at OPR                                           | The setting value of "OPR. 6 ACC/DEC time at OPR" is outside the setting range.                                                                                                    |                                                   |
| 916           | Setting range outside<br>DEC/STOP time at OPR                                          | The setting value of "OPR. 7 DEC/STOP time at OPR" is outside the setting range.                                                                                                    |                                                   |
| 917           | Setting range outside<br>setting for the movement<br>amount after near-point dog<br>ON | The setting value of "OPR. 8 Setting for the movement amount after near-point dog ON" is outside the setting range.                                                                                                    |                                                   |
| 918           | Setting range outside stop mode during path control                                    | The setting value of "Pr. 10 Stop mode during path control" is outside the setting range.                                                                                                    |                                                   |

|                | F                 | Related           | buffer n          | nemory            | addres            | s                 | -                 | Setting range                                                                                                    | Remedy                                                                                                    |
|----------------|-------------------|-------------------|-------------------|-------------------|-------------------|-------------------|-------------------|----------------------------------------------------------------------------------------------------|----------------------------------------------------------------------------------------------------|
| <br>Axis 1     | Axis 2            | Axis 3            | Axis 4            | Axis 5            | Axis 6            | Axis 7            | Axis 8            | Setting range                                                                                                    | Reffledy                                                                                                    |
| 20             | 120               | 220               | 320               | 420               | 520               | 620               | 720               | OPR. 1 OPR method<br>0: Near-point dog method<br>1: Stopper 1<br>2: Stopper 2, 3: Stopper 3<br>4: Count 1, 5: Count 2                                                                                        |                                                                                                    |
| 21             | 121               | 221               | 321               | 421               | 521               | 621               | 721               | OPR. 2 OPR direction<br>0: Forward direction<br>1: Reverse direction                                                                                                    | Change the setting to within the setting<br>range and turn the Programmable<br>controller READY signal (Y0) from OFF                                                                                                    |
| 22<br>23       | 122<br>123        | 222<br>223        | 322<br>323        | 422<br>423        | 522<br>523        | 622<br>623        | 722<br>723        | OPR. 3 OP address<br>The setting range varies depending on<br>the value set for "Pr. 3 Software<br>stroke limit valued /invalid setting<br>"0: valid": 0 to 214783647<br>"1:invalid":-214783647 to 214783647 | to ON.                                                                                                    |
| 24<br>25       | 124<br>125        | 224<br>225        | 324<br>325        | 424<br>425        | 524<br>525        | 624<br>625        | 724<br>725        | OPR. 4 OPR speed                                                                                                    | Change the setting to within the setting range, to not more than "Pr. 5 Speed limit value" and to not less than "Pr. 6 Bias speed at start", and turn the Programmable controller READY signal (Y0) from OFF to ON.         |
| 26<br>27       | 126<br>127        | 226<br>227        | 326<br>327        | 426<br>427        | 526<br>527        | 626<br>627        | 726<br>727        | -                                                                                                    | Change the setting to within the setting<br>range, to not more than "OPR. 4 OPR<br>speed" and to not less than "Pr. 6 Bias<br>speed at start", and turn the<br>Programmable controller READY signal<br>(Y0) from OFF to ON. |
| 28             | 128               | 228               | 328               | 428               | 528               | 628               | 728               | OPR. 6 ACC/DEC time at OPR<br>OPR. 7 DEC/STOP time at OPR                                                                                                    |                                                                                                    |
| 29<br>30<br>31 | 129<br>130<br>131 | 229<br>230<br>231 | 329<br>330<br>331 | 429<br>430<br>431 | 529<br>530<br>531 | 629<br>630<br>631 | 729<br>730<br>731 | 0 to 32767 (ms)<br>OPR. 8 Setting for the movement<br>amount after near-point dog ON<br>0 to 2147483647 (pulse/s)                                                                                            | Change the setting to within the setting<br>range and turn the Programmable<br>controller READY signal (Y0) from OFF<br>to ON.                                                                                              |
| <br>13         | 113               | 213               | 313               | 413               | 513               | 613               | 713               | Pr. 10 Stop mode during path control<br>0: Position match stop<br>1: Deceleration stop                                                                                                    |                                                                                                    |

# 13.3 List of warnings

The following table shows the warning details and remedies to be taken when a warning occurs.

| Warning code | Warning name                    | Warning                                                                                                    | Operation status at warning occurrence                                                                                                    |  |
|--------------|---------------------------------|----------------------------------------------------------------------------------------------------|----------------------------------------------------------------------------------------------------|--|
| 000          | Normal status                   | _                                                                                                    | _                                                                                                    |  |
| 10           | Start during operation          | The start request is issued while the axis is BUSY.                                                                                                    | Continue the operation.                                                                                                    |  |
| 11           | Restart not possible            | <ul> <li>A restart request was made when "Md. 4 Axis operation status" is other than "Stopped".</li> <li>During OPR control or JOG operation, a restart request was made when "Md. 4 Axis operation status" is other than "Stopped".</li> </ul> | Operation is continued.                                                                                                    |  |
| 20           | Outside speed                   | The set speed or "Cd. 7 New speed value" is lower<br>than "Pr. 6 Bias speed at start" or higher than "Pr. 5<br>Speed limit value".                                                                                                    | The speed is controlled at " <u>Pr. 6</u> Bias speed<br>at start" or " <u>Pr. 5</u> Speed limit value".                                                                                                    |  |
| 22           | Speed change not<br>possible    | A speed change request was given during other than<br>speed control of speed-position switching control and<br>JOG operation.                                                                                                    | Operation is continued.                                                                                                    |  |
| 41           | Insufficient movement<br>amount | The calculation processing time of the next positioning data was not reserved in "Da. 1 Operation pattern" of "Continuous positioning control".                                                                                                 | The axis decelerates to a stop once upon<br>completion of the execution of the positioning<br>data in current execution, and operation<br>resumes upon completion of the calculation<br>processing of the next positioning data.<br>(The BUSY signal does not turn OFF if the<br>axis has stopped.) |  |

|            | R        | elated  | buffer n | nemory    | addres    | s        | -      | Setting range                                                                                                    | Remedy                                                                                                    |
|------------|----------|---------|----------|-----------|-----------|----------|--------|----------------------------------------------------------------------------------------------------|----------------------------------------------------------------------------------------------------|
| <br>Axis 1 | Axis 2   | Axis 3  | Axis 4   | Axis 5    | Axis 6    | Axis 7   | Axis 8 | Setting range                                                                                                    | Reffiedy                                                                                                    |
| <br>—      | _        | —       | _        | —         | —         | —        | _      | —                                                                                                    | _                                                                                                    |
| <br>—      | _        | _       | _        | _         | _         | —        | _      | _                                                                                                    | Normalize the start request ON timing.                                                                                                    |
| 53         | 153      | 253     | 353      | 453       | 553       | 653      | 753    | Cd. 4 Restart request<br>1: Make restart                                                                                                    | <ul> <li>Do not make a restart request in<br/>"Md. 4 Axis operation status" of other<br/>than "Stopped".</li> <li>Do not make a restart request during<br/>OPR control or JOG operation.</li> </ul> |
|            |          | Pr. {   | 5 Spee   | d limit v | value     |          |        |                                                                                                    |                                                                                                    |
| 6          | 106      | 206     | 306      | 406       | 506       | 606      | 706    | 1 to 200000 (pulse/s)                                                                                                    | Change the set speed or "Cd. 7 New                                                                                                    |
| 7          | 107      | 207     | 307      | 407       | 507       | 607      | 707    |                                                                                                    | speed value" to not less than "Pr. 6 Bias                                                                                                    |
|            |          | Pr. 6   | Bias s   | peed a    | t start   |          |        |                                                                                                    | speed at start" and to not more than                                                                                                    |
| 8          | 108      | 208     | 308      | 408       | 508       | 608      | 708    | 0 to 200000 (pulse/s)                                                                                                    | "Pr. 5 Speed limit value".                                                                                                    |
| <br>9      | 109      | 209     | 309      | 409       | 509       | 609      | 709    |                                                                                                    |                                                                                                    |
| 55         | 155      | 255     | 355      | 455       | 555       | 655      | 755    | Cd. 6 Speed change request<br>1: Make speed change                                                                                                    | Do not make a speed change during position control or during OPR control.                                                                                                    |
| R          | Refer to | "Sectio | on 4.5 L | ist of po | ositionir | ng data' |        | <ul> <li>Da. 1 Operation pattern</li> <li>0: Positioning termination</li> <li>1: Continuous positioning control</li> <li>2: Continuous path control</li> <li>Da. 6 Positioning address/movement<br/>amount</li> <li>-2147483648 to 2147483647 (pulse)<br/>(For position control)</li> </ul> | Correct "Da. 6 Positioning<br>address/movement amount" or change<br>"Da. 1 Operation pattern" to "Positioning<br>termination".<br>(Refer to Section 9.1.2.)                                         |

## 13.4 Error check by LED indication

The states of QD70 and each axis control can be confirmed by the LEDs located on the front panel of the QD70 main module.

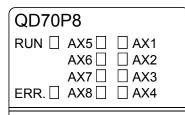

Each axis can be monitored by the states of the LEDs. The operation and indications of the LEDs are as shown below.

| Details of indication<br>Goes OFF □<br>Goes ON ■<br>Flashes ◆ |                              |                                                               | Points to be confirmed                                                                  | Error                                    | Remedy                                                                                                    |
|---------------------------------------------------------------|------------------------------|---------------------------------------------------------------|-----------------------------------------------------------------------------------------|------------------------------------------|----------------------------------------------------------------------------------------------------|
| RUN 🗆<br>ERR. 🗆                                               | AX5<br>AX6<br>AX7<br>AX8     | □AX1<br>□AX2<br>□AX3<br>□AX4                                  | Extinguishment of<br>RUN LED<br>(The states of ERR.<br>and AX1 to AX8 are<br>undefined) | The hardware is faulty.                  | If the RUN LED does not light up even when the<br>power is turned ON, the module may be out of<br>order. Replace the module with a new one.                                                                                                    |
| RUN ■<br>ERR. □                                               | AX5□<br>AX6□<br>AX7□<br>AX8□ | □AX1<br>□AX2<br>□AX3<br>□AX4                                  | Lighting of RUN LED,<br>Extinguishment of<br>ERR LED                                    | The module is normal.                    | _                                                                                                    |
| RUN ■<br>ERR. ■                                               | AX5<br>AX6<br>AX7<br>AX8     | □AX1<br>□AX2<br>□AX3<br>□AX4                                  | Lighting of ERR LED                                                                     | System error                             | An operation condition setting error or installation<br>programmable controller CPU type error occurs.<br>(The setting and programmable controller CPU<br>types are outside the specification range.) Set the<br>programmable controller CPU type to a one<br>contained in the specification. |
| RUN ■                                                         | AX5□<br>AX6□<br>AX7□<br>AX8□ | □AX1<br>□AX2<br>□AX3<br>□AX4                                  | Extinguishment of AX1<br>to AX8 LEDs                                                    | During axis stop,<br>during axis standby | _                                                                                                    |
| RUN ■                                                         | AX5□<br>AX6□<br>AX7□<br>AX8□ | ■AX1<br>□AX2<br>□AX3<br>□AX4                                  | Lighting of AX1 (Same<br>even if the other axis<br>is lit)                              | During axis<br>operation                 | This lights up from the positioning control start<br>until the positioning control is completed, stopped<br>temporarily, or stopped by error (corresponding at<br>a ratio of 1 : 1 to BUSY signals).                                                                                          |
| RUN ■<br>ERR. ◆                                               | AX5□<br>AX6□<br>AX7□<br>AX8□ | <ul><li>◆AX1</li><li>□AX2</li><li>□AX3</li><li>□AX4</li></ul> | Flashing of ERR LED<br>Flashing of AX1 LED<br>(Same even if the<br>other axis flashes)  | Axis error                               | Check the error observed on the GX<br>Configurator-PT, or the buffer memory batch<br>processing monitor of the GX Developer and<br>correct the applicable parameters and positioning<br>data.                                                                                                 |

#### 13.5 Confirming the error definitions using system monitor of GX Developer

Choosing Module's detailed information in the system monitor of GX Developer allows you to confirm the error code at axis error occurrence.

- (1) Operation of GX Developer
   Choose [Diagnostics] → [System monitor] → "QD70 module" and choose
   Module's Detailed Information].
- (2) Confirmation of error code

The error code stored in "Md. 5 Axis error code" appears in the latest error code field. (Any of axes 1 to 8)

(By pressing the Error History button, the error code of the error that has

occurred in each axis is displayed in order of axes 1 to 8. Note that this display does not give a history.)

| Module's Detailed Information                                                                                                    | ×                                                                                                    |                                                                                                    |
|----------------------------------------------------------------------------------------------------|----------------------------------------------------------------------------------------------------|----------------------------------------------------------------------------------------------------|
| Module<br>Module Name QD70P8<br>I/O Address O<br>Implementation Position Main Base 0Slot                                             | Product information 031010000000000 - B                                                                                |                                                                                                    |
| Module Information<br>Module access Possible<br>Status of External Power Supply<br>Fuse Status<br>Status of I/D Address Verify Agree | I/O Clear / Hold Settings<br>Noise Filter Setting<br>Input Type<br>Remote password setting status                      |                                                                                                    |
| The display sequel                                                                                                    | Display format<br>THEX DEC<br>HEX DEC<br>THE error history is from the oldest error.<br>Applayed in the line as under. | [Display format]<br>Select "Decimal".<br>(The error codes indicated in<br>"Section 13.2 List of errors"<br>are in decimal.) |
| Error display de                                                                                                    | tails] [Present Error]<br>Means error co<br>"Software strok<br>ror code of Axis n                                      |                                                                                                    |
| Axis n (1)                                                                                                    |                                                                                                    |                                                                                                    |

# APPENDIX

Appendix 1 External dimension drawing

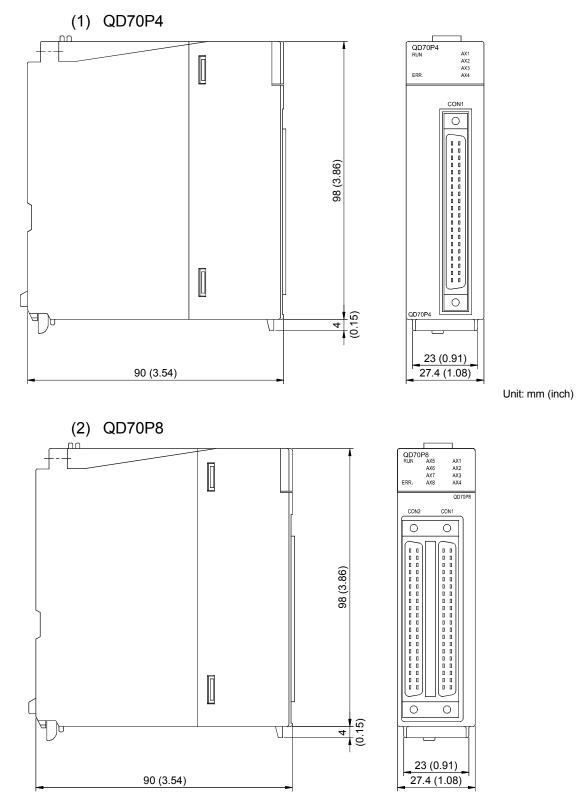

Unit: mm (inch)

Арр

Appendix 2 Operation timing and processing time in each control

0.3 to 0.5ms

0.2ms

| Positioning start signal<br>[Y8 to YF]          |                                                                                                    |
|-------------------------------------------------|----------------------------------------------------------------------------------------------------|
| Pulse output to outside (PULSE)                 |                                                                                                    |
| BUSY signal [X8 to XF]                          |                                                                                                    |
| Md. 4 Axis operation status                     | Standby OPR Standby                                                                                                    |
| Start complete signal<br>[X10 to X17]           |                                                                                                    |
| Machine OPR control operation                   |                                                                                                    |
| OPR request flag<br>[Md. 7] Status : b0]        |                                                                                                    |
| OPR complete flag<br>[Md. 7] Status : b1]       |                                                                                                    |
|                                                 | t1t2t3t4t50.3 to 0.5ms0.2ms0 to 2ms0 to 2ms0 to 2msA delay may occur in t1 depending on the operating conditions of the other axes.(2) Operation timing and processing time of fast OPR control |
| Positioning start signal                        |                                                                                                    |
| [Y8 toYF]<br>Pulse output to outside<br>(PULSE) |                                                                                                    |
| BUSYsignal [X8 to XF]                           |                                                                                                    |
| Md. 4 Axis operation status                     | Standby Fast OPR Standby                                                                                                    |
| Start complete signal<br>[X10 to X17]           |                                                                                                    |
| Fast OPR control operation                      |                                                                                                    |
|                                                 | t1 t2 t3 t4 t5                                                                                                    |

#### (1) Operation timing and processing time of machine OPR control

A delay may occur in t1 depending on the operating conditions of the other axes.

0 to 2ms

0 to 2ms

0 to 2ms

App

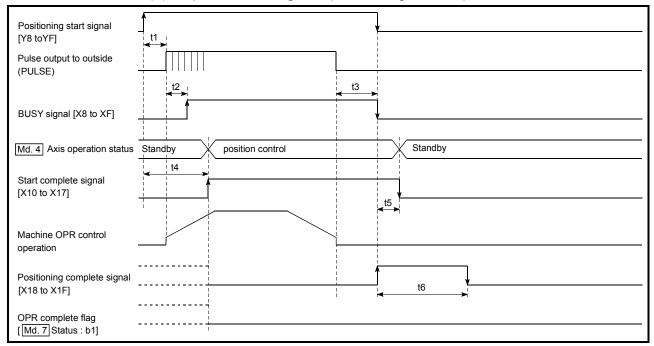

(3) Operation timing and processing time of position control

| t1 *         | t2    | t3       | t4       | t5       | t6                     |
|--------------|-------|----------|----------|----------|------------------------|
| 0.1 to 0.5ms | 0.2ms | 0 to 2ms | 0 to 2ms | 0 to 2ms | As set in<br>parameter |

\*: t1 at simultaneous start of multiple axes

| Number of started axes | t1    |
|------------------------|-------|
| 1 axis                 | 0.1ms |
| 4 axes                 | 0.2ms |
| 8 axes                 | 0.4ms |

A delay may occur depending on the operating conditions and starting conditions (control method, bias speed, ACC/DEC time, etc.) of the other axes.

(4) Operation timing and processing time of speed-position switching control

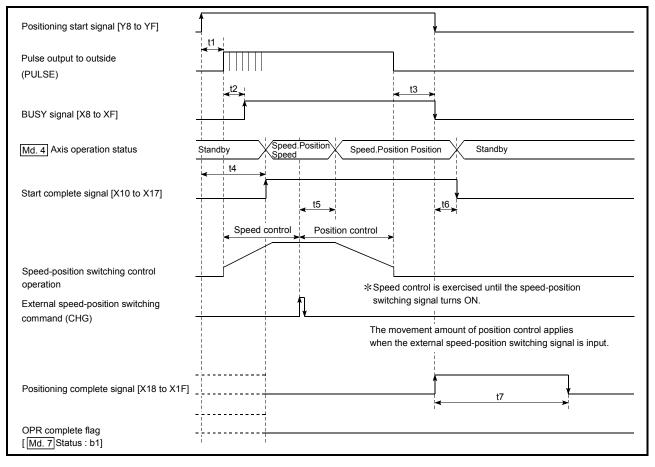

| t1           | t2    | t3       | t4       | t5       | t6       | t7                     |
|--------------|-------|----------|----------|----------|----------|------------------------|
| 0.3 to 0.5ms | 0.2ms | 0 to 2ms | 0 to 2ms | 0 to 2ms | 0 to 2ms | As set in<br>parameter |

A delay may occur in t1 depending on the operating conditions of the other axes.

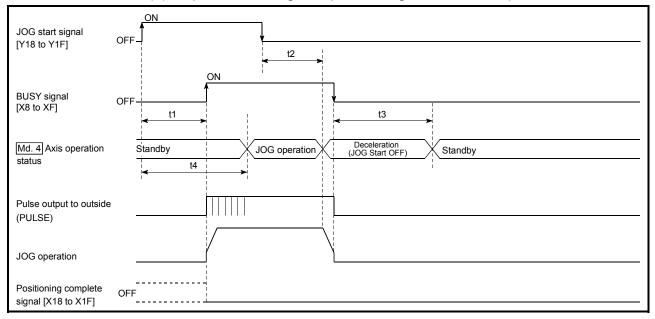

#### (5) Operation timing and processing time of JOG operation

| t1         | t2       | t3       | t4       |
|------------|----------|----------|----------|
| 0 to 2.5ms | 0 to 2ms | 0 to 2ms | 0 to 4ms |

A delay may occur in t1 depending on the operating conditions of the other axes.

#### Appendix 3 Connection examples with servo amplifiers manufactured by MITSUBISHI Electric Corporation

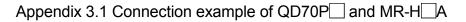

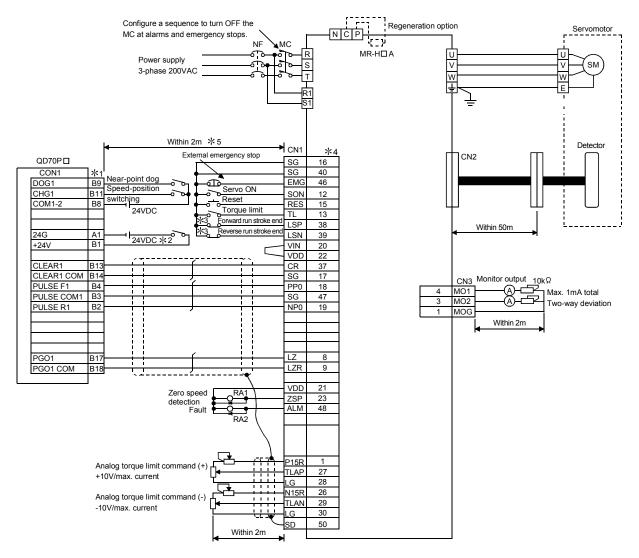

REMARK

\*1: The logic of each I/O terminal can be changed by making switch setting for intelligent function module (Refer to Section 5.6). (The above example assumes that all terminals are set to the negative logic.)

- \*2: To output the command pulse (PULSE F/PULSE R), always connect an external power source (24VDC). (When outputting the command pulse of any of Axes 5 to 8, also connect to A1 and B1 of the CON1 connector provided for Axes 1 to 4.)
- \*3: These are limit switches for servo amplifier (for stop).
- \*4: For details of connection, refer to the MR-H series Servo Amplifier Instruction Manual.
- \*5: This indicates the distance between the QD70P and servo amplifier.

#### HC-ME HA-FE Configure a sequence to turn OFF the series motor MC at alarms and emergency stops MR-J2/MR-J2S-NF MC TE1 Th Ū Power supply V 512 v SM 3-phase 200VAC W ЪLЗ W Е L11 PE <sup>\_\_\_\_</sup><sup>B1</sup>ŏ-√ EMG QL21 PE B2 Electromagnetic OC TE2 ഫി 24VDC 50 Cutoff by servo ON signal brake Р OFF alarm signal. CN1A Detector Within 2m \*5 CN2 QD70PD \*4 CON1 PP PULSE F B4 3 PULSE COM1 B3 20 SG PULSE R1 B2 NP 2 CLEAR1 B1 CR 8 CLEAR1 COM B14 SG 10 CON 9 11 OPO CN3 PG01 B17 17 5 TxD 12 RD PG01 COM B18 17R 15 RxD SD 2 1 LG GND 24G A1 Commercially 24VDC \*2 11 LG GND available +24V B1 LG 1 5 LG RS personal computer plate Near-point dog 15 LG CS DOG1 **B**9 CN1B Speed-position DR EMG 15 Γ CHG1 B11 External Monitor output Max. 1mA total 10kΩ Two-way deviation switc SON 5 B8 24VDC emergency stop COM1-2 14 RES Servo ON MO1 4 8 Reset 3 LG 9 тι Proportional c 14 MO2 16 LSP Torque limit 13 G ٥ LSN 17 ļ orward run stroke en plate 10 Reverse run stroke en Within 2m SG 20 VDD COM 13 Fault ALM 18 Zero speed detection ZSP 19 During torque limiting TLC 6 P156 11 Analog torgue limit TLA 12 +10V/max. current 1 LG plate SD Within 2m

#### Appendix 3.2 Connection example of QD70P and MR-J2/J2S-A

#### REMARK

\*1: The logic of each I/O terminal can be changed by making switch setting for intelligent function module (Refer to Section 5.6). (The above example assumes that all terminals are set to the negative logic.)

- \*2: To output the command pulse (PULSE F/PULSE R), always connect an external power source (24VDC). (When outputting the command pulse of any of Axes 5 to 8, also connect to A1 and B1 of the CON1 connector provided for Axes 1 to 4.)
- \*3: These are limit switches for servo amplifier (for stop).
- \*4: For details of connection, refer to the MR-J2 series Servo Amplifier Specification and Installation Guide or MR-J2S series Servo Amplifier Instruction Manual.
- \*5: This indicates the distance between the QD70P $\Box$  and servo amplifier.

#### Appendix 3.3 Connection example of QD70P and MR-C A

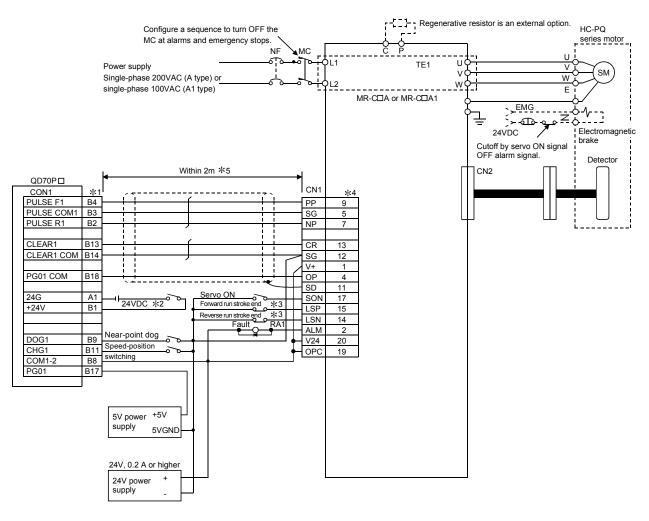

#### REMARK

 \*1: The logic of each I/O terminal can be changed by making switch setting for intelligent function module (Refer to Section 5.6). (The above example assumes that all terminals are set to the negative logic.)
 The above example assumes connection to Axis 1. (For the pin layout for

- \*2: To output the command pulse (PULSE F/PULSE R), always connect an external power source (24VDC). (When outputting the command pulse of any of Axes 5 to 8, also connect to A1 and B1 of the CON1 connector provided for Axes 1 to 4.)
- \*3: These are limit switches for servo amplifier (for stop).
- \*4: For details of connection, refer to the MR-C series Servo Amplifier Instruction Manual.
- \*5: This indicates the distance between the QD70P $\Box$  and servo amplifier.

Appendix 4 Connection examples with stepping motors manufactured by ORIENTALMOTOR Co., Ltd.

Appendix 4.1 Connection example of QD70P and VEXTA UPD

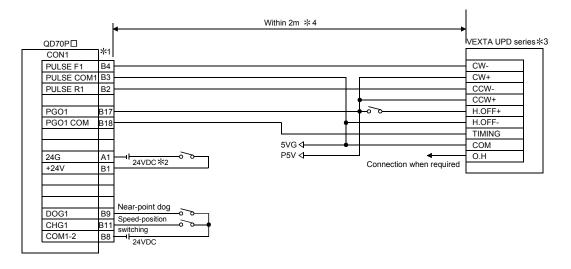

| REMARK |   |
|--------|---|
|        | I |

- \*1: The logic of each I/O terminal can be changed by making switch setting for intelligent function module (Refer to Section 5.6). (The above example assumes that all terminals are set to the negative logic.) The above example assumes connection to Axis 1. (For the pin layout for connection to any of Axes 2 to 8, refer to "Section 3.4.2 Signal layout for external device connection connector".)
- \*2: To output the command pulse (PULSE F/PULSE R), always connect an external power source (24VDC). (When outputting the command pulse of any of Axes 5 to 8, also connect to A1 and B1 of the CON1 connector provided for Axes 1 to 4.)
- \*3: Refer to the manual of the stepping motor drive for the stepping motor drive side wiring other than the above and for the shield of each signal cable.
- \*4: This indicates the distance between the QD70P $\Box$  and VEXTA UPD series.

Appendix 5 Connection examples with servo amplifiers manufactured by Matsushita Electric Industrial Co., Ltd.

Appendix 5.1 Connection example of QD70P and MINAS-A series

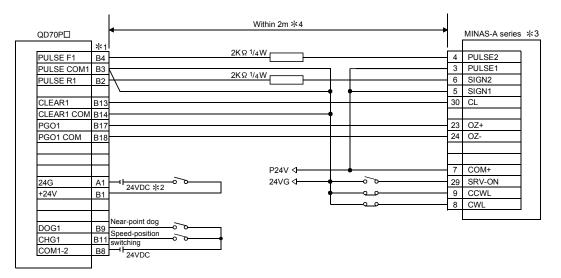

#### REMARK

\*1: The logic of each I/O terminal can be changed by making switch setting for intelligent function module (Refer to Section 5.6). (The above example assumes that all terminals are set to the negative logic.)

- \*2: To output the command pulse (PULSE F/PULSE R), always connect an external power source (24VDC). (When outputting the command pulse of any of Axes 5 to 8, also connect to A1 and B1 of the CON1 connector provided for Axes 1 to 4.)
- \*3: Refer to the manual of the servo amplifier for the servo amplifier side wiring other than the above and for the shield of each signal cable.
- \*4: This indicates the distance between the QD70P  $\square$  and MINAS-A series.

Appendix 6 Connection examples with servo amplifiers manufactured by SANYO DENKI Co., Ltd.

Appendix 6.1 Connection example of QD70P and PZ series

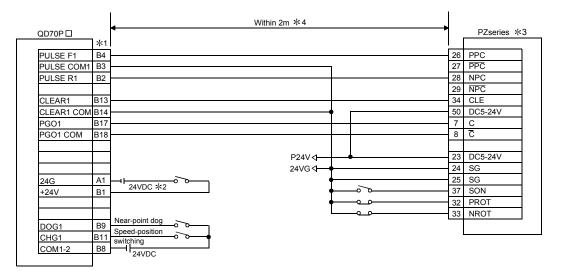

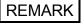

\*1: The logic of each I/O terminal can be changed by making switch setting for intelligent function module (Refer to Section 5.6). (The above example assumes that all terminals are set to the negative logic.)

- \*2: To output the command pulse (PULSE F/PULSE R), always connect an external power source (24VDC). (When outputting the command pulse of any of Axes 5 to 8, also connect to A1 and B1 of the CON1 connector provided for Axes 1 to 4.)
- \*3: Refer to the manual of the servo amplifier for the servo amplifier side wiring other than the above and for the shield of each signal cable.
- \*4: This indicates the distance between the QD70P $\Box$  and PZ series.

Appendix 7 Connection examples with servo amplifiers manufactured by YASKAWA Electric Corporation

Appendix 7.1 Connection example of QD70P and  $\Sigma$ -II series

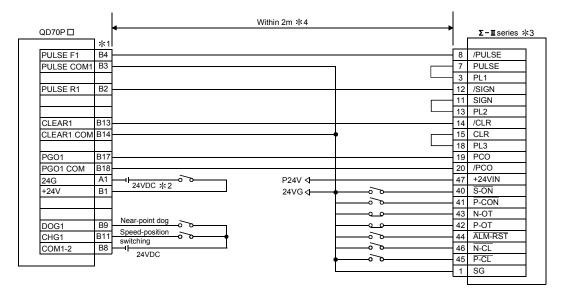

REMARK

\*1: The logic of each I/O terminal can be changed by making switch setting for intelligent function module (Refer to Section 5.6). (The above example assumes that all terminals are set to the negative logic.)

- \*2: To output the command pulse (PULSE F/PULSE R), always connect an external power source (24VDC). (When outputting the command pulse of any of Axes 5 to 8, also connect to A1 and B1 of the CON1 connector provided for Axes 1 to 4.)
- \*3: Refer to the manual of the servo amplifier for the servo amplifier side wiring other than the above and for the shield of each signal cable.
- \*4: This indicates the distance between the QD70P and  $\Sigma$ -II series.

#### Appendix 8 Comparisons with type QD75 positioning module

| Item                                            |                           | Model                   | QD70P4                                                                                                    | QD70P8            | QD75P1<br>QD75D1                                                                                                    | QD75P2<br>QD75D2                                                                                             | QD75P4<br>QD75D4 |  |  |
|-------------------------------------------------|---------------------------|-------------------------|----------------------------------------------------------------------------------------------------|-------------------|----------------------------------------------------------------------------------------------------|----------------------------------------------------------------------------------------------------|------------------|--|--|
|                                                 | ntrol aves                |                         | 4 axes                                                                                                    | 8 axes            | 1 axis                                                                                                    | 2 axes                                                                                                    | 4 axes           |  |  |
|                                                 | Into axes                 |                         |                                                                                                    | lse               |                                                                                                    |                                                                                                    |                  |  |  |
|                                                 | sitioning dat             | 2                       | pu                                                                                                    | xis <sup>*1</sup> | 11111                                                                                                    | mm, inch, degree, pulse<br>600 /axis <sup>* 1</sup>                                                          |                  |  |  |
|                                                 | -                         |                         | 107a                                                                                                    | XI5               | ×                                                                                                    |                                                                                                    | 0                |  |  |
|                                                 |                           |                         |                                                                                                    |                   | ×                                                                                                    | ×                                                                                                    | 0                |  |  |
| Positioning<br>control<br>method<br>Speed-posit |                           |                         |                                                                                                    | ×                 | ×                                                                                                    | ×                                                                                                    | 0                |  |  |
|                                                 |                           |                         |                                                                                                    |                   |                                                                                                    |                                                                                                    |                  |  |  |
|                                                 | 2-axes circ               |                         |                                                                                                    | <u> </u>          | ×                                                                                                    | 0                                                                                                    | 0                |  |  |
|                                                 | Position                  | ABS system              |                                                                                                    | 2                 |                                                                                                    | 0                                                                                                    |                  |  |  |
|                                                 | control                   | INC system              |                                                                                                    | )                 |                                                                                                    | 0                                                                                                    |                  |  |  |
|                                                 |                           | Fixed-feed              |                                                                                                    | ×                 | -                                                                                                    | 0                                                                                                    |                  |  |  |
|                                                 |                           | 1 axis                  |                                                                                                    |                   | 0                                                                                                    | 0                                                                                                    | 0                |  |  |
|                                                 |                           | 2-axes linear           |                                                                                                    |                   | ×                                                                                                    | 0                                                                                                    | 0                |  |  |
| 0                                               | Speed                     | interpolation           |                                                                                                    |                   |                                                                                                    | Ŭ                                                                                                    |                  |  |  |
|                                                 | •                         | 3-axes linear           |                                                                                                    | ×                 | ×                                                                                                    | ×                                                                                                    | 0                |  |  |
| nethod                                          | 30110                     | interpolation           |                                                                                                    |                   | ~                                                                                                    | ~                                                                                                    | 0                |  |  |
|                                                 |                           | 4-axes linear           |                                                                                                    |                   | ×                                                                                                    | ×                                                                                                    | 0                |  |  |
|                                                 |                           | interpolation           |                                                                                                    |                   | ^                                                                                                    | ^                                                                                                    | 0                |  |  |
|                                                 | Speed-posi                | ition switching control | (                                                                                                    | )                 |                                                                                                    | 0                                                                                                    |                  |  |  |
|                                                 |                           | eed switching control   |                                                                                                    | ×                 | 0                                                                                                    |                                                                                                    |                  |  |  |
|                                                 |                           |                         | (                                                                                                    | C                 | 0                                                                                                    |                                                                                                    |                  |  |  |
|                                                 | o an one rai              |                         | <abs system=""></abs>                                                                                             |                   | <abs system=""></abs>                                                                                                    | 0                                                                                                    |                  |  |  |
| <sup>o</sup> ositioning cc                      | ontrol range              |                         | <inc system=""><br/>-2147483648 to<br/><speed-position s<br="">0 to 2147483647<br/>system)</speed-position></inc> | -                 | -2147483648 t<br><inc (fi<br="" system="">-214748364.8<br/>-21474.83648<br/>-21474.83648<br/>-2147483648 t<br/><speed-position<br>control&gt;<br/>0 to 21474.836<br/>0 to 21474.836<br/>0 to 21474.836<br/>0 to 21474.836<br/>0 to 21474.836</speed-position<br></inc> | 0 to 214748364.7μm<br>0 to 21474.83647inch<br>0 to 21474.83647degree<br>/0 to 359.99999degree <sup>* 2</sup> |                  |  |  |
| Speed comma                                     | and range                 |                         | 1 to 200000pulse                                                                                                  | e/s               | 0.01 to 2000000.00mm/min<br>0.001 to 2000000.000inch/min<br>0.001 to 2000000.000degree/min<br>1 to 1000000pulse/s                                                                                                    |                                                                                                    |                  |  |  |
| High-level pos                                  | sitioning con             | trol                    | Ν                                                                                                    | lo                | Block start, cond<br>simultaneous sta                                                                                                    | lition start, wait st<br>art, repeat start                                                                   | art,             |  |  |
| Machine OPR                                     | control fund              | ction                   | <u> </u>                                                                                                    | types)            |                                                                                                    | $\odot$ (6 types)                                                                                            |                  |  |  |
| IOG operatio                                    | n                         |                         | (                                                                                                    | 0                 |                                                                                                    | 0                                                                                                    |                  |  |  |
| nching opera                                    | tion                      |                         |                                                                                                    | ×                 |                                                                                                    | 0                                                                                                    |                  |  |  |
| Manual pulse generator function                 |                           |                         | N                                                                                                    | lo                | 1 pu                                                                                                    | 1 pulse generator/module                                                                                     |                  |  |  |
| cceleration/                                    | Automatic t               |                         |                                                                                                    | )                 |                                                                                                    |                                                                                                    |                  |  |  |
| deceleration<br>processing                      | S-pattern<br>acceleration | n/deceleration          |                                                                                                    | ×                 |                                                                                                    | 0                                                                                                    |                  |  |  |
|                                                 |                           |                         | Acceleration time                                                                                                 | and deceleration  | Acceleration time and deceleration time car set.                                                                                                    |                                                                                                    |                  |  |  |

#### APPENDIX

| Item          | OPR sub function                                            |                                          |                  | ()))/5))1                                                                                                    |                                          |                 |  |
|---------------|-------------------------------------------------------------|------------------------------------------|------------------|----------------------------------------------------------------------------------------------------|------------------------------------------|-----------------|--|
|               |                                                             | N                                        | -                | QD75D1                                                                                                    | QD75D2                                   | QD75D4          |  |
|               |                                                             | N                                        | 0                | Electronic gear, I                                                                                                    | PR retry, OP shi                         |                 |  |
|               | Compensation function                                       | N                                        |                  | pass * 3                                                                                                    | •                                        |                 |  |
| Sub functions | Control limit function                                      | Speed                                    |                  | Speed limit, torqu                                                                                                    |                                          | stroke limit,   |  |
|               |                                                             | software s                               | troke limit      | hardware stroke                                                                                                    |                                          |                 |  |
| sub fui       | Control details change function                             | Speed                                    | change           | Speed change, c<br>change                                                                                                    | override, torque li                      | mit value       |  |
| 0,            | Absolute position restoration function                      | >                                        | <                |                                                                                                    | 0                                        |                 |  |
|               | Other sub functions                                         | Res                                      | start            | Restart, continuc<br>M code output, te<br>command in-pos                                                                                                    | eaching, target p                        | osition change, |  |
| Start o       | command                                                     | Y device of progra<br>CF                 |                  | Y device of progreater of progreater of progreater of the second second | nd signal, start co                      |                 |  |
|               | command                                                     | Y device of progra<br>CF                 |                  | Y device of progreater of progreater of progreater of the second second | nd signal, stop co                       |                 |  |
| <u>م ک</u>    | Deceleration stop Sudden stop                               | C                                        | )                | 0                                                                                                    |                                          |                 |  |
| Stop          | Sudden stop                                                 | >                                        | <                | 0                                                                                                    |                                          |                 |  |
| F             | Immediate stop                                              | (                                        | )                | 0                                                                                                    |                                          |                 |  |
| Currer        | nt value monitor data                                       | Current fe                               | eed value        | Current feed value, machine feed value                                                                                                    |                                          |                 |  |
| Error o       | display                                                     | Error                                    | LED              |                                                                                                    | Error LED                                |                 |  |
|               | y data storage<br>error, warning)                           | Ν                                        | 0                | Yes (3 types, 16 pcs./axis)                                                                                                    |                                          |                 |  |
| D - 1         |                                                             | Ν                                        | 0                | Flash ROM                                                                                                    |                                          |                 |  |
| Jata s        | storage destination                                         | (Backup no                               |                  | (Battery-free backup)                                                                                                    |                                          |                 |  |
| Periph        | neral device/software                                       | GX Configu                               | rator-PT * 4     | GX Configurator-QP                                                                                                    |                                          |                 |  |
|               |                                                             | A6CON1 (so<br>straight or                |                  | A6CON1 (soldering type, straight out, option)                                                                                                    |                                          |                 |  |
| Conne         | ection connector                                            | A6CON2 (pressu                           | ure-displacement | A6CON2 (pressure-displacement type,                                                                                                    |                                          |                 |  |
| oonne         |                                                             | type, straigh                            |                  | straight out, option)                                                                                                    |                                          |                 |  |
|               |                                                             | A6CON4 (solderin<br>straight out and dia | • • •            | A6CON4 (soldering type, usable for straight out<br>and diagonal out, option)                                                                                                    |                                          |                 |  |
|               |                                                             | A6CON1, A6C                              |                  | A6CON1, A6CON4: 0.3mm <sup>2</sup>                                                                                                    |                                          |                 |  |
| Applic        | able wire size                                              | A6CON2:                                  | AWG#24           | A6CON2: AWG#24                                                                                                    |                                          |                 |  |
| Comn          | nand pulse output type                                      | Open c                                   | ollector         | QD75P : Open collector<br>QD75D : Differential driver                                                                                                    |                                          |                 |  |
| Max. (        | putput pulse                                                | 2001                                     | (pps             | For connection                                                                                                    | to open collector<br>to differential dri | r : 200kpps     |  |
| Max. (        | connection distance to servo                                | 21                                       | m                | For connection                                                                                                    | to open collector<br>to differential dri | r : 2m          |  |
| Intern        | al current consumption [5VDC]                               | 0.55A 0.74A                              |                  | QD75P1: 0.4A                                                                                                    | QD75P2: 0.46A                            | QD75P4: 0.58A   |  |
|               |                                                             |                                          |                  | QD75D1: 0.52A QD75D2: 0.56A QD75D4: 0.82A                                                                                                    |                                          |                 |  |
|               | er of occupied I/O points                                   | 20 m                                     | ointe            |                                                                                                    |                                          |                 |  |
| Numb          | er of occupied I/O points<br>er of slots occupied by module | 32 p                                     |                  |                                                                                                    | 32 points<br>1                           |                 |  |

 $\bigcirc:$  Possible,  $\times:$  Not possible

\*1 The positioning data starting method changes depending on the model.

QD70P : Positioning data can be started from No. 1 only. (Cannot be started from any of No. 2 to No. 10.)

QD75P<sup>[]</sup>/QD75D<sup>[]</sup> : Positioning data can be started from any of No. 1 to No. 600.

\*2 When the unit is "degree", the control method is the INC system/ABS system under speed-position switching control.

\*3 The near pass function is valid for continuous path control only.

\*4 Added into GX Developer for use. (Refer to Chapter 6.)

| Comparison of acceleration/deceleration processing function | method |
|-------------------------------------------------------------|--------|
| e empaneen er deeererdien deeererdien proceeering randaen   |        |

|                             |                                                              | QD70 (Refer to Section 11.5 for details) |                                                                        |                     |                                                                       |  |  |  |
|-----------------------------|--------------------------------------------------------------|------------------------------------------|------------------------------------------------------------------------|---------------------|-----------------------------------------------------------------------|--|--|--|
| Item                        | QD75                                                         | Speed change                             | Position control in<br>operation pattern of<br>continuous path control | Machine OPR control | Other than the three items on the left                                |  |  |  |
| Set<br>acceleration<br>time | Time taken to reach<br>the speed limit value<br>from speed 0 |                                          | the new speed from the                                                 | •                   | Time taken to reach<br>the set speed from the<br>bias speed at start. |  |  |  |
| Set<br>deceleration<br>time | Time taken to reach<br>speed 0 from the<br>speed limit value | •                                        | command speed<br>before positioning data<br>No. changing.              | • •                 | Time taken to reach<br>the bias speed at start<br>from the set speed. |  |  |  |

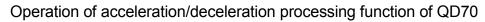

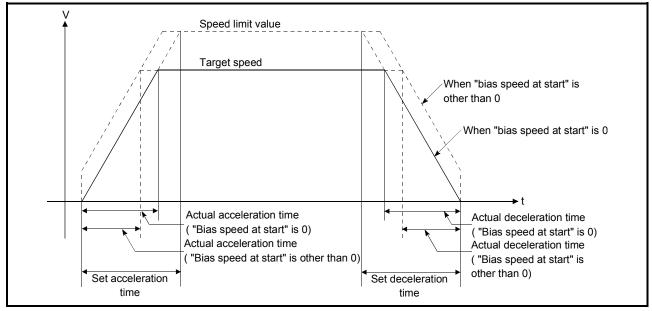

\*: The operation of the acceleration/deceleration processing function of the AD75 is the same as that of the QD75.

(For comparison between the QD75 and AD75, refer to the QD75P/QD75D Positioning Module User's Manual.)

#### Appendix 9 List of buffer memory addresses

|          | Buffer memory address |            |            |            |            |            |            |                                                         |             |
|----------|-----------------------|------------|------------|------------|------------|------------|------------|---------------------------------------------------------|-------------|
| Axis 1   | Axis 2                |            | Axis 4     |            |            | Axis 7     | Axis 8     | Item                                                    | Memory area |
| 0        | 100                   | 200        | 300        | 400        | 500        | 600        | 700        | Dr. 1. Cofficient atralia limit com an limit calue      |             |
| 1        | 101                   | 201        | 301        | 401        | 501        | 601        | 701        | Pr. 1 Software stroke limit upper limit value           | _           |
| 2        | 102                   | 202        | 302        | 402        | 502        | 602        | 702        | Pr. 2 Software stroke limit lower limit value           |             |
| 3        | 103                   | 203        | 303        | 403        | 503        | 603        | 703        |                                                         | -           |
| 4        | 104                   | 204        | 304        | 404        | 504        | 604        | 704        | Pr. 3 Software stroke limit valid/invalid setting       | +           |
| 5        | 105                   | 205        | 305        | 405        | 505        | 605        | 705        | Pr. 4 Current feed value during speed control           | er          |
| 6        | 106                   | 206        | 306        | 406        | 506        | 606        | 706        | Pr. 5 Speed limit value                                 | Parameter   |
| 7        | 107                   | 207        | 307        | 407        | 507        | 607        | 707        |                                                         | ara         |
| 8        | 108                   | 208        | 308        | 408        | 508        | 608        | 708        | Pr. 6 Bias speed at start                               | Ľ.          |
| 9        | 109                   | 209        | 309        | 409        | 509        | 609        | 709        |                                                         | -           |
| 10       | 110                   | 210        | 310        | 410        | 510        | 610        | 710        | Pr. 7 Positioning complete signal output time           | -           |
| 11       | 111                   | 211        | 311        | 411        | 511        | 611        | 711        | Pr. 8 Deviation counter clear signal output time        | -           |
| 12       | 112                   | 212        | 312        | 412        | 512        | 612        | 712        | Pr. 9 PULSE/SIGN method selection setup/hold time       | -           |
| 13       | 113                   | 213        | 313        | 413        | 513        | 613        | 713        | Pr. 10 Stop mode during path control                    |             |
| 14       | 114                   | 214        | 314        | 414        | 514        | 614        | 714        |                                                         |             |
| to       | to                    | to         | to         | to         | to         | to         | to         | Reserved (Cannot be used) *                             |             |
| 19       | 119                   | 219        | 319        | 419        | 519        | 619        | 719        |                                                         | 1           |
| 20       | 120                   | 220        | 320        | 420        | 520        | 620        | 720        | OPR. 1 OPR method                                       | -           |
| 21       | 121                   | 221        | 321        | 421        | 521        | 621        | 721        | OPR. 2 OPR direction                                    | -           |
| 22       | 122                   | 222        | 322        | 422        | 522        | 622        | 722        | OPR. 3 OP address                                       |             |
| 23       | 123                   | 223        | 323        | 423        | 523        | 623        | 723        |                                                         | -           |
| 24       | 124                   | 224        | 324        | 424        | 524        | 624        | 724        | OPR. 4 OPR speed                                        |             |
| 25       | 125                   | 225        | 325        | 425        | 525        | 625        | 725        |                                                         | data        |
| 26       | 126                   | 226        | 326        | 426        | 526        | 626        | 726        | OPR. 5 Creep speed                                      | OPR data    |
| 27       | 127                   | 227        | 327        | 427        | 527        | 627        | 727        |                                                         | ō           |
| 28       | 128                   | 228        | 328        | 428        | 528        | 628        | 728        | OPR. 6 ACC/DEC time at OPR                              | -           |
| 29       | 129                   | 229        | 329        | 429        | 529        | 629        | 729        | OPR. 7 DEC/STOP time at OPR                             | -           |
| 30       | 130                   | 230        | 330        | 430        | 530        | 630        | 730        | OPR. 8 Setting for the movement amount after near-point |             |
| 31       | 131                   | 231        | 331        | 431        | 531        | 631        | 731        | dog ON                                                  | +           |
| 32       | 132                   | 232        | 332        | 432        | 532        | 632        | 732        | OPR. 9 OPR dwell time                                   |             |
| 33       | 133                   | 233        | 333        | 433        | 533        | 633        | 733        |                                                         |             |
| to       | to                    | to         | to         | to         | to         | to         | to         | Reserved (Cannot be used) *                             |             |
| 39       | 139                   | 239        | 339        | 439        | 539        | 639        | 739        |                                                         |             |
| 40       | 140<br>141            | 240<br>241 | 340<br>341 | 440        | 540        | 640<br>641 | 740<br>741 | JOG. 1 JOG speed                                        | σ           |
| 41<br>42 | 141<br>142            | 241<br>242 | 341<br>342 | 441<br>442 | 541<br>542 | 641<br>642 | 741<br>742 | JOG. 2 JOG ACC time                                     | JOG data    |
| 42       | 142                   |            |            | 442        | 542        | 643        | 742        |                                                         | 00          |
|          |                       | 243        | 343        |            |            |            |            |                                                         |             |
| 44       | 144                   | 244        | 344        | 444        | 544        | 644        | 744        | JOG. 4 JOG direction flag                               |             |
| 45       | 145                   | 245        | 345        | 445        | 545        | 645        | 745        |                                                         |             |
| to       | to                    | to         | to         | to         | to         | to         | to         |                                                         |             |
| 49       | 149                   | 249        | 349        | 449        | 549        | 649        | 749        |                                                         |             |

 $\ast$  : Write to "Reserved (Cannot be used)" is prohibited.

| Buffer memory address |            |            |            | ress       |            |            | Itom       | Momonyaroa                                    |                   |
|-----------------------|------------|------------|------------|------------|------------|------------|------------|-----------------------------------------------|-------------------|
| Axis 1                | Axis 2     | Axis 3     | Axis 4     | Axis 5     | Axis 6     | Axis 7     | Axis 8     | Item                                          | Memory area       |
| 50                    | 150        | 250        | 350        | 450        | 550        | 650        | 750        | Cd. 1 Axis error reset                        |                   |
| 51                    | 151        | 251        | 351        | 451        | 551        | 651        | 751        | Cd. 2 OPR request flag OFF request            |                   |
| 52                    | 152        | 252        | 352        | 452        | 552        | 652        | 752        | Cd. 3 Start method                            |                   |
| 53                    | 153        | 253        | 353        | 453        | 553        | 653        | 753        | Cd. 4 Restart request                         | Axis control data |
| 54                    | 154        | 254        | 354        | 454        | 554        | 654        | 754        | Cd. 5 Speed-position switching request        | Itrol             |
| 55                    | 155        | 255        | 355        | 455        | 555        | 655        | 755        | Cd. 6 Speed change request                    | cor               |
| 56                    | 156        | 256        | 356        | 456        | 556        | 656        | 756        | Cd 7 New encod value                          | Axis              |
| 57                    | 157        | 257        | 357        | 457        | 557        | 657        | 757        | Cd. 7 New speed value                         |                   |
| 58                    | 158        | 258        | 358        | 458        | 558        | 658        | 758        | Cd. 8 ACC/DEC time at speed change            |                   |
| 59                    | 159        | 259        | 359        | 459        | 559        | 659        | 759        | Cd. 9 DEC/STOP time at speed change           |                   |
| 60                    | 160        | 260        | 360        | 460        | 560        | 660        | 760        |                                               |                   |
| to                    | to         | to         | to         | to         | to         | to         | to         | Reserved (Cannot be used) *                   |                   |
| 69                    | 169        | 269        | 369        | 469        | 569        | 669        | 769        |                                               |                   |
| 70                    | 170        | 270        | 370        | 470        | 570        | 670        | 770        | Md. 1 Current feed value                      |                   |
| 71                    | 171        | 271        | 371        | 471        | 571        | 671        | 771        |                                               | +                 |
| 72<br>73              | 172<br>173 | 272<br>273 | 372<br>373 | 472<br>473 | 572<br>573 | 672<br>673 | 772<br>773 | Md. 2 Movement amount after near-point dog ON |                   |
| 74                    | 174        | 273        | 374        | 474        | 574        | 674        | 774        |                                               | ata               |
| 75                    | 175        | 275        | 375        | 475        | 575        | 675        | 775        | Md. 3 Current speed                           | or d              |
| 76                    | 176        | 276        | 376        | 476        | 576        | 676        | 776        | Md. 4 Axis operation status                   | Axis monitor data |
| 77                    | 177        | 277        | 377        | 477        | 577        | 677        | 777        | Md. 5 Axis error code                         | dis m             |
| 78                    | 178        | 278        | 378        | 478        | 578        | 678        | 778        | Md. 6 Axis warning code                       | Î                 |
| 79                    | 179        | 279        | 379        | 479        | 579        | 679        | 779        | Md. 7 Status                                  | ]                 |
| 80                    | 180        | 280        | 380        | 480        | 580        | 680        | 780        | Md. 8 External I/O signal                     | ]                 |
| 81                    | 181        | 281        | 381        | 481        | 581        | 681        | 781        | Md. 9 Executing positioning data No.          | 1                 |
| 82                    | 182        | 282        | 382        | 482        | 582        | 682        | 782        |                                               |                   |
| to                    | to         | to         | to         | to         | to         | to         | to         | Reserved (Cannot be used) *                   |                   |
| 99                    | 199        | 299        | 399        | 499        | 599        | 699        | 799        |                                               |                   |

 $\ast$  : Write to "Reserved (Cannot be used)" is prohibited.

|                  | Managar                            | ltere                                     |            |            | ress       | ory add    | er mem     | Buff       |           |           |
|------------------|------------------------------------|-------------------------------------------|------------|------------|------------|------------|------------|------------|-----------|-----------|
| / area           | Memory                             | ltem                                      | Axis 8     | Axis 7     | Axis 6     | Axis 5     | Axis 4     | Axis 3     | Axis 2    | Axis 1    |
|                  |                                    | Da. 1 Operation pattern                   | 1500       | 1400       | 1300       | 1200       | 1100       | 1000       | 900       | 800       |
|                  |                                    | Da. 2 Control method                      | 1501       | 1401       | 1301       | 1201       | 1101       | 1001       | 901       | 801       |
|                  |                                    | Da. 3 ACC/DEC time                        | 1502       | 1402       | 1302       | 1202       | 1102       | 1002       | 902       | 802       |
|                  |                                    | Da. 4 DEC/STOP time                       | 1503       | 1403       | 1303       | 1203       | 1103       | 1003       | 903       | 803       |
|                  | No. 1                              | Da. 5 Command speed                       | 1504       | 1404       | 1304       | 1204       | 1104       | 1004       | 904       | 804       |
|                  | +                                  |                                           | 1505       | 1405       | 1305       | 1205       | 1105       | 1005       | 905       | 805       |
|                  |                                    | Da. 6 Positioning address/movement amount | 1506       | 1406       | 1306       | 1206       | 1106       | 1006       | 906       | 806       |
|                  | l<br>T                             |                                           | 1507       | 1407       | 1307       | 1207       | 1107       | 1007       | 907       | 807       |
|                  | ł                                  | Da. 7 Dwell time                          | 1508       | 1408       | 1308       | 1208       | 1108       | 1008       | 908       | 808       |
| _                |                                    | Reserved (Cannot be used) *               | 1509       | 1409       | 1309       | 1209       | 1109       | 1009       | 909       | 809       |
|                  |                                    | No. 2                                     | 1510<br>to | 1410<br>to | 1310<br>to | 1210<br>to | 1110<br>to | 1010<br>to | 910<br>to | 810<br>to |
|                  |                                    | NU. 2                                     | 1519       | 1419       | 1319       | 1219       | 1119       | 1019       | 919       | 819       |
| 1                |                                    |                                           | 1520       | 1420       | 1320       | 1220       | 1120       | 1020       | 920       | 820       |
|                  |                                    | No. 3                                     | to         | to         | to         | to         | to         | to         | to        | to        |
|                  |                                    |                                           | 1529       | 1429       | 1329       | 1229       | 1129       | 1029       | 929       | 829       |
| data             |                                    |                                           | 1530       | 1430       | 1330       | 1230       | 1130       | 1030       | 930       | 830       |
| ing              |                                    | No. 4                                     | to         | to         | to         | to         | to         | to         | to        | to        |
| Positioning data |                                    |                                           | 1539       | 1439       | 1339       | 1239       | 1139       | 1039       | 939       | 839       |
| Pos              |                                    |                                           | 1540       | 1440       | 1340       | 1240       | 1140       | 1040       | 940       | 840       |
|                  |                                    | No. 5                                     | to<br>1549 | to<br>1449 | to<br>1349 | to<br>1249 | to<br>1149 | to<br>1049 | to<br>949 | to<br>849 |
| 1                |                                    |                                           | 1550       | 1450       | 1350       | 1250       | 1150       | 1050       | 950       | 850       |
|                  |                                    | No. 6                                     | to         | to         | to         | to         | to         | to         | to        | to        |
|                  |                                    |                                           | 1559       | 1459       | 1359       | 1259       | 1159       | 1059       | 959       | 859       |
|                  |                                    |                                           | 1560       | 1460       | 1360       | 1260       | 1160       | 1060       | 960       | 860       |
|                  |                                    | No. 7                                     | to         | to         | to         | to         | to         | to         | to        | to        |
| 4                |                                    |                                           | 1569       | 1469       | 1369       | 1269       | 1169       | 1069       | 969       | 869       |
|                  |                                    |                                           | 1570       | 1470       | 1370       | 1270       | 1170       | 1070       | 970       | 870       |
|                  |                                    | No. 8                                     | to<br>1579 | to<br>1479 | to<br>1379 | to<br>1279 | to<br>1179 | to<br>1079 | to<br>979 | to<br>879 |
| -                |                                    |                                           | 1579       | 1479       | 1379       | 1279       | 1179       | 1079       | 979       | 880       |
|                  |                                    | No. 9                                     | to         | to         | to         | to         | to         | to         | to        | to        |
|                  |                                    |                                           | 1589       | 1489       | 1389       | 1289       | 1189       | 1089       | 989       | 889       |
| 7                |                                    |                                           | 1590       | 1490       | 1390       | 1290       | 1190       | 1090       | 990       | 890       |
|                  |                                    | No. 10                                    | to         | to         | to         | to         | to         | to         | to        | to        |
|                  |                                    |                                           | 1599       | 1499       | 1399       | 1299       | 1199       | 1099       | 999       | 899       |
| or data          | Module information<br>monitor data | Md. 10 Error status                       |            |            |            |            |            |            |           | 1600      |
|                  | Module ir<br>monite                | Md. 11 Warning status                     |            |            |            |            |            |            |           | 1601      |

 $\ast$  : Write to "Reserved (Cannot be used)" is prohibited.

### INDEX

### Ind

| [Numeral]                   |      |
|-----------------------------|------|
| 0 speed                     | 4-28 |
| 1-axis linear control (ABS) | 9-11 |
| 1-axis linear control (INC) | 9-12 |

### [A]

| AD70                                  | 1- 1  |
|---------------------------------------|-------|
| AD75                                  | A-11  |
| AD75CK                                | 5-10  |
| Absolute system                       | 9- 8  |
| Acceleration/deceleration processing  |       |
| function                              | 11- 8 |
| Actual acceleration/deceleration time | 11- 8 |
| Applicable system                     | 2- 3  |
| Applicable wire size                  | 3- 1  |
| Auto refresh setting                  | 6-14  |
| Axis control data                     | 4-30  |
| Axis display LED                      | 5- 4  |
| Axis error occurrence signal          | 3- 5  |
| Axis monitor data                     | 4-27  |
| Axis stop signal                      | 3- 6  |
| Axis warning occurrence signal        | 3- 5  |
|                                       |       |

### [B]

| BUSY signal 3- | 5 |
|----------------|---|
|----------------|---|

### [C]

| CPU module                             | 2- 3   |
|----------------------------------------|--------|
| CW/CCW mode                            | . 5-15 |
| Cable clamping                         | . 5-10 |
| Cd. 1 Axis error reset                 | 4- 8   |
| Cd. 2 OPR request flag OFF request     | 4- 8   |
| Cd. 3 Start method                     | 4- 8   |
| Cd. 4 Restart request                  | 4- 8   |
| Cd. 5 Speed-position switching request | 4- 8   |
| Cd. 6 Speed change request             | 4- 8   |
| Cd. 7 New speed value                  | 4- 8   |
| Cd. 8 ACC/DEC time at speed change     | 4- 8   |
| Cd. 9 DEC/STOP time at speed change    | 4- 8   |
| Common functions                       | 12- 1  |
| Component list                         | 2- 2   |
| Confirming the current value           | 9- 9   |
| Confirming the wiring                  | . 5-12 |
| Connection confirmation                | . 5-12 |
| Connector                              | 5- 4   |

| Continuous path control        | 9- 5 |
|--------------------------------|------|
| Continuous positioning control | 9-4  |
| Count 1 machine OPR control    | 8-12 |
| Count 2 machine OPR control    | 8-14 |
| Current feed value             | 9-9  |
| Current value changing         | 9-16 |

### [D]

| DOS/V personal computer                     | A-11     |
|---------------------------------------------|----------|
| Da. 1 Operation pattern                     | 4-6      |
| Da. 2 Control method                        | 4-6      |
| Da. 3 ACC/DEC time                          | 4-6      |
| Da. 4 DEC/STOP time                         | 4- 6     |
| Da. 5 Command speed                         | 4- 6     |
| Da. 6 Positioning address/movement          |          |
| amount                                      | 4- 6     |
| Da. 7 Dwell time                            | 4- 6     |
| Deceleration stop                           | . 1-12   |
| Details of input signals (QD70 to programm  | able     |
| controller CPU)                             | 3-5      |
| Details of output signals (programmable con | ntroller |
| CPU to QD70)                                | 3-6      |
| Deviation counter clear signal              | 3-7      |
| Deviation counter droop pulse amount        | 1-5      |

### [E]

| Electrical specifications               | 3-7  |
|-----------------------------------------|------|
| Error and warning details13             | 3- 1 |
| Error reset program7                    |      |
| External 24V current consumption        | 3- 1 |
| External I/O logic switching function12 | 2- 1 |
| External I/O signal monitor12           | 2- 1 |
| External device connection connector    | 5-6  |
| External dimension drawing App          | o- 1 |
| External power source input             | 3-8  |
| [F]                                     |      |
| Fast OPR control8                       | -16  |
| Fast OPR control starting timing chart7 | -20  |
| [G]                                     |      |
| GX Configurator-PT A                    | -10  |
| GX Developer A                          | -10  |
| General configuration of program        | 7-6  |
| General image of system                 | 2- 1 |
| [H]                                     |      |
| Handling precautions                    | 5- 1 |
| How to check the function version       | 2-8  |

### [I]

| I/O assignment setting                  | 5-17 |
|-----------------------------------------|------|
| Immediate stop                          | 9- 6 |
| Incremental system                      | 9- 8 |
| Initial setting                         | 6-12 |
| Initial setting program                 | 7-15 |
| Input/output interface internal circuit | 3-11 |
| Input/output interface specifications   | 3- 7 |
| Installing and uninstalling             | 6- 2 |
| Intelligent function module parameters  | 6- 6 |
| Internal circuit                        | 3-11 |
| Internal current consumption            | 3- 1 |

### [J]

| JOG data list                       | 4-20  |
|-------------------------------------|-------|
| JOG operation                       | 10- 1 |
| JOG operation program               | 7-11  |
| JOG operation starting timing chart | 10- 1 |
| JOG start signal                    | 3- 6  |
| JOG. 1 JOG speed                    | 4- 5  |
| JOG. 2 JOG ACC time                 | 4- 5  |
| JOG. 3 JOG DEC time                 | 4- 5  |
| JOG. 4 JOG direction flag           | 4- 5  |

### [L]

| LED display function            | 13-13  |
|---------------------------------|--------|
| List of OPR data                | 4-14   |
| List of buffer memory addresses | Арр-16 |
| List of control data            | 4-30   |
| List of devices                 | 7- 3   |
| List of errors                  | 13- 3  |
| List of functions               | 3- 2   |
| List of input/output signals    | 3- 4   |
| List of monitor data            | 4-27   |
| List of parameters              | 4- 9   |
| List of positioning data        | 4-21   |
| List of warnings                | 13-11  |
|                                 |        |

### [M]

| MELSECNET/H                               | 2-4   |
|-------------------------------------------|-------|
| Machine OPR control                       | 8-2   |
| Machine OPR control starting timing chart | 7-19  |
| Max. connection distance                  | 3- 1  |
| Max. output pulse                         | 3- 1  |
| Md. 1 Current feed value                  | 4-7   |
| Md. 2 Movement amount after near-point do | og ON |
|                                           | 4-7   |
| Md. 3 Current speed                       | 4-7   |

| Md. 4 Axis operation status              | 4- 7 |
|------------------------------------------|------|
| Md. 5 Axis error code                    | 4- 7 |
| Md. 6 Axis warning code                  | 4- 7 |
| Md. 7 Status                             | 4- 7 |
| Md. 8 External I/O signal                | 4- 7 |
| Md. 9 Executing positioning data No      | 4- 7 |
| Md. 10 Error status                      | 4- 7 |
| Md. 11 Warning status                    | 4- 7 |
| Mechanism of positioning control         | 1- 2 |
| Module READY signal                      | 3- 5 |
| Module information monitor data          | 4-27 |
| Module's detailed information            | 5-17 |
| Monitor/test                             | 6-16 |
| Movement amount per pulse                |      |
| Multiple CPU system                      | 2- 5 |
| Multiple axes simultaneous start control |      |

### [N]

| Near-point dog method machine OPR |    |   |
|-----------------------------------|----|---|
| control                           | 8- | 4 |
| Near-point dog signal             | 3- | 7 |
| No. of control axes               | 3- | 1 |
| Number of mountable modules       | 2- | 3 |
| No. of occupied I/O points        | 3- | 1 |

### [O]

| OPR complete flag                        | 4-28  |
|------------------------------------------|-------|
| OPR data setting program                 | 7-9   |
| OPR method                               | 8-3   |
| OPR method (1): Near-point dog method    | 8-4   |
| OPR method (2): Stopper 1                | 8-6   |
| OPR method (3): Stopper 2                | 8-8   |
| OPR method (4): Stopper 3                | 8-10  |
| OPR method (5): Count 1                  | 8-12  |
| OPR method (6): Count 2                  | 8-14  |
| OPR request                              | 8- 1  |
| OPR request OFF program                  |       |
| OPR request flag                         | 4-28  |
| OPR. 1 OPR method                        | 4-4   |
| OPR. 2 OPR direction                     | 4-4   |
| OPR. 3 OP address                        | 4-4   |
| OPR. 4 OPR speed                         | 4-4   |
| OPR. 5 Creep speed                       | 4-4   |
| OPR. 6 ACC/DEC time at OPR               | 4-4   |
| OPR. 7 DEC/STOP time at OPR              | 4-4   |
| OPR. 8 Setting for the movement amount a | after |
| near-point dog ON                        |       |
| OPR. 9 OPR dwell time                    |       |
|                                          |       |

| Operating environment 6- 4                        |
|---------------------------------------------------|
| Operation pattern                                 |
| Operation timing and processing time of JOG       |
| operationApp- 5                                   |
| Operation timing and processing time of fast OPR  |
| control App- 2                                    |
| Operation timing and processing time of machine   |
| OPR control App- 2                                |
| Operation timing and processing time of position  |
| control App- 3                                    |
| Operation timing and processing time of speed-    |
| position switching controlApp- 4                  |
| Outline design of positioning control system. 1-4 |
| Outline of OPR control 8-1                        |
| Outline of starting 1-10                          |
| Outline of stopping 1-12                          |
|                                                   |

### [P]

| Programmable controller CPUA-11                     |
|-----------------------------------------------------|
| Programmable controller READY signal 3-6            |
| Programmable controller READY signal [Y0] ON        |
| program 7-10                                        |
| PLC parameter 4-2                                   |
| PULSE/SIGN mode 5-14                                |
| Parameter setting program 7- 9                      |
| Part identification nomenclature 5- 4               |
| Performance specifications 3-1                      |
| Peripheral deviceA-11                               |
| Personal computerA-11                               |
| Position match stop 4-13                            |
| Positioning complete signal 3- 5                    |
| Positioning control operation program               |
| Positioning control program examples                |
| Positioning control start program                   |
| Positioning data setting program                    |
| Positioning start signal 3-6                        |
| Positioning termination                             |
| Pr. 1 Software stroke limit upper limit value. 4-3  |
| Pr. 2 Software stroke limit lower limit value . 4-3 |
| Pr. 3 Software stroke limit valid/invalid setting   |
|                                                     |
| Pr. 4 Current feed value during speed control       |
|                                                     |
| Pr. 5 Speed limit value 4-3                         |
| Pr. 6 Bias speed at start 4-3                       |
| Pr. 7 Positioning complete signal output time       |
|                                                     |
|                                                     |

| Pr. 8 Deviation counter clear signal output time |
|--------------------------------------------------|
|                                                  |
| Pr. 9 PULSE/SIGN method selection setup/hold     |
| time4-3                                          |
| Pr. 10 Stop mode during path control4-3          |
| Precautions                                      |
| Handling precautions5-1                          |
| Precautions at completion of wiring5-12          |
| Precautions for creating program                 |
| Wiring precautions5-7                            |
| Precautions at completion of wiring5-12          |
| Precautions for creating program                 |
| Procedures before operation                      |
| Processing time                                  |
| Operation timing and processing time of JOG      |
| operation App- 5                                 |
| Operation timing and processing time of fast     |
| OPR control App- 2                               |
| Operation timing and processing time of          |
| machine OPR control App- 2                       |
| Operation timing and processing time of position |
| control App- 3                                   |
| Operation timing and processing time of speed-   |
| position switching control App- 4                |
| Program details                                  |
| Program example                                  |
| Error reset program7-12                          |
| JOG operation program7-11                        |
| OPR data setting program7-9                      |
| OPR request OFF program7-10                      |
| Programmable controller READY signal [Y0] ON     |
| program                                          |
| Parameter setting program                        |
| Positioning control start program7-10            |
| Positioning data setting program7-10             |
| Restart program7-12                              |
| Speed change program7-12                         |
| Start method setting program7-10                 |
| Stop program7-12                                 |
|                                                  |
| 1                                                |

## [Q]

| QD70                           | A-11            |
|--------------------------------|-----------------|
| QD70 features                  | 1- 1            |
| QD70-to-each module signal com | nmunication 1-8 |
| QD75                           | A-11            |

### [R]

| Rated plate        | 2- 8 |
|--------------------|------|
| Remote I/O station | 2-4  |

| Restart function        | 11-11 |
|-------------------------|-------|
| Restart program         | 7-12  |
| Restarting timing chart | 7-23  |

### [S]

| SERIAL                                       | 2- 8    |
|----------------------------------------------|---------|
| Setting data                                 | 4- 1    |
| Setting items for OPR data                   | 4- 4    |
| Setting items for parameters                 | 4- 3    |
| Setting items for positioning data           | 4- 6    |
| Setting the positioning data                 | 9-10    |
| Signal                                       |         |
| Axis error occurrence signal                 | 3- 5    |
| Axis stop signal                             | 3- 6    |
| Axis warning occurrence signal               | 3- 5    |
| BUSY signal                                  | 3- 5    |
| Deviation counter clear signal               | 3- 7    |
| JOG start signal                             | 3- 6    |
| Module READY signal                          | 3- 5    |
| Near-point dog signal                        | 3- 7    |
| Programmable controller READY signal         | 3- 6    |
| Positioning complete signal                  | 3- 5    |
| Positioning start signal                     | 3- 6    |
| Speed-position switching signal              | 3- 7    |
| Start complete signal                        | 3- 5    |
| Zero signal                                  | 3- 7    |
| Signal layout for connector                  |         |
| Signal names                                 | 3- 4    |
| Simple reciprocating operation               | 5-18    |
| Slot                                         | 2- 4    |
| Software version2-                           | 5, 2-10 |
| Specifications of input/output signals       | 3- 4    |
| Speed change function                        |         |
| Speed change program                         |         |
| Speed limit function                         |         |
| Speed-position switching control             |         |
| Speed-position switching control starting ti | -       |
| chart                                        |         |
| Speed-position switching signal              |         |
| Start complete signal                        |         |
| Start method                                 |         |
| Start method setting program                 |         |
| Start program                                |         |
| Starting the utility                         |         |
| Stop program                                 |         |
| Stop settling time                           |         |
| Stopper 1 machine OPR control                |         |
| Stopper 2 machine OPR control                | 8- 8    |

| Stopper 3 machine OPR control               | 8-10  |
|---------------------------------------------|-------|
| Sub functions                               | 11- 1 |
| Switch setting for intelligent function mod | ule   |
|                                             | 5-14  |
| System monitor                              | 13-14 |

### [T]

| Timing chart                              |          |
|-------------------------------------------|----------|
| Fast OPR control starting timing chart    | 7-20     |
| JOG operation starting timing chart       | 10-1     |
| Machine OPR control starting timing cha   | art      |
|                                           | 7-19     |
| OPR OFF requesting timing chart           | 7-13     |
| Positioning control starting timing chart | 7-20     |
| Restarting timing chart                   | 7-23     |
| Speed changing timing chart               | 7-22     |
| Speed-position switching control starting | , timing |
| chart                                     | 7-21     |
| Torque limit                              | 8-6      |
| Types and roles of control data           | 4- 8     |
| Types and roles of monitor data           | 4- 7     |
| Types of data                             | 4- 1     |
| Types of errors                           | 13- 1    |
| Types of warnings                         | 13-2     |
|                                           |          |

### [U]

| Utility package6- 1 |
|---------------------|
|---------------------|

### [W]

| 1                  |      |
|--------------------|------|
| Wiring             | 5-7  |
| Wiring precautions | 5- 7 |
| Workpiece          | A-11 |

### [X]

| X/Y monitor                  | 6-17 |
|------------------------------|------|
| X0 (module READY)            | .3-5 |
| X1 (axis error occurrence)   | .3-5 |
| X2 (axis warning occurrence) | .3-5 |

### [Z]

| Zero signal3-7 |
|----------------|
|----------------|

# MEMO

| <br> |
|------|
|      |
|      |
|      |
|      |
|      |
|      |
|      |
|      |
|      |
|      |
|      |
|      |
|      |
|      |
|      |
|      |
|      |
|      |
|      |
|      |
|      |
|      |
|      |
|      |
|      |
|      |
|      |
|      |
|      |
|      |
|      |
|      |
|      |
|      |
| <br> |
|      |
|      |
|      |
|      |
| <br> |
|      |
|      |
|      |
|      |
|      |
|      |
|      |
|      |
|      |
|      |
|      |

#### WARRANTY

Please confirm the following product warranty details before using this product.

#### 1. Gratis Warranty Term and Gratis Warranty Range

If any faults or defects (hereinafter "Failure") found to be the responsibility of Mitsubishi occurs during use of the product within the gratis warranty term, the product shall be repaired at no cost via the sales representative or Mitsubishi Service Company.

However, if repairs are required onsite at domestic or overseas location, expenses to send an engineer will be solely at the customer's discretion. Mitsubishi shall not be held responsible for any re-commissioning, maintenance, or testing onsite that involves replacement of the failed module.

#### [Gratis Warranty Term]

The gratis warranty term of the product shall be for one year after the date of purchase or delivery to a designated place.

Note that after manufacture and shipment from Mitsubishi, the maximum distribution period shall be six (6) months, and the longest gratis warranty term after manufacturing shall be eighteen (18) months. The gratis warranty term of repair parts shall not exceed the gratis warranty term before repairs.

#### [Gratis Warranty Range]

- (1) The range shall be limited to normal use within the usage state, usage methods and usage environment, etc., which follow the conditions and precautions, etc., given in the instruction manual, user's manual and caution labels on the product.
- (2) Even within the gratis warranty term, repairs shall be charged for in the following cases.
  - 1. Failure occurring from inappropriate storage or handling, carelessness or negligence by the user. Failure caused by the user's hardware or software design.
  - 2. Failure caused by unapproved modifications, etc., to the product by the user.
  - 3. When the Mitsubishi product is assembled into a user's device, Failure that could have been avoided if functions or structures, judged as necessary in the legal safety measures the user's device is subject to or as necessary by industry standards, had been provided.
  - 4. Failure that could have been avoided if consumable parts (battery, backlight, fuse, etc.) designated in the instruction manual had been correctly serviced or replaced.
  - 5. Failure caused by external irresistible forces such as fires or abnormal voltages, and Failure caused by force majeure such as earthquakes, lightning, wind and water damage.
  - 6. Failure caused by reasons unpredictable by scientific technology standards at time of shipment from Mitsubishi.
  - 7. Any other failure found not to be the responsibility of Mitsubishi or that admitted not to be so by the user.

#### 2. Onerous repair term after discontinuation of production

- (1) Mitsubishi shall accept onerous product repairs for seven (7) years after production of the product is discontinued. Discontinuation of production shall be notified with Mitsubishi Technical Bulletins, etc.
- (2) Product supply (including repair parts) is not available after production is discontinued.

#### 3. Overseas service

Overseas, repairs shall be accepted by Mitsubishi's local overseas FA Center. Note that the repair conditions at each FA Center may differ.

#### 4. Exclusion of loss in opportunity and secondary loss from warranty liability

Regardless of the gratis warranty term, Mitsubishi shall not be liable for compensation of damages caused by any cause found not to be the responsibility of Mitsubishi, loss in opportunity, lost profits incurred to the user by Failures of Mitsubishi products, special damages and secondary damages whether foreseeable or not, compensation for accidents, and compensation for damages to products other than Mitsubishi products, replacement by the user, maintenance of on-site equipment, start-up test run and other tasks.

#### 5. Changes in product specifications

The specifications given in the catalogs, manuals or technical documents are subject to change without prior notice.

#### 6. Product application

- (1) In using the Mitsubishi MELSEC programmable controller, the usage conditions shall be that the application will not lead to a major accident even if any problem or fault should occur in the programmable controller device, and that backup and fail-safe functions are systematically provided outside of the device for any problem or fault.
- (2) The Mitsubishi programmable controller has been designed and manufactured for applications in general industries, etc. Thus, applications in which the public could be affected such as in nuclear power plants and other power plants operated by respective power companies, and applications in which a special quality assurance system is required, such as for Railway companies or Public service purposes shall be excluded from the programmable controller applications.

In addition, applications in which human life or property that could be greatly affected, such as in aircraft, medical applications, incineration and fuel devices, manned transportation, equipment for recreation and amusement, and safety devices, shall also be excluded from the programmable controller range of applications.

However, in certain cases, some applications may be possible, providing the user consults their local Mitsubishi representative outlining the special requirements of the project, and providing that all parties concerned agree to the special circumstances, solely at the users discretion.

Microsoft, Windows, Windows NT, and Windows Vista are registered trademarks of Microsoft Corporation in the United States and other countries.

Pentium and Celeron are trademarks of Intel Corporation in the United States and other countries. Ethernet is a registered trademark of Xerox Corporation in the United States.

Other company names and product names used in this document are trademarks or registered trademarks of respective companies.

SPREAD

Copyright (C) 1996 FarPoint Technologies, Inc

## Type QD70 Positioning Module

User's Manual

QD70P-U-S-E

-

MODEL

MODEL CODE

13JR39

SH(NA)-080171-N(0808)MEE

## MITSUBISHI ELECTRIC CORPORATION

HEAD OFFICE : TOKYO BUILDING, 2-7-3 MARUNOUCHI, CHIYODA-KU, TOKYO 100-8310, JAPAN NAGOYA WORKS : 1-14 , YADA-MINAMI 5-CHOME , HIGASHI-KU, NAGOYA , JAPAN

When exported from Japan, this manual does not require application to the Ministry of Economy, Trade and Industry for service transaction permission.